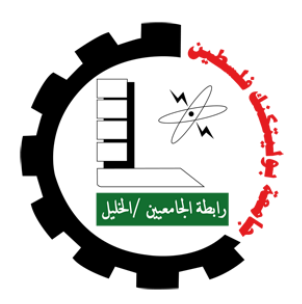

جامعة بوليتكنك فلسطين

# كلية الهندسة

دائرة الهندسة المدنية والمعمارية

هندسة المساحة والجيوماتكس

# مشروع التخرج

بناء معامالت الطابو لعمارة سكنية في مدينة دورا من خالل تقنية بناء النقاط السحابية

مقدم الى كلية الهندسة في دائرة الهندسة المدنية للوفاء بجزء من متطلبات الحصول على درجة بكالوريوس في تخصص هندسة مساحة وجيوماتكس. فريق العمل:

محمد أبو قويدر إخلاص أبو عمرية هبة الشرحة هبة الشرحة

مشرف المشروع: م. مصعب شاهين فلسطين -الخليل

يونيو 2024

يشهد الموقعون أدناه أنهم قرؤوا وفحصوا وأوصوا لقسم الهندسة المدنية في كلية الهندسة في جامعة بوليتكنك فلسطين الموافقة على مشروع بعنوان

بناء معامالت الطابو لعمارة سكنية في مدينة دورا من خالل تقنية بناء النقاط السحابية

أسماء الطلبة: إخالص أبو عمرية، هبة الشرحة ومحمد أبو قويدر

وذلك الستكمال متطلبات درجة البكالوريوس في الهندسة تخصص هندسة المساحة والجيوماتكس.

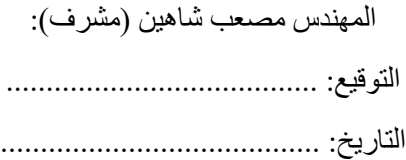

تمت الموافقة على المشروع من قبل: د. غادي يونس زكارنة رئيس قسم الهندسة المدنية جامعة بوليتكنك فلسطين التوقيع: ......................................... التاريخ: .........................................

## د. إياد الهشلمون

#### عميد كلية الهندسة

## جامعة بوليتكنك فلسطين

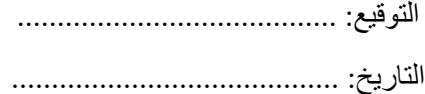

# **الملخص بناء معامالت الطابو لوحدة سكنية في مدينة دورا من خالل تقنية بناء النقاط السحابية** فريق العمل

<span id="page-2-0"></span>

محمد أبو قويدر إخلاص أبو عمرية هبة الشرحة هبة الشرحة

#### إشراف:

#### م. مصعب شاهين

يهدف هذا المشروع إلى استخدام تقنية نظام بناء النقاط السحابية للمساحة، في إنشاء معامالت الطابو لعمارة سكنية في مدينة دورا، تحتوي العديد من المشاكل الإنشائية وتشوه في الشكل المعماري لها، حيث سيتم دراسة عدة جوانب بدءًا بالمرحلة الأولى<br>. المتمثلة في دراسة وتحليل الوحدة السكنية المتكونة من 6 طبقات وكراج وطابق أرضي وروف، ومعرفة مشاكلها، ثم البدء في عملية جمع البيانات لتلك الوحدة السكنية باستخدام التقنية المذكورة .

استخدام التقنيات المختلفة لبناء النقاط السحابية، ابتداءً من المسح التصويري بواسطة الطيارة بدون طيار ( Drone ) لرصد<br>-الوحدة السكنية خارجيًا، إلى استخدام تقنية الليزر بواسطة جهاز Lidar X7 لرصدها خارجيًا و داخليًا، و بالتالي الرفع ثلاثي األبعاد لها، ثم البدء في عملية إفرازها و بناء معامالت الطابو و المخططات الالزمة لها، لنصل إلى حل مشكلتها بدقة عالية، وجهد أقل، و سرعة أكبر مقارنة بالتقنيات اليدوية التقليدية للمساحة األرضية.

يوصي العاملين على هذا المشروع إلى ضرورة إجراء المزيد من الدراسات والبحث والتقصي حول استخدام هذه التقنيات المتقدمة لبناء النقاط السحابية، حيث أن هذا المشروع يتم التطرق له ألول مرة.

#### **ABSTRACT**

# <span id="page-3-0"></span>**Using LiDAR technology to make Government TAPO Transactions for Residential Building**

work team

Muhammad Abu-Qweider Hiba Al-Sharaha Ikhlas Abu-Amrieh

Supervisor:

#### Eng. Musaab Shaheen

This project aims to use the technology of the point cloud construction system for surveying, in creating taboo transactions for a residential unit in the city of Dura, which contains many construction problems and distortions in its architectural form, where several aspects will be studied, starting with the first stage of studying and analyzing the residential unit formed. It consists of 6 floors, a garage, a ground floor, and a roof, and knowing its problems, then starting the process of collecting data for that residential unit using the aforementioned technology.

Using various techniques to build point clouds, starting from photogrammetry using a drone to monitor the residential unit externally, to using laser technology using Lidar to monitor it externally and internally, and thus raising it in three dimensions, then starting the process of secreting it and building the registration transactions and the necessary plans for it, Let's solve the problem with high accuracy, less effort, and greater speed compared to traditional manual floor surveying techniques.

Those working on this project recommend the need to conduct more studies, research and investigation into the use of these advanced technologies to build point clouds, as this project is being addressed for the first time.

<span id="page-4-0"></span>**االهداء** 

**ا ً إلى أولئك الذين آمنوا بنا دائم إلى أولئك الذين كانوا مصدر إلهامنا إلى من أعطانا القوة إلى من يقدمون لنا دعمهم وتشجيعهم الالمتناهي الى عائالتنا ألصدقائنا إلى كل من يحمل لنا الحب في قلبه هندسي األمة في ُ إلى م األنفاق، تحت األرض وفوقها هندسي رعب العدو خلف ُ إلى م الزنازين** إلى الشّهداء الأبرار والأكرم منّا جميعًا **إليكم أهدي هذا المشروع** 

#### **الشكر والتقدير**

<span id="page-5-0"></span>الحمد لله رب العالمين، والصلاة والسلام على أشرف الخلق والمرسلين سيدنا محمد صلى الله عليه وسلم وعلى أهل بيته الطيبين الطاهرين، وصحبه أجمعين وبعد:

بعد أن مَنَّ الله علينا بإتمام هذا المشروع لا يسعنا إلا أن نتقدم بجزيل الشكر وعظيم الامتنان إلى جامعتنا العريقة " جامعة َ بوليتكنك فلسطين"، وإلى أعضاء هيئة التدريس على ما قدموه لنا من عون وتوجيه طيلة فترة الد ارسة، ونخص بالذكر االستاذ المهندس الفاضل مصعب شاهين والذي تكرم مشكوراً بالإشراف على هذا المشروع، وعلى كل ما بذله من وقت وجهد وتوجيه وإعطاء مالحظات وتعديالت أسهمت في إتمام هذا العمل على أكمل وجه، ورفعت من قيمته العلمية، واتوجه بخالص الشكر والتقدير إلى الأستاذ أحمد حرباوي الذي ساعدنا في جمع البيانات اللازمة لهذا المشروع، وأتوجه بخالص الشكر والتقدير إلى

رئيس دائرة الهندسة المدنية الدكتور غادي زكارنة وجميع من ساهم وساعد في إتمام هذا المشروع.

# فهرس المحتويات

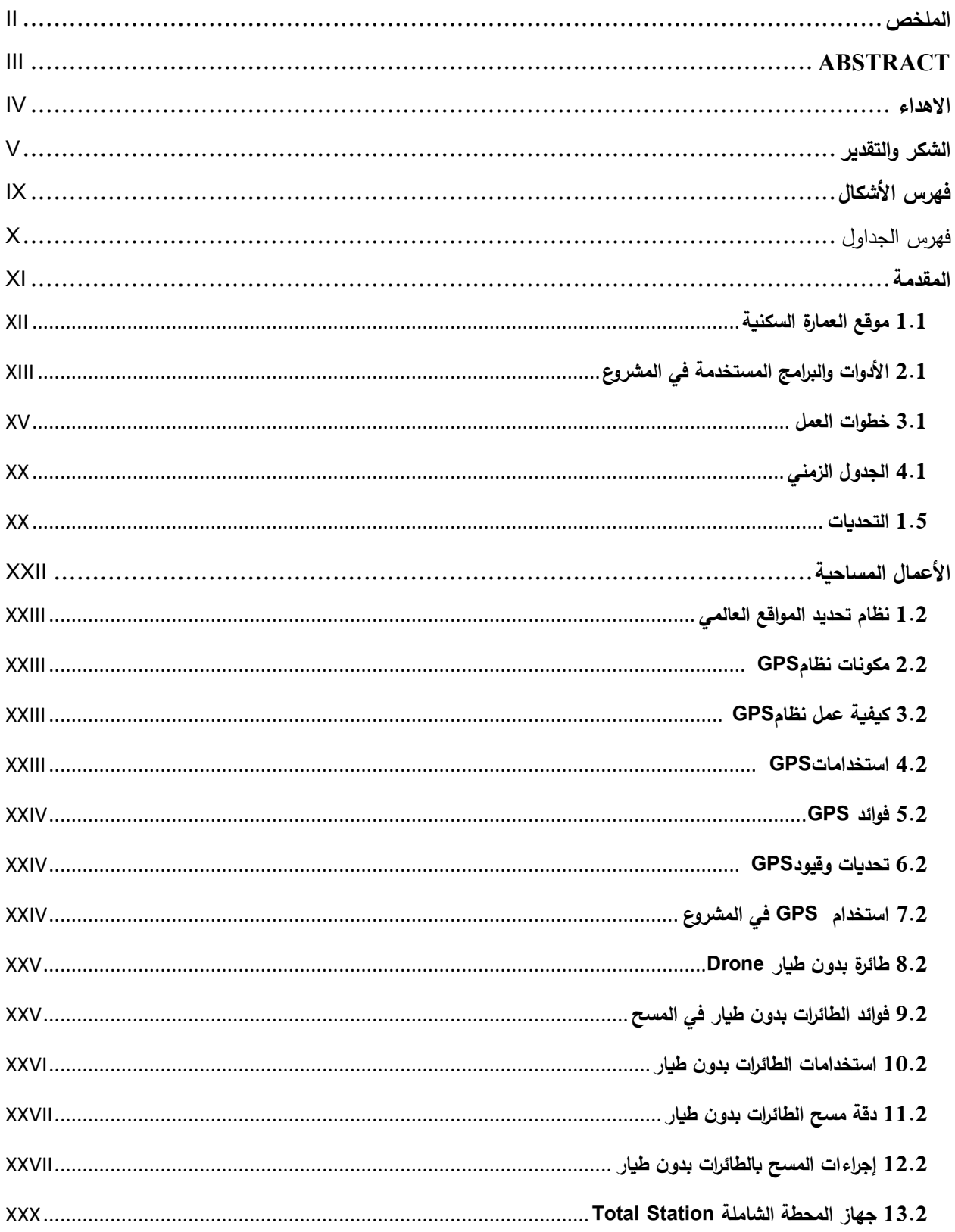

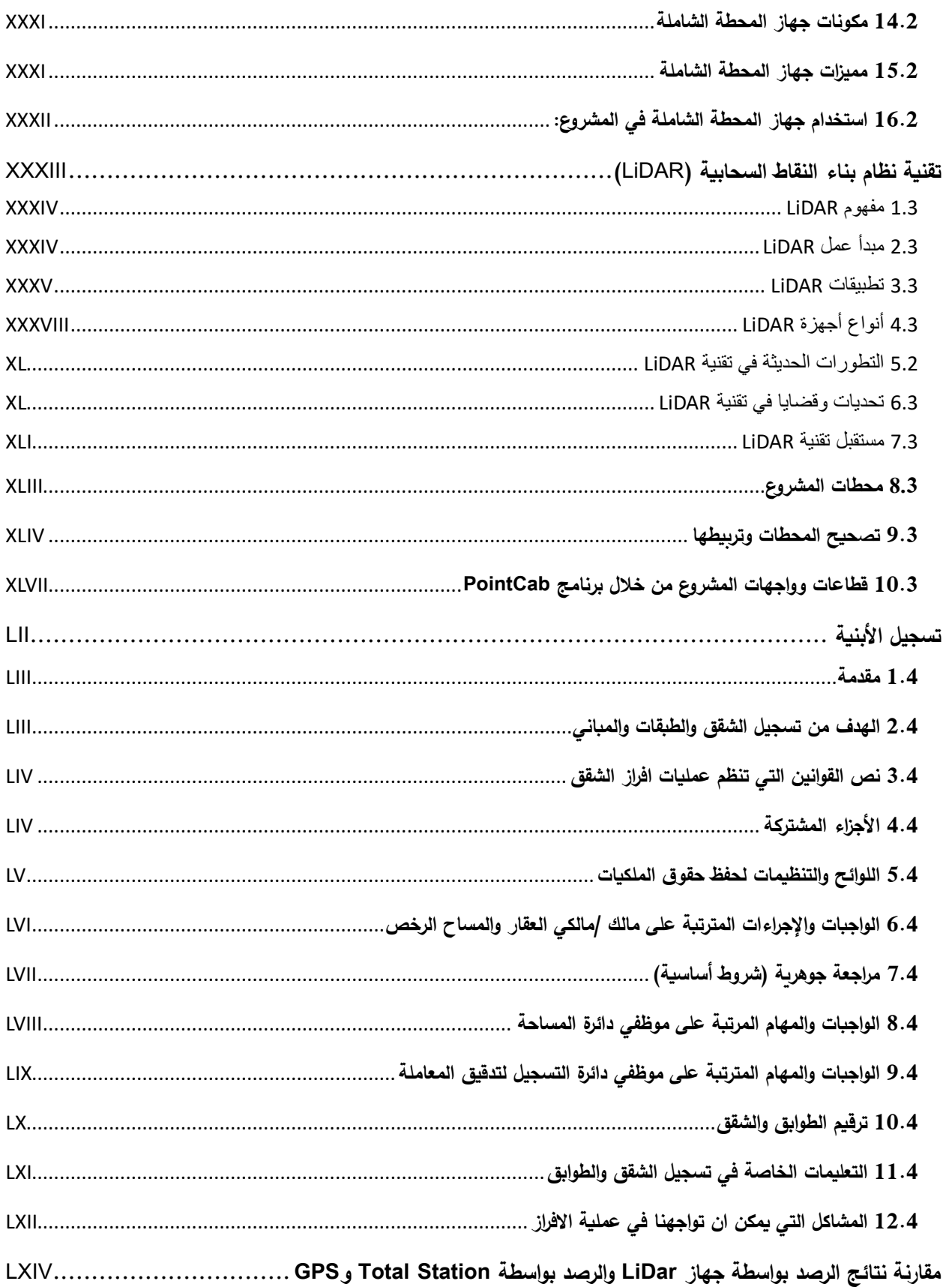

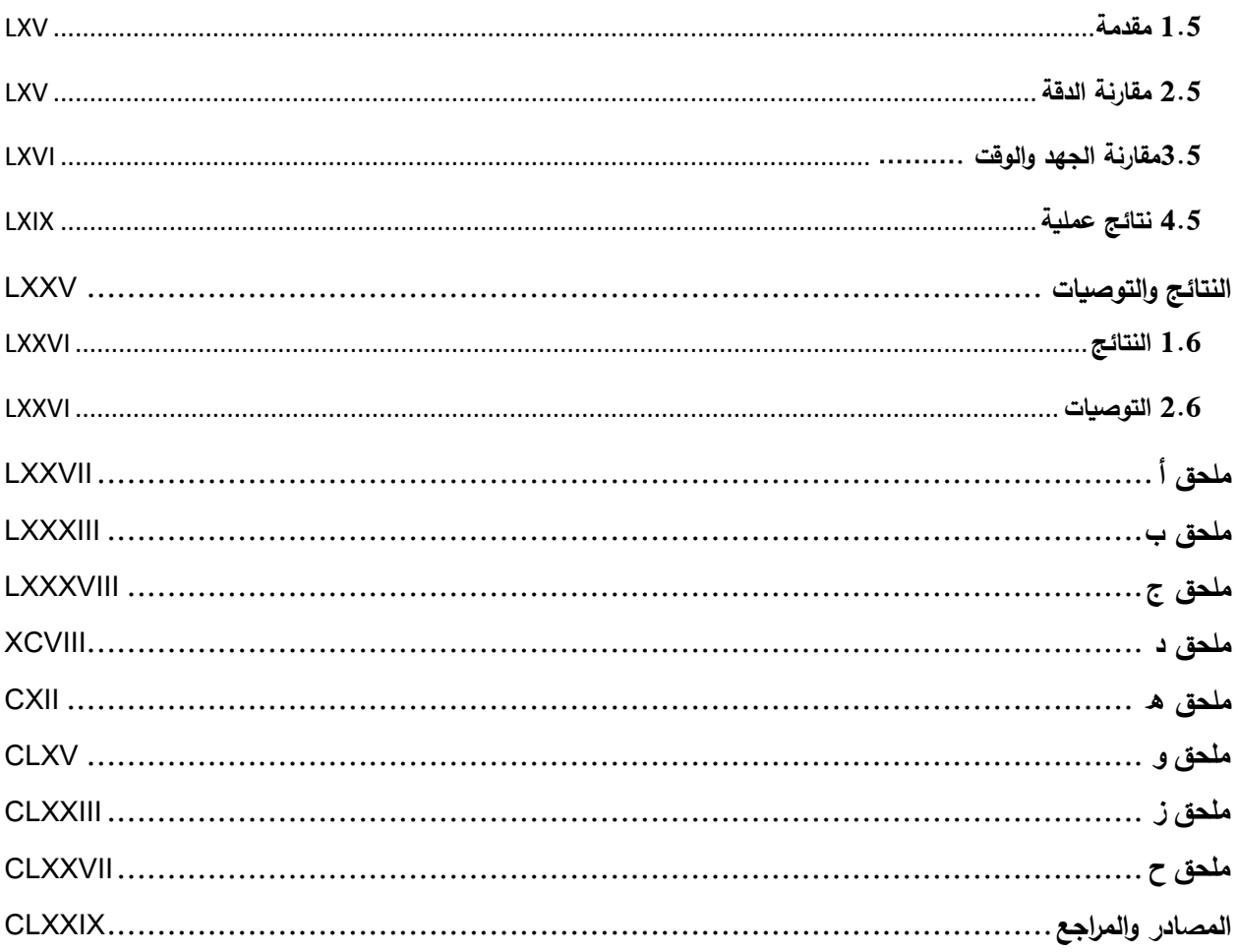

<span id="page-9-0"></span>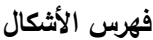

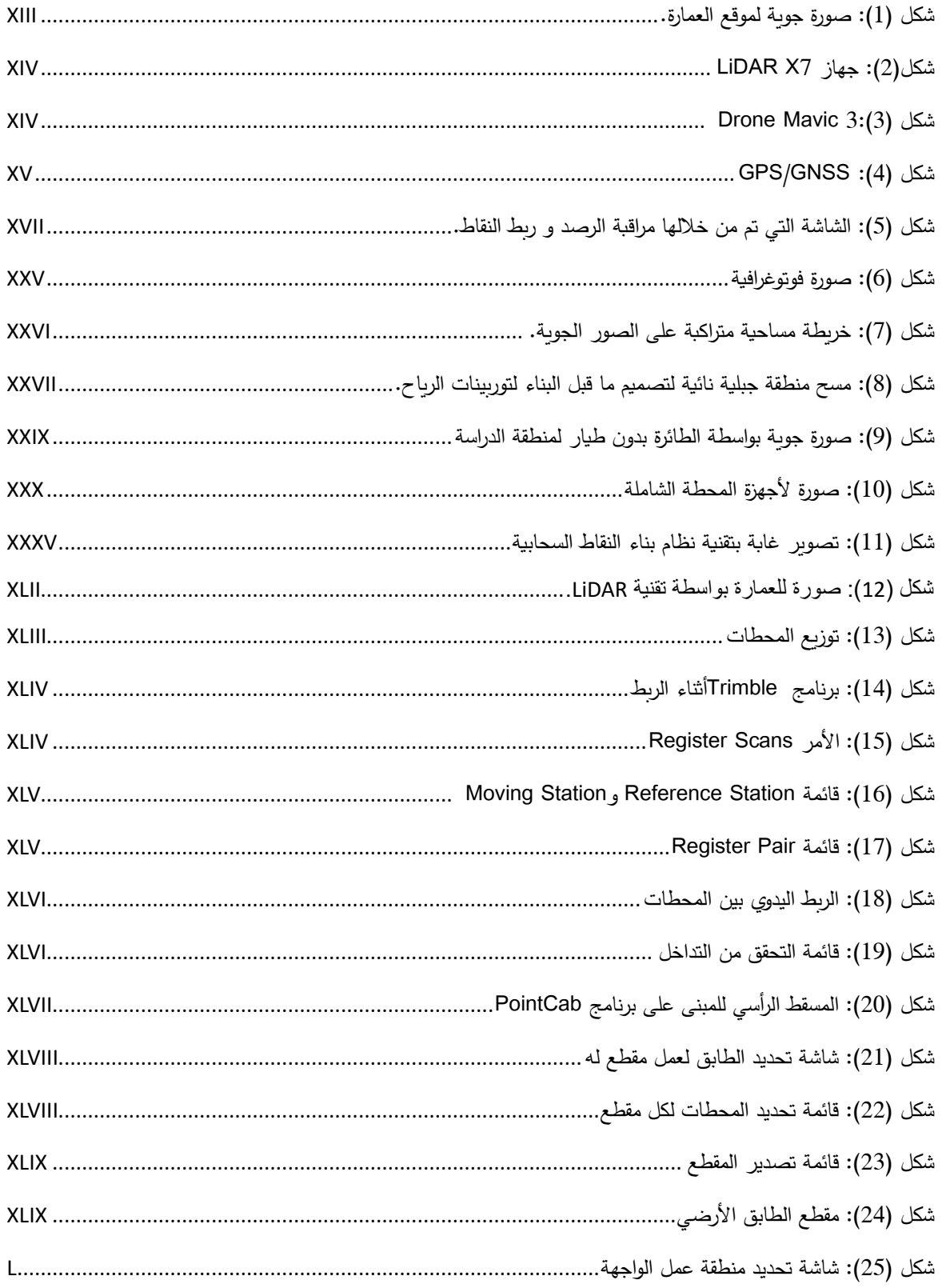

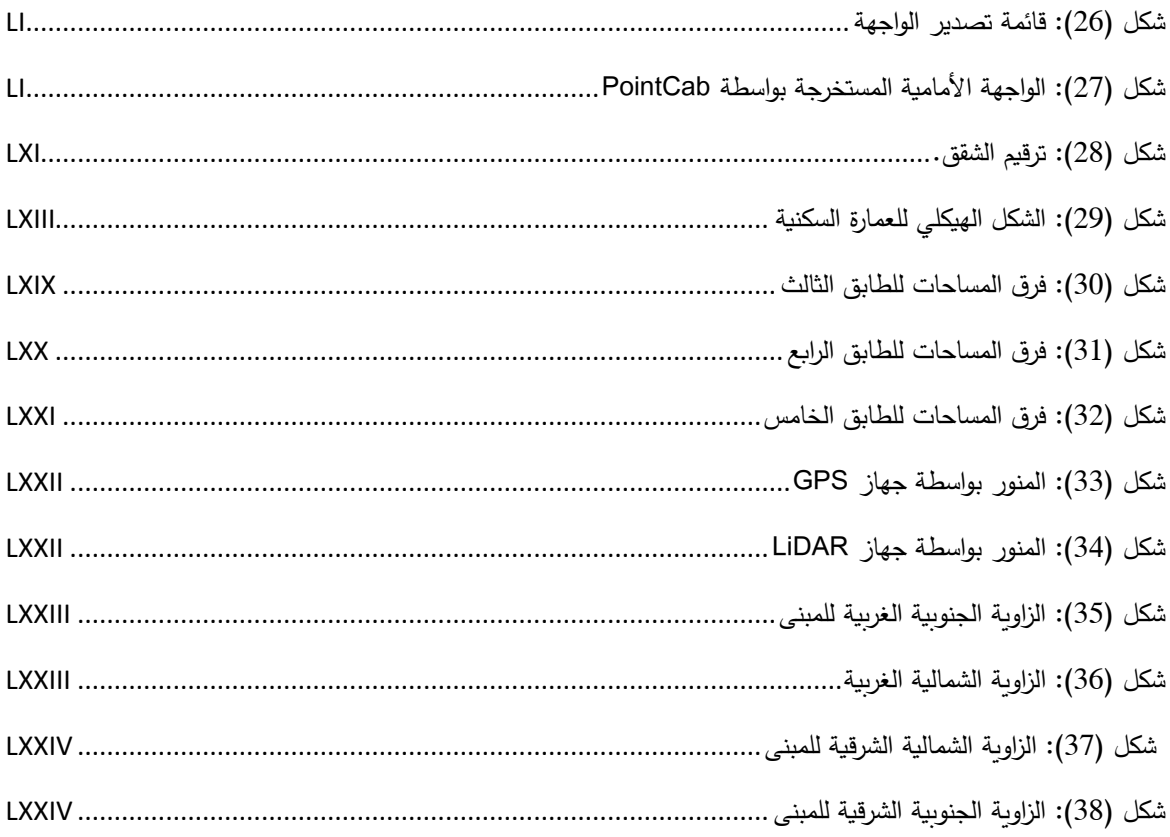

# <span id="page-10-0"></span>فهرس الجداول

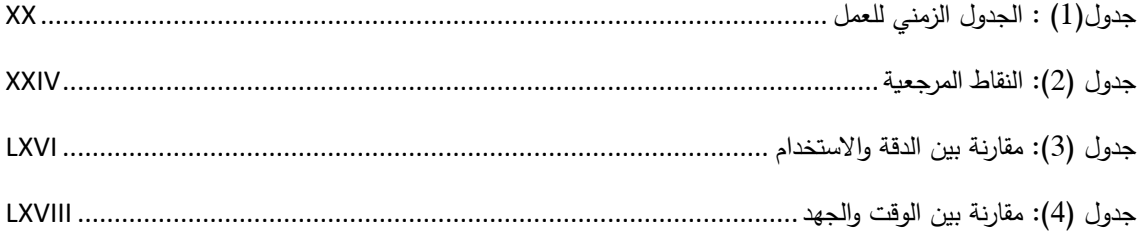

# **الفصل األول**

<span id="page-11-0"></span>**المقدمة** 

#### <span id="page-12-0"></span>**1.1 موقع العمارة السكنية**

قمنا بالعمل على عمارة سكنية توجد في الحوض رقم 13 المسمى بالشعرة في مدينة دورا جنوب محافظة الخليل، ويبعد مركزها عن وسط الخليل 7 كيلومترات، ورغم ذلك فهي متصلة عمرانياً بمدينة الخليل منذ نهاية التسعينيات عبر قرية سنجر ، نظرا لموقعها الجبلي فيختلف ارتفاعها بين كل منطقة واالخرى لكن النسبة الوسطية هي 898 م عن سطح البحر، يبلغ عدد سكانها 42,174 نسمة حسب إحصاء .2020

## **حيث ان هذه العمارة السكنية تتكون من 6 طبقات وكراج وطابق ارضي وروف موزعة كالتالي:**

- 1. التسوية والتي تحتوي على كراج للسيارات يمكن ان يحتوي على أكثر من 100 سيارة
- .2 الطابق االرضي وهذا الطابق يحتوي على مجموعة محالت تجارية حيث يوجد فيه 6 محالت تجارية موزعة كتالي:
	- المحل االول وهو عبارة عن صيدلية.
	- المحل الثاني وهو عبارة عن محل مغلق.
		- المحل الثالث يحتوي على كافيه.
		- المحل ال اربع يحتوي على مخبز.
			- المحل الخامس مغلق.
	- المحل السادس وهو سوبر ماركت، ويشغل 3 مخازن.
	- .3 من الطابق الثاني الى الطابق الخامس، يحتوي كل طابق على 6 شقق.
		- .4 الطابق األول يحتوي على 5 شقق.
		- .5 الطابق المسحور يحتوي على 3 شقق.
		- .6 الطابق السادس يحتوي على 4 شقق.
			- .7 الطابق السابع عبارة عن روف.

#### **سبب االختيار لهذه العمارة السكنية:**

تم اختيار هذه العمارة السكنية عن غيرها لتشكيلها الذي يحتوي على مشكلة من حيث البناء، مما أدى الى عدم انتظامه والتقديم والتراجع في مراكز الاعمدة الانشائية، الذي نتج عنه تشوه في الشكل المعماري لها، واختلاف مساحة الطوابق، وبالتالي اختلاف مساحة الشقق بداخلها، والذي يصعب رصده وافرازه في وقت قصير وجهد قليل ودقة عالية، نظراً إلى احتوائها على العديد من التفاصيل الناشئة عن األخطاء االنشائية.

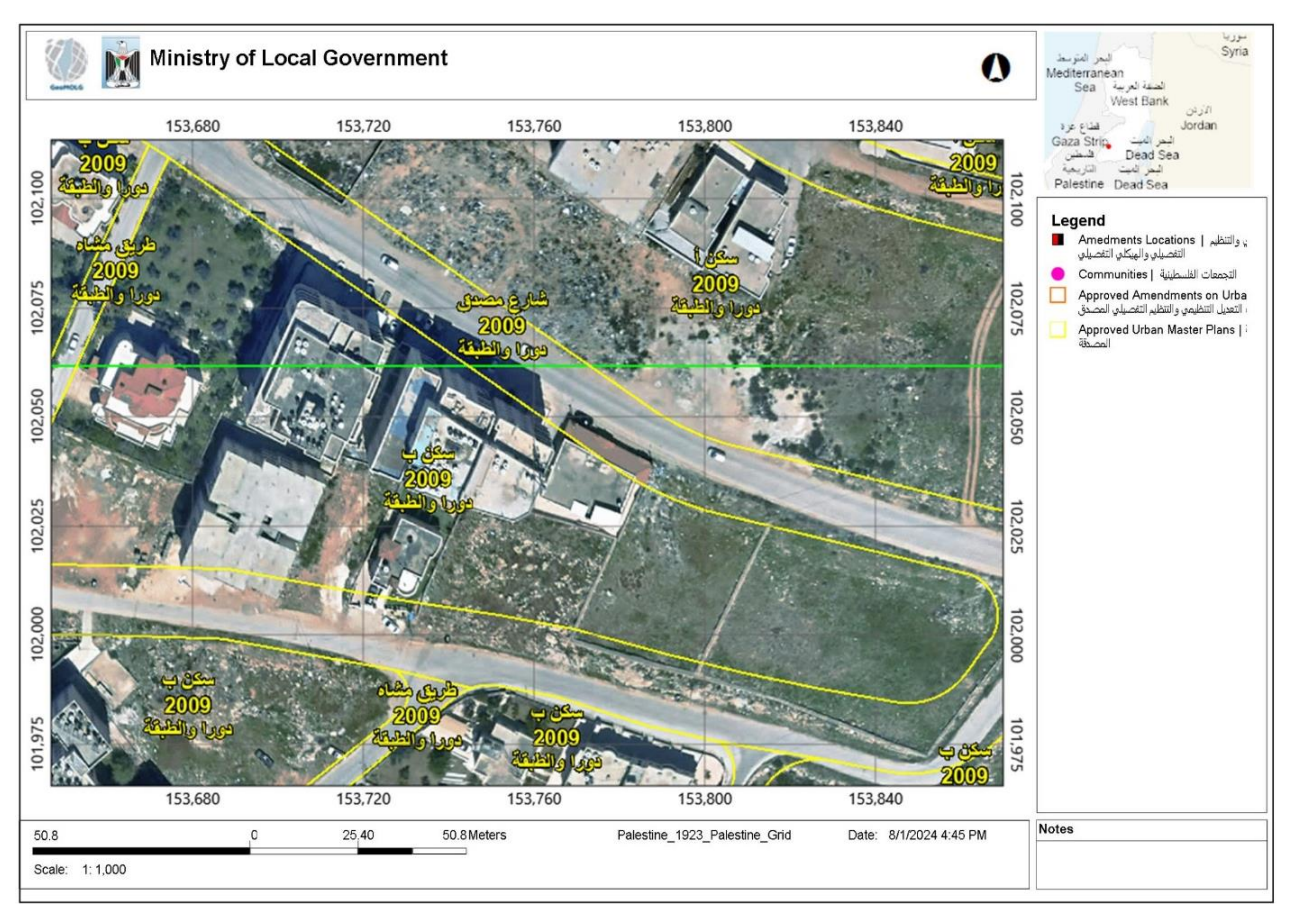

<span id="page-13-1"></span>**شكل )1(: صورة جوية لموقع العمارة.**

# <span id="page-13-0"></span>**2.1 األدوات والبرامج المستخدمة في المشروع**

.1 جهاز 7X LiDAR لعملية الرصد

الماسح الضوئي الليزري: D3 7X Trimble هو نظام مدمج وخفيف الوزن مع ابتكا ارت جديدة لزيادة الكفاءة وتوفير الثقة في هذا المجال .تضمن المعايرة التلقائية دقة البيانات في كل عملية مسح ضوئي ويتيح مساعد التسجيل التسجيل التلقائي في الحقل. باستخدام البرنامج الميداني 7X Trimble و Perspective Trimble ، يمكنك الحصول على أداة يمكن االعتماد عليها مدعومة بضمان رائد في الصناعة لمدة عامين وسير عمل شامل للتحقق من صحة مشاريع المسح الضوئي في هذا المجال.

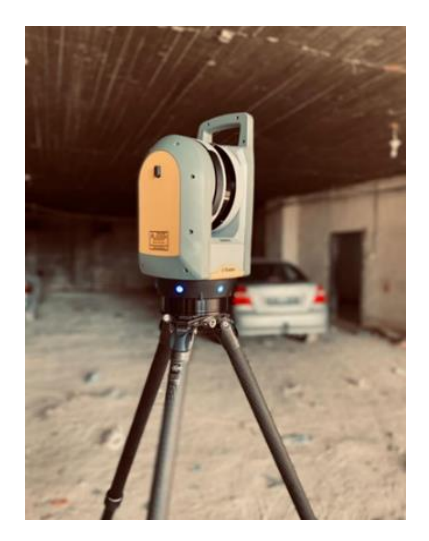

**شكل)2(: جهاز 7X LiDAR**

<span id="page-14-0"></span>. Drone Mavic 3 : حيث ستحلق فوق منطقة الدراسة وتقوم بالتقاط الصور.

تعد 3 DJI Mavic طائرة بدون طيار سينمائية احترافية ورائدة تضع التصوير فوق كل شيء. وهي تتميز بكاميرا هاسلبلاد 0MOS 3/4 جديدة تمامًا، وكاميرا فريدة من نوعها ، بإجمالي 28 xفي إمكانات التقريب الهجين. يوفر مستشعر الصورة الكبير 12.8 درجة من النطاق الديناميكي، مما ينتج عنه صور واضحة ونقية بشكل ال يصدق - حتى في ظروف اإلضاءة المنخفضة. تسمح ميزات األمان المتقدمة، بما في ذلك استشعار العوائق متعدد االتجاهات و 5.0 APAS و RTH المتقدم، لـ 3 Mavic DJI بالعودة إلى نقطة منزلها بأمان. مع 46 دقيقة من وقت الطيران الممتد، ونطاق نقل إشارة الفيديو 15 كيلومترًا، توفر 3 DJI Mavic إمكانيات إبداعية أكثر في رحلة واحدة أكثر من أي وقت مضى.

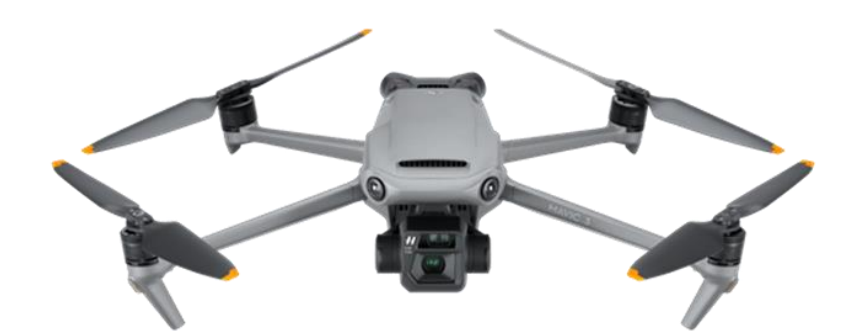

<span id="page-14-1"></span>**Drone Mavic 3:)3( شكل**

.3 جهاز GPS: لرصد نقاط التحكم الخاصة بالطائرة بدون طيار.

GNSS/GPS: استخدام إشارات النظام العالمي لتحديد المواقع و/أو إشارات النظام العالمي للمالحة عبر األقمار الصناعية عبر جهاز االستقبال والهوائي لتحديد الشكل أو الحدود أو الموضع أو األشياء أو النقاط في الفضاء بالنسبة لألشكال أو الحدود أو النقاط األخرى. هذه التكنولوجيا لديها زيادة كبيرة في سرعة وإنتاجية المساحين باستخدام الدقة على مستوى السنتيمتر عند الطلب يتم توفيرها من خالل تحديد المواقع الحركية في الوقت الحقيقي )RTK).

<span id="page-15-1"></span>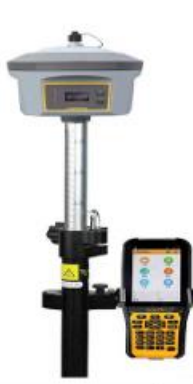

**GPS/GNSS :)4( شكل**

- 4. برنامج Agisoft PhotoScan: لمعالجة الصور وربط نقاط التحكم داخل يتضمن عمل نموذج ثلاثي الأبعاد لهم إلنتاج orthophoto.
- .5 برنامج ReCap و PointCap : لمعالجة النقاط السحابية التي تم رصدها بواسطة جهاز 7X Lidar إلنتاج الخرائط المطلوبة .
- .6 برنامج Office Microsoft :تم استخدامه في أجزاء مختلفة من المشروع مثل كتابة النص والتنسيق ومخرجات المشروع.
	- 7. برنامج Trimble Business Center: وذلك لتصحيح المحطات الخاصة بالمشروع.
- 8. برنامج context capture viewer: تم من خلاله عرض المشروع بشكل ثلاثي الابعاد و استخراج الابعاد الناقصة منه.
	- .9 دليل إجراءات التسوية في معاملة إفراز الشقق: حيث سيتم االعتماد عليه لبناء معاملة الطابو.
		- **3.1 خطوات العمل**
		- **المرحلة األولى: جمع البيانات**

<span id="page-15-0"></span>تحديد موقع العمل ومن ثم القيام بزيارة استكشافية للموقع وزيارة البلدية وأخذ فكرة كاملة عن طبيعة المشروع والمشاكل المتعلقة به والتفاصيل المهمة من أجل الحصول على أفضل النتائج وأدقها في عملية المسح بالنقاط السحابية.

- **المرحلة الثانية: عمل نموذج من خالل التصوير الجوي**
	- .1 اختيار نقاط المراقبة وتوزيعها.
- 2. حلقت طائرة بدون طيار داخل منطقة الدراسة وتم التقاط صورة من الطائرة.
- .3 النمذجة المساحية التصويرية: معالجة الصور وربط نقاط التحكم ضمن برنامج PhotoScan Agisoft، بما في ذلك عمل نموذج ثالثي األبعاد لها إلنتاج الصورة المتعامدة.
	- **المرحلة الثالثة: المسح داخل الموقع باستخدام جهاز 7X LiDar**
	- اختيار المواقع االفضل من اجل وضع جهاز مسح النقاط السحابية بحيث يكشف أكبر قدر من النقاط لرصدها.
- تم وضع جهاز 7X LiDar على المواقع التي قمنا باختيارها وقمنا بعملية الرصد عن طريق إخراج نقاط سحابية لتتم معالجتها حيث قمنا برصد الواجهات االربعة جميعها وبعدها نزلنا الى طابق التسوية ومن ثم الدخول الى الموقع واالستمرار بالمسح في جميع الطوابق عن طريق مسح مطالع الدرج داخليا.
	- نقوم بتخزين جميع البيانات وعمليات المسح على ذاكرة خارجية.

**و**بعد االنتهاء من كل عملية المسح على كل نقطة تحكم نقوم بربط نقطة التحكم التي انتهينا منها بنقطة التحكم التي قد سبقتها وهذا لتجنب ان يكون هناك نسبة خطأ كبيرة في عملية الرصد، ويتم ذلك بطريقتين :

- .1 اوتوماتيكيا .
	- .2 يدويا :
- عن طريق الجهاز اللوحي الموجود مع الجهاز نقوم بالضغط على النقطة التي لم يقم الجهاز بتسجيلها بسبب وجود خلل ما.
	- نقوم باختيار النقطة التي نريد تسجيلها والنقطة التي سبقتها.
- يتم فتح شاشتين لكل نقطة من خالل هذه الشاشات نقوم بوضع نقطتين في الشاشة األولى والتي يوجد فيها رصد النقطة السابقة بشرط ان يتم وضعهم في شاشة رصد النقطة التي تريد تسجيلها ليتم ربطهم ببعضهم البعض .
- نضغط على تسجيل، وهكذا نكون قد انتهينا من تسجيل نقطة التحكم هذه، ونقوم بهذه العملية مع كل نقطة تحكم لم تسجل اوتوماتيكياً.

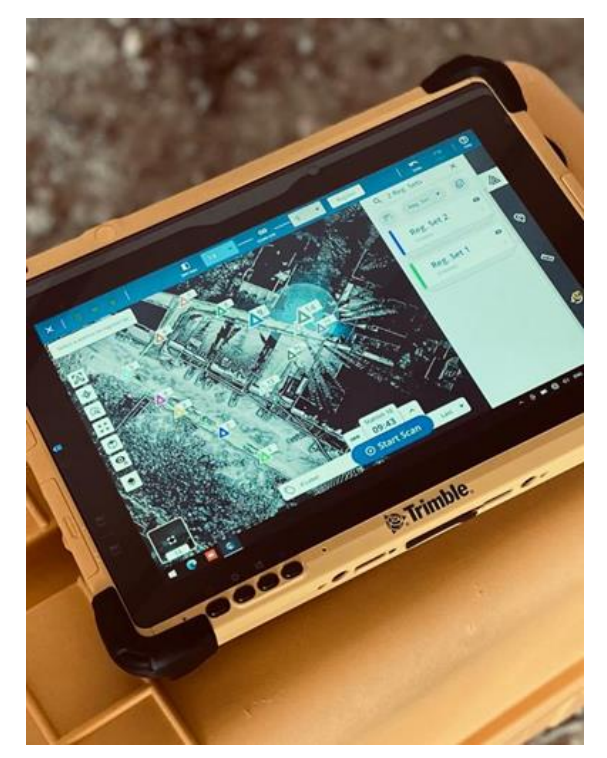

**شكل )5(: الشاشة التي تم من خاللها مراقبة الرصد وربط النقاط.**

- **المرحلة الرابعة: العمل على البرامج النتاج الصور والمخططات**
- <span id="page-17-0"></span>أ- العمل على برنامج PhotoScan Agisoft: انتاج orthophoto و model.
- ب- العمل على برنامج Center Business Trimble : تصحيح المحطات و ربطها.
	- ت- العمل على برنامج PointCap و ReCap
- ث- العمل على برنامج Viewer Cupture Context: عرض المبنى واستخراج االبعاد منه.
	- ج- العمل على برنامج Civil 3D: اخراج parcel report.
	- ح- العمل على برنامج AutoCAD: عمل المخططات الالزمة وإخراجها.

▪ **المرحلة الخامسة: العمل على إجراءات المساحة إلفراز الشقق بواسطة الطابو** 

الوثائق المطلوبة لمعاملة إفراز الشقق:

يتم فتح المعاملة من خالل الموظف المختص الذي يمثله في الفرع أو المستخدم الخارجي على أن يقوم بتعبئة الطلب ليشمل اسم مقدم الطلب ورقم الهوية ورقم الهاتف األرضي واسم المساح المرخص والمحافظة والمدينة ورقم الحوض والحي أو األحياء والقطعة أو القطع وإرفاق المعززات للطلب وهي:

- 1. استدعاء موقع من صاحب العلاقة (مالك او وكيل أو وريث) يفيد موضوع طلب تصديق المخططات. .2 تقرير كشف المساح المرخص. .3 مخطط دليل موقع أو أي مخطط بناء على مالحظة تأسيس الخارطة. .4 سند تسجيل أو شهادة تسجيل بحيث يكون ساري المفعول بتاريخ إصدار ال يزيد عن سنة . 5. نسخة مخطط شفافة (مويلر ) مصدقة بالختم من قبل المساح المرخص والجهة التنظيمية للمخطط المراد تصديقه. .6 ثماني نسخ ورقية مصدقة بالختم الحي من قبل المساح المرخص والجهة التنظيمية للمخطط المراد تصديقه. .7 حسابات مساحة القطع الكلية والقطع المفروزة والشقق حسب الخطأ المسموح فيه أو المصحح. .8 الرصد الميداني )تقريرGPS ، تقرير توتال ستيشن(. .9 CD يحتوي على جميع المعز ازت على شكلpdf . .10CD عدد 2 يحتوي على ملف االتوكاد النهائي وملف االتوكاد الذي يوضح آلية العمل في التطبيق للمخططات والرصد. .11 وصل الدفع بالرسوم المطلوبة. 12. صورة عن هوية صاحب العلاقة أو الموكلّ (مع إحضار الوكالة) أو الوريث. 13.كتاب من البلدية أو الهيئة المحلية يفيد باكتمال البناء من عدمه (خاصة بمعاملات إفراز الشقق).
	- 14. حسابات للشقق المراد تسجيلها والأجزاء المشتركة توضح المساحات الدقيقة لها (خاصة بمعاملات إفراز الشقق).
		- اإلجراءات:
- .1 مرحلة ادخال البيانات )فتح معاملة، رسوم (: تأخذ كل معاملة رقم A عند إدخالها على النظام، بعدها يقوم الموظف بتحميل جميع هذه الوثائق على النظام وإحالتها إلى مدير دائرة المساحة.
	- .2 مرحلة التدقيق المكتبي األولي: تشمل المهام من الناحية المكتبية على ما يلي:
	- تدقيق جميع المعلومات ومخطط الموقع والمعامالت المجاورة المصدقة ووضع المالحظات عليها.
		- مطابقة حدود القطع حسب الحوض والمخططات المجاورة.
- حساب المسافات وحساب المساحات المحسوبة والمسجلة.
	- مطابقة الخارطة مع اتجاه الشمال.
- وجود توقيع البلدية أو الهيئة المحلية أو وزارة الحكم المحلي.
	- وجود مالحظات تأسيس الخارطة.
	- وجود أوصاف كافة العالمات والحدود.
	- وجود تصريح المساح المرخص على المخطط.
- فحص المسافات بمقياس الرسم مع وجود طباعة المقياس كتابية.
	- وجود مخطط موقع عن الحوض.
	- وجود 8 نسخ ورقية للمخطط ونسخة مويلر.
		- وجود CD .
		- التدقيق الفني.
	- يتم توقيع نموذج التدقيق وإرفاقه بالمعاملة.
- تحقيق شروط التجاور من نفس الحوض والأسهم متساوية (خاصة بمعاملة التوحيد والتوحيد والإفراز).
	- التأكد بأنَّ المخططات مطابقة للنماذج المعتمدة ومكتملة البيانات.
- 3. التدقيق الميداني: يتم حجز موعد الكشف الكترونيا ويؤرخ على النظام وعند موعد الكشف الميداني وأثناء الكشف يتم التأكد وفحص وعمل ما يلي:
	- التأكد من وجود كافة نقاط الحدود القديمة في مكانها حسب الحوض والمخططات المصدقة.
- فحص الحدود عن طريق ربطها بقياسات النقاط المجاورة وكافة القياسات بما فيها التفاصيل والقياسات المجاورة.
- أخذ قياسات تدقيق إضافية للتأكد من سالمة رصد المساح المرخص لقطعة األرض والحساب الصحيح للمساحة .
	- التأكد من سلامة تطبيق حدود تلك القطعة على أرض الواقع.
		- يتم تسجيل الملاحظات كتابياً على مخطط الكشف.
	- يتم رصد نقاط أثناء الميدان وأخذ نسخة محوسبة منها على USB .
	- عند إتمام الكشف وعمل التعديالت الميدانية والمكتبية يتم تحويلها إلى مدير الدائرة.

#### .4 مرحلة التدقيق المكتبي النهائي )مدير المكتب(.

.5 مرحلة التصديق العقاري: يقوم مدير المساحة العقارية بالمصادقة على رقم التصديق المأخوذ للمعاملة ومن ثم يقوم بتحويلها إلى مدير دائرة المساحة المختص.

- .6 مرحلة التصديق النهائي: يقوم المدير باستقبال المعاملة المصدقة والمحولة ويطالع جميع المشروحات االلكترونية، وفور التأكد من جاهزية المعاملة يقوم:
	- بوضع الأختام الخاصة بالمعاملة والتوقيع عليها ومن ثم تحويلها إلى قسم الأرشيف.
	- ويتم أيضا إرسال رسالة للمساح المرخص أو صاحب العالقة للمراجعة الستالم معاملته المصدقة.
	- إصدار كتاب مراسلة لمدير دائرة التسجيل من أجل تنفيذ المعاملة التي تم تصديقها في دائرة المساحة.
		- .7 مرحلة حفظ المعاملة:

مرحلة حفظ المعاملة: يقوم القسم المختص باستالم المعاملة المصدقة الكترونيا والموقعة ورقيا، تتم اإلجراءات على المعاملة من أجل أرشفتها النهائية إلكترونياً وورقياً وإنهائها على النظام، ثم يتم ترسيم نتائج المعاملات وانعكاسها على قاعدة البيانات المكانية الخاصة بها وإظهارها على المواقع المعمول بها باإلدارة العامة للمساحة.

# <span id="page-20-0"></span>**4.1 الجدول الزمني**

الجدول الزمني للمشروع.

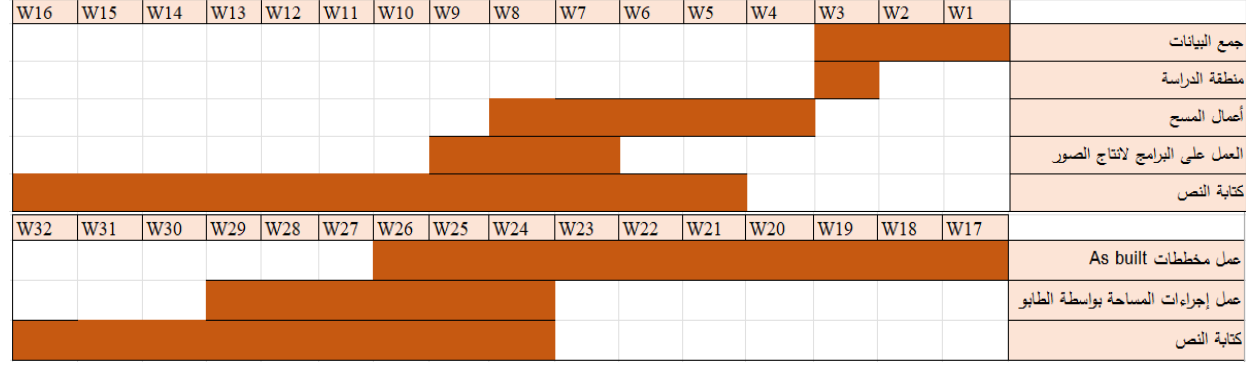

<span id="page-20-2"></span>**جدول )1(: الجدول الزمني للعمل**

#### <span id="page-20-1"></span>**1.5 التحديات**

.1 المعرفة في العمل على البرمجيات الحديثة المتخصصة في علم المساحة الحديثة بما يتعلق بمعالجة النقاط السحابية.

.2 إعادة رصد وجمع بعض البيانات التي لم تظهر لدينا بواسطة جهاز LiDar بواسطة األجهزة المساحية.

.3 واجهنا مشكلة اثناء تربيط المحطات التي رصدنا من خاللها، حيث كان الرصد على مدار ثالث أيام متتالية، و لم يتم حفظ آخر محطة تم الرصد منها في اليوم الثاني، مما سبب لدينا مشكلة عدم ربط تلك المحطة و ما يليها مع المحطات السابقة و عدم إيجاد ما هو مشترك لربطها أيضا، و نتيجة لذلك ظهر لدينا خلل في الترسيم الداخلي اثناء معالجة البيانات، حاولنا قدر المستطاع معالجة المشكلة عبر برنامج Center Business Trimble و ReCap، و باقي البيانات المعتمدة بالمخططات تم رصدها من خالل جهاز GPS و جهاز Station Total.

.3 تحليل البيانات الضخمة ألن أجهزة LiDar تنتج بيانات كبيرة ومعقدة، ويتطلب تحليل هذه البيانات الضخمة موارد حاسوبية وبرمجية قوية، لذلك يجب تطوير تقنيات فعالة لمعالجة وتحليل هذه البيانات بشكل أسرع وأكثر فعالية. **الفصل الثاني**

<span id="page-22-0"></span>**األعمال المساحية** 

#### <span id="page-23-0"></span>**1.2 نظام تحديد المواقع العالمي**

نظام GPS هو مجموعة من الأقمار الصناعية والأجهزة التي تساعد في تحديد الموقع الجغرافي على سطح الأرض أو في أي مكان آخر يمكن أن تصل إليه إشارات الأقمار الصناعية، تم تطوير هذا النظام من قبل وزارة الدفاع الأمريكية في السبعينيات، ولكنه أصبح متاحًا للاستخدام المدني في السنوات اللاحقة.

#### <span id="page-23-1"></span>**2.2 مكونات نظامGPS**

يتكون نظام GPS من ثالثة أجزاء رئيسية:

- 1. ا**لأقمار الصناعية** :يدور حوالي 31 قمرًا صناعيًا حول الأرض في مدارات محددة، هذه الأقمار ترسل إشارات زمنية دقيقة يمكن استقبالها بواسطة أجهزة.GPS
- .2 **محطات التحكم األرضية** :توجد محطات على األرض تراقب األقمار الصناعية وتتحكم فيها، وتضمن أن تعمل بشكل صحيح وتبقى في المدار الصحيح.
- 3. أ**جهزة الاستقبال** :وهي الأجهزة التي تستخدمها لتلقي إشارات الأقمار الصناعية وتحديد موقعك، يمكن أن تكون أجهزة االستقبال هذه مدمجة في الهواتف الذكية، أو أجهزة مخصصة للمالحة في السيارات، أو أجهزة مخصصة لالستخدام في األنشطة الخارجية مثل المشي أو التسلق.

#### <span id="page-23-2"></span>**3.2 كيفية عمل نظامGPS**

يعمل نظام GPS عن طريق قياس الوقت الذي تستغرقه اإلشارات للوصول من األقمار الصناعية إلى جهاز االستقبال، كل قمر صناعي يرسل إشارة زمنية فريدة، وعندما يستقبل جهاز GPS هذه اإلشارات من عدة أقمار صناعية، يمكنه تحديد موقعه بدقة عن طريق عملية تعرف باسم "التثليث(Trilateration" (.

#### <span id="page-23-3"></span>**4.2 استخداماتGPS**

- 1. ا**لملاحة** :في السيارات، والطائرات، والسفن، حيث توفر توجيهًا دقيقًا .<br>-
- .2 **األنشطة الخارجية** :مثل المشي، والتسلق، وركوب الدراجات، حيث يستخدم الناس أجهزة GPS لتتبع مساراتهم.
	- .3 **الزراعة** :حيث يساعد GPS في تحسين كفاءة الزراعة من خالل تحديد المواقع بدقة لآلالت الزراعية.
		- .4 **البنية التحتية** :في مشاريع البناء والهندسة المدنية.
	- .5 **الطوارئ واإلنقاذ** :يساعد GPS فرق الطوارئ في تحديد مواقع األشخاص الذين يحتاجون إلى المساعدة.
		- .6 **التطبيقات العسكرية** :حيث يمكن استخدام GPS لتحديد المواقع والمالحة في العمليات العسكرية.

## <span id="page-24-0"></span>**5.2 فوائد GPS**

- **الدقة :**يوفر تحديدًا دقيقًا للموقع، حيث يمكن أن تكون الدقة في بعض الحالات أقل من متر .<br>-
	- **التغطية العالمية** :يمكن استخدام GPS في أي مكان على سطح األرض.
- **االستخدام السهل** :معظم األجهزة الحديثة تأتي مع دعم GPS ا ً مدمج، مما يجعل استخدامها سهًال وبديهي .

#### <span id="page-24-1"></span>**6.2 تحديات وقيود GPS**

- **الحواجز المادية** :قد يتم حجب إشارات GPS بواسطة المباني العالية أو التضاريس الجبلية .
	- **التداخل** :قد يتداخل اإلشا ارت مع موجات أخرى، مما يؤثر على الدقة.
	- **الطاقة** :أجهزة GPS تستهلك الطاقة، وهذا قد يكون مشكلة في األجهزة المحمولة.

# <span id="page-24-2"></span>**7.2 استخدام GPS في المشروع**

تم استخدام جهاز GPS خالل مرحلتين في هذا المشروع:

• **المرحلة األولى**: من خالل رصد نقاط التحكم المرجعية عند تصوير الوحدة السكنية بواسطة Drone حتى نتمكن من معالجة الصور الفوتوغرافية، وكانت النتائج كالتالي:

| C.P | X           |             |          |
|-----|-------------|-------------|----------|
|     | 153735.2553 | 102078.9143 | 870.4909 |
|     | 153771.0261 | 102057.37   | 870.7401 |
|     | 153758.911  | 102029.527  | 867.0461 |
|     | 153714.2617 | 102043.1015 | 867.1463 |

<span id="page-24-3"></span>**جدول )2(: النقاط المرجعية**

• المرحلة الثانية: كانت هذه المرحلة من خالل النزول لموقع العمل، ورصد العناصر المحيطة بالوحدة السكنية مثل: المناهل واألعمدة وغيرها، وكان عددها 104 نقطة، باإلضافة إلى الرصد الخارجي للعمارة السكنية حتى نتمكن من االنتقال الى مرحلة المقارنة في الفصول اآلتية.

## <span id="page-25-0"></span>**8.2 طائرة بدون طيار Drone**

يشير مسح الطائرات بدون طيار إلى استخدام طائرة بدون طيار ، أو مركبة جوية بدون طيار (UAV)، لالتقاط الصور الجوية البيانات ذات المستشعرات المواجهة ألسفل، مثل RGB أو الكاميرات متعددة األطياف، وحموالتLIDAR .

أثناء مسح طائرة بدون طيار بكاميرا RGB، يتم تصوير الأرض عدة مرات من زوايا مختلفة، ويتم تمييز كل صورة بالإحداثيات .[9]

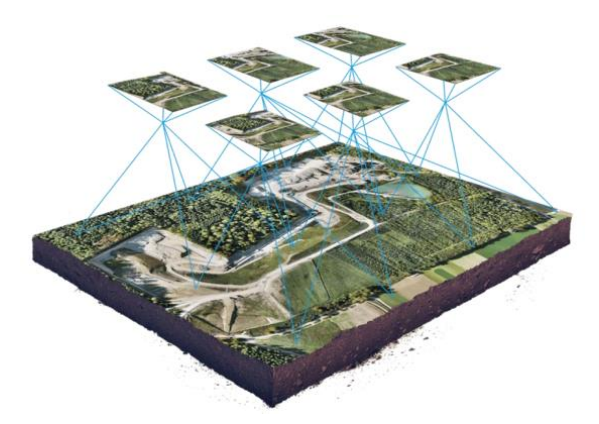

**شكل )6(: صورة فوتوغرافية** 

من هذه البيانات، يمكن لبرنامج المسح التصويري إنشاء فسيفساء تقويمية ذات مرجعية جغرافية، ارتفاع نماذج أو نماذج 3D لمنطقة المشروع. يمكن أيضا استخدام هذه الخرائط الستخراج معلومات مثل كمسافات عالية الدقة أو قياسات حجمية.

## <span id="page-25-1"></span>**9.2 فوائد الطائرات بدون طيار في المسح**

<span id="page-25-2"></span>بعض فوائد استخدام الطائرات بدون طيار في المسح:

- .1 **تقليل الوقت الميداني وتكاليف المسح:** التقاط البيانات الطبوغ ارفية بطائرة بدون طيار أسرع بخمس م ارت من الطرق الأرضية ويتطلب قوة بشرية أقل. تكلفة استخدامها أقل من استخدام طائرات مأهولة أو فرق أرضية كبيرة يمكنك في النهاية تقديم نتائج المسح الخاصة بك بشكل أسرع وبتكلفة أقل.
- 2. **تقديم بيانات دقيقة وشاملة**: تكون مجهزة بتقنيات متقدمة مثل الاستشعار البصري والحراري، مما يسمح بجمع بيانات بدقة عالية وتحديد مواقع بشكل دقيق.
- 3. رس**م خريطة للمناطق الت***ي* **يتعذ**ر ا**لوصول إليها:** يمكن لطائرة بدون طيار لرسم الخرائط الجوية أن تقلع وتطير في أي مكان تقريبا. لم تعد مقيداً بالمناطق التي لا يمكن الوصول إليها أو المنحدرات الحادة غير الآمنة أو التضاريس الوعرة غير المناسبة لأدوات القياس التقليدية، لا تحتاج إلى إغلاق الطرق السريعة أو مسارات القطارات. في الواقع، يمكنك التقاط البيانات أثناء العملية بدون نفقات تنظيمية.

### <span id="page-26-0"></span>**10.2 استخدامات الطائرات بدون طيار**

.1 مسح األراضي / رسم الخرائط:

تقوم طائرات المسح بدون طيار بتوليد Ortho mosaics عالية الدقة ونماذج 3D مفصلة للمناطق التي تتوفر فيها بيانات منخفضة الجودة أو قديمة أو حتى معدومة. وبالتالي فهي تمكن من إنتاج خرائط مساحية عالية الدقة بسرعة وسهولة، حتى في البيئات المعقدة أو التي يصعب الوصول إليها. يمكن للمساحين أيضا استخراج الميزات من الصور، مثل الالفتات والحواجز وعلامات الطرق وصنابير إطفاء الحرائق والمصارف.

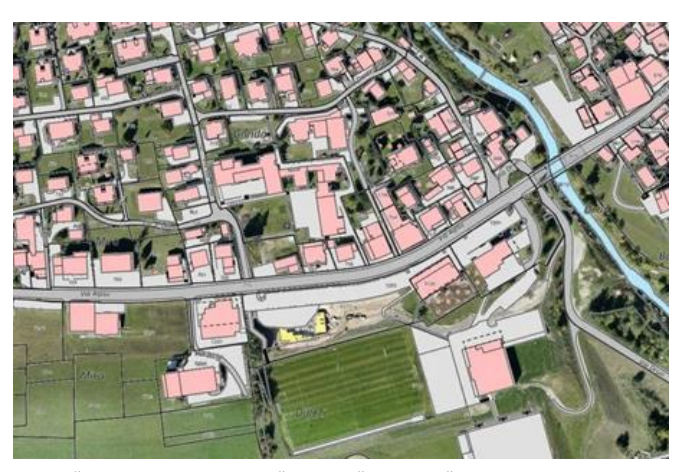

**شكل )7(: خريطة مساحية متراكبة على الصور الجوية.**

<span id="page-26-1"></span>بعد المعالجة الالحقة باستخدام برنامج المسح التصويري، يمكن لهذه الصور نفسها إنتاج نماذج ارتفاع مفصلة للغاية، وخطوط كنتور وخطوط كسر، باإلضافة إلى إعادة بناء D3 لمواقع األراضي أو المباني.

2. إدارة الأراضي وتتميتها

تعمل الصور الجوبة التي تلتقطها الطائرات بدون طيار على تسريع وتبسيط المسوحات الطبوغرافية لإدارة الأراضي وتخطيطها بشكل كبير . وينطبق هذا على استكشاف الموقع والتخطيط والتصميم، فضلا عن البناء النهائي للطرق والمباني والمرافق.

توفر هذه الصور أيضا األساس لنماذج مفصلة لتضاريس الموقع للدراسات الهندسية قبل البناء. يمكن أيضا نقل البيانات التي تم إنشاؤها إلى أي برنامج CAD أو BIM بحيث يمكن للمهندسين البدء فورا في العمل من نموذج 3D.

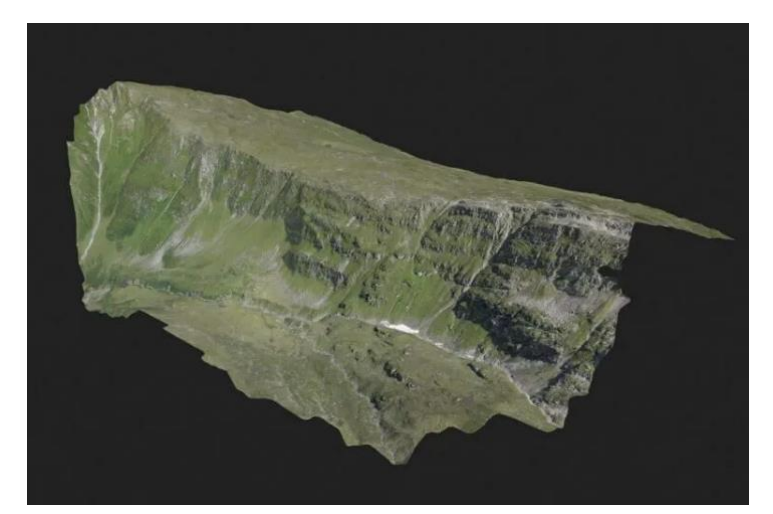

**شكل )8(: مسح منطقة جبلية نائية لتصميم ما قبل البناء لتوربينات الرياح.**

<span id="page-27-2"></span>نظرا لأن جمع البيانات بواسطة الطائرات بدون طيار يمكن تكراره بسهولة بتكلفة منخفضة، يمكن التقاط الصور على فترات منتظمة وتراكبها على المخططات الأصلية لتقييم ما إذا كانت أعمال البناء تتحرك وفقا لمواصفات الخطة.

# <span id="page-27-0"></span>**11.2 دقة مسح الطائرات بدون طيار**

يمكن أن يؤثر أداء ونوع الطائرة بدون طيار، وجودة مكوناتها، ودقة الكاميرا، واالرتفاع الذي تطير فيه الطائرة بدون طيار، والغطاء النباتي، والطريقة والتكنولوجيا المستخدمة لتحديد الموقع الجغرافي للصور الجوية بشكل كبير على دقة رسم خرائط مسح الطائرات بدون طيار . في هذه المرحلة، من الممكن الوصول إلى دقة مطلقة تصل إلى 1 سم (0.4 بوصة) و0.7 سم / بكسل )0.3 بوصة / بكسل( GSD في ظل الظروف المثلى باستخدام طائرة بدون طيار متطورة مثل WingtraOne.

- <span id="page-27-1"></span>**12.2 إجراءات المسح بالطائرات بدون طيار**
	- .1 تحقق قبل مغادرة المكتب:

تحقق من اللوائح المحلية وتأكد من أنه مسموح لك بالتحليق بطائرتك بدون طيار في الموقع المخطط له. تأكد أيضًا من أن الطقس مناسب، أي عدم وجود أمطار أو ضباب أو تساقط ثلوج أو رياح قوية. تأكد من أن بطارية الطائرة بدون طيار والأجهزة المتصلة مثل الأجهزة اللوحية مشحونة بالكامل وأن بطاقة الذاكرة الخاصة بكاميرا الطائرة بدون طيار بها مساحة فارغة كافية اللتقاط المشروع بأكمله.

.2 خطط لرحلتك:

يمكنك بسهولة إنشاء خطة رحلة المسح الخاصة بك باستخدام تطبيق تخطيط رحلات الطائرات بدون طيار الذكي WingtraPilot على الجهاز اللوحي. لهذا، ما عليك سوى النقر وسحب النقاط حول المنطقة التي تريد مسحها، أو استيراد ملف KML. تأكد من حساب الأشياء الطويلة ضمن خطة الطيران، بالإضافة إلى اختلافات الارتفاع. إذا لزم الأمر ، يمكنك ضبط إعدادات الرحلة مثل االرتفاع ومسافة أخذ العينات األرضية )GSD )واتجاه الرحلة وتداخل الصور.

.4 قم بإعداد رحلتك في الميدان:

خالل هذه الخطوة، تقوم بشكل أساسي بفك وتجميع الطائرة بدون طيار والتأكد من أنها جاهزة لإلقالع في ظروف آمنة. بعد قائمة المراجعة التفاعلية، ستقوم بالتحقق واحداً تلو الآخر كل المعلمة، مثل معايرة مستشعر السرعة الجوية والتأكد من إزالة غطاء الكاميرا.

.5 الطيران وجمع الصور :

بعد الضغط على زر اإلقالع، تقلع الطائرة بدون طيار بشكل مستقل وتلتقط الصور وتهبط من حيث بدأت في هذه الخطوة يتأكد المشغل بشكل أساسي من عدم اقتراب أي شخص من الطائرة بدون طيار أثناء الإقلاع أو الهبوط وأن الظروف الجوية تظل مثالية لمهمة المسح.

.6 رصد نقاط مرجعية على أرض الواقع: تقوم العالمات الجغرافية المرجعية بتعيين معلومات الموقع الجغرافي )X، Y، Z )لعدة نقاط إما في ملف CSV منفصل أو في البيانات الوصفية للصور كما تم ادراجه سابقا.

.7 معالجة الصور:

يتم في هذه المرحلة ادخال الصور على برنامج PhotoScan Agisoft ومن ثم تربيط الصور بواسطة نقاط التحكم وبدء معالجتها واخراج صورة معالجة يطلق عليها Orthophoto.

<span id="page-29-0"></span>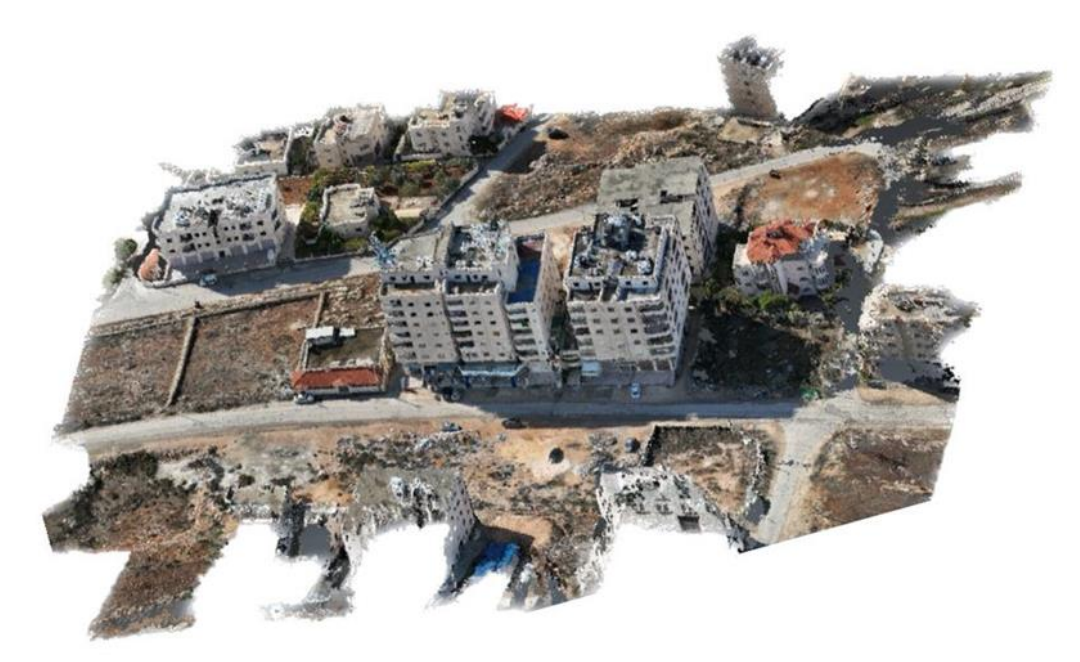

شكل (9): صورة جوية بواسطة الطائرة بدون طيار لمنطقة الدراسة

## <span id="page-30-0"></span>**13.2 جهاز المحطة الشاملة Station Total**

يعد جهاز المحطة الشاملة من أكثر اجهزة المساحة استخداما وتكامال ودقة في هذا الوقت. ويدل اسم المحطة الشاملة على شيء يشمل عدة اشياء في آن واحد.

المحطة الشاملة تتضمن جهاز EDM لقياس المسافات وجهاز ثيودواليت رقمي لقياس الزوايا االفقية والرأسية. وهذا يعني ان المحطة الشاملة يقوم بأداء وظائف الجهازين في آن واحد، بحيث يقيس المسافات والزوايا بشكل اوتوماتيكي، بحيث يصبح من السهل معرفة االحداثيات السينية والصادية والمنسوب لنقطة معينة بنقرة زر بدال من القياس التقليدي للزوايا من خالل الثيدواليت والذي يأخذ وقتا طويال ويضم الكثير من االخطاء، وكذلك معرفة المسافة بين نقطة ونقطة بدال من استخدام الشريط.

حديثا تم دمج جهاز المحطة الشاملة وجهاز النظام العالمي لتحديد المواقع GPS وذلك لرصد احداثيات المواقع ، بحيث يتم ربط المساحة الأرضية بالمساحة الفضائية معاً.

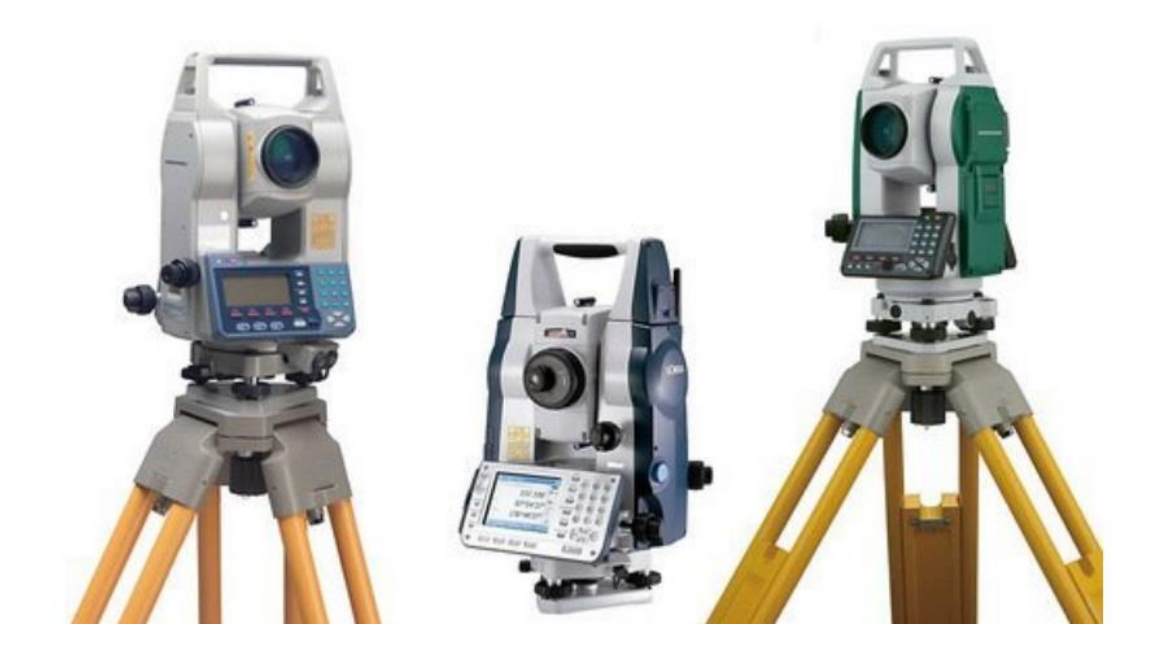

<span id="page-30-1"></span>**شكل )10(: صورة ألجهزة المحطة الشاملة** 

#### <span id="page-31-0"></span>**14.2 مكونات جهاز المحطة الشاملة**

- جهاز ثيودواليت رقمي.
- جهاز قياس المسافات.EDM
- ذاكرة الكترونية لتخزين البيانات.
- وحدة كمبيوتر معالجة وذلك لتشغيل البرامج والتطبيقات على الجهاز.
- ملحقات مع الجهاز مثل البطاريات، الحامل الثالثي، العاكس، وكابل التوصيل بالكمبيوتر.

#### <span id="page-31-1"></span>**15.2 مميزات جهاز المحطة الشاملة**

- دقة قياس المسافات حيث أن خطأ القياس بالمليمتر.
	- الرصد لمسافات طويلة، عدة كيلو مترات.
- الدقة العالية في قياس الزوايا الافقية والرأسية حيث أن نسبة الخطأ 2 أو 3 ثانية.
	- يتميز المنظار بالقدرة على الرؤية في المسافات الطويلة .
- يمكن القياس لنقاط بدون عاكس وذلك باستخدام تقنية الليزر والتي تخدم لمئة متر او أكثر.
	- المعالج في الجهاز يمكنه القيام بالعمليات الحسابية في الموقع وبسرعة فائقة.
		- احتوائه على أكثر من بطارية وذلك لتشغيل الجهاز لعدة ساعات.
			- السرعة في قياس المسافات بأقل من ثانيتين.
			- ذاكرة الجهاز كبيرة بحيث يمكنه تخزين أكثر من 6000 نقطة.
	- بعض األجهزة فيها ميزة واجهات الويندوز والتي تسهل االستخدام وأسرع في التطبيق.
		- سهولة نقل البيانات من و إلى الجهاز باستخدام الكابل أو البلوتوث.
		- تحمل الظروف القاسية بحيث يتحمل درجة حرارة أكثر من 50 درجة مئوية.
			- خفة الوزن وسهولة نقله وحمله.

# <span id="page-32-0"></span>**16.2 استخدام جهاز المحطة الشاملة في المشروع:**

تم استخدام الجهاز في المشروع لعملية الرصد الخارجي وبعض الداخلي، حتى نتمكن من المقارنة بين هذا الرصد والرصد بواسطة الليزر.

# <span id="page-33-0"></span>**الفصل الثالث**

**تقنية نظام بناء النقاط السحابية )**LiDAR**)**

#### <span id="page-34-0"></span>**1.3 مفهوم LiDAR**

)LiDAR )اختصار لمصطلح (Ranging and Detection Light (أي مستشعر ضوئي لقياس المدى وهو تقنية تستخدم في الاستشعار عن بعد لقياس المسافات وإنشاء خرائط ثلاثية الأبعاد باستخدام الليزر أو الأشعة تحت الحمراء. تعتمد تقنية نظام بناء النقاط السحابية )LiDAR )على مبدأ إرسال أشعة ليزرية ذات طاقة عالية واستقبال اإلشعاع المنعكس من األجسام المستهدفة. تعتبر تقنية نظام بناء النقاط السحابية (LiDAR) مهمة جداً في مجموعة متنوعة من التطبيقات والصناعات[8] .

عادةً ما يستخدم الجهاز لاستكشاف سطح الأرض في الأماكن المظللة كالغابات أو المستنقعات الضحلة وغيرها من التضاريس صعبة الوصول أو الغير مرئية جيداً بالكاميرات عالية الدقة. وعادةً ما تُتْصب على طائرات بدون طيار في العادة يرافق جهاز LiDAR كاميرا عالية الدقة أيضا ويتم ضم النقاط المأخوذة عن طريق LiDAR للصور الملتقطة لإعطاء تفاصيل مصورة عن المكان.

#### <span id="page-34-1"></span>**2.3 مبدأ عمل LiDAR**

تقنية LiDAR (الكشف والتصوير بالليزر والرادار) تعتمد على إرسال أشعة ليزر ضوئية قصيرة الطول الموجي واستقبال الأشعة المنعكسة من الأجسام والأسطح المستهدفة. الجهاز يستخدم هذه الأشعة لقياس المسافة بين الجهاز والأهداف بدقة عالية. النظام يتضمن عادة مصدرًا للإشعاع (الليزر) ومستقبلا (مثل مستشعر الفوتوديتيكتور)، ويعتمد على مبادئ فيزيائية ورياضية لقياس المسافة وتحليل البيانات.

المبدأ العام لعمل LiDAR يمكن تلخيصه في الخطوات التالية:

.1 إرسال الليزر: يتم إرسال نبضات ليزر قصيرة الطول الموجي من قبل جهاز LiDAR نحو الهدف المستهدف.

2. انعكاس الليزر : عندما تصطدم هذه النبضات بالأسطح المختلفة، تنعكس الأشعة الليزرية عنها.

3. استقبال الليزر : يتم استخدام مستشعرات الفوتوديتيكتور لاستقبال الأشعة المنعكسة. يتم تسجيل الزمن اللازم لعودة الليزر (معروف أيضًا بزمن الرحلة) وكمية الإشعاع المستقبل.

4. حساب المسافة: باستخدام زمن الرحلة وسرعة الضوء المعروفة (حوالي 299,792,458 متر في الثانية)، يمكن حساب  $2$  / المسافة بين الجهاز والهدف بدقة عالية، المسافة = (سرعة الضوء × الوقت المنقضي)

5. تحليل البيانات: يتم معالجة وتحليل البيانات للتعرف على الهياكل والأجسام المستهدفة وإنشاء الخرائط ثلاثية الأبعاد والنماذج.

# <span id="page-35-0"></span>**3.3 تطبيقات LiDAR**

بعض االستخدامات الرئيسية لتقنية LiDAR:

- 1. تصوير الطائرات بدون طيار : تستخدم تقنية LiDAR في الطائرات بدون طيار لإجراء رحلات تصوير جوي عالي الدقة، وذلك في تطبيقات مثل رصد الأمانة العامة والتضاريس والخرائط الجيولوجية.
- .2 رصد الغابات: يمكن استخدام LiDAR في تصوير الغابات لتحليل ارتفاع األشجار وتقييم كثافة الغابات وتحليل البيئات الطبيعية.

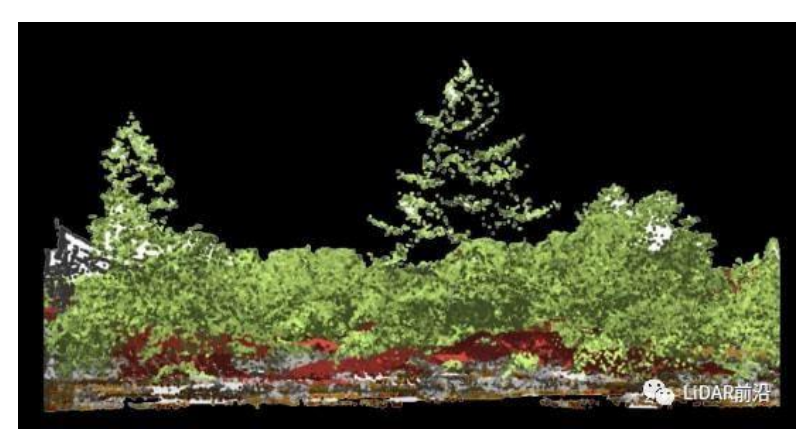

**شكل )11(: تصوير غابة بتقنية نظام بناء النقاط السحابية** 

- <span id="page-35-1"></span>.3 تصوير السواحل والمياه الداخلية: تساعد تقنية LiDAR في رصد الشواطئ والسواحل، وتحديد العمق والهياكل تحت الماء البحار والمياه الداخلية.
- 4. التصوير الجوي والطوبوغرافي: تُستخدم تقنية LiDAR في رصد التضاريس وإنشاء الخرائط الجوية والطوبوغرافية بدقة عالية.
- 5. تحديد استخدامات الأراضي: تشتمل أكواد تصنيف Lidar على الأرض، والنباتات (منخفضة، ومتوسطة، وعالية)، والمباني، والخطوط العلوية، والطرق، والسكك الحديدية، والمياه، وما إلى ذلك. يأتي كل تعريف تصنيف من نبضات الليزر المنعكسة. حتى من خالل مراقبة البيانات متعددة الفترات، يمكننا أن نفهم بثبات التغيرات الديناميكية لكوكبنا، بما في ذلك تغير المناخ .
- .6 الهندسة المدنية والمساحة: استخدام LIDAR في الهندسة المدنية والمسح واسع النطاق، تشمل تطبيقات LIDAR في الهندسة المدنية والمسح، على سبيل المثال ال الحصر، ما يلي:
- التصميم: تفضل شركات الهندسة المدنية تقنية LIDAR لقدرتها على تقديم نتائج دقيقة للغاية في غضون فترة زمنية قصيرة، وهو أمر ضروري لتخطيط المشاريع حول القيود األرضية.
- التقييم: غالبا ما يستخدم المهندسون المدنيون LIDAR لفحص المباني القائمة ومنتجات البناء بحثا عن العيوب والتغييرات. يمكن أن تؤدي مقارنة البيانات بالبيانات السابقة إلى تحديد التغييرات في الهيكل التي يصعب العثور عليها بخالف ذلك.
- المسح: يفضل المساحون LIDAR لمساعدتهم على إنشاء صور D3 مفصلة، بما في ذلك المناظر الطبيعية وأي نباتات أو هياكل موجودة.

األسباب الرئيسية التي تجعل LiDAR مفضال بين شركات الهندسة المدنية والمسح هي كما يلي:

- 1( السرعة: لدى المهندسين المدنيين والمساحين قدر محدود من الوقت للحصول على قياساتهم وغالبا ما يعملون وفقا لجدول زمني ضيق بسبب قيود الميزانية واحتياجات العمالء. يسمح LiDAR بإكمال االستطالعات في غضون فترة زمنية قصيرة جدا ويمكن أن يعمل طوال النهار والليل، ويقدم النتائج في أسرع وقت ممكن.
- 2) الدقة: يحتاج المهندسون المدنيون والمساحون إلى تخطيطات طبوغرافية مفصلة لتخطيط المشاريع بشكل فعال لتلبية احتياجات العميل. نظرا لكثافة البيانات التي يقدمها LiDAR، يمكن للمهندسين والمساحين جمع البيانات الدقيقة التي يحتاجونها إلنجاز المهمة بشكل صحيح.
- 3) السلامة: تجري المسوحات على مجموعة متنوعة من التضاريس، بعضها قد يكون خطيرا أو يصعب الوصول إليه. يمكن تركيب أنظمة LiDAR على منصات يتم التحكم فيها عن بعد أو جوية لجمع البيانات على مسافة آمنة، مما يزيد من سالمة الموظفين.
- 7. الطرق السريعة وشبكات الطرق: يعد استخدام LiDAR في البناء لأعمال الطرق ومشاريع الطرق السريعة تطبيقا آخر مهما للغاية للتكنولوجيا. فيما يلي بعض التطبيقات األكثر شيوعا ل LiDAR في شبكات الطرق السريعة والطرق:
- **تخطيط الطرق:** يمكن استخدام LiDAR األرضي لمسح األ ارضي لمشاريع الطرق الجديدة، وجمع كميات هائلة من البيانات التي يمكن استخدامها إلنشاء نماذج 3D مفصلة لمشاريع أعمال الطرق. يمكن استخدام هذه البيانات للتخطيط ونمذجة التحكم في الماكينة.
- **تقييمات الصيانة:** تؤدي الحركة المستمرة للمركبات جنبا إلى جنب مع العوامل البيئية مثل تقلبات المطر ودرجة الحرارة إلى أضرار كبيرة للطرق والسكك الحديدية بمرور الوقت. إذا تركت دون رادع، يمكن أن يؤدي تلف الطريق إلى حوادث السيارات وغيرها من القضايا الحرجة. يمكن أن يساعد LiDAR من خالل مسح أطوال هائلة من الطريق بدقة ال تصدق. يمكن بعد ذلك استخدام البيانات إلنشاء ملفات تعريف شاملة للطرق يمكن أن تساعد في تحديد المشكالت الهيكلية.
- **بناء الجسور:** يوفر LiDAR قياس األعماق دقة قصوى لنمذجة البيئات تحت الماء، والتي يمكن أن تكون أداة رئيسية لجهود بناء الجسور. يمكن استخدام هذه القياسات لتخطيط وبناء الجسور بمستوى أكبر من التكلفة وكفاءة العمالة.

تشمل األسباب الرئيسية لتفضيل LiDAR في صناعة الطرق السريعة والطرق ما يلي:

- **السرعة:** يحتاج محترفو أعمال الطرق والسكك الحديدية إلى العمل بسرعة كل يوم يتم فيه إغالق الطريق هو يوم آخر يجب فيه تحويل حركة المرور أو إيقافها مؤقتا. يعمل LiDAR بسرعة استثنائية، مما يقلل من مقدار وقت التخطيط الالزم لمشاريع البناء والتوسع.
- **المرونة:** يمكن استخدام LiDAR أثناء النهار أو في الليل، ويمكن قياس البيئات األرضية وتحت الماء ويمكن أن يكون ثابتا أو متحركا. بالنسبة لتطبيقات أعمال الطرق، يعد هذا المستوى من المرونة ضروريا لتلبية جميع احتياجات بناء أعمال الطرق وصيانتها.
- .8 المناجم والمحاجر: يستخدم LiDAR في المناجم والمحاجر كأداة مسح أساسية. وغالبا ما تكون المناجم والمحاجر بحكم طبيعتها في مناطق نائية ذات إمكانية وصول محدودة وتضاريس وعرة وإضاءة محدودة. نتيجة لذلك، عند النظر إلى LiDAR مقابل المسح التقليدي، فإن طرق المسح التقليدية غير عملية إلى حد كبير. تقدم LiDAR حال شامال يمكن تطبيقه على المحاجر والمناجم، مما ينتج عنه نتائج دقيقة وفعالة. تتضمن بعض تطبيقات LiDAR في صناعة التعدين ما يلي:
- **قياسات الحجم:** تتطلب المحاجر قياسات منتظمة للحجم لتحديد كمية المنتج التي تم جمعها والكمية المتبقية. يمكن ل LiDAR تحقيق ذلك بسرعة وسهولة من خالل رسم خرائط التضاريس التفصيلية، والتي يمكن مقارنتها باالستطالعات السابقة إلنشاء قياسات شاملة للحجم.
- **رسم خرائط األلغام:** يمكن أن تكون األلغام معقدة للغاية ومعقدة في بنائها، ورسم الخ ارئط المنتظمة ضروري لضمان دقة الخرائط الحالية وأن األلغام تبنى بأمان. يمكن ل LiDAR تحقيق ذلك بسرعة ودقة، وإنشاء خرائط D3 لشبكات التعدين بأكملها حسب الحاجة.

- **بناء األنفاق:** يجب التخطيط لمشاريع األنفاق بعناية لضمان سالمة العمال. غالبا ما يفضل LiDAR لهذا الغرض لدقته المذهلة باإلضافة إلى قدرته على استخدامه في البيئات المظلمة.

# **4.3 أنواع أجهزة LiDAR**

## **.1 أرضي:**

كما يوحي االسم، فإن LiDAR األرضي هو نظام يعمل على األرض. يمكن تركيبه على مركبة متحركة أو زرعه في مكان ثابت. في كلتا الحالتين، تعد بيانات LiDAR األرضية مفيدة للتطبيقات التي تتطلب مسحا مفصال لألرض أو "نظرة فاحصة" على الكائنات.

تتضمن بعض تطبيقات LiDAR األرضية البناء والمركبات ذاتية القيادة ومسوحات الطرق ومسوحات المدينة وما إلى ذلك. يمكن تصنيف LiDAR األرضي إلى إصدارات محمولة وثابتة.

#### **.2 المحمول:**

يشتمل LiDAR المحمول عادة على مستشعر ونظام تحديد المواقع العالمي )GPS )ونظام المالحة بالقصور الذاتي )INS ) وعدد قليل من الكاميرات. إنه متحرك لأن الوحدة موضوعة فوق مركبة متحركة، مثل سيارة أو قطار .

من هذه المركبة المتحركة، تواصل وحدة LiDAR إرسال نبضات الليزر في جميع االتجاهات وقراءة االنعكاسات. هذه السحب نقطة قيمة (نقاط البيانات) ومن ثم معالجتها لفهم ظروف الطرق ومسارات السكك الحديدية، وتحديد العقبات غير المرغوب فيها على الطريق، باإلضافة الى ان في السيارات ذاتية القيادة، يتم تثبيت مستشعر LiDAR دوار متقدم أعلى السيارة يكتشف وجود المشاة / المركبات الأخرى على الطريق.

#### **.3 ثابت:**

في بعض التطبيقات، من المفيد أن تكون وحدة LiDAR ثابتة عند نقطة واحدة بدال من تحريكها. تستخدم هذه التطبيقات LiDAR ثابتا، ويتم تثبيت وحدة LiDAR على كائن ثابت، والذي عادة ما يكون حاملا ثلاثي القوائم. إذا لزم الأمر ، يمكن نقل الوحدة بأكملها إلى موقع آخر مع الحامل ثالثي القوائم، على الرغم من أن هذه الوحدة ليست متحركة، إال أنها محمولة بالكامل، و تستمر وحدة LiDAR الثابتة في إرسال نبضات الليزر إلى المنطقة المحيطة من نقطة ثابتة، ثم يتم استخدام البيانات لفهم خصائص المحيط، هذه الوظيفة مفيدة للغاية في تطبيقات مثل تشييد المباني والتعدين والهندسة وما إلى ذلك.

## **.4 المحمولة جوا:**

عندما تكون وحدة LiDAR محمولة جوا، فهذا يعني أن النظام يتم وضعه إما في طائرة أو طائرة هليكوبتر تستمر في التحليق فوق سطح األرض، مما يرسل نبضات الليزر إلى أسفل أثناء تحركها، و يمكن ل LiDAR Airborne مسح مساحات شاسعة في وقت أقصر مقارنة ب LiDAR األرضي. وهذا يجعل أنظمة LiDAR المحمولة جوا مناسبة لتلك التطبيقات التي تتطلب رؤية عين الطائر لمنطقة ممتدة، وبناء على نوع المنطقة التي تقوم وحدة LiDAR بمسحها، يمكن تصنيف األنظمة المحمولة جوا إلى LiDAR الطبوغرافي وLiDAR قياس الأعماق.

• الطبوغرافي:

يستخدم LiDAR الطبوغرافي لمسح أي نوع من األراضي، حيث توفر نبضات الليزر المرسلة إلى سطح األرض تقديرا للخصائص المختلفة للمنطقة. يتم تعيين صعود وسقوط السطح بناء على ارتفاع الهياكل التي تعكس أشعة الليزر.

باختصار، يتم استخدام LiDAR الطبوغرافي لرسم الخريطة الطبوغرافية لقطعة أرض معينة. تشمل تطبيقات LiDAR الطبوغرافية الغابات والتخطيط الحضري والبيئة ورسم خرائط البنية التحتية.

• قياس األعماق )Bathymetric)

في حين أن LiDAR الطبوغرافي يمكنه استشعار أي نوع من األرض عن بعد، إال أنه ال يعمل بشكل جيد للغاية عندما يتعين مسح المسطحات المائية. إلنجاز هذه المهمة، يتم استخدام نوع آخر من نظام LiDAR المحمول جوا يسمى LiDAR لقياس األعماق، ويتكون مستشعر LiDAR لقياس األعماق من جميع مكونات LiDAR الطبوغرافية باإلضافة إلى خاصية إضافية تسمح للوحدة بإرسال نبضات ليزر خضراء. يمكن لهذه النبضات اختراق سطح الماء والعودة إلى المركبة المحمولة جوا. البيانات التي تم جمعها بهذه الطريقة تعطي تقديرا لعمق المسطحات المائية عند استخدامها جنباً إلى جنب مع أجهزة الاستشعار الطبوغرافية، يمكن لهذه الوحدات تحديد الخطوط الساحلية واالرتفاعات بشكل أكثر وضوحا.

**.5 القمر الصناعي:** 

يمكن أيضا إعداد وحدات LiDAR في األقمار الصناعية التي تدور حول األرض، باستخدام أنظمة LiDAR عبر األقمار الصناعية، من الممكن مسح أجزاء أكبر ليس فقط من الأرض ولكن أيضاً من الغلاف الجوي فوق الأرض.

استخدمت وكالة ناسا العديد من أنظمة LiDAR المحمولة في الفضاء لفهم مواقع السحب فوق األرض، والغطاء النباتي، وحالة الجليد على القطبين، وما إلى ذلك.

### **5.2 التطورات الحديثة في تقنية LiDAR**

هناك العديد من التطورات الحديثة في تقنية LiDAR، يتم توجيه الجهود نحو تحسين أداء LiDAR وتقديم ميزات جديدة، وفيما يلي بعض التطورات الحديثة في هذا المجال:

- 1( زيادة الدقة والدقة الزمنية: يعمل الباحثون على تحسين دقة القياس ودقة الزمن ألجهزة LiDAR، مما يتيح تحديد المواقع بدقة أعلى وتمييز األهداف بشكل أفضل.
- 2( تقليل الحجم والتكلفة: تتطور تقنيات تصنيع LiDAR لتقليل حجم األجهزة وتكلفتها، مما يجعلها أكثر قابلية للتطبيق في مجموعة متنوعة من الصناعات والتطبيقات.
- 3) تطوير أجهزة Lidar ثلاثية الأبعاد (3D): يعمل الباحثون على تطوير أجهزة LiDARالتي توفر رؤية ثلاثية الأبعاد للمحيط، مما يسمح بتحليل أعمق وأكثر تفصيالً للبيانات المستقبلة.
- 4) تقنيات الصور الليدارية: يتم تطوير تقنيات الصور الليدارية لتحسين جودة الصور وتوفير معلومات أكثر تفصيلاً عن البيئة المسحوبة LiDAR.
- 5) دمج LiDAR مع تقنيات أخرى: يتم دراسة دمج تقنية LiDAR مع تقنيات أخرى مثل الكاميرات والرادار والاستشعار الحراري لتحسين قدرات الاستشعار والتحليل في مجالات مثل الروبوتات والمركبات الذاتية القيادة.
- 6( تطوير LiDAR الالفت للنظر: تتم دراسة وتطوير تقنيات LiDAR الالفت للنظر التي تستخدم مصادر ضوء متطورة مثل الليزرات عالية الطاقة وأنظمة التصوير الفوتوغرافي عالية الدقة لتحقيق قدرات قياس واستشعار أكثر تطورًا.
- 7( تطبيقات جديدة: يتم استكشاف تطبيقات جديدة لتقنية LiDAR في مجاالت مثل الطب والزراعة واألمن والتصنيع والطاقة المتجددة، مما يوسع نطاق استخدامها ويساهم في التقدم التكنولوجي.

#### **6.3 تحديات وقضايا في تقنية LiDAR**

تقنية LiDAR تعتبر تقنية متقدمة ومفيدة في مجالات عديدة، ولكنها تواجه أيضًا بعض التحديات والقضايا التي يجب معالجتها. فيما يلي بعض التحديات الشائعة في تقنية LiDAR:

- 1) التكلفة: تعتبر تقنية LiDAR مكلفة نسبيًا، خاصة عند استخدامها في التطبيقات الواسعة النطاق. يتطلب تصنيع وتركيب أجهزة LiDAR المتطورة تكاليف عالية، وهذا يمكن أن يكون عائقًا لبعض الشركات أو الأفراد الذين يرغبون في استخدامها.
- 2( الحجم والوزن: بعض أجهزة LiDAR تكون كبيرة الحجم وثقيلة الوزن، وهذا قد يكون غير مالئم في بعض التطبيقات التي تتطلب أجهزة صغيرة وخفيفة الوزن، مثل الروبوتات الصغيرة أو الطائ ارت بدون طيار.
- 3( المقاومة للبيئة: تواجه أجهزة LiDAR تحديات في التعامل مع ظروف محددة في البيئة مثل األمطار الكثيفة أو الضباب الكثيف أو الغبار الكثيف. تتأثر قدرة LiDAR على قياس المسافة وتحديد المواقع بشكل صحيح في هذه الظروف الصعبة.
- 4( التداخل الكهرومغناطيسي: يمكن أن يتسبب استخدام أجهزة LiDAR في التداخل مع أنظمة أخرى تستخدم نفس النطاق الكهرومغناطيسي، مثل أنظمة الرادار أو أجهزة االتصاالت الالسلكية. يجب مراعاة هذا التداخل واتخاذ التدابير الالزمة لتجنب تداخل اإلشارات.

#### **7.3 مستقبل تقنية LiDAR**

مستقبل تقنية Lidar واعد ومثير لالهتمام، تتوقع العديد من التطورات واالبتكارات في هذا المجال في السنوات القادمة، فيما يلي بعض الجوانب الممكنة التي يمكن تضمينها حول مستقبل تقنية LiDAR:

- 1( تحسين أداءLiDAR : من المتوقع أن تشهد تقنية LiDAR تحسينات كبيرة في أدائها. قد يتم تطوير أجهزة LiDAR بدقة أعلى ومدى أبعد، مما يمكنها من تحقيق تحديد المواقع والكشف عن الكائنات بشكل أكثر دقة وفعالية.
- 2) تطبيقات متعددة: ستشهد تقنية LiDAR توسعًا في نطاق التطبيقات التي يمكن استخدامها فيها. قد يشمل ذلك مجالات مثل الذكاء الاصطناعي، والمركبات ذاتية القيادة، والروبوتات، والطائرات بدون طيار ، والصناعة، والطب، والزراعة، والأمن، وغيرها. ستتاح فرص جديدة لتحسين العمليات والتكنولوجيا في هذه القطاعات بفضل تقنية LiDAR.
- 3( تقليل التكاليف: قد ترتفع تكلفة تقنية LiDAR في الوقت الحالي، ولكن من المتوقع أن يتم تطوير تقنيات تصنيع وتركيب أكثر كفاءة وتكلفة منخفضة في المستقبل. هذا سيجعل LiDAR أكثر استدامة ويوفر فرصًا لاستخدامه في مجالات أوسع وللجماهير األوسع.
- 4) دمج التقنيات: قد يتم دمج تقنية LiDAR مع تقنيات أخرى مثل الرادار والكاميرات والاستشعار الحراري لتحقيق أداء أفضل وتحسين قدرات االستشعار. ستسمح هذه التكامالت بتوليد بيانات متعددة المصادر وتحليلها بشكل أكثر شمولية ودقة.
- 5( تطور تقنيات المعالجة: ستشهد تقنية معالجة البيانات المرتبطة LiDAR تحسينات كبيرة. ستتطور تقنيات التحليل الضخم والذكاء االصطناعي وتعلم اآللة لمعالجة وتحليل البيانات الكبيرة التي تولدها أجهزة LiDAR بفعالية وتحقيق نتائج أكثر دقة وسرعة.

6( توسع التطبيقات الفضائية: قد يشهد قطاع االستكشاف الفضائي تطبيقات اضافية لتقنية LiDAR. قد تستخدم في مهام رصد واستكشاف الكواكب والأجرام السماوية، وتحليل تركيبها الجيولوجي وتوفير بيانات ثلاثية الأبعاد للمساعدة في فهم التاريخ الجيولوجي للكواكب والأجرام السماوية.

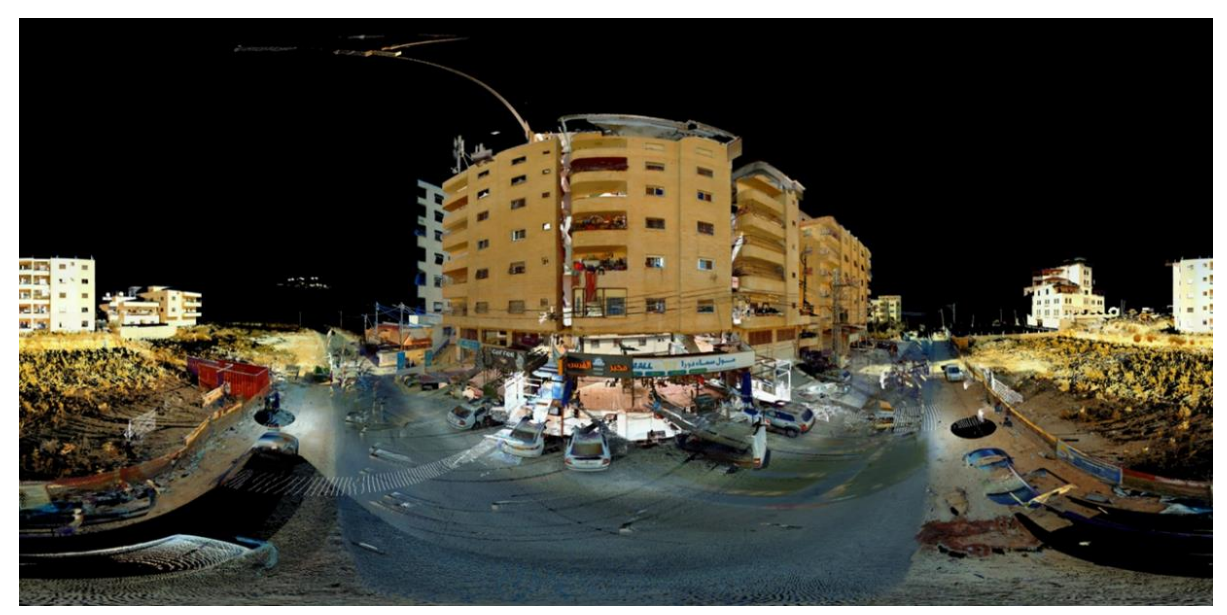

**شكل )12(: صورة للعمارة بواسطة تقنية LiDAR.**

## **8.3 محطات المشروع**

تم الرصد من خالل 71 محطة حيث كانت 9 محطات منها خارجية و62 محطة داخلية على مدار 3 أيام مما سبب لنا مشكلة ظهرت أثناء التربيط الداخلي مع بعضه البعض في الطابق السابع ) Roof ) بسبب الرصد من أماكن مختلفة عند العودة للعمل في اليوم التالي وعدم ربط المحطات مع بعضها البعض وعدم إيجاد نقاط مشتركة بين المحطات لربطها من خالل برنامج Trimble وبرنامج ReCab.

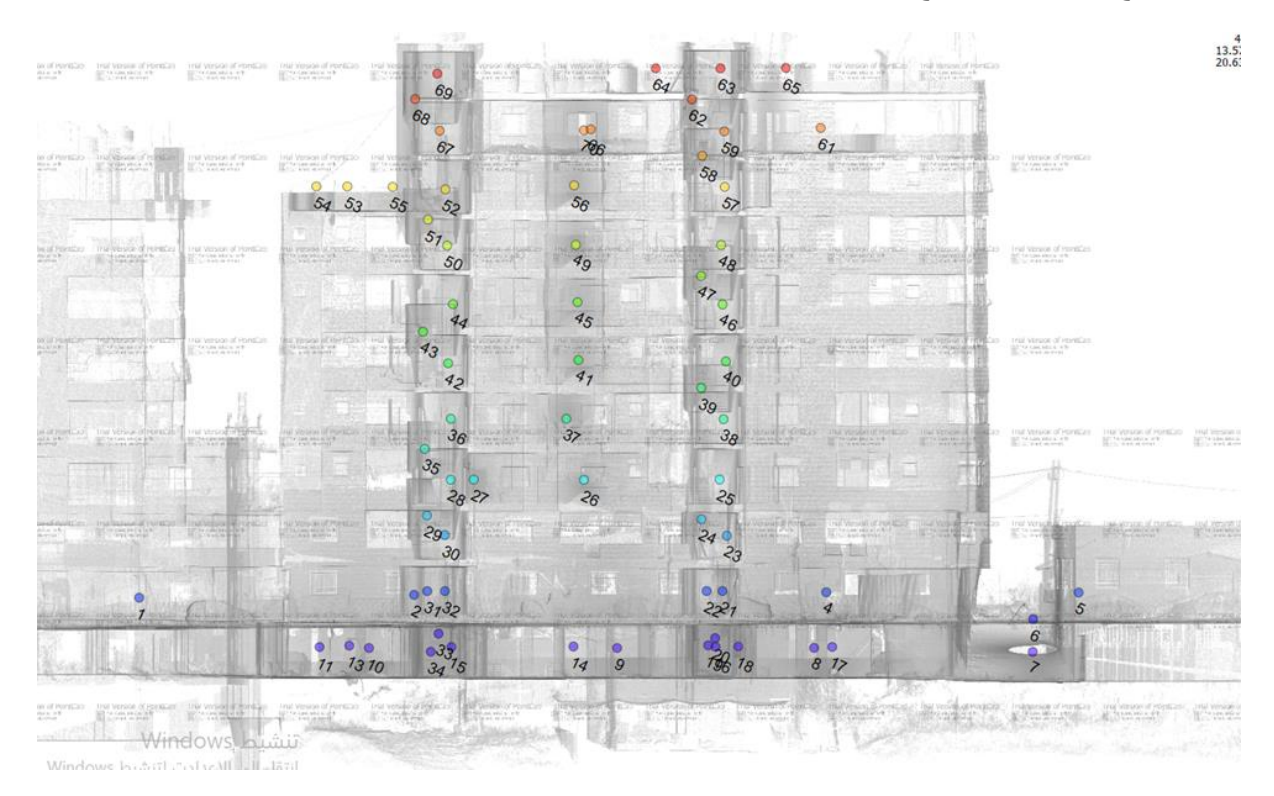

**شكل )13(: توزيع المحطات** 

## **9.3 تصحيح المحطات وتربيطها**

قمنا بعمل معالجة للصور التي تم رصدها بواسطة جهاز الليدار عن طريق برنامج Center Business Trimble حيث تم ربط المحطات الداخلية والخارجية مع بعضها البعض من خالله حيث لم تكن جميع المحطات مربوطة بسبب الرصد أكثر من مرة في أيام متفرقة .

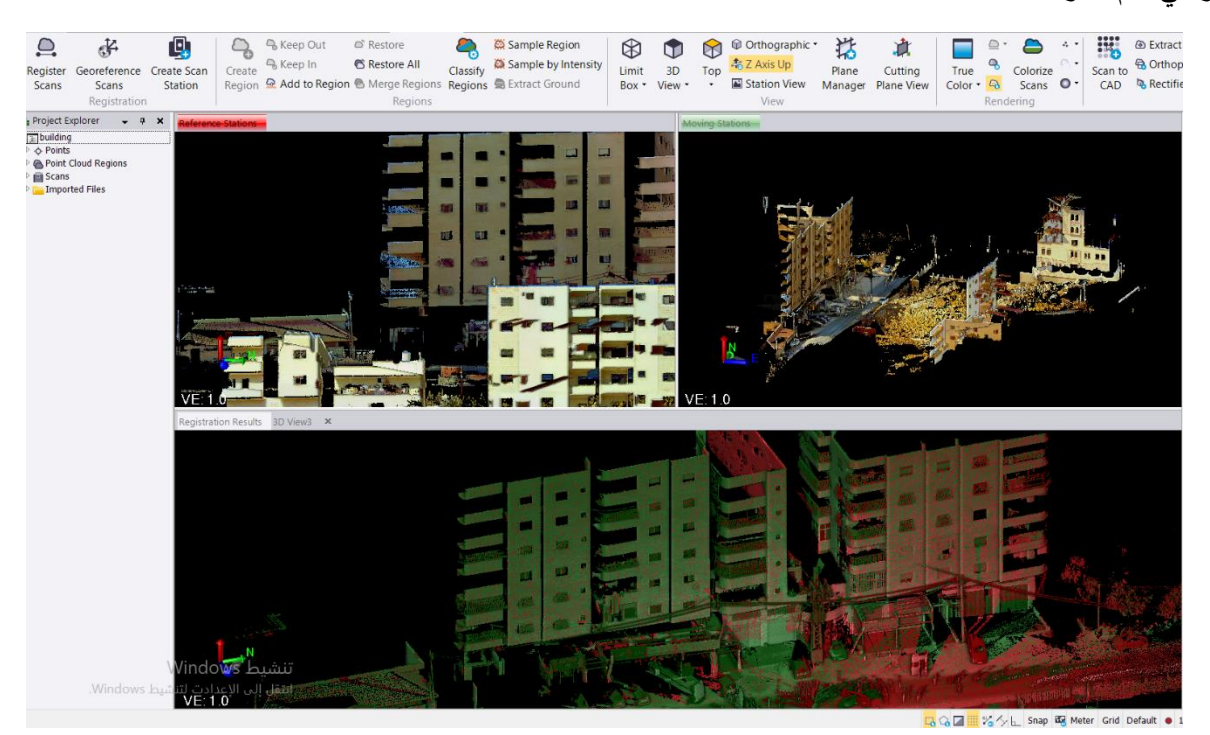

**شكل )14(: برنامج Trimbleأثناء الربط** 

# **تم العمل على برنامج Center Business Trimble كالتالي :**

- .1 قمنا بإدخال البيانات المرصودة بصيغة TDX
- .2 تم البدأ بعملية التربيط للمحطات الخارجية مع بعضها البعض ومن ثم تربيطها مع المحطات الداخلية بواسطة األمر Register Scans

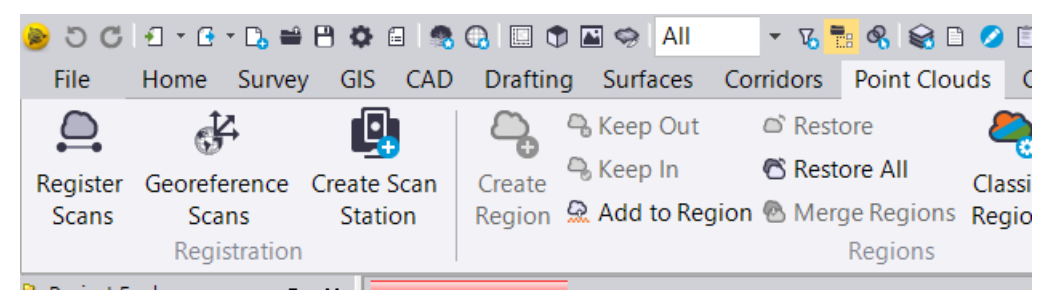

**شكل )15(: األمر Scans Register**

3. تظهر هذه القائمة التي تحتوي على كل من Moving Station , Reference Station من أمر Pairwise ، حيث تعبر قائمة Station Reference عن مجموعة المحطات التي تم تربيطها مع بعضها البعض بالمقابل تعبر قائمة Station Moving عن المحطة التي سيتم تربيطها مع المحطات السابقة.

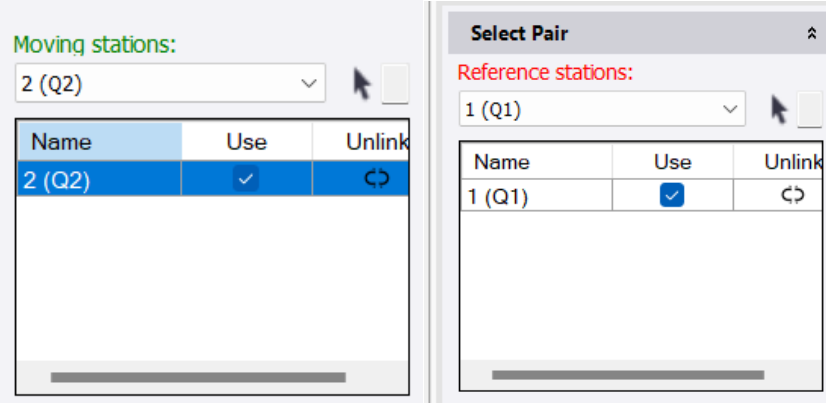

**Moving Stationو Reference Station قائمة :(16 )شكل**

4. بعد اختيار المحطات يتم العمل على التربيط أوتوماتيكياً من خلال الأمرين:

- Automatically Register Pair •
- Optimize Pair Registration •

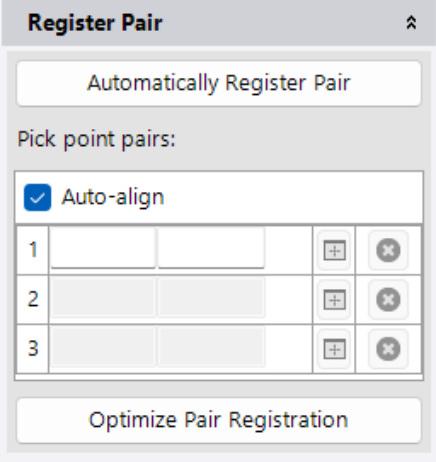

**شكل )17(: قائمة Pair Register**

.5 في حال كان التداخل أقل من %25 يتم استخدام الربط اليدوي عن طريق أخذ نقاط مشتركة بين . Moving Station , Reference Station النافذتين

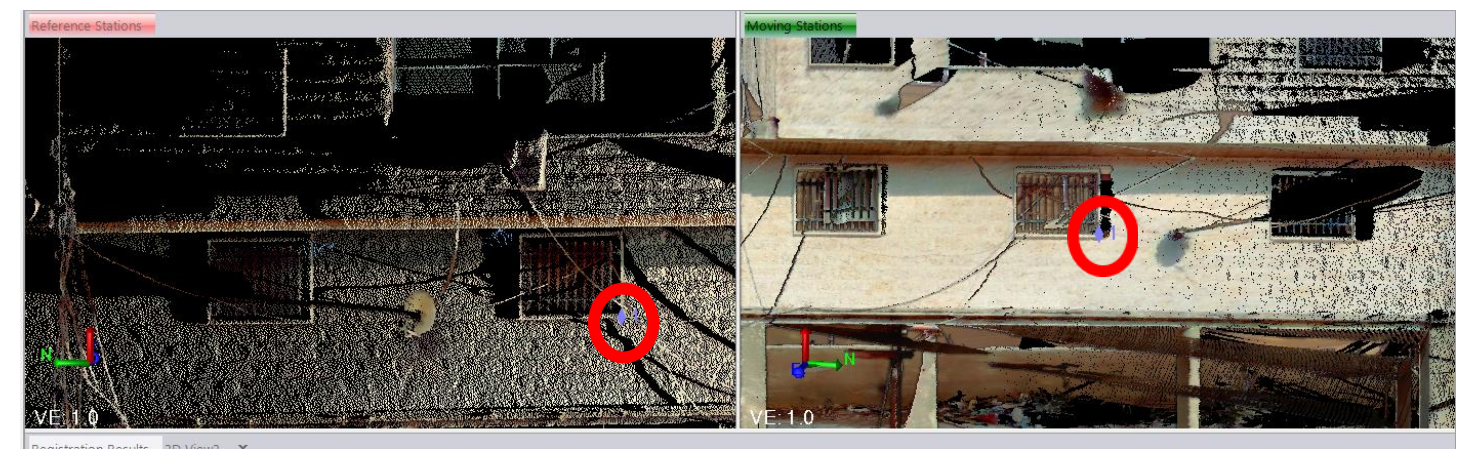

**شكل )18(: الربط اليدوي بين المحطات**

6. يتم حفظ العمل السابق من خلال الأمر Add to reference .

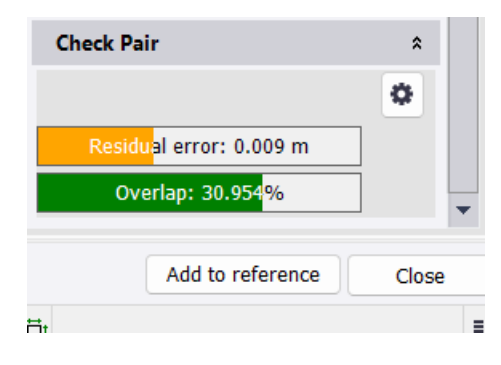

**شكل )19(: قائمة التحقق من التداخل** 

.7 وبعد االنتهاء من كافة الخطوات نقوم بحفظ الملف وتصديره بصيغة ملف Recap.

# **10.3 قطاعات وواجهات المشروع من خالل برنامج PointCab**

قمنا بإدخال ملفReCap المستخرج على برنامج PointCab للحصول على القطاعات والواجهات الالزمة كما هو موضح في الصورة:

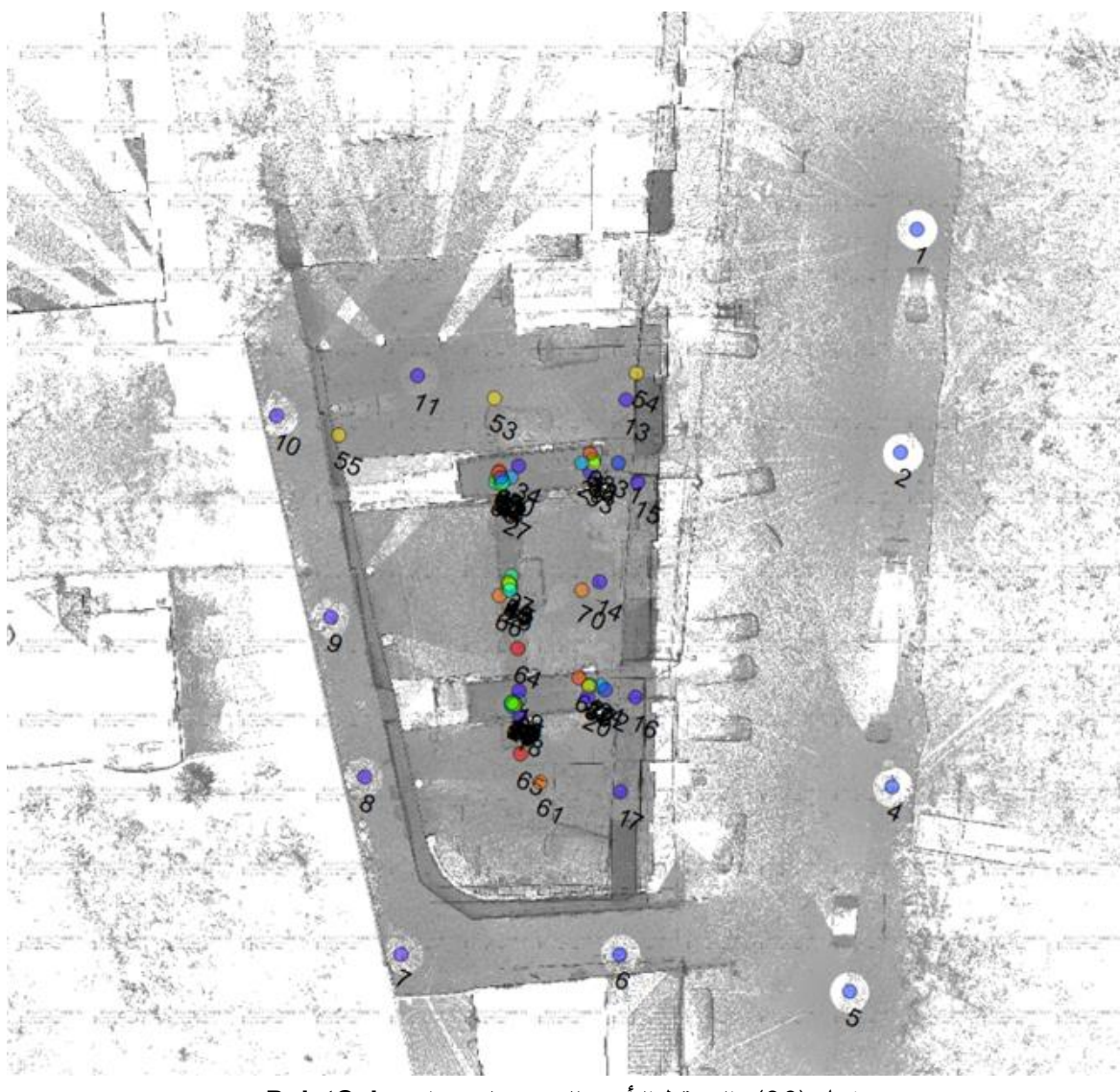

**شكل )20(: المسقط الرأسي للمبنى على برنامج PointCab**

وبعد فتح الملف نقوم بالضغط على أمر Layout & Section من القائمة المنسدلة على الطرف الأيسر من واجهة البرنامج وذلك الستخراج الواجهات والمقاطع التي سيتم العمل على ترسيمها فيما بعد وكانت الخطوات كالتالي :

- .1 استخراج المقاطع
- يتم تحديد الطابق المراد عمل مقطع له كما هو موضح في الصورة المرفقة.

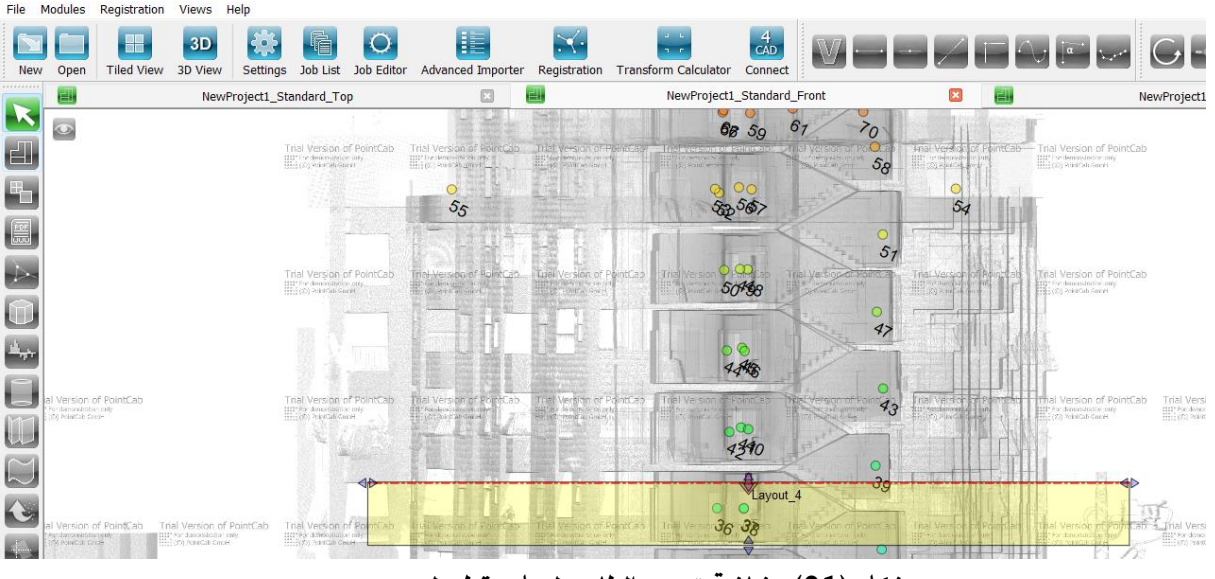

PointCab 3.9 R 8 - MAC License - Terrestrial - NewProject1

**شكل )21(: شاشة تحديد الطابق لعمل مقطع له**

• يتم تصدير المقطع بعد التعديل عليه من خالل قائمة Editor Job حيث يتم اختيار المحطات الموجودة في المنطقة التي تم تحديدها من خالل قائمة Positions Scan

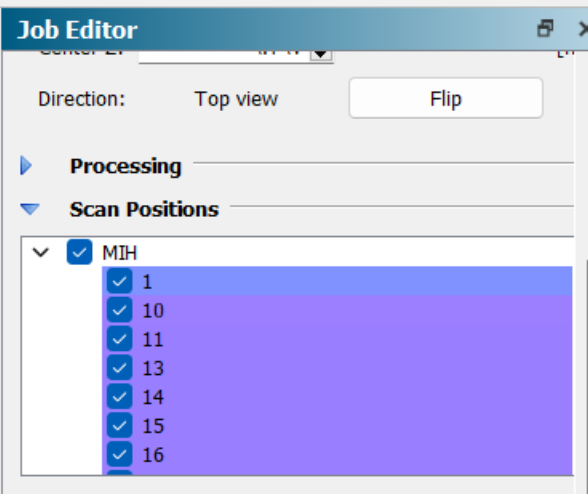

**شكل )22(: قائمة تحديد المحطات لكل مقطع** 

• في آخر خطوة قبل التصدير يتم اختيار أمر D3 للمقاطع حتى يتم استخراجها بإحداثياتها الصحيحة من خيار Cad من قائمة Editor Job المختارة ليتم تصديره بصيغة Dwg .

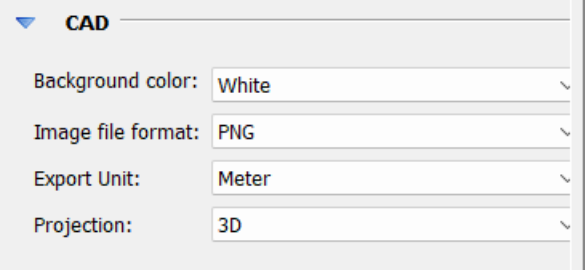

**شكل )23(: قائمة تصدير المقطع**

وكان جزء من النتائج كالتالي:

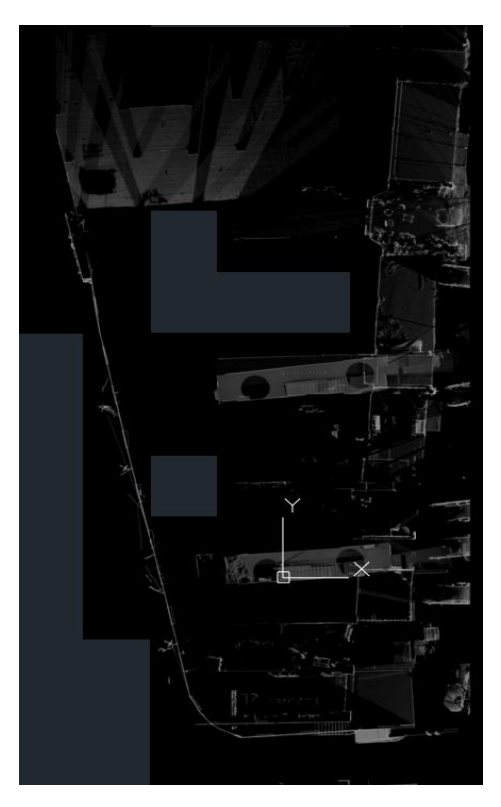

**شكل )24(: مقطع الطابق األرضي**

.2 استخراج الواجهات :

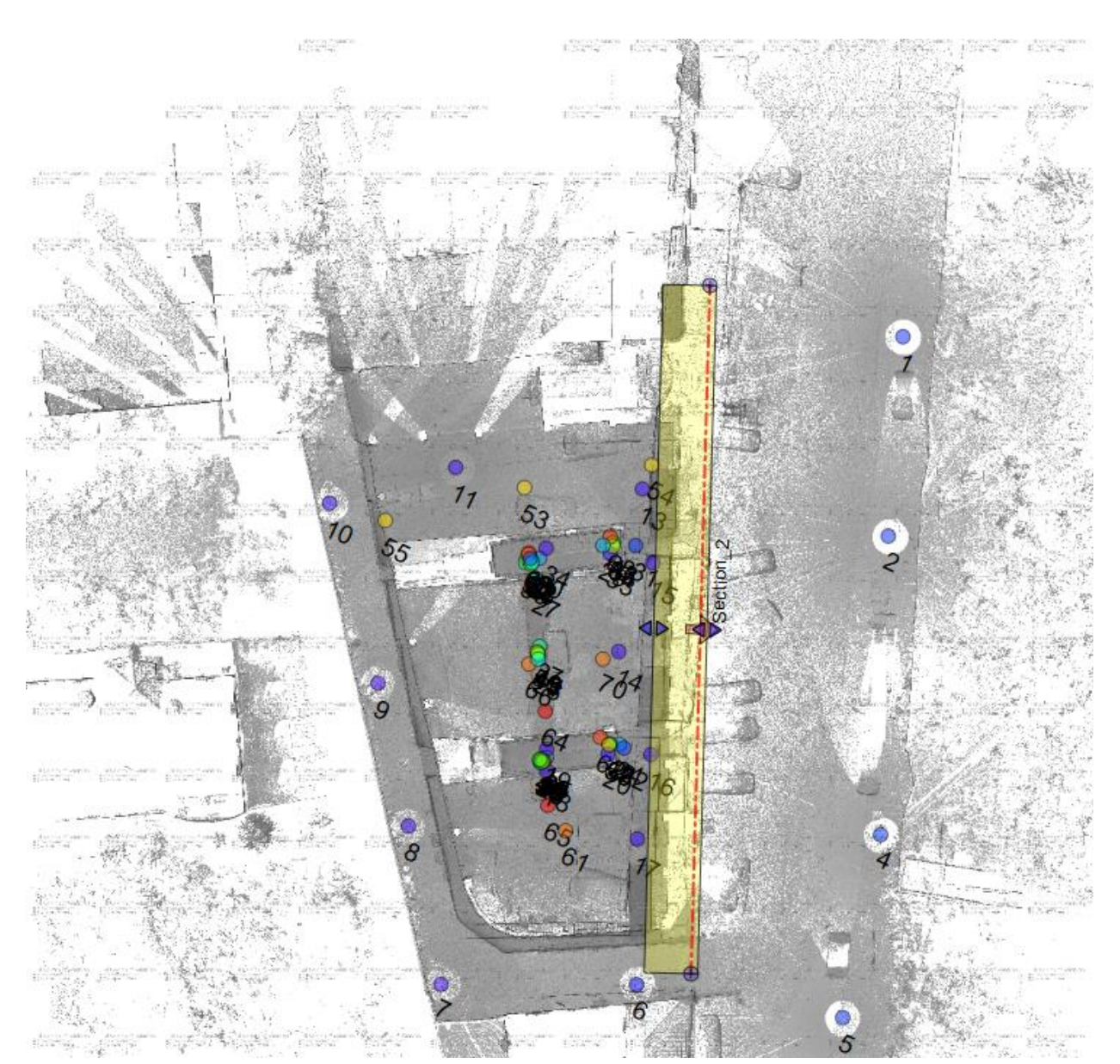

• يتم تحديد المنطقة التي يراد عمل واجهة لها كما هو موضح في الصورة المرفقة.

**شكل )25(: شاشة تحديد منطقة عمل الواجهة**

- يتم تصدير الواجهة بعد التعديل عليها من خالل قائمة Editor Job حيث يتم اختيار المحطات الموجودة في المنطقة التي تم تحديدها من خالل قائمة Positions Scan كما تم العمل في استخراج المقاطع .
- في آخر خطوة قبل التصدير يتم اختيار أمر Planner من خيار Cad من قائمة Editor Job المختارة ليتم تصديره بصيغة Dwg .

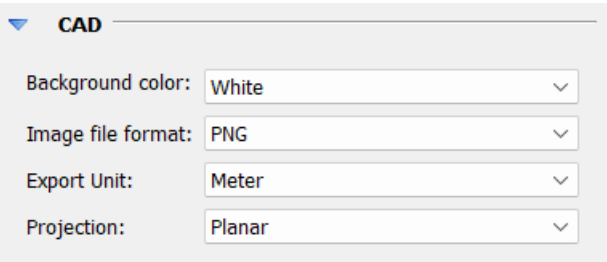

**شكل )26(: قائمة تصدير الواجهة**

وكانت النتائج الخاصة بالواجهة األمامية كالتالي:

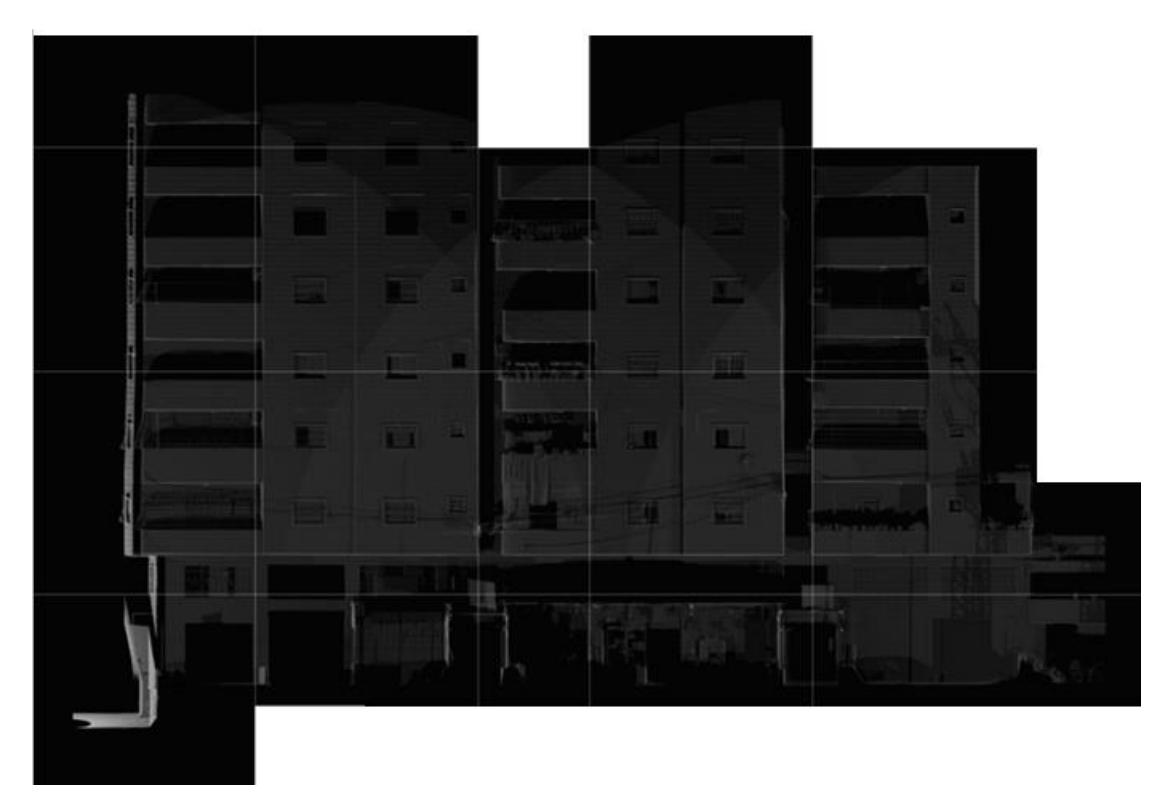

**شكل )27(: الواجهة األمامية المستخرجة بواسطة PointCab**

**الفصل الرابع**

**تسجيل األبنية**

#### **1.4 مقدمة**

 سوف نتطرق في هذا الفصل للحديث بشكل مفصل عن قضية إفراز األبنية والشقق في فلسطين، والفرز بواسطة الليزر و الطريقة اليدوية، واستدراك مشكلة البناية وحلها.

**2.4 الهدف من تسجيل الشقق والطبقات والمباني** 

إفراز عمارة سكنية هو عملية تقسيم العمارة إلى وحدات سكنية منفصلة تملك بصفة ملكية مستقلة ويتم تسجيلها في سجالت العقار )طابو( كوحدات عقارية منفصلة. الهدف الرئيسي من هذه العملية هو تسجيل وتوثيق كل وحدة سكنية كعقار مستقل في السجالت العقارية. ولها عدة أهداف وفوائد تشمل:

- .1 **توثيق الملكية:** الهدف الرئيسي هو توثيق الملكية لكل وحدة سكنية بصفة مستقلة. هذا يسمح ألصحاب الوحدات بأن يكون لديهم وثائق رسمية تثبت حقوقهم في العقار.
- .2 **زيادة الشفافية:** يزيد إفراز الوحدات وتوثيقها في سجالت العقار من شفافية الملكية ويسهل تتبع وفهم هيكل الملكية للعقار.
- .3 **تمكين عمليات البيع والشراء:** يمكن ألصحاب الوحدات السكنية بيعها أو تحويلها بسهولة عندما تكون مسجلة بصفة منفصلة كوحدات عقارية.
- 4. **تسهيل التموبل:** إذا كانت الوحدات مسجلة بصفة منفصلة، يصبح من الأسهل لأصحابها الحصول على التموبل العقاري من البنوك أو الجهات المالية األخرى.
- .5 **تقليل المخاطر:** يمكن أن يقلل إفراز الوحدات من المخاطر المالية ألصحاب العقار في حالة البيع أو اإليجار أو التوريث.
- .6 **تحفيز االستثمار:** يمكن أن يشجع توثيق الوحدات السكنية على استثمارات إضافية في العقار أو في تجديد وتحسين الوحدات.
	- .7 **زيادة القيمة العقارية:** تسهم عملية إفراز وتوثيق الوحدات في زيادة قيمة العقار بشكل عام.
	- .8 **تحقيق االستقاللية:** يمنح إفراز الوحدات السكنية لكل وحدة استقاللية فيما يتعلق بالملكية واإلدارة.

بشكل عام، يعمل إفراز الوحدات السكنية وتوثيقها في سجالت العقار )طابو( على تحقيق التنظيم والشفافية وتسهيل الصفقات العقارية وتحقيق االستقاللية فيما يتعلق بالملكية العقارية.

# **3.4 نص القوانين التي تنظم عمليات افراز الشقق القانون رقم 1 لسنة 1996م - بشأن تمليك الطبقات والشقق والمحالت[2]:**

- .1 منح هذا القانون المالك ملكية عقارية مفرزة كوحدة مستقلة مع ربط ملحقاتها بها من الخدمات التي هي بحكم طبيعتها ملكية مشاعية كونها تخدم كافة الملكيات المفرزة في الجسم اإلنشائي الواحد للبناء الذي يضم تلك الوحدات.
- 2. نبه القانون إلى ألا تستقيم المنفعة من الوحدات المستقلة إلا بتوظيف الأجزاء المشتركة ذات الملكية المشاعية لخدمتها ومنفعتها الأمر الذي يتطلب صيانتها ورعايتها من قبل ملاك وأصحاب تلك الحدات بشكل دائم ومستمر وذلك عن طريق إنشاء جمعية أو ربطة من قبل مالك وأصحاب تلك الوحدات تقوم بإدارة الوحدات من خالل نظام عدلي موثق.

### **4.4 األجزاء المشتركة**

تتعدد أنماط ونماذج الأبنية لذلك يستحيل تطابق الأجزاء المشتركة كما يمكن الإشارة إلى انه يوجد للأجزاء المشتركة وظيفتين أو نوعين:

- .1 األجزاء المرتبطة بجسم الوحدة العقارية مثل: ارض العقار، ركائز األبنية اإلنشائية من أساسات وأسقف وأعمدة وجدران ومداخل وممرات وأدراج، ...... الخ.
- 2. الأجزاء المرتبطة بالقاطنين أنفسهم والتي لا تؤثر على مستوى خدمات الوحدة العقارية ذاتها مثل: إنشاء ناد لسكان العمارة أو بركة سباحة أو ما شابه ذلك.

بناء على القانون السابق ال يملك أي طرف من المتعاقدين الحق بحجب منفعة جزء مشترك أو إسقاطه إن كان ذلك الجزء مرتبط على نحو ما بالطابق أو الشقة أو الوحدة العقارية، بينما يمكن ذلك في الأجزاء التي توصف بكونها ذات علاقة بالميزات والكماليات التي يمكن أن يتمتع بها سكان البناء، مما يعني أن الملاك مرغمون قانونا على الاشتراك في إدارة ودفع نفقات صيانة الأجزاء المشتركة من النوع الأول إضافة إلى ما قد يتطابق معها من الأجزاء مشتركة لم يرد نصا أو مسمى مثل: السطح، بئر مياه، أو الواجهات الخارجية.

**إذا أراد شخص شراء شقة أو طابقا أو بناء، فما هي المحاذير التي يستوجب عليه تجنبها أو التنبيه إليها؟**

يجب على المشتري أن يكون ملما بما يلي حتى تكون معامالته دقيقه وخاليه من الشكوك والمشاكل والمحاذير القانوني وهي مرتبه كما يلي:

.1 أن البائع هو فعال مالك العقار، أو لديه وكالة قانونية فاعلة من خالل سند تسجيل حديث اإلصدار ووثيقة إثبات شخصية البائع إن كان مالك العقار أو وكيل قانوني في البيع.

- .2 أن العقار مطابق لمضمون سند التسجيل ومخطط األراضي، من خالل تقرير ميداني لتعيين الحدود ومطابقة المخططات على الواقع.
	- 3. أن العقار مرخص حسب الأصول، من خلال رخصة البناء وإذن الأشغال.
	- .4 أن العقار برئ الذمة من أي ديون أو ض ارئب أو رسوم، من خالل براءة ذمة من البلدية والمالية.
	- .5 أن قيمة العقار قيمة واقعية حسب سعر السوق بتاريخ، من خالل تقرير تثمين العقار حسب مواصفاته الحالية.
	- .6 أن خدمات تشغيل العقار " األقسام المشتركة " فاعلة ومصانة، من خالل النظام الداخلي ألصحاب الشقق والطوابق.

## **5.4 اللوائح والتنظيمات لحفظ حقوق الملكيات**

- .1 بموجب نص المادة رقم 49 من قانون رقم 1 لسنة 1996م . تم إصدار قرار وزير اإلسكان رقم 2 لسنة 1997م . بشأن اللائحة التنفيذية لقانون تمليك الطبقات والشقق والمحلات والذي تضمن إجراءات العملية التسجيلية وما تقتضيه من وثائق وشهادات مصدقة ترفق مع أوراق المعاملة إلتمام حسب األصول.
- .2 من خالل تلك اإلجراءات تتحدد أدوار المؤسسات المختلفة في انجاز ما يقع ضمن صالحياتها في تنفيذ جزء منها أو مرحلة من مراحلها والتي تمتاز بكون تلك الإجراءات تقع ضمن تسلسل تتابعي حيث يستحيل انجاز مرحلة دون انجاز المرحلة السابقة لها.
- 3. تضمن القرار المذكور واجبات كل جهة بشكل محدد ومفصل حتى في أدق الأمور وأصغرها بهدف تحقيق اكبر قدر من الدقة، فمن صاحب المعاملة إلى المساح المرخص إلى البلدية أو إدارة الحكم المحلي إلى دائرة المالية ودائرة المساحة ودائرة تسجيل الأراضي وما يتوجب خلالها من دور المهندس المعماري والبنك والبريد وكاتب العدل.
- 4. تضمن القرار شكل وأسلوب معالجة الوثائق والأوراق وتدقيقها وتحديد المسمى الوظيفي للقيام بكل مهمة من المهام وكيفية التدقيق والمصادقة وحفظ الملفات ومقدار الرسوم الواجب استيفائها لكل نوع من أنواع المعامالت والنماذج الرسمية المعتمدة في توثيق المعاملة بما في ذلك سجل ملكية الطبقات والشقق والمحالت وسند تسجيل الوحدة العقارية المفزة ، وأخر األجزاء المشتركة.

## **6.4 الواجبات واإلجراءات المترتبة على مالك /مالكي العقار والمساح الرخص**

- .1 تكليف أحد المساحين المرخصين بإعداد معاملة التجزئة أو اإلفراز بعد تزويده بالوثائق الالزمة أو تفويضه بالحصول عليها:
	- سند ملكية لأرض حديث الإصدار (دائرة التسجيل).
		- مخطط أراضي (دائرة المساحة).
	- مخطط تنظيمي (المجلس البلدي)، أو الجهة ذات الاختصاص.
- مخطط البناء الهندسي )المعماري(، أن توفر وبالتحديد مخططات ومساحة الطبقات أو الشقق أو المحالت أو السطح المنوي إفرازها باعتبارها وحدات عقاربة مستقلة إضافة إلى مخططات ومساحة الأجزاء المشتركة.
	- رخصة البناء.
	- شهادة براءة ذمة )خلو طرف(.
	- شهادة براءة ذمة (خلو طرف) من المالية.
- نظام إرادة البناء إذا كان عدد الوحدات العقارية المنوي إفرازها خمس وحدات فأكثر (أما إذا رغب المالك باعتماد مثل هذا النظام لأقل من خمس وحجات فله ذلك).
	- نموذج طلب تجزئة شقق (إفراز شقق) موقع من المالك.
	- نماذج طلب بيع وعقود إذا كانت المعاملة )إفراز بقصد البيع(.
- .2 إذا كان البناء القائم غير مثبت في حقل المشروحات في صحيفة سجل األموال الغير منقولة ضمن قطعة أو قسيمة الأرض بناء قائم فيتوجب تقديم طلب تصحيح عقاري من خلال المساح المرخص قبل البدء في إجراءات التجزئة أو اإلفراز.
- .3 تقديم إقرار خطي موقع وبحضور شاهدين اثنين مصدق من كاتب العدل يتضمن بأنه لم يقم سبقا أن قام ببيع هذا العقار أو جزء منه إلى آخرين عن طريق الوكاالت أو أي شيء من هذا القبيل وان العقار بريء من أي قيد أو اتفاق غير مسجل لدى دائرة تسجيل وانه يتحمل ما قد ينشأ من بينات مخالفة لهذا اإلقرار.
- 4. إذا كان البناء يحتوي على طبقات أو شقق أو محلات أو سطح مملوكة للآخرين وغير مسجلة لدى دائرة تسجيل الأراضي "باعتبار أن هذه التصرفات مقر ومعترف بها من قبل مالك الأرض " فإن معاملة التسجيل تكون من نوع الإفراز بقصد البيع، شريطة أن يرفق بالمعاملة إذا كانت تتضمن ملكية أسطح شهادة من البلدية تفيد أن هذه األسطح قابلة للبناء عليها تنظيما وإنشائيا.
- 5. إذا كان ملاك الطبقات أو الشقق أو المحلات أو الأسطح يملكون حصصا مشاعية في ارض العقار فإن معاملة التسجيل تكون من نوع الإفراز بين الشركاء في كلا النوعين من المعاملات يستوجب إرفاق كشف بأسماء ملاك الطبقات والشقق والمحلات والأسطح ومساحاتها ومواقعها وحصصهم فيها.
	- .6 إذا لم تتوفر المخططات الهندسية المعمارية فعلى المساح المرخص ترسيم مخططات الوحدات العقارية.
		- .7 استخراج رخصة البناء إذا كان البناء في األصل غير مرخص.

يقوم المساح المرخص بإعداد بيان تغيير الإفراز حسب الأصول وبتبع في ذلك الخطوات التالية:

- 1) في معاملة الإفراز بقصد البيع وعلى نفس سطر الرقم المؤقت للوحدة المفرزة يتم وضع اسم المشتري ويوصف موقع تلك الوحدة من بناء، مثال: الشقة الغربية من الطابق الثاني عدا سطحها، وكذلك مساحتها بالمتر المربع وأجزائه العشرية إن وجدت كما يذكر في حقل المشروحات الحقوق العائدة لهذه الوحدة أو التي عليها مثل: سطح هذه الشقة يعود لمالك الشقة التي تعلوها لها حق المرور من قسيمة الرقم ....
- 2) معاملة الإفراز (التجزئة) يتم وضع أسماء الشركاء جميعهم وعدد حصص كل واحد منهم كما هي في يند تسجيل الأرض كمالكين لكل وحدة فرزة.
- 3) في معاملة الإفراز بين الشركاء تعامل الوحدات العقارية (الطبقات والشقق...) من حيث حصص الشريك المالك كما هي في معامالت إفراز األراضي مع إضافة العقار " الشقة الشمالية الغربية من الطابق الثاني عدا سطحها.
- 4) يقوم المساح المرخص بتعبئة نموذج تقرير الكشف يتضمن انه قام بالكشف الحسي على العقار موضوع المعاملة ومطابقته مع المخططات وسند التسجيل كما يسرد وصفا مفصال للبناء القائم ومواده اإلنشائية لمختلف الواجهات، وأوصاف المدخل، وتحديد الأجزاء المشتركة الأخرى ومساحتها، شريطة أن تكون الأوصاف واقعية ومطابقة لوضع البناء بتاريخ إجراء الكشف وشاملة لكافة جوانبه.
- 5) على المساح المرخص أن يفتح ملفا (إضباره) خاصة توضع بها كافة وثائق وأوراق المعاملة بشكل مرتب مع إضافة ورقة في أول الملف تبين نوع وأسماء الوثائق واألوراق المحفوظة بها ومن ثم تقديمها لدائرة التسجيل المعنية للسير قدما باإلجراءات التنفيذية.

### **7.4 مر اجعة جوهرية )شروط أساسية(**

- أن يكون البناء مرخصا حسب األصول من الجهات ذات االختصاص.
- أن تكون المخططات واضحة ومفصلة للوحدات العقارية المفرزة والأجزاء المشتركة.
	- أن تكون الأرض والعقار بريئة الذمة من أي وقيد (الضرائب والرسوم والرهن).
	- أن تكون األسطح المفرزة قابلة للبناء عليها من الناحيتين اإلنشائية والتنظيمية.
- أن يوضح ارتفاع المحالت التجارية المفرزة والشقق ذات المستويين في بيان التغيير.
- إن توضح المداخل الخاصة التي تخدم وحدة/وحدات عقارية محددة ومعينة دون باقي الوحدات األخرى.
- أن تذكر شروط اإلفراز أو البيع الخاصة باستثناء السطح بعبارة )عدا السطح( على عقد اإلفراز وبيان التغيير وعلى ظهر عقد البيع.

### **8.4 الواجبات والمهام المرتبة على موظفي دائرة المساحة**

التأكد من أن مقدم الطلب هو صاحب الحق فيه وذلك بمطابقة سند التسجيل المرفق مع الطلب من حيث اسم المالك أو المتصرف .[2]

- .1 تعيين وتحديد موعد إلجراء الكشف وتدوين تاريخ الكشف في سجالت الكشوفات بعد قبض الرسوم المقررة.
- 2. إفهام الطالب بضرورة إحضار واسطة نقل في الموعد المحدد (اليوم والتاريخ والساعة) وان يحضر معه ملف المعاملة الذي يحتوي علة جميع النماذج والوثائق.
- .3 عند إجراء الكشف الميداني لواقع العقار في الموعد المقرر من قبل المساح الفني في دائرة المساحة باستدالل المخططات الرسمية وبعد التثبت من علامات حدود قطعة/قسيمة الأرض وتطابقها مع المخططات يقوم بالإجراءات التالية:
- مطابقة ومقابلة جسم البناء الخارجي مع المخططات الهندسية من حيث االرتداد المقررة في المخطط التنظيمي وعدد الطبقات المسموح ببنائها أو الحد الأعلى للارتفاع المسموح ب هواية أمور تنظيمية أخرى.
- باالستبدال بمخططات البناء المصدقة من قبل الجهة التنظيمية المخصصة يتم تدقيق أشكال وحدود ومساحات مسطحات وارتفاعات الوحدة العقارية المنوي إفرازها بما فيها الأجزاء المعدة للاستعمال المشترك.
- يتم المصادقة على مخطط اإلفراز وبيان التغيير المعد من قبل المساح المرخص بعد التأكد من مطابقتها مع الواقع القائم للبناء.
	- .4 تنظيم تقرير الكشف حسب األصول وار فاقة بأوراق المعاملة.
		- .5 تدوين رقم بيان التغيير على مخططات اإلفراز.
- .6 إرسال ملف المعاملة إلى دائرة تسجيل األراضي المختصة لتدقيقها وتسجيلها وإعادة نسختين من بيان التغير إلى دائرة المساحة.
- 7. يتم حفظ بيانات تغير إفراز الأبنية والطبقات والشقق والمحلات والأسطح في خزائن خاصة وبأسلوب علمي ليسهل الرجوع إليها عند الحاجة.
- 8. يراعي بدقة الشروط الواجب توفرها في الأسطح المنوي إفرازها أو تقسيمها من حيث توافقها مع الأصول التنظيمية واإلنشائية والمبينة فيما يلي:
	- ال يسمح بإفراز سطح بناء بلغ ارتفاعه الحد األعلى المسموح به تنظيما.
- لا يجوز إفراز سطح بناء قبل الحصول علة شهادة مهندس إنشائي (مدني) نصدقه من الجهات التنظيمية تفيد أن البناء القائم يحتمل إنشائيا بناء طابق أخر على سطحه.
	- أن يكون السطح المنوي إفرازه مخدوما بممر (مطلع درج).
	- تحديد ارتفاع العلو للبناء المزمع إقامته علة هذا السطح وإن يدون هذا الشرط علة بيان تغيير الإفراز .

### **9.4 الواجبات والمهام المترتبة على موظفي دائرة التسجيل لتدقيق المعاملة**

- .1 يقوم موظف التسجيل بتفقد الئحة الوثائق المستوجب تواجدها في ملف المعاملة وهي:
	- سند ملكية الأرض حديث الإصدار .
		- مخطط أراضي.
			- مخطط تنظيم.
- مخطط البناء الهندسي: مخططات ومساحات الطبقات أو الشقق أو المحالت أو السطوح المنوي إف ارزها إضافة إلى مخططات ومساحات األجزاء المشتركة.
	- رخصة البناء.
- شهادة من المجلس البلدي تفيد إتمام البناء إن كان البناء مستكمال لشروط إشغاله أو شهادة تفيد أن البناء عظم أو مستكمال جزءا منه لإلشغال.
	- تقرير كشف المساح المرخص.
		- تقرير كشف دائرة المساحة.
	- شهادة براءة ذمة )خلو طرف( من المجلس البلدي.
		- شهدة براءة ذمة )خلو طرف( من المالية.
			- نظام إدارة البناء.
- نموذج طلب تجزئة شقق )إفراز شقق( موقع من المالك/المالكين.
	- نماذج طلب بيع وعقود بيع إذا كانت المعاملة.
		- بيان تغير اإلفراز حسب النموذج المعتمد.
- في حال عدم إثبات البناء موضوع المعاملة في صحيفة سجل األموال الغير منقولة لقسيمة البناء يتم تقديم طلب تصحيح قيد عقاري وربطه بملف المعاملة.
	- .2 يقوم الموظف بتسجيل المعاملة في سجل الطلبات مع تدوين المعلومات التالية:

اسم المالك، نوع المعاملة، اسم المدينة / القرية، الموقع، رقم القطعة، القسيمة، تاريخ تقديم المعاملة في سجل الطلبات.

- 3. يقوم الموظف المدقق بتفحص مضامين الوثائق وصلاحيتها (الرقم، المساحة، عدد الحصص، نوع الأرض، الحقول المسجلة والوقوعات، الخ)، ويتم التأكد ان جميع الشركاء بالغين راشدين، وتدقيق الوكالات أو التفاويض أو الإنابات وصلاحية سريانها.
- .4 التأكد من مصادقة دائرة المساحة على مخططات اإلفراز وبيان التغيير عند هذه المرحلة تصبح المعاملة جاهزة لإلجراءات التسجيلية.

## **10.4 ترقيم الطوابق والشقق**

النظام المتبع في ترقيم المباني والطبقات والشقق يعود للمالئمة بين قانون رقم 25 لسنه 1968 \_المادة الثالثة \_الفقرة 2 من جهة وبرمجه الحاسوب من جهة أخرى كما يلي:

- تبقى القسيمة األصلية محتفظة برقمها األصلي مع إضافة أجزاء مشتركه وأسماء المالكين في القائمة
- .1 تصدر صحيفة شقق لكل شقة مفروزة ويعطى رقم متسلسل لكل بناية ولكل طابق ولكل شقة كما يلي:
- 2. إذا تعددت الأبنية ضمن القطعة الواحدة فيبدأ ترقيم الأبنية من اليمين إلى اليسار بعكس سير عقارب الساعة وبعتمد في ذلك الشارع الرئيسي أمام هذه الأبنية إذا تعددت الشوارع حول القطعة فيعتبر الشارع الرئيسي أكثرها عرضا، حيث يتم تحديد اليمين.
	- 3. يعطي الطابق الأرضي الرقم (صفر ) والطوابق التي تعلوه بالواجب والتي تدنوه بالسالب.
- .4 ترقم الشقق من اليمين إلى اليسار بعكس عقارب الساعة واعتبر في ذلك مدخل البناية لتحديد جهة اليمين من اليسار.

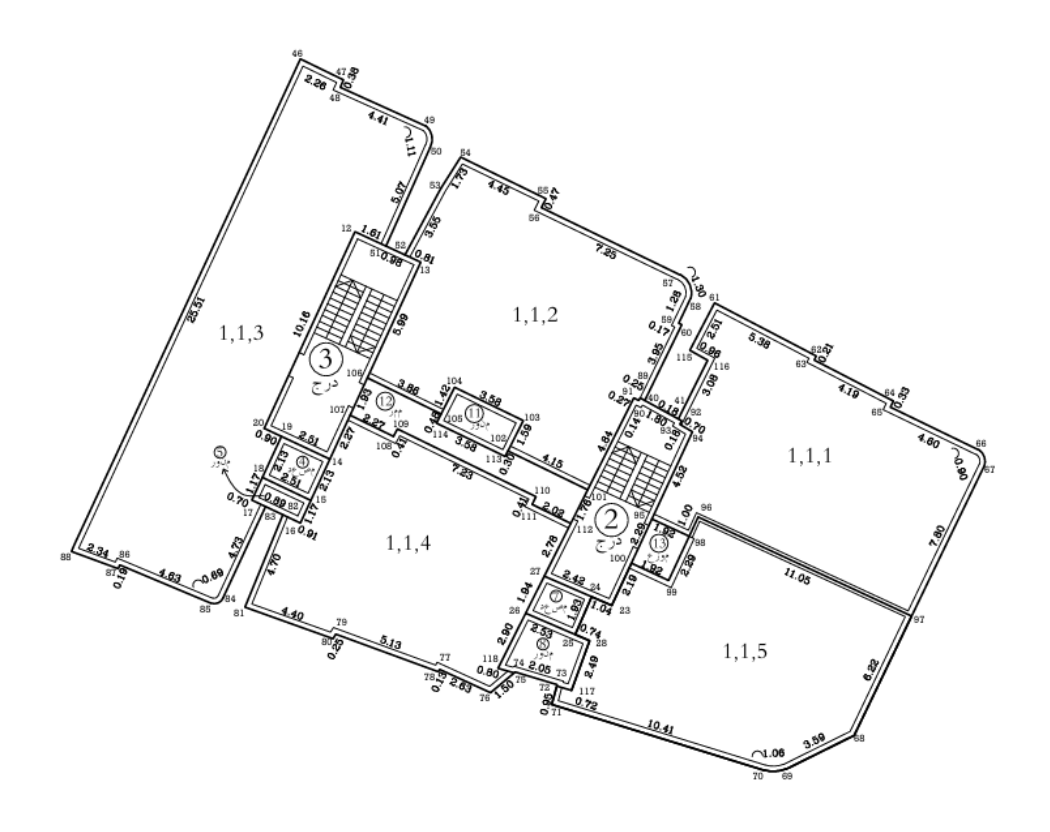

**شكل )28(: ترقيم الشقق.**

## **11.4 التعليمات الخاصة في تسجيل الشقق والطوابق**

- .1 ال تستبدل صحيفة السجل للقسائم التي يتم عليها معامالت التقسيم للشقق والطوابق ما لم تتغير مساحتها ويثبت عليها ما يلي: (معاملة التصحيح التي تتضمن البناء أو الطوابق أو الشقق، المنافع والحقوق المشتركة، حقوق الارتفاق)
	- .2 ال تفتح صحائف جديدة لألقسام المشتركة
	- 3. يجب أن تشتمل مخططات الإفراز على جميع التفاصيل للحقوق ولأقسام المشتركة كما يلي:
- ترسم األقسام المشتركة للطوابق والشقق على مخطط اإلفراز بخط متصل لكي تطرح مساحتها من مساحة جميع السطوح والطوابق والشقق.
- ترسم األقسام المشتركة على مخطط اإلفراز الذي يشمل كامل قسيمة األرض األصلية بخط متصل لكي ال تطرح مساحتها من مساحة الأرض.
	- .4 يسجل باسم كل مالك لوحدة عقارية حصصا في األرض تعادل نسبة ما يملكه في البناء.
- 5. في حالة الإفراز لقصد بقصد البيع لطابق أو شقة في بناء من أربع طوابق فما دون فان ارض تبقى باسم صاحب الطابق األرضي أو حسب اتفاق أصحاب العالقة.
- .6 في حاله إفراز سطح طابق أو شقة يجب اخذ قرار من كافة أصحاب العالقة على أوراق معاملة اإلفراز وعلى ظهر عقود اإلفراز وعقود البيع المختصة يتضمن اتفاقهم المتعلق في حق ملكية سطح البناء أو الشقة التي ستنشق على السطح المفرز ويدرج الاتفاق في حقل وقوعات صحيفة سجل السطح المباع[4] .

**12.4 المشاكل التي يمكن ان تواجهنا في عملية االفراز** 

.1 **مشكالت الملكية والملكية المشتركة:** إذا كانت العمارة مملوكة بواسطة عدة أشخاص أو ملكية مشتركة، يمكن أن تظهر مشاكل حول كيفية توزيع الوحدات والملكية والحقوق.

.2**التصارع على الملكية:** في بعض الحاالت، قد تنشأ نزاعات حول من يملك أو يستحق حصة أو وحدة معينة في العمارة. هذا يمكن أن يؤدي إلى نزاعات قانونية.

3. الالتزامات المالية: قد تواجه مشكلة فيما يتعلق بالالتزامات المالية المتعلقة بالعقار ، مثل الرهون العقارية أو الديون المعلقة. هذه االلتزامات يجب معالجتها قبل اإلفراز.

.4 **ترتيبات العقد:** إذا كانت هناك ترتيبات عقدية بين المشترين أو المالكين السابقين للعمارة، قد تحتاج إلى توضيح هذه الترتيبات والتأكد من التزامها.

.5 **المشاكل البيئية والبنية التحتية:** يجب معالجة أي مشكالت بيئية أو مشاكل في البنية التحتية مثل مشكالت الصرف الصحي أو تلوث البيئة.

.6 **االعتراضات الجارية:** قد تواجه اعتراضات من قبل المستأجرين الحاليين أو الجيران أو أي شخص آخر قد يتأثر باإلفراز.

7. الالتزامات ال**قانونية والتنظيمية:** يجب الامتثال للقوانين واللوائح المحلية والوطنية المتعلقة بالإفراز والتخطيط العقاري.

8. **تكاليف الإفراز**: يجب أن تدرس تكاليف الإفراز بما في ذلك تكاليف الإصلاح والصيانة إذا لزم الأمر .

من بعد دراستنا لموقع العمل والبناية المراد افرازها تبين معنا احتوائها على العديد من الأخطاء الانشائية اثناء العمل خاصة باألعمدة مما أدى لحدوث ميل في هذه البناية، وهذا الميل من الصعب استدراكه والرفع المساحي للبناية بواسطة الطرق اليدوية، والا سيكون العمل يحتوي على العديد من الأخطاء، بالإضافة الى وجود الكثير من التفاصيل الانشائية والتي من الصعب رصدها جميعها واسقاطها يدويا، مما يجعل هذا العمل قليل الدقة ويستهلك وقتا كبيرا وكذلك بالنسبة للجهد.

فكان الحل األمثل لهذه المشاكل جميعها هو استخدام تقنية بناء النقاط السحابية، بواسطة جهاز LiDAR , مما يجعل عملنا اكثر دقة و اكثر استدراكا لجميع تفاصيل المبنى , باإلضافة الى تقليل الوقت و الجهد في العمل , و بالمقابل الحصول على تمثيل ثالثي االبعاد للبناية من الداخل و الخارج , فباشرنا العمل فورا عند استدراك هذا الحل .

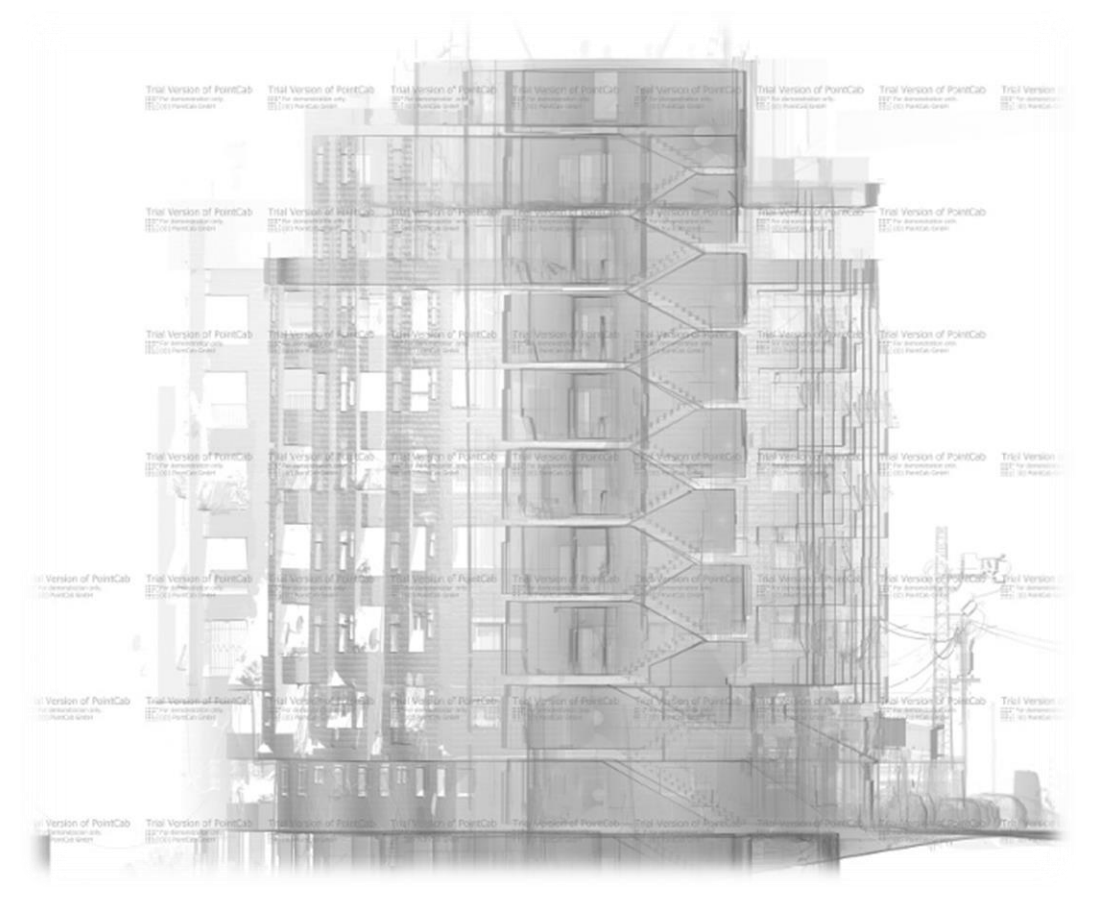

**شكل )29(: الشكل الهيكلي للعمارة السكنية**

# **الفصل الخامس**

**مقار نة نتائج الرصد بواسطة جهاز LiDar والرصد بواسطة Station Total وGPS** 

## **1.5 مقدمة**

في عالم المسح الطوبوغرافي والهندسة الجيوماتيكية، تتوفر مجموعة متنوعة من الأدوات والتقنيات التي تُستخدم لتحقيق دقة عالية في قياس المسافات واألبعاد وتحديد المواقع. من بين هذه األدوات، تبرز ثالث تقنيات رئيسية هي LiDAR وGPS و Total Station. لكل من هذه التقنيات خصائصها واستخداماتها الخاصة، وتمثل نقاط قوة وضعف مختلفة حسب التطبيق المطلوب. تهدف هذه المقارنة إلى تسليط الضوء على الفروقات بين هذه الأدوات الثلاث، وأهميتها في مجالات مختلفة مثل المسح الجغرافي، والبناء، والزراعة، والبيئة، وغيرها.

كان الهدف منذ بداية هذا المشروع استخدام جهاز LiDar باعتبارها تقنية جديدة وتستخدم ألول مرة في سوق العمل الفلسطيني، ولنتمكن من اعتمادها قررنا مقارنتها بالتقنيات التقليدية من GPSو Station Total، لمقارنة الدقة والوقت وغيرها من الخصائص، باإلضافة الى النتائج العملية للمشروع.

#### **2.5 مقارنة الدقة**

في مجالات المسح الطوبوغرافي، تعتبر الدقة عاملاً حاسماً في اختيار الأداة المناسبة GPS و Total Station هي تقنيات تستخدم لقياس المسافات وتحديد المواقع، ولكل منها مستوى دقة مختلف يتناسب مع تطبيقات محددة. سنستعرض هنا مقارنة تفصيلية لدقة هذه التقنيات الثالث:

#### **.1 دقة LiDAR**

تقنية LiDAR تعتمد على إرسال نبضات ليزرية وقياس الوقت الذي تستغرقه هذه النبضات للعودة بعد انعكاسها عن األجسام المختلفة. تُستخدم LiDAR عادة لإنشاء نماذج ثلاثية الأبعاد عالية الدقة للتضاريس والبنى التحتية.

- الدقة األفقية والرأسية :تتراوح دقة LiDAR عادة بين 10-1 سنتيمترات، ولكن هذا يعتمد على نوع النظام المستخدم وارتفاع الطيران في حالة LiDAR الجوي
	- العوامل المؤثرة :نوع الليزر، كثافة النبضات، زاوية المسح، وارتفاع الطيران.

#### **.2 دقة GPS**

نظام GPS يعتمد على شبكة من الأقمار الصناعية لتحديد الموقع الجغرافي لأي نقطة على سطح الأرض.

- نظام GPS القياسي :(GPS Standalone (دقة تصل إلى 10-3 أمتار في الوضع العادي.
- نظام GPS التفاضلي :دقة تصل إلى 10 سنتيمترات إلى متر واحد باستخدام محطات مرجعية.
	- نظام RTK :دقة تصل إلى 1–2 سنتيمتر باستخدام تصحيحات زمنية حقيقية.

#### **Total Stationدقة .3**

المحطة الشاملة تجمع بين الثيودوليت اإللكتروني وجهاز قياس المسافات اإللكتروني (EDM (لقياس الزوايا والمسافات بدقة عالية. تُستخدم هذه الأداة بشكل رئيسي في المسح الهندسي والبناء .

- الدقة الزاوية :تصل إلى 5-1 ثواني قوسية.
- دقة المسافة :تصل إلى 2-1 مليمتر + 2 جزء في المليون من المسافة المقاسة.
	- العوامل المؤثرة :جودة الجهاز، الخبرة في االستخدام، والظروف البيئية.

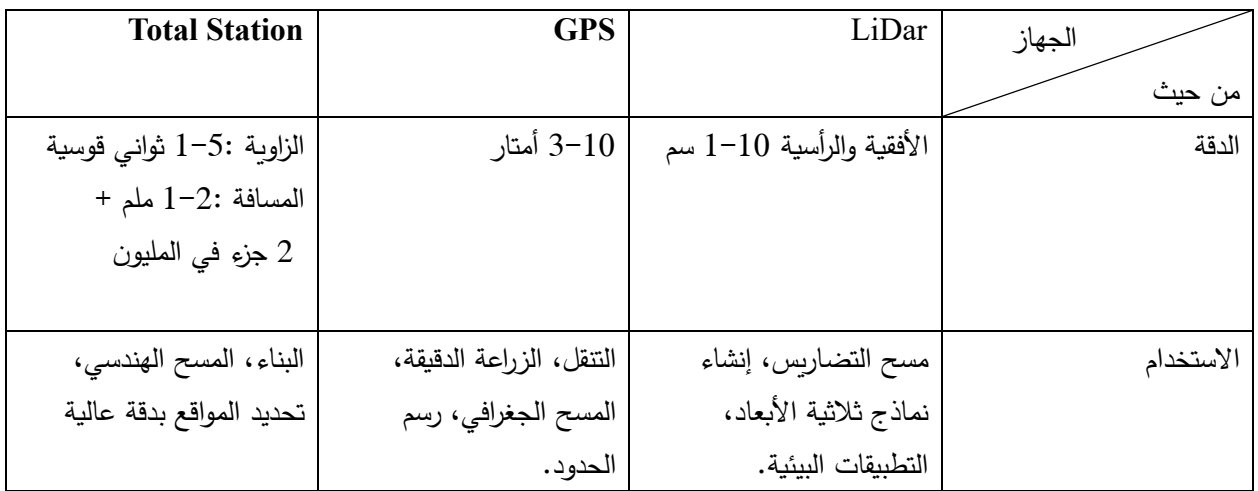

# **جدول )3(: مقارنة بين الدقة واالستخدام**

#### **3.5 مقارنة الجهد والوقت**

تعتبر التقنيات الثلاث GPS و Total Station و LiDAR من الأدوات الأساسية في مجال المسح الجغرافي وجمع البيانات المكانية. لكل من هذه التقنيات خصائصها الفريدة التي تجعلها مناسبة لتطبيقات محددة، وتختلف من حيث الجهد المبذول والوقت المستغرق في عمليات جمع البيانات،و سنستعرض هنا مقارنة فيما بين هذه التقنيات المختلفة.

- LiDar .1
- الجهد:
- التحضير والتخطيط :يتطلب إعداد أجهزة LiDAR تخطيطا مسبقًا دقيقًا، بما في ذلك تحديد منطقة المسح، وتركيب الأجهزة على الطائرات في حالة LiDAR الجوي، أو تركيبها على المركبات الأرضية.
- التشغيل :يحتاج إلى مشغلين ذوي خبرة في التعامل مع التكنولوجيا وتفسير البيانات.
- المعالجة الالحقة :يتطلب معالجة بيانات مكثفة باستخدام برامج متقدمة لتحويل النقاط السحابية إلى نماذج ثالثية األبعاد أو خرائط طوبوغرافية.

- الوقت:

- جمع البيانات :سريع جدًا، يمكنه جمع ملايين النقاط في دقائق، مما يجعله مثاليًا للمشاريع الكبيرة.
	- المعالجة :قد يستغرق وقتًا طويلاً حسب حجم البيانات وكثافتها، وقد يمتد إلى عدة أيام.
- GPS .2
- الجهد:
- التحضير والتخطيط :يتطلب إعداد أقل مقارنة بـ .LiDAR يشمل تحديد نقاط المراقبة وتركيب أجهزة االستقبال.
- التشغيل : ا، حيث يمكن ألي شخص لديه ً بسيط نسبي تدريب أساسي تشغيل أجهزة .GPS أنظمة GPS RTK تتطلب إعداد محطات مرجعية.
- المعالجة الالحقة :يتطلب معالجة محدودة للبيانات، باستثناء عندما يتم استخدام RTK أوDGPS ، حيث تحتاج البيانات إلى تصحيحات زمنية فورية.

- الوقت:

- جمع البيانات :سريع ومباشر، وخاصة في األنظمة القياسية. يمكن الحصول على بيانات الموقع في الزمن الحقيقي باستخدام.RTK
	- المعالجة :سريعة نسبيًا، حيث يتم تصحيح البيانات مباشرة أو في فترة قصيرة بعد الجمع.
		- Total Station .3
			- الجهد:
	- التحضير والتخطيط :يتطلب تحضيرًا جيدًا يشمل اختيار وتحديد النقاط الثابتة لتركيب الجهاز وتسويته.<br>•
- التشغيل :يحتاج إلى مساحين مدربين للقيام بالقياسات بدقة. يتطلب شخصين على الأقل (واحد لتشغيل الجهاز وآخر لتحديد الهدف).
	- المعالجة الالحقة :يحتاج إلى بعض الوقت لمعالجة البيانات وتحليلها باستخدام برامج المسح الهندسي.

- الوقت:

- جمع البيانات :بطيء نسبيًا مقارنة بـ LiDAR و GPS يتم قياس كل نقطة بشكل فردي، مما قد يستغرق وقتًا طويلًا في المشاريع الكبيرة.
- المعالجة :سريعة نسبيًا إذا تم تخزين البيانات بشكل إلكتروني، ولكن إعداد النقارير والخرائط قد يستغرق بعض الوقت.

عند مقارنة الجهد والوقت بين LiDAR و Total Station، نجد أن LiDAR يتطلب جهدًا كبيرًا في التحضير والمعالجة ولكنه يوفر جمع بيانات سريعًا جدًا. في المقابل، يعتبر GPSأسهل في التحضير والتشغيل، ويوفر نتائج سريعة، خاصة عند استخدامRTK ، لكنه قد يكون أقل دقة نسبيًا. أما Total Stationقتتطلب جهدًا ووقتًا كبيرين لجمع البيانات بدقة عالية، مما يجعلها مثالية للمشاريع التي تتطلب دقة محلية فائقة، ولكنها أقل كفاءة للمشاريع الكبيرة أو الواسعة النطاق.

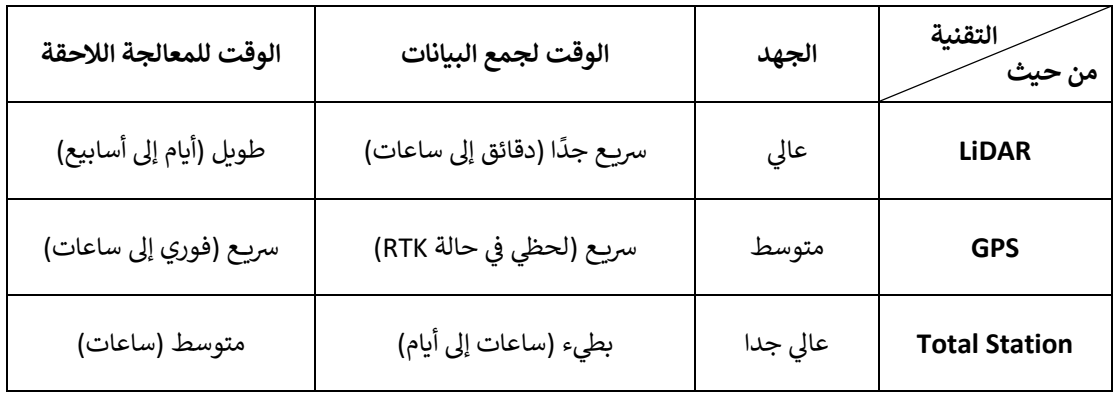

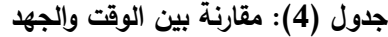

# **4.5 نتائج عملية**

االن سنعرض لكم الفروقات في المساحة للطابق الثالث والرابع والخامس:

.1 الطابق الثالث: وكان الفرق بين المساحتين تساوي 1.5 متر مربع.

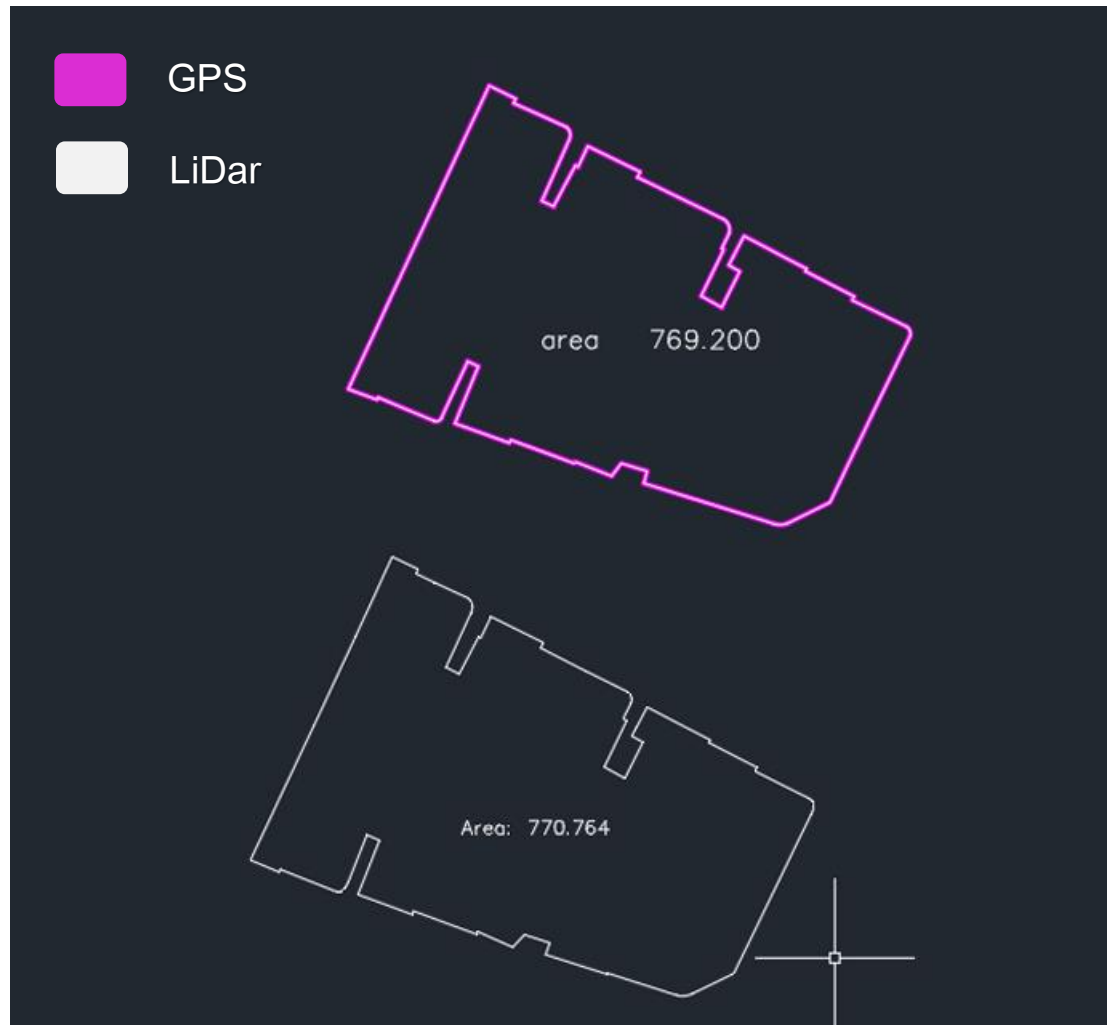

**شكل )30(: فرق المساحات للطابق الثالث**

- GPS LiDar769.200 oreo
- .2 الطابق الرابع: وكان الفرق بين المساحتين تساوي 0.5 متر مربع .

**شكل )31(: فرق المساحات للطابق الرابع**

Area: 769.704

- GPS LiDar769.200 area Area: 769.162
- .3 الطابق الخامس: وكان الفرق بين المساحتين تساوي 0.038 متر مربع.

**شكل )32(: فرق المساحات للطابق الخامس**
بعض التفاصيل التي سببت فرق المساحة بين الجهازين:

.1 المنور: كما نالحظ بالصور المرفقة جهاز LiDar لم يرصد المنور بشكل كامل، وذلك يعود الى ان الصور الناتجة من المعالجة لم تبينها، لأنها زاوية داخلية يظهر الفرق فيها فقط من داخل الشقق الموجودة لدينا والمأهولة بالسكان.

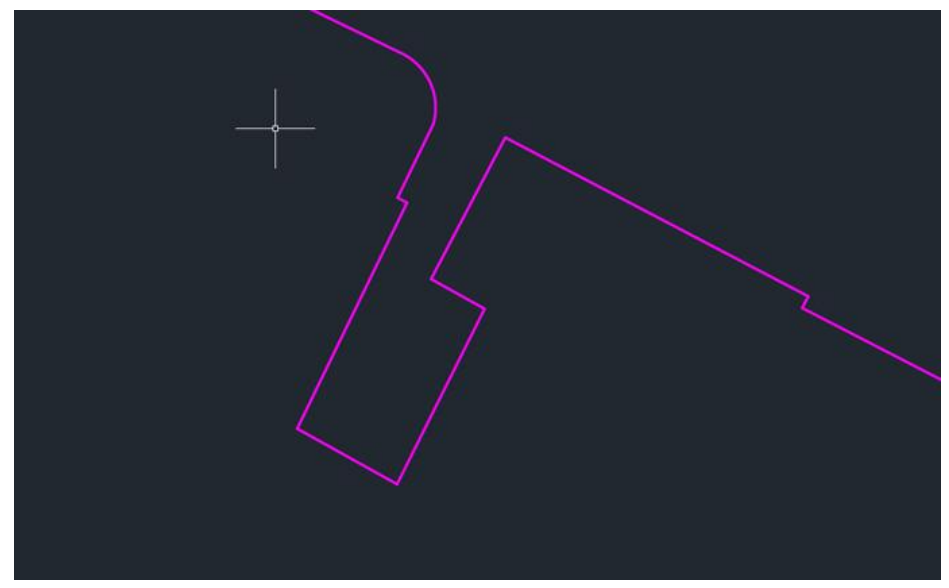

**شكل )33(: المنور بواسطة جهاز GPS**

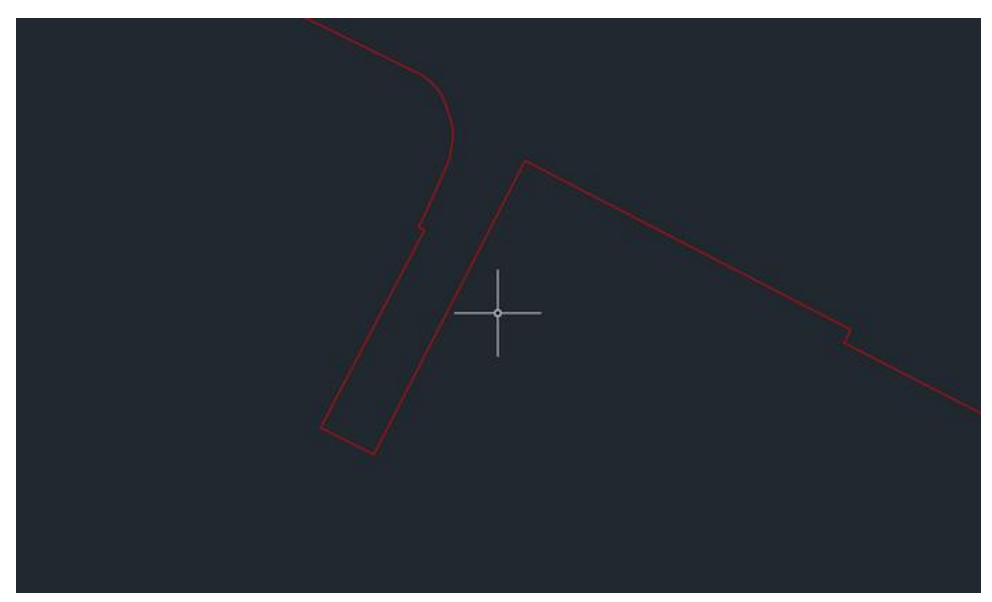

**شكل )34(: المنور بواسطة جهاز LiDAR**

.2 الزوايا الخارجية للمبنى:

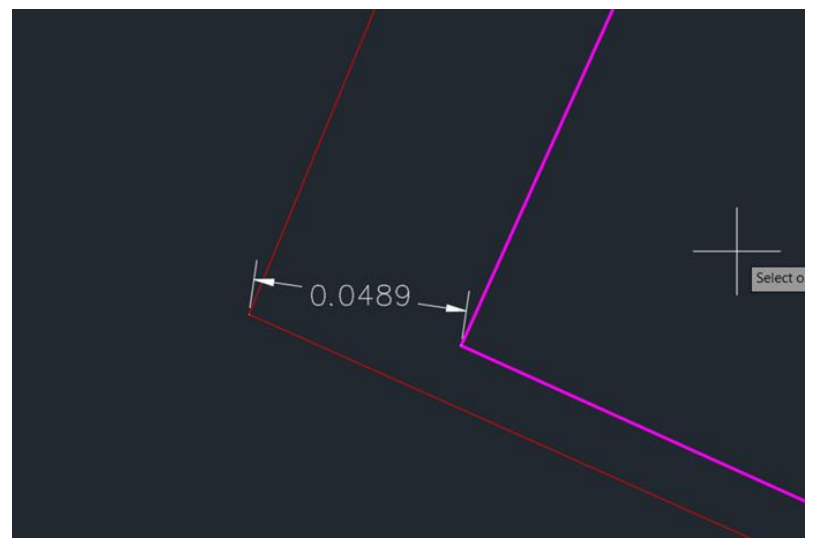

**شكل )35(: الزاوية الجنوبية الغربية للمبنى**

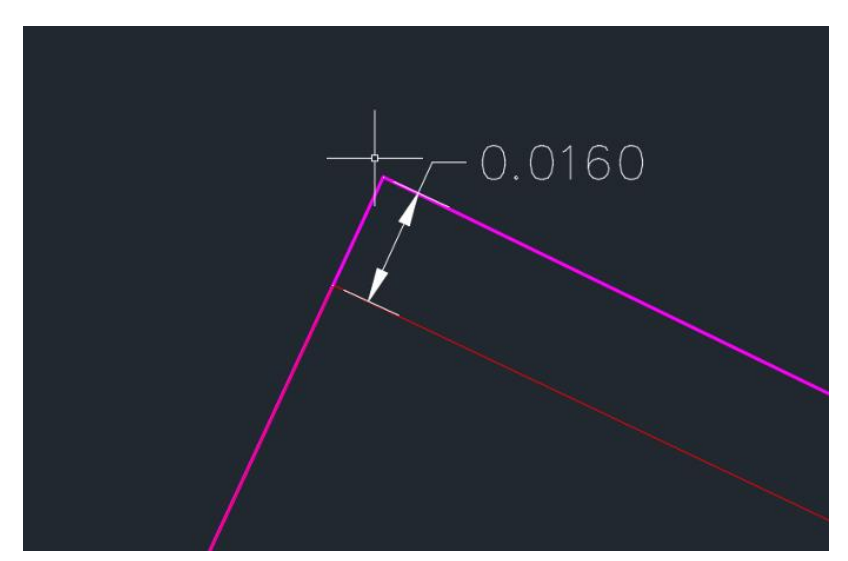

**شكل )36(: الزاوية الشمالية الغربية**

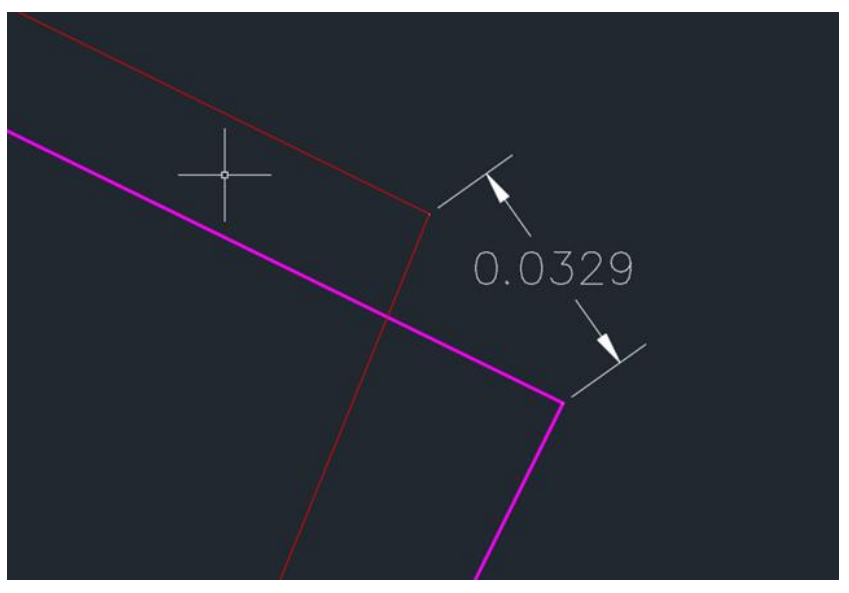

**شكل )37(: الزاوية الشمالية الشرقية للمبنى** 

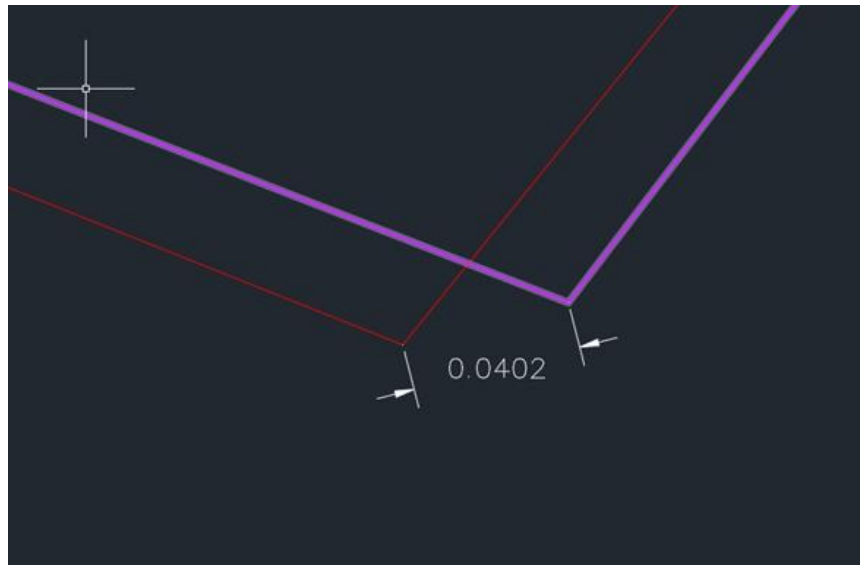

**شكل )38(: الزاوية الجنوبية الشرقية للمبنى** 

**الفصل السادس** 

**النتائج والتوصيات** 

#### **1.6 النتائج**

- .1 التقنيات الحديثة تمكن وتسهل من فهم الواقع بشكل أفضل ومستوى أعلى وأفضل.
	- .2 باستخدام الطائرة بدون طيار يمكننا رؤية الموقع ثالثي األبعاد بكل التفاصيل.
- 3. يستخدم جهاز LiDar لتوليد النقاط السحابية التي يمكن تحويلها إلى نماذج ثلاثية الأبعاد وهذه النماذج توفر رؤية شاملة ودقيقة.
	- 4. جهاز الـ LiDar يُعتبر من أدق الأدوات المستخدمة في علم المساحة.
- .5 يحتاج استخدام جهاز LiDar لخبرة في التعامل معه و اختيار الطريقة المتبعة في الرصد حتى نتمكن من الحصول على البيانات الشاملة والدقيقة التي نحتاجها بدون أي نقص ،و ان لم يتم ذلك قد نضطر إلى استخدام أجهزة المساحة التقليدية الستكمال البيانات الناقصة كما حصل معنا في بعض جزئيات هذا المشروع.

في الختام يعتبر LiDar من أبرز التقنيات في مجال الهندسة المدنية، ويُتوقع أن تظل تقنية الـ LiDar محورية في عالم التقنية والابتكار ، وأن تستمر في تحقيق التطورات والتحسينات التي تجعلها أداة أكثر فعالية وانتشاراً في مجموعة متنوعة من التطبيقات.

#### **2.6 التوصيات**

سيعمل هذا المشروع على تلبية حاجة السوق حالياً من سرعة ودقة في الأداء وتوفير للوقت والجهد، وبعتبر جهاز LiDar أكثر كفاءة للمشاريع الكبيرة والواسعة النطاق التي تحتاج مبالغ ضخمة ووقت أكبر، ونتيجة لذلك:

- .1 إدراج هذه التقنية في المقررات الدراسية المطروحة في الجامعة.
	- .2 عمل ورشة عمل مع التسوية إلظهار مخرجات المشروع.
- .3 التشجيع على استخدام التقنيات الحديثة في علم المساحة كجهاز LiDar لعمل نقلة نوعية في النتائج المرجوة ومواكبة كل ما هو جديد.

### ملحق أ

# **CITY** ENTERPRISE DATA SHEET

### **MAVIC 3 ENTERPRISE Series**

#### **Your Everyday Commercial Drone**

The Mavic 3 Enterprise Series redefines industry standards for small commercial drones.

#### **AIRCRAFT**

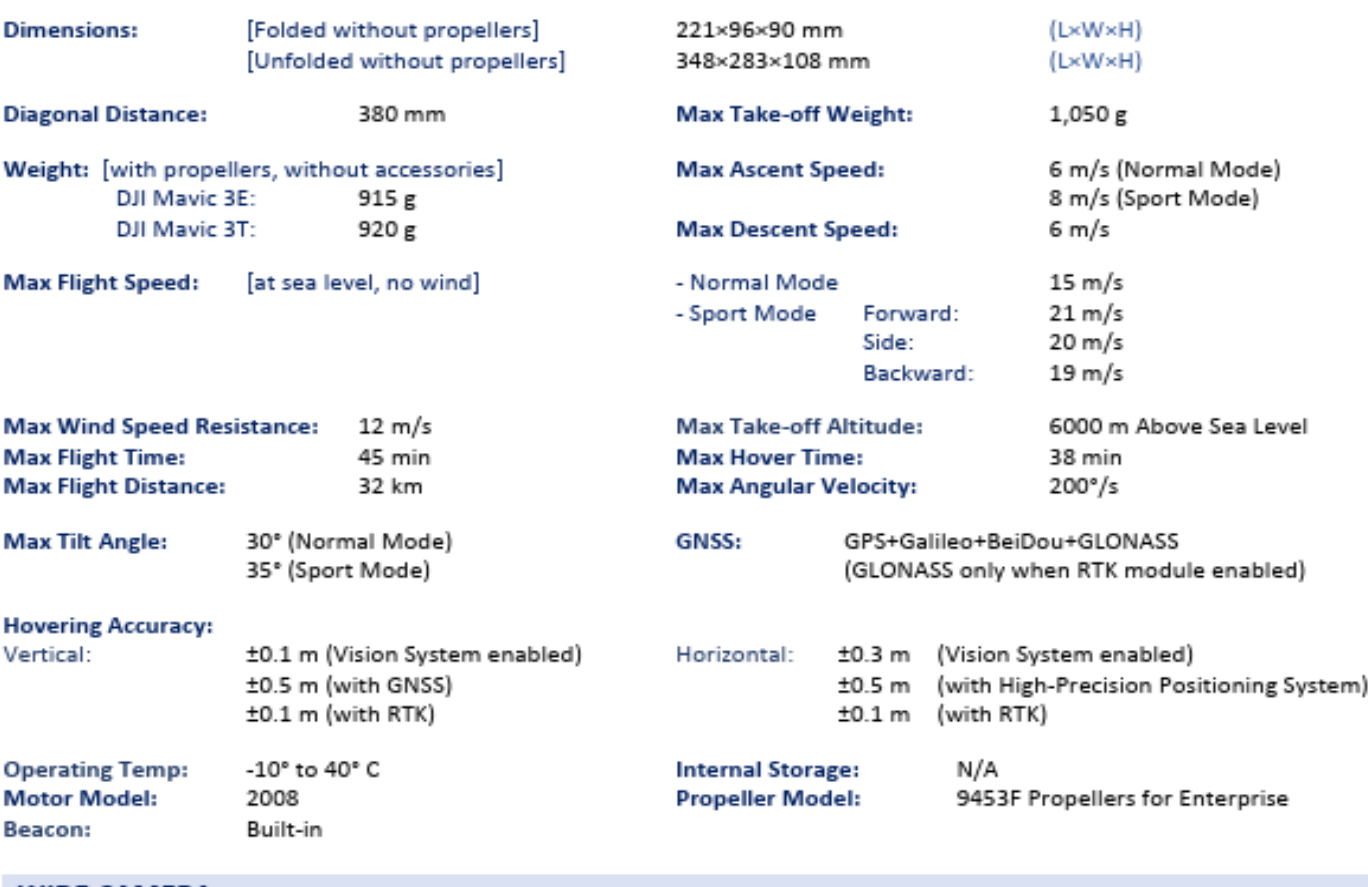

#### **WIDE CAMERA**

#### DJI Mavic 3E

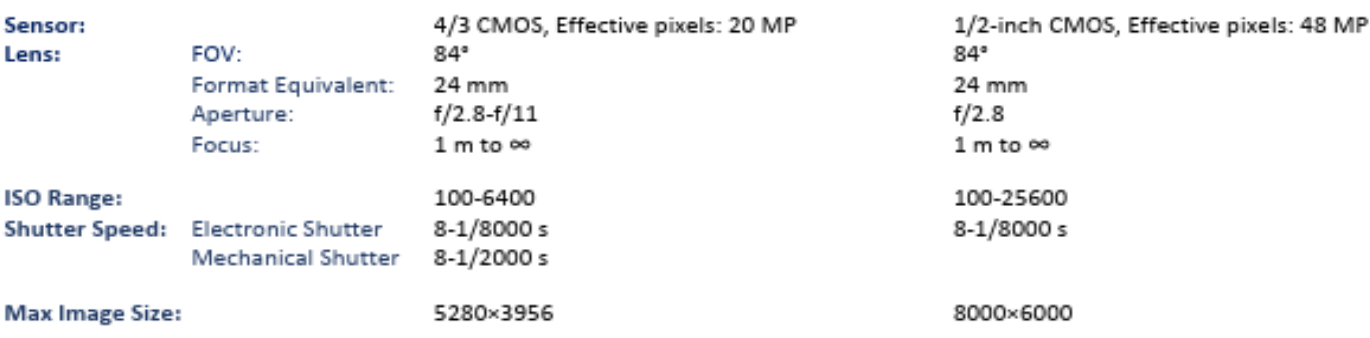

DJI Mavic 3T

#### DJI Mavic 3E

#### DJI Mavic 3T

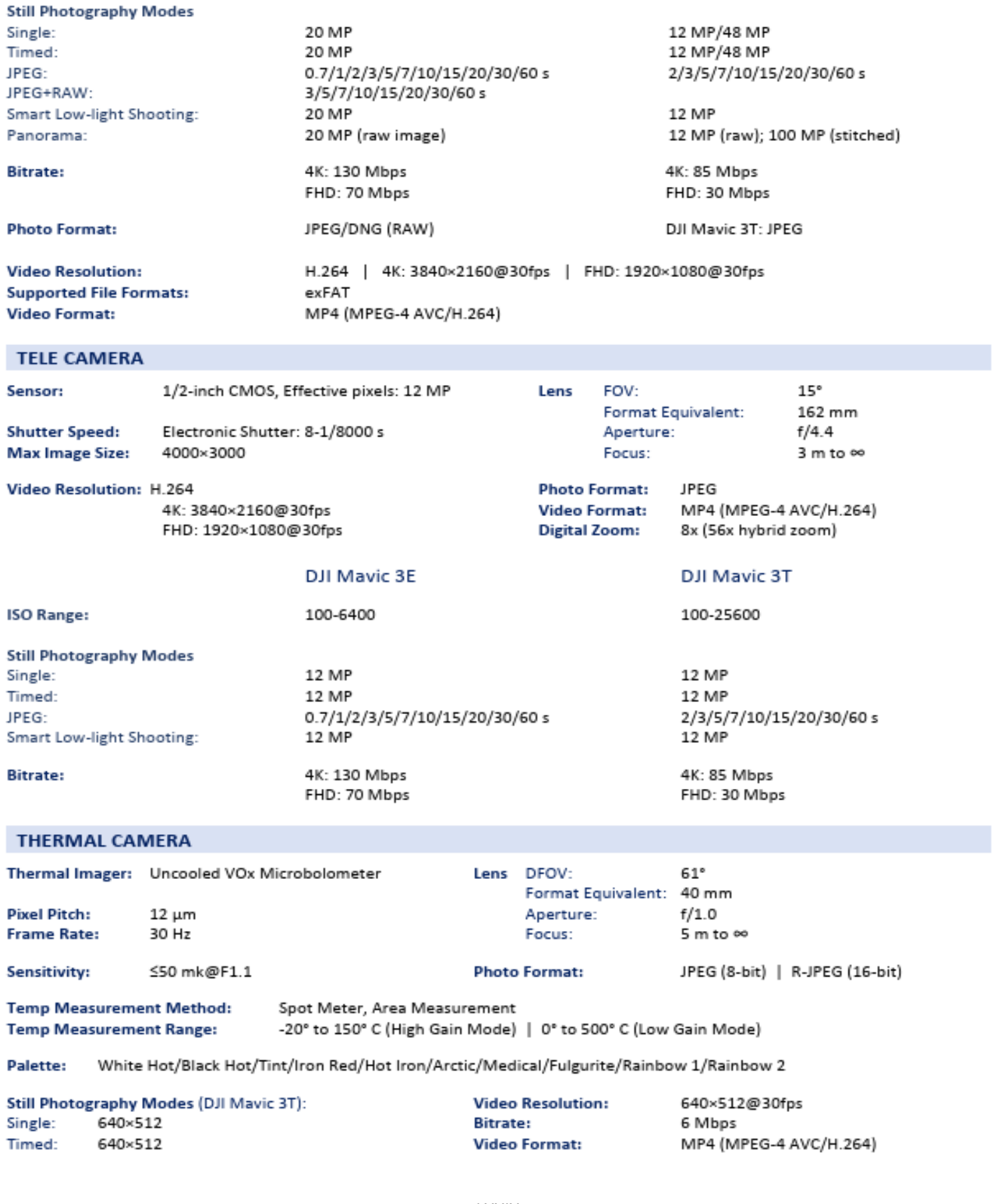

#### JPEG: 2/3/5/7/10/15/20/30/60 s

Digital Zoom: 28x

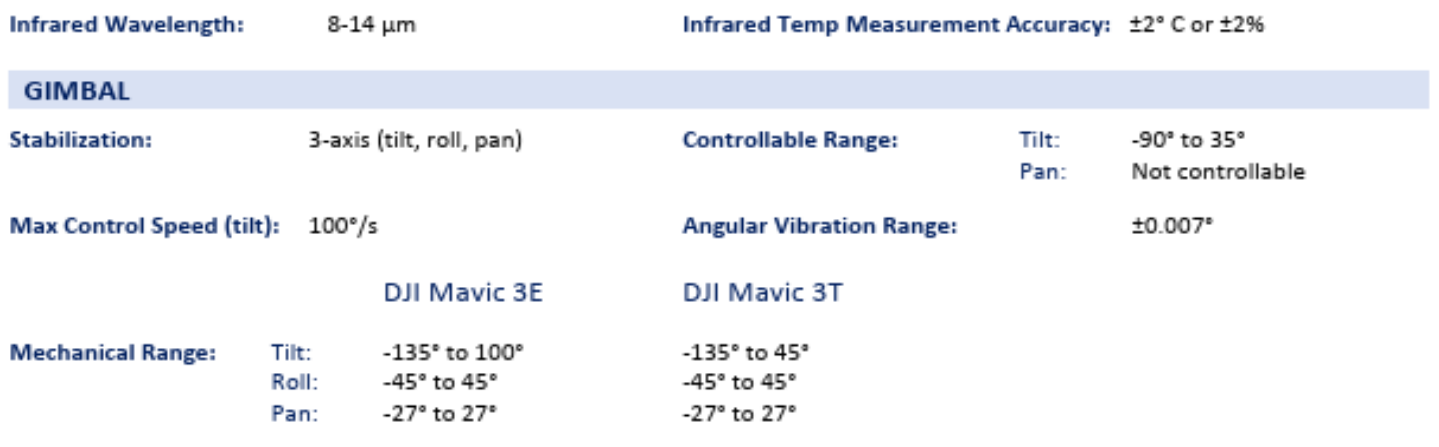

#### **SENSING**

Omnidirectional binocular vision system, supplemented with an infrared sensor at the bottom of the aircraft. Type:

#### Forward **Backward**  $0.5 - 20$  m **Measurement Range:**  $0.5 - 16$  m **Measurement Range: Detection Range:** 0.5-200 m **Effective Sensing Speed:** Flight Speed S12 m/s **Effective Sensing Speed:** Flight Speed ≤15 m/s FOV: Horizontal 90°, Vertical 103° FOV: Horizontal 90°, Vertical 103° **Upward** Lateral **Measurement Range:**  $0.5 - 25$  m **Measurement Range:**  $0.2 - 10$  m **Effective Sensing Speed:** Flight Speed ≤15 m/s **Effective Sensing Speed:** Flight Speed ≤6 m/s Horizontal 90°, Vertical 85° Front/Back 100°, Left/Right 90° FOV: FOV: Downward **Measurement Range:**  $0.3 - 18$  m **Effective Sensing Speed:** Flight Speed ≤6 m/s FOV: Front/Back 130°, Left/Right 160° **Operating Environment:** Forward, Backward, Lateral, and Upward: Surface with a clear pattern and adequate lighting (lux >15) Downward: Diffuse reflective surface with diffuse reflectivity>20% (e.g. walls, trees, people) and adequate lighting (lux >15) **VIDEO TRANSMISSION Video Transmission System:** DJI O3 Enterprise Transmission Operating Frequency: 2.400-2.4835 GHz **Live View Quality:** Remote Controller: 1080p/30fps 5.725-5.850 GHz

#### **Max Transmission Distance:**

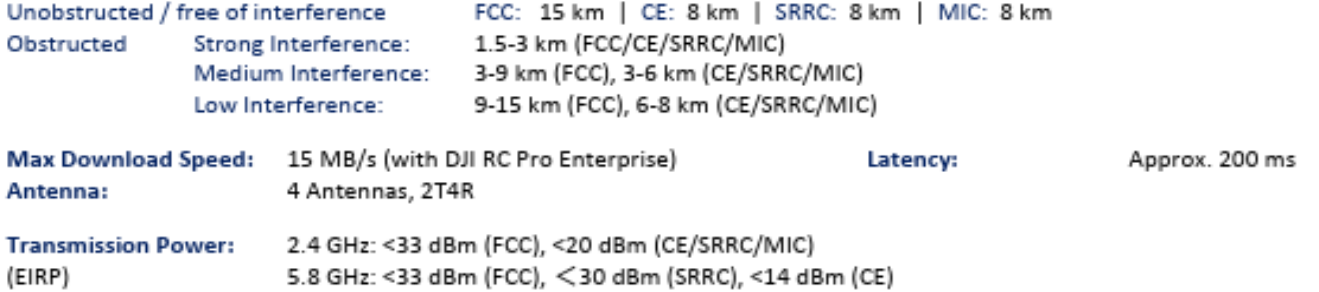

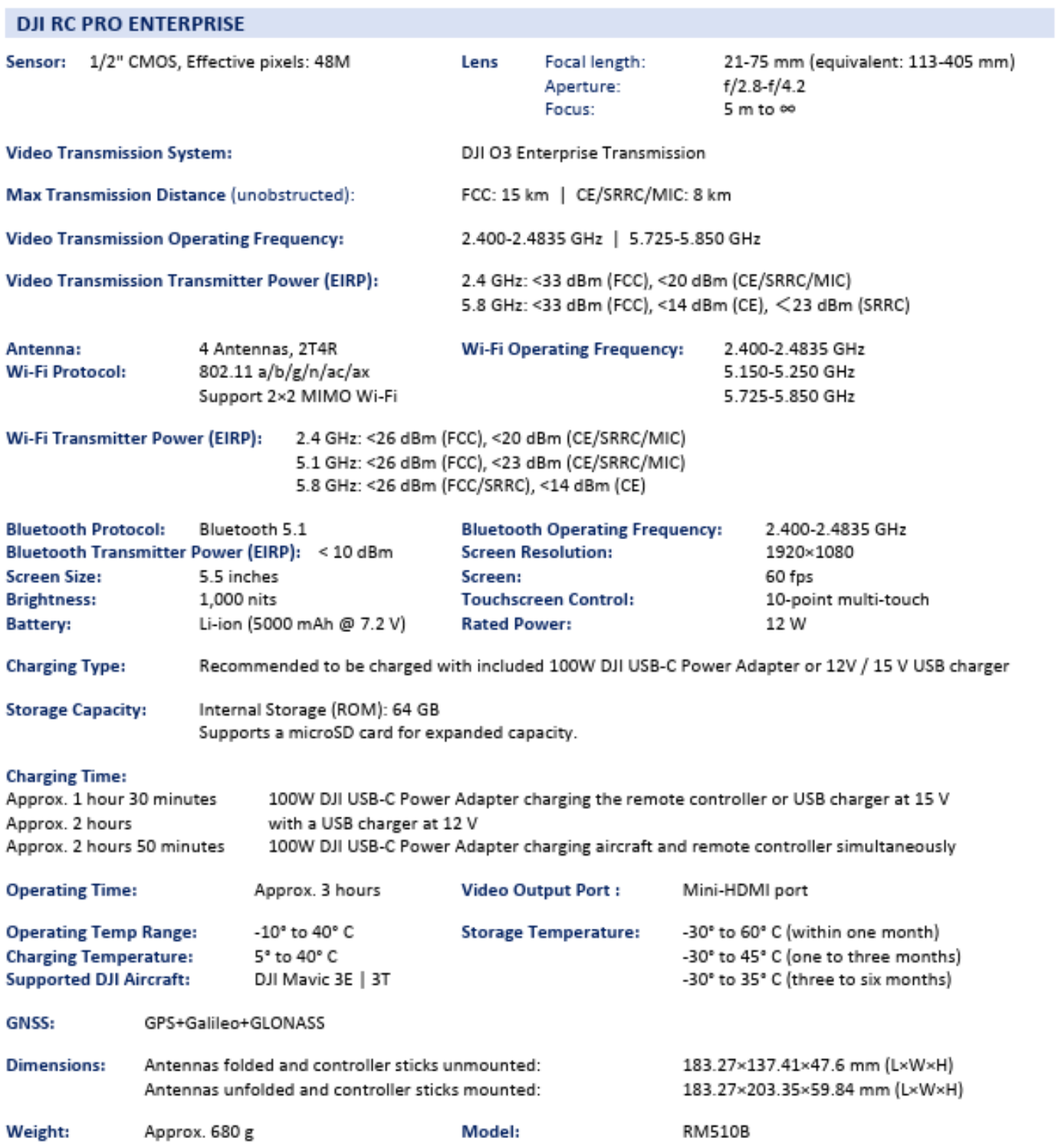

#### **STORAGE**

#### **Supported Memory Cards:**

U3/Class10/V30 or above is required. A list of recommended microSD cards can be found below.

Aircraft:

#### **Recommended microSD Cards**

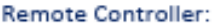

SanDisk Extreme PRO 64GB V30 A2 microSDXC SanDisk High Endurance 64GB V30 microSDXC SanDisk Extreme 128GB V30 A2 microSDXC SanDisk Extreme 256GB V30 A2 microSDXC SanDisk Extreme 512GB V30 A2 microSDXC Lexar 667x 64GB V30 A2 microSDXC Lexar High-Endurance 64GB V30 microSDXC Lexar High-Endurance 128GB V30 microSDXC Lexar 667x 256GB V30 A2 microSDXC Lexar 512GB V30 A2 microSDXC Samsung EVO Plus 64GB V30 microSDXC Samsung EVO Plus 128GB V30 microSDXC Samsung EVO Plus 256GB V30 microSDXC Samsung EVO Plus 512GB V30 microSDXC Kingston Canvas Go! Plus 128GB V30 A2 microSDXC Kingston Canvas React Plus 128GB V90 A1 microSDXC

Aircraft:

SanDisk Extreme 32GB V30 A1 microSDHC SanDisk Extreme PRO 32GB V30 A1 microSDHC SanDisk Extreme 512GB V30 A2 microSDXC Lexar 1066x 64GB V30 A2 microSDXC Kingston Canvas Go! Plus 64GB V30 A2 microSDXC Kingston Canvas React Plus 64GB V90 A1 microSDXC Kingston Canvas Go! Plus 128GB V30 A2 microSDXC Kingston Canvas React Plus 128GB V90 A1 microSDXC Kingston Canvas React Plus 256GB V90 A2 microSDXC Samsung PRO Plus 256GB V30 A2 microSDXC

#### **BATTERY**

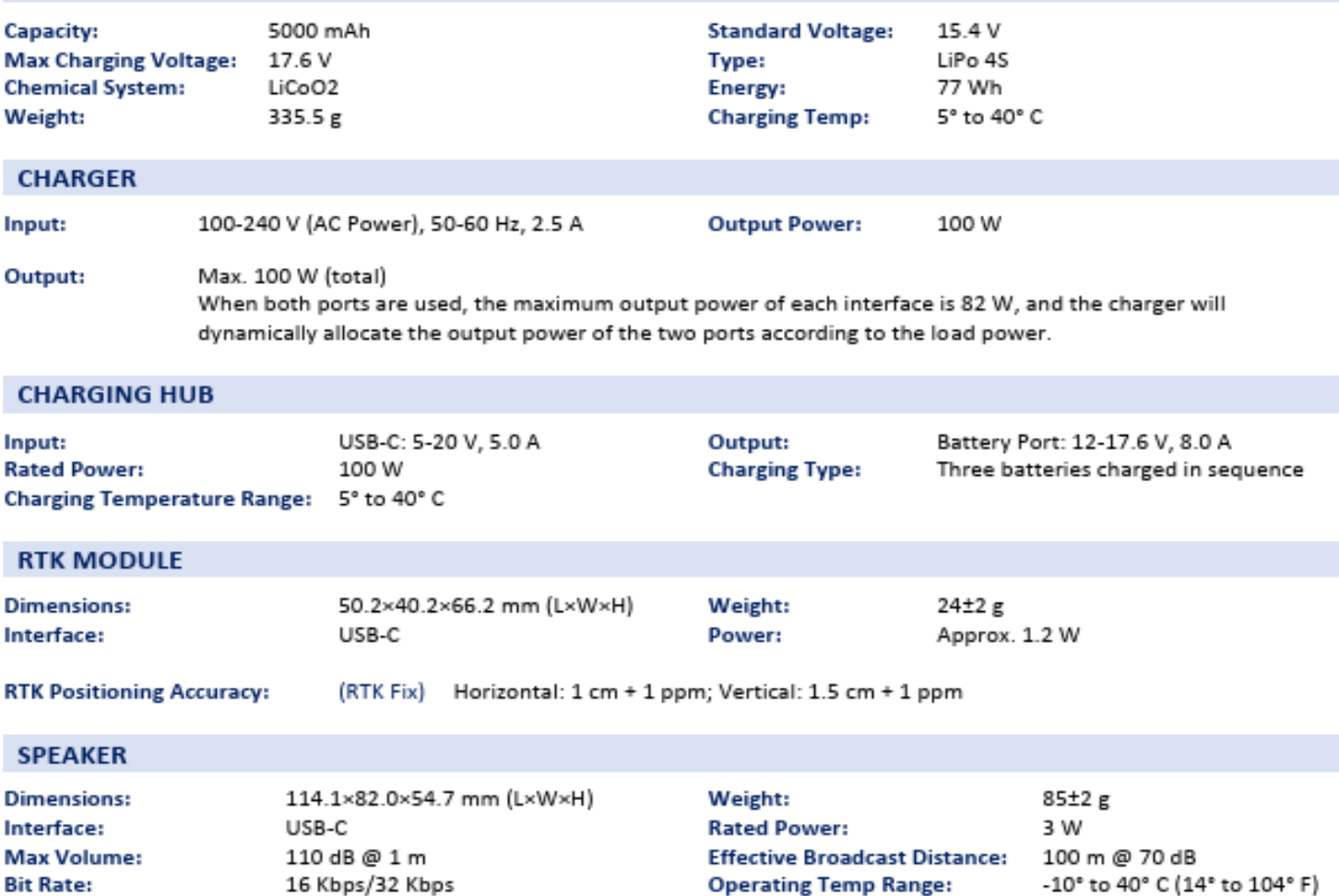

**ملحق ب**

# $\equiv$  Trimble X7 **3D LASER SCANNING SYSTEM**

High-speed 3D laser scanning system with new innovations to simplify adoption, increase efficiency and provide confidence in the field.

#### Simple

- Reliable field workflows suitable for all users
- Intuitive Trimble Perspective software to operate, manage, view and validate scan data
- Fast image capture with Trimble VISION" technology
- > Compact and lightweight for easy transport and mobility

#### Smart

- > Breakthrough innovations for reliable data collection
- > New Trimble X-Drive deflection system enables automatic calibration to ensure accuracy on every scan with no. downtime for calibration service
- Unique Trimble Registration Assist for automatic registration, refinement, and reports to leave the site with confidence
- Example 1 Laser pointer for georeferencing and single point measurements
- Automated survey grade self-leveling

#### Professional

- Reliable IP55 rating and industry leading 2-year standard warranty
- High sensitivity time-of-flight EDM to effectively capture. dark and reflective surfaces
- Flexible operation with tablet or one-button workflow
- > Data integration with Trimble and non Trimble software

Learn more: geospatial.trimble.com/trimble-x7-scanner

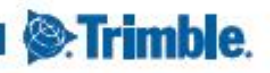

& Trimble

圆

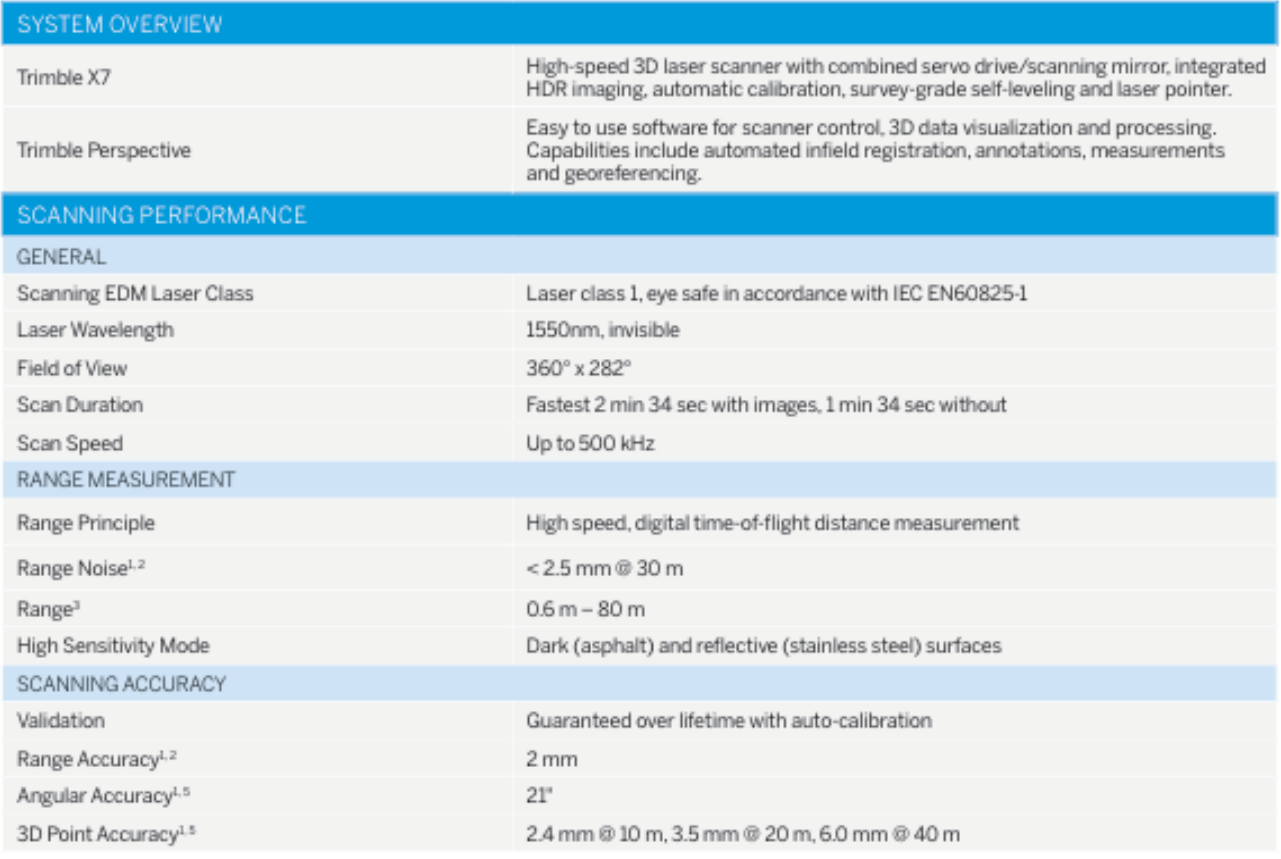

SCANNING PARAMETERS SCAN DURATION<sup>4</sup> SPACING SPACING SPACING NUMBER OF MAX FILE MODE (MIN:SEC)  $(MM)$  @ 10 M (MM) @ 35 M (MM) @ 50 M POINTS (MPTS) SIZE (MB) 1:35  $11\,$ 40 57 12 160  $3:43$ 5 18  $26\,$ 58 420 Standard 760 6:39  $\sqrt{4}$  $12\,$  $18\,$ 125 3:33  $\mathcal{G}$ 33 47  $17\,$ 190 High Sensitivity 6:54 6  $21$ 30 42 330 15:40  $13$  $19\,$ 109 710  $\it 4$ 

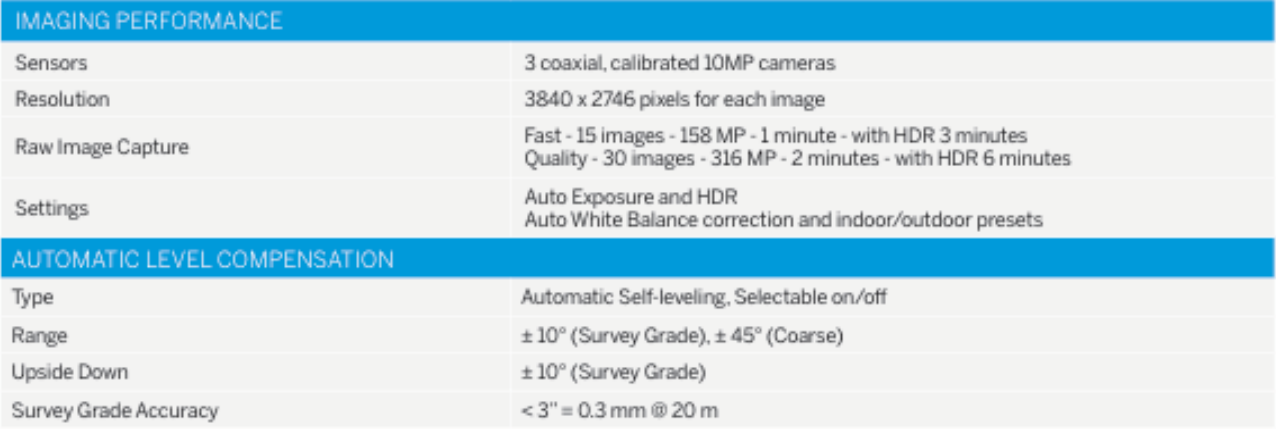

# **Trimble X7** 3D LASER SCANNING SYSTEM

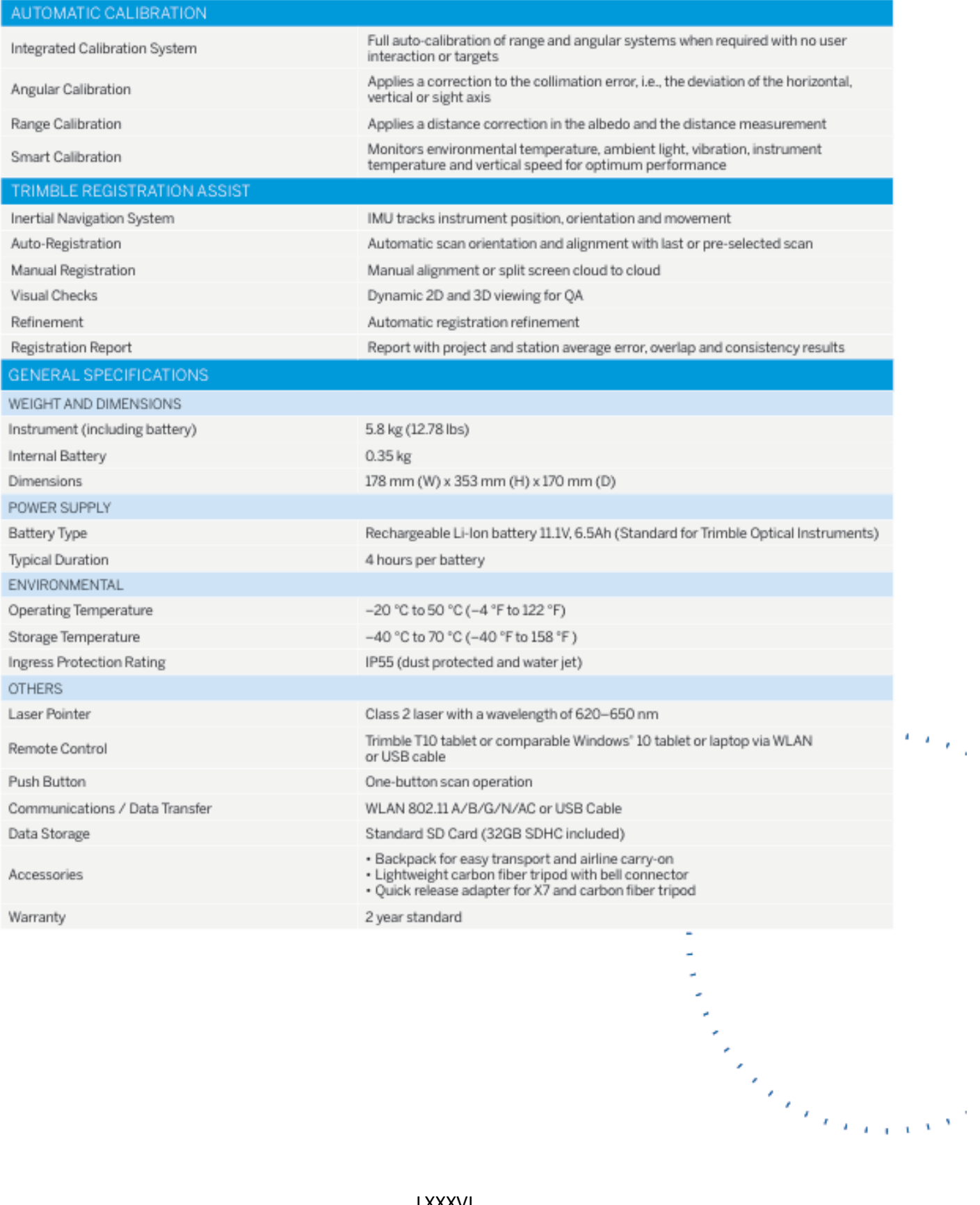

# **Trimble X7** 3D LASER SCANNING SYSTEM

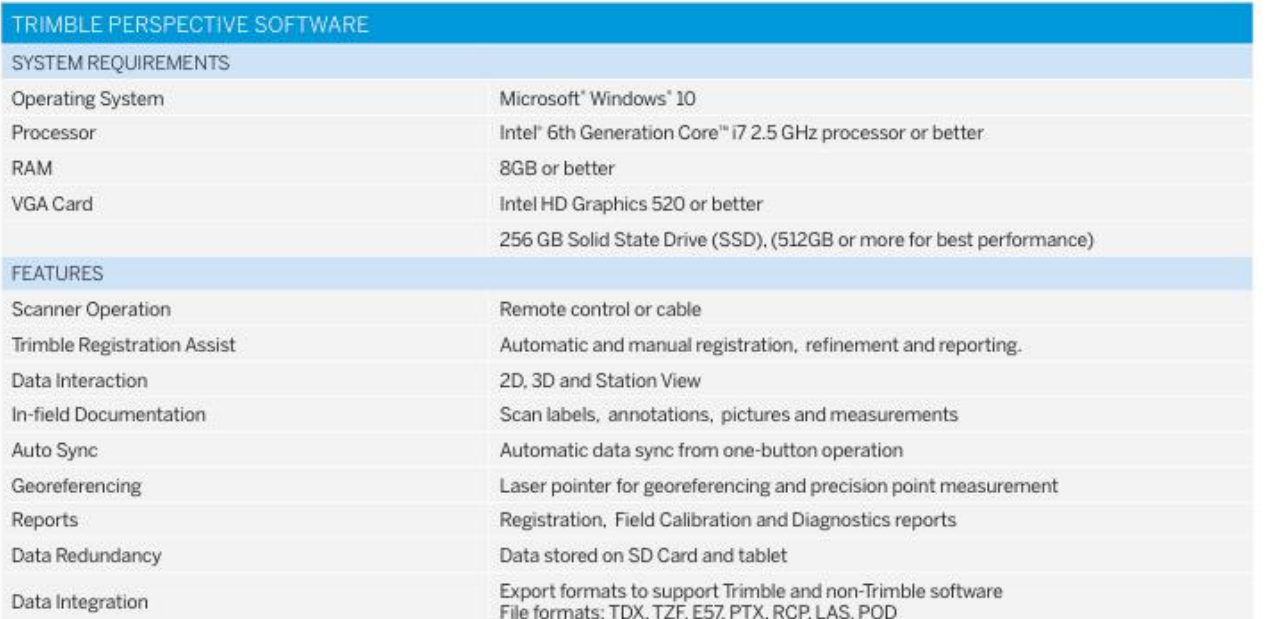

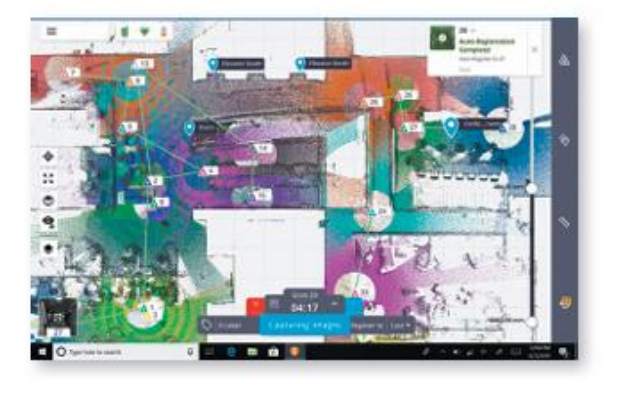

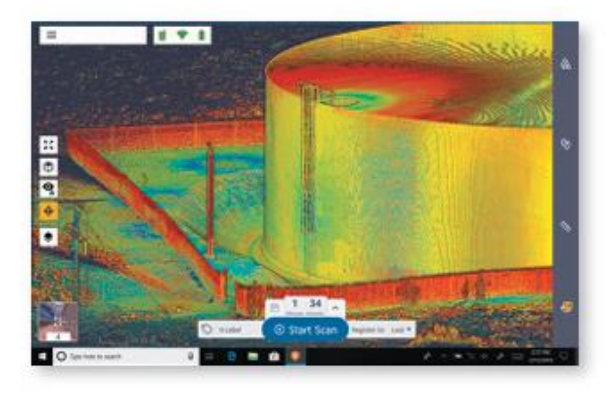

### ملحق ج

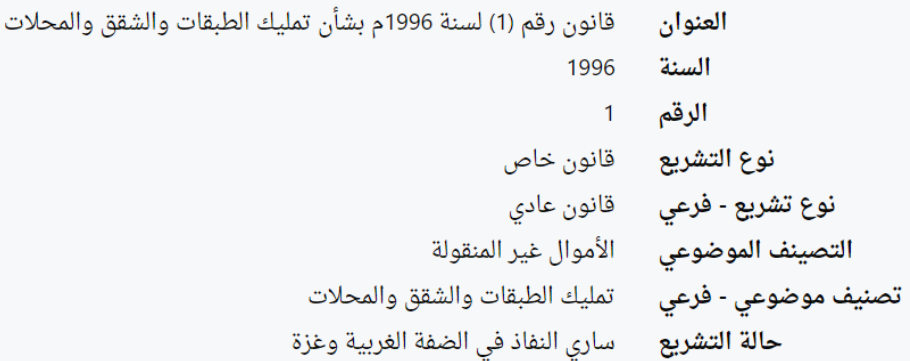

**الفصل االول تعاريف وأحكام عامة**

#### **[المادة](https://maqam.najah.edu/legislation/94/item/4932/) (1)**

#### **حكم قضائي واحد**

يكون للكلمات والعبارات التالية الواردة في هذا القانون المعاني المخصصة لها أدناه، ما لم تدل القرينة على خلاف ذلك. الشخص: كل شخص طبيعي أو معنوي يحق له امتلاك الأموال غير المنقولة بحسب القانون. الوحدة العقارية: الجزء المفرز من المبنى سواء كان طابق أو شقة أو محل. الشقة: وحدة كاملة مستقلة في طابق سواء أعدت للسكن أو لغير ذلك. الطابق: شقة واحدة أو أكثر في مستوى أفقي واحد. البناية: البناء بما بأكمله فيه من أجزاء مفرزة وأخرى شائعة. الأجزاء المشتركة: تشمل الأرض، هيكل البناء، وأجزاؤه وملحقاته غير المعدة للاستعمال الخاص بأحد الملاك، وتشمل بوجه خاص: (أ) الأرض المقام عليها البناء والأفنية، والممرات الخارجية، والحدائق، ومواقف السيارات. (ب) أساسات البناء والأسقف، والأعمدة المعدة لحملها، والجدران الرئيسية. (ج) المداخل، والممرات الداخلية، والسلالم والمصاعد. (د) الأماكن المخصصة للحراس وغيرهم من العاملين في خدمة البناء. (هـ) الأماكن المخصصة للخدمات المشتركة. (و) كل أنواع الأنابيب والأجهزة إلا ما كان منها داخل الأجزاء المفرزة، وتقتصر منفعته على مالك هذا الجزء. كل ما سبق ما لم يرد في سندات الملك ما يخالفه.

#### **[المادة](https://maqam.najah.edu/legislation/94/item/4933/)(2)**

تعتبر الأجزاء المشتركة (الشائعة) من ملحقات الجزء المفرز ، ومن يملك جزء مفرز يعتبر مالكاً لحصـة شائعة في الأجزاء المشتركة كالأرض مثلاً ما لم يثبت خلاف ذلك.

#### **[المادة](https://maqam.najah.edu/legislation/94/item/4934/)(3)**

الأجزاء المشتركة التي تقتصر منفعتها على بعض الملاك فقط تكون ملكاً مشتركاً لهؤلاء الملاك، وبوجه خاص تكون الجدران الفاصلة بين جزءين من أجزاء الطبقة ملكا مشتركا لمالكيها.

#### **[المادة](https://maqam.najah.edu/legislation/94/item/4935/)(4)**

تكون حصة كل مالك في الأجزاء المشتركة بنسبة قيمة الجزء الذي يملكه مفرزاً وقت إبرام عقد الملكية وبناء عليه يحدد نصيبه في تكاليف األجزاء المشتركة.

#### **[المادة](https://maqam.najah.edu/legislation/94/item/4936/)(5)**

الأجزاء المشتركة لا تقبل القسمة، ولا يجوز للمالك أن يتصرف في حصة منها مستقلة عن الجزء الذي يملكه مفرزاً، والتصرف في الجزء المفرز بأي شكل يشمل حصة المتصرف في األجزاء الشائعة.

#### **[المادة](https://maqam.najah.edu/legislation/94/item/4937/)(6)**

لكل مالك أن يتصرف في الجزء المفرز الذي يملكه، وله أن يستعمله، وأن يستغله بما ال يتعارض مع التخصيص المتفق عليه أو مع ما أعد له.

#### **[المادة](https://maqam.najah.edu/legislation/94/item/4938/)(7)**

لكل مالك في سبيل الانتفاع بالجزء الذي يملكه مفرزاً أن يستعمل الأجزاء المشتركة، فيما خصصت له، مع مراعاة حقوق غيره من المالك.

#### **[المادة](https://maqam.najah.edu/legislation/94/item/4939/)(8)**

- .1 ال يجوز إحداث أي تعديل في األجزاء المشتركة بغير موافقة جميع المالك حتى عند تجديد البناء، إال إذا كان التعديل الذي يقوم به أحد الملاك على نفقته الخاصة، من شأنه أن يسهل استعمال تلك الأجزاء، دون أن يغير من تخصصها أو يلحق الضرر بالمالك اآلخرين.2.
	- .2 ال يجوز إجراء أي تعديل أو تغيير في الشكل الخارجي للبناية إال بعد موافقة اتحاد مالك البناية.

#### **[المادة](https://maqam.najah.edu/legislation/94/item/4940/)(9)**

- .1 نفقات حفظ األجزاء المشتركة وصيانتها وإدارتها وتجديدها يتحملها جميع المالك كل بنسبة حصته في تلك األجزاء.
- 2. المنافع التي تخص بعض الملاك أو التي تتفاوت من شخص إلى أخر توزع نفقاتها توزيعاً نسبياً ما لم يتفق على خالف ذلك.

#### **الفصل الثاني**

#### **تسجيل الوحدة العقارية**

#### **[المادة](https://maqam.najah.edu/legislation/94/item/4941/)(10)**

#### **5أحكام قضائية**

- 1. تعد دائرة تسجيل الأراضي سجلا خاصاً يسجل به أسماء ملاك الوحدات العقارية لكل بناية.
- 2. على كل مالك وحدة عقارية، تسجيل وحدته العقارية في السجل المشار إليه أنفا والإبلاغ عند نقل الملكية إلى مالك جديد أو إجراء أي تغيير أو تعديل.
	- 3. يجب أن تشتمل الصحيفة العقارية في السجل المشار إليه على البنايات والمستندات الآتية:
		- )أ( المساحة الكلية لألرض المقام عليها البناء.
		- )ب( مساحة كل وحدة عقارية وأوصافها وتقسيماتها.
- )ج( بيان لمساحة البناء الفعلية على األرض، ومساحة األجزاء المشتركة والخدمات الخاصة بالمبنى وعدد الطوابق والشقق والمحالت في المبنى.
	- )د( أية مستندات أخرى قد تطلب من المالك.
	- (هـ) بيان الحقوق العينة الأصلية والحقوق العينية التبعية الواردة على العقار .

#### **[المادة](https://maqam.najah.edu/legislation/94/item/4942/)(11)**

يعطى العقار المقام عليه البناء رقماً خاصاً يقيد على الصفيحة العقارية للبناية لدى دائرة تسجيل الأراضي. ويعطي لكل وحدة عقارية رقماً مسلسلاً.

#### **الفصل الثالث**

#### **التزامات مالكي الطبقتين، السفلى والعلوي**

#### **[المادة](https://maqam.najah.edu/legislation/94/item/4953/)(12)**

على صاحب الطبقة السفلى صيانة جميع أجزائها المملوكة له ملكية مفرزة وأن يقوم بالأعمال والترميمات اللازمة لها، فإذا امتنع عن ذلك جاز للمحكمة أن تأمر بإجرائها خالل أجل مناسب تحدده فإذا انقضى األجل جاز للمحكمة أن تأمر ببيع الطبقة السفلى، ويجوز لصاحب العلِو أن يحصل على إذن من المحكمة بإجراء الترميمات الضرورية في الطبقة السفلى على نفقة مالكها.

#### **[المادة](https://maqam.najah.edu/legislation/94/item/4954/)(13)**

ال يلتزم صاحب الطبقة السفلى بإج ارء ترميمات في العلِو لمنع سقوطه.

#### **[المادة](https://maqam.najah.edu/legislation/94/item/4955/)(14)**

إذا انهدم البناء وجب على صاحب الطبقة السفلى أن يعيد بناءها فإذا امتنع جاز للمحكمة أن تأمر ببيعها، ويجوز لصاحب الطبقة العليا أن يحصل على إذن من المحكمة إلعادة بناء الطبقة السفلى على نفقة مالكها لدفع الضرر المحقق حصوله في الطبقة العليا، أو له أن يمنع صاحب الطبقة السفلى من السكنى واالنتفاع حتى يؤدي ما في ذمته، وله أن يحصل على إذن من المحكمة لتأجير هذه الطبقة أو سكناها استيفاء لحقه.

#### **[المادة](https://maqam.najah.edu/legislation/94/item/4956/)(15)**

إذا كان انهدام المبنى بخطأ صاحب العلو كان لصاحب الطبقة السفلى أن يرجع عليه بالتعويض المناسب وال يكون ملزما بإعادة بناء الطبقة السفلى، ولكن إذا أعاد البناء كان صاحب الطبقة العليا حق العلو عليه بعد أداء التعويض.

#### **[المادة](https://maqam.najah.edu/legislation/94/item/4957/)(16)**

إذا كان انهدام البناء بغير خطأ صاحب العلو سواء كان االنهدام بخطأ صاحب الطبقة السفلى أو بغير خطئه فأن على صاحب الطبقة السفلى أن يعيد بناءها وإذا كان االنهدام بسبب خطأ صاحب الطبقة السفلى وجب عليه تعويض صاحب العلو عن الضرر الذي يصيبه من جراء علوه ثم إعادة بنائه.

#### **[المادة](https://maqam.najah.edu/legislation/94/item/4958/)(17)**

ال يجوز لصاحب العلو أن يزيد في ارتفاع بنائه أو يهدمه أو يسيء استعماله أو يقوم بأي عمل يزيد في عبء العلو بحيث يضر الطبقة السفلى ويجوز لصاحب هذه الطبقة أن يحصل على إذن من المحكمة لمنعه من إجراء ذلك.

#### **[المادة](https://maqam.najah.edu/legislation/94/item/4959/)(18)**

على صاحب إجراء األعمال الالزمة لصيانة أرضية علوه من بالط وألواح وغير ذلك حتى ال يتأثر سقف الطبقة السفلي من اإلهمال في الصيانة، ويجوز لصاحب هذه الطبقة أن يحصل على إذن من المحكمة إلجراء هذه الترميمات على نفقة صاحب العلو.

#### **الفصل الرابع**

#### **إدارة العقار**

#### **[المادة](https://maqam.najah.edu/legislation/94/item/4963/)(19)**

- 1. يجوز للملاك بأغلبية الأنصبة، أن يكونوا اتحادا الإدارة العقار وضمان حسن الانتفاع به.
- 2. ومع ذلك يعتبر اتحاد الملاك قائماً بقوة القانون إذا زاد عدد ملاك العقار على أربع ملاك، وفي تطبيق أحكام هذه الفقرة إذا تعدد الأشخاص الذي يملكون معاً طبقة أو شقة أو بناء في مجموعة أبنية فانهم يعتبرون مالكاً واحداً وعليهم أن يوكلوا من يمثلهم لتنفيذ اإلجراءات الالزمة إلنشاء اتحاد المالك فإذا لم يتفقوا فللمحكمة بناء على طلب أحدهم أو بناء على طلب أي ذوي الشأن تعيين من يمثلهم.
- 3. إذا لم يقم الملاك بإتمام الإجراءات اللازمة لإنشاء اتحاد الملاك في حالة ما إذا كان وجوده إجبارياً بقوة القانون فان كان لأي منهم أو لأي من ذوي الشأن أن يطلب من المحكمة إتمام هذه الإجراءات ويدخل في الإجراءات الأمر بتوثيق اتفاق تكوين الاتحاد أمام كاتب العدل طبقاً للمادة (20) من هذا القانون وكذلك تعيين مدير للاتحاد.

#### **[المادة](https://maqam.najah.edu/legislation/94/item/4964/)(20)**

- .1 يكون لالتحاد شخصية اعتبارية من تاريخ توثيق اتفاق تكوينه أمام كاتب العدل.
- 2. وينظم قرار يصدره وزبر العدل والشئون الإسلامية أحكام توثيق اتفاق تكوين اتحاد الملاك.

#### **[المادة](https://maqam.najah.edu/legislation/94/item/4965/)(21)**

إذا لم يوجد اتحاد ملاك تكون إدارة الأجزاء المشتركة وفقاً للأحكام الواردة في المادة الخامسة والمواد (22) (23) (24) (25) من هذا القانون وكذلك الأحكام العامة في إدارة الملكية الشائعة.

#### **[المادة](https://maqam.najah.edu/legislation/94/item/4966/)(22)**

لكل مالك أن يتخذ ما يلزم لحفظ الأجزاء المشتركة ولو كان ذلك بغير موافقة باقي الملاك.

#### **[المادة](https://maqam.najah.edu/legislation/94/item/4967/)(23)**

أعمال الإدارة المعتادة للأجزاء المشتركة ينفذ بشأنها رأي الملاك بأغلبية الأنصبة والذي يكون ملزمأ لباقي الملاك وخلفائهم سواء كان الخلف عاماً أو خاصاً، فإذا لم تتوافر الأغلبية فللمحكمة – بناء على طلب أحد الملاك – أن تتخذ ما تقتضيه الضرورة أو المصلحة ولها أن تعين عند الحاجة من يتولى إدارة األجزاء المشتركة، كما لها أن تتخذ من اإلجراءات الوقتية ما يلزم للمحافظة على هذه الأجزاء.

#### **[المادة](https://maqam.najah.edu/legislation/94/item/4968/)(24)**

إذا قام أحد المالك بعمل من أعمال اإلدارة المعتادة بالنسبة لألجزاء المشتركة ولم يعترض عليها لمالك بأغلبية األنصبة في وقت مناسب، اعتبر فيما قام به نائباً عن الجميع، فإذا اعترضت الأغلبية فلا ينفذ تصرف المالك في حق باقي الملاك.

#### **[المادة](https://maqam.najah.edu/legislation/94/item/4969/)(25)**

في تطبيق أحكام المادتين السابقتين ال تتوافر األغلبية من مالك واحد مهما بلغت حصته في األجزاء المشتركة.

#### **[المادة](https://maqam.najah.edu/legislation/94/item/4970/)(26)**

إذا وجد اتحاد الملاك تسري النصوص التالية واللائحة العامة لإدارة ملكية الطبقات والشقق التي تصدر بقرار من وزير العدل والشئون اإلسالمية.

#### **[المادة](https://maqam.najah.edu/legislation/94/item/4971/)(27)**

- .1 يجوز التحاد المالك أن يمتلك طبقة أو شقة أو أكثر ملكية مفرزة، يكون له أن يتصرف فيها.
	- 2. ولا يكون للاتحاد بسبب ملكية بعض الأجزاء المفرزة أصوات في الجمعية العمومية.

#### **[المادة](https://maqam.najah.edu/legislation/94/item/4972/)(28)**

يعتبر اتحاد الملاك حارساً على الأجزاء المشتركة، ويكون مسئولاً بهذا الصفة عن الأضرار التي تلحق الملاك أو الغير ، دون إخلال بحقه من الرجوع على غيره وفقاً للقانون.

#### **[المادة](https://maqam.najah.edu/legislation/94/item/4973/)(29)**

- .1 تتكون الجمعية العمومية من جميع المالك.
- 2. وإذا تعدد الأشخاص الذين يملكون معاً طبقة أو شقة أو بناء في مجموعة أبنية، فيعتبرون فيما يتعلق بعضوية الجمعية مالكاً واحداً، وعليهم أن يوكلوا من يمثلون فيها، فإذا لم يتفقوا فللمحكمة بناء على طلب أحدهم أو على طلب مدير االتحاد أن تعين من يمثلهم.

#### **[المادة](https://maqam.najah.edu/legislation/94/item/4974/)(30)**

- .1 لكل مالك عدد من األصوات في الجمعية العمومية يتناسب مع حصته في األجزاء المشتركة.
- .2 ومع ذلك فإذا كانت حصة المالك تزيد على النصف، انقص عدد ماله من أصوات إلى ما يساوي مجموع أصوات باقي المالك

#### **[المادة](https://maqam.najah.edu/legislation/94/item/4975/)(31)**

- .1 يجوز لمالك أن يوكل غيره من حضور اجتماعات الجمعية العمومية والتصويت فيها.
- .2 وال يجوز لشخص واحد أن يكون وكيالً عن أكثر من مالك، كما ال يجوز لمن له عدد من األصوات مساوية ألصوات باقي الأعضاء أن يكون وكيلاً عن غيره.
	- .3 ال يجوز لمدير االتحاد وال ألحد معاونيه وال ألزواجهم أن يكونوا وكالء عن المالك.

#### **[المادة](https://maqam.najah.edu/legislation/94/item/4976/)(32)**

تصدر قرارات الجمعية العمومية بأغلبية ما للحاضرين من أصوات، ما لم ينص القانون على غير ذلك.

#### **[المادة](https://maqam.najah.edu/legislation/94/item/4977/)(33)**

تصدر قرارات الجمعية العمومية بأغلبية أصوات جميع الأعضاء في شأن:–

- )أ( التفويض في اتخاذ قرار من القرارات التي تكفي للموافقة عليها أغلبية أصوات الحاضرين.
	- )ب( تعيين أو عزل مدير االتحاد أو أعضاء مجلس اإلدارة.
	- (ج) التصريح لأحد الملاك بإحداث تعديل في الأجزاء المشتركة.

(د) تعديل نسب توزيع النفقات المنصوص عليها في الفقرة الثانية من م (9) إذا أصبح هذا التعديل ضرورياً بسبب تغيير تخصيص بعض الطبقات أو الشقق.

- (هـ) شروط تنفيذ الأعمال التي تفرضها القوانين اللوائح.
- (و) الشروط التي يتم بها التصرف في الأجزاء المشتركة إذا أصبح هذا التصرف واجباً تفرضه القوانين أو اللوائح.
	- (ز ) تجديد البناء في حالة الهلاك كلياً أو جزئياً، وتوزيع نفقاته على الملاك.

#### **[المادة](https://maqam.najah.edu/legislation/94/item/4978/)(34)**

عند هلاك البناء كليا أو جزئيا يخصص ما قد يستحق بسببه لأعمال التجديد ما لم توافق أغلبية الملاك على غير ذلك.

#### **[المادة](https://maqam.najah.edu/legislation/94/item/4979/)(35)**

تصدر قرارات الجمعية العمومية بأغلبية ثلاثة أرباع أصوات جميع الأعضاء في شأن: (أ) وضع لائحة داخلية لضمان حسن الانتفاع بالعقار وإداراته أو تعديله. (ب) إحداث تعديل أو تغيير أو إضافة في الأجزاء المشتركة إذا كان من شأن ذلك تحسين االنتفاع بها في حدود ما خصص له العقار. وعلى الجمعية في هذه الحالة أن تقرر بنفس األغلبية توزع ما قررته من أعمال وكذلك نفقات تشغيل وصيانة ما استحدث. وال يجوز ألي مالك أن يمنع أو يعطل ما قررته الجمعية ولو اقتضى هذا التنفيذ القيام بأعمال داخل طبقته أو شقته ولمن يلحقه ضرر بسبب تنفيذ األعمال التي قررتها الجمعية الحق في مطالبة االتحاد بالتعويض. )ج( التصرفات العقارية التي من شأنها كسب أو نقل أو ترتيب حق من الحقوق العينية بالنسبة لألج ازء المشتركة وتستثنى التصرفات المنصوص عليها في م (33) بند (و) التي تكفي فيها أغلبية أصوات جميع أعضاء الجمعية العمومية. (د) تملك الاتحاد جزءاً من الأجزاء المفرزة، والتصرف فيما يملكه من هذه الأجزاء.

#### **[المادة](https://maqam.najah.edu/legislation/94/item/4980/)(36)**

تصدر قرارات الجمعية العمومية بإجماع أصوات الأعضاء في شأن: (أ) التصرفات في جزء من الأجزاء المشتركة إذا كان الاحتفاظ بهذا الجزء ضرورياً للانتفاع بالعقار وفقاً للتخصيص المتفق عليه. (ب) إنشاء طبقات أو شقق جديدة بغرض تمليكها ملكية مفرزة.

#### **[المادة](https://maqam.najah.edu/legislation/94/item/4981/)(37)**

- 1. تعين الجمعية العمومية مديرا للاتحاد، من بين الملاك أو من غيرهم، لمدة لا تزيد على سنتين قابلة للتجديد.
	- 2. وإذا لم تعين الجمعية العمومية مديراً للاتحاد، كان لكل مالك أن يطلب من المحكمة تعيين مدير مؤقت.

#### **[المادة](https://maqam.najah.edu/legislation/94/item/4982/)(38)**

يمثل المدير االتحاد أمام المحاكم والجهات اإلدارية وفي التعامل مع الغير.

#### **[المادة](https://maqam.najah.edu/legislation/94/item/4983/)(39)**

يتولى المدير تنفيذ نظام الملكية وقرارات الجمعية العمومية وحفظ األجزاء المشتركة، وذلك باإلضافة إلى ما يتقرر له من اختصاصات أخرى وفقاً للقانون.

#### **[المادة](https://maqam.najah.edu/legislation/94/item/4984/)(40)**

- .1 يجوز إنشاء مجلس إلدارة االتحاد، لمساعدة المدير والرقابة على أعماله، وإبداء الرأي للجمعية فيما يراه والقيام بما تكلفه به.
- 2. إذا لم ينص في نظام الملكية على إنشاء مجلس للإدارة، يجوز للجمعية العمومية بأغلبية أصوات جميع الأعضاء أن تقرر إنشاء المجلس.

#### **[المادة](https://maqam.najah.edu/legislation/94/item/4985/)(41)**

تتكون موارد الجمعية مما يأتي: (أ) اشتراكات الأعضاء. (ب) المبالغ التي يقرر تحصيلها من الأعضاء لمواجهة التزامات الجمعية. (ج) القروض. (د) التبرعات والهبات.

### **الفصل الخامس أحكام ختامية**

#### **[المادة](https://maqam.najah.edu/legislation/94/item/5019/) (42)**

#### **حكم قضائي واحد**

- .1 إذا هلك البناء بحريق أو بسبب آخر، فعلى الشركاء أن يلتزموا من حيث تجديده ما يقرره االتحاد باألغلبية المنصوص عليها في هذا القانون ما لم يوجد اتفاق يخالف ذلك.
- 2. فإذا قرر الاتحاد تجديد البناء خصص ما قد يستحق من تعويض بسبب هلاك العقار لأعمال التجديد، دون إخلال بحقوق أصحاب الديون المقيدة.

#### **[المادة](https://maqam.najah.edu/legislation/94/item/5020/)(43)**

- 1. كل قرض يمنحه الاتحاد أحد الشركاء لتمكينه من القيام بالتزاماته يكون مضموناً بإمتياز على الجزء المفرز الذي يملكه وعلى حصته الشائعة في األجزاء المشتركة من العقار.
	- .2 وتحسب مرتبة هذا االمتياز من يوم قيده.

#### **[المادة](https://maqam.najah.edu/legislation/94/item/5021/)(44)**

لكل شريك في طابق أو شقة حق األفضلية لشراء الحصة الشائعة التي يراد بيعها بالتراضي لشخص غير شريك وال ينشأ ذلك الحق إذا كان البيع بين الزوجين أو الأصول أو الفروع أو الاخوة أو الأخوات وفروعهم.

#### **[المادة](https://maqam.najah.edu/legislation/94/item/5022/) (45)**

#### **حكم قضائي واحد**

- .1 يسقط حق األفضلية إذا أبلغ البائع باسم المشتري وعنوانه وشروط البيع بواسطة كاتب العدل إلى الشركاء في الشقة أو الطابق أو البناية ولم يقبلوا بهذه الشروط خالل خمسة أيام من تاريخ التبليغ.
- .2 إذا قبل الشركاء الشروط المعروضة يجب عليهم إبالغ ذلك إلي البائع بواسطة كاتب العدل وتنفيذ الشروط في دوائر التسجيل خلال يومين اعتباراً من تاريخ تبليغ قبول العرض إلى البائع.
- 3. حق الأفضلية لا يتجزأ، فلا يجوز استعماله أو إسقاطه إلا بكامله فإذا تعدد أصحاب حق الأفضلية استعمل كل واحد منه بنسبة األسهم التي يملكها، وإذا أسقط أحدهم أو بعضهم حقه انتقل الحق إلى الباقين بالتساوي باإلضافة إلى سهام كل منهم أما إذا تعدد المشترون فلأصحاب حق الأفضلية أن يمارسوا هذا الحق اتجاه بعضهم على الوجه المتقدم.

#### **[المادة](https://maqam.najah.edu/legislation/94/item/5023/)(46)**

إذا ثبت أن الشراء تم بشروط أفضل من الشروط المبينة في الإشعار الموصل إلى أصحاب حق الأفضلية يكون البائع مسئولاً اتجاه هؤالء بعطل وضرر يوازي على األقل ربع قيمة المبيع وذلك دون حاجة إلى إنذار.

#### **[المادة](https://maqam.najah.edu/legislation/94/item/5024/)(47)**

لا تطبق على العقارات المسجلة بمقتضى هذا القانون الأحكام المتعلقة بالشفعة وبحق الرجحان أو بأي حق آخر مماثل.

#### **[المادة](https://maqam.najah.edu/legislation/94/item/5025/)(48)**

يلغى كل حكم يخالف أحكام هذا القانون.

#### **[المادة](https://maqam.najah.edu/legislation/94/item/5026/)(49)**

يصدر وزير الإسكان القرارات واللوائح اللازمة لتنفيذ أحكام هذا القانون.

#### **[المادة](https://maqam.najah.edu/legislation/94/item/5027/)(50)**

على جميع الجهات المختصة، كل فيما يخصه، تنفيذ هذا القانون، ويعمل به من تاريخ نشره في الجريدة الرسمية.

### اتصل بنا

#### المزيد

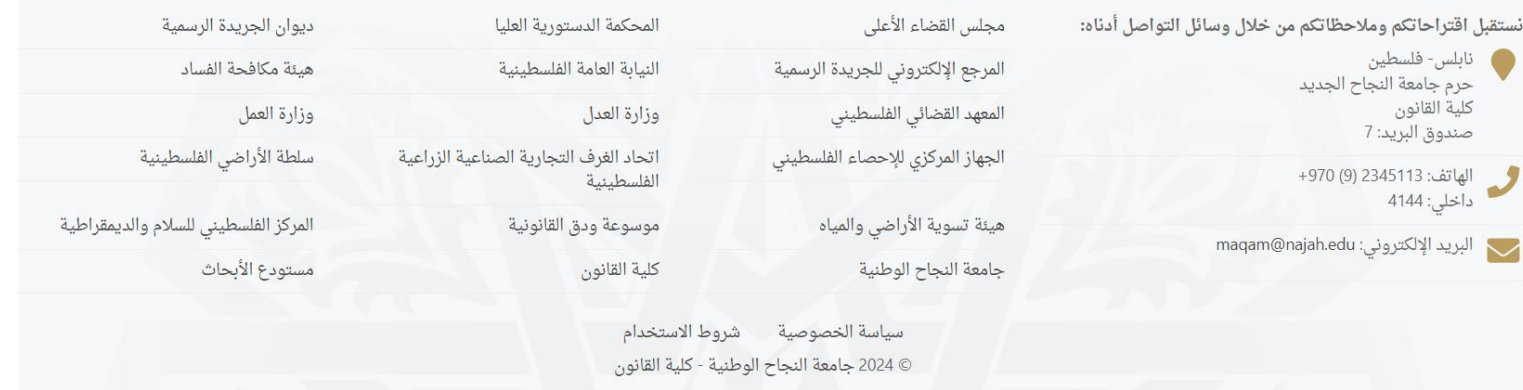

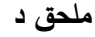

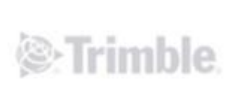

Your Name<br>Your Title<br>Company Name<br>Company Website

#### **Registration Report MIH**

Tuesday, October 31, 2023

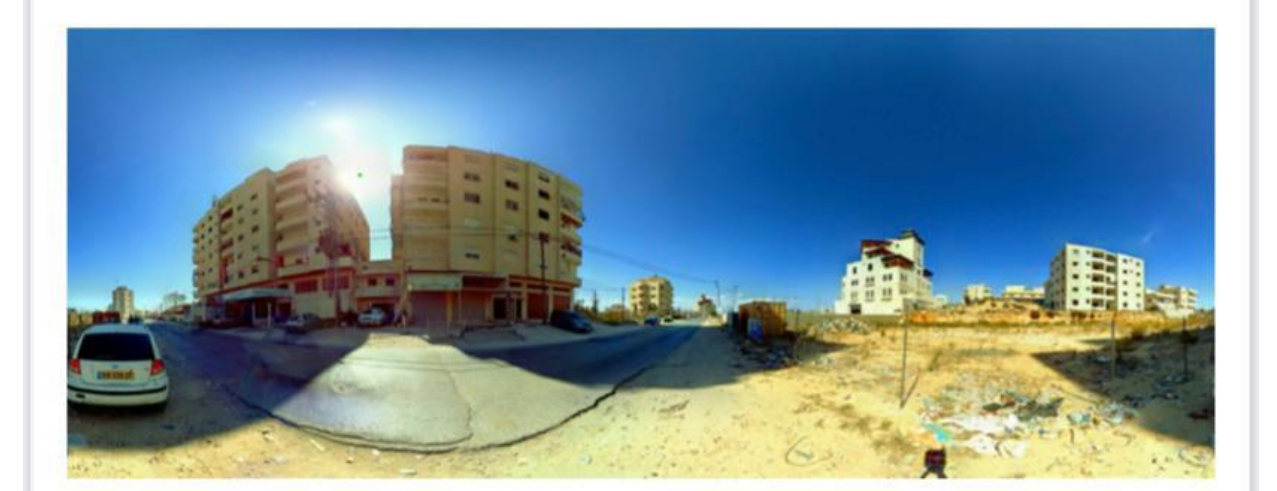

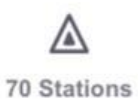

1 Reg. Set

 $\bigoplus$ 

1 Unregistered<br>Station(s)

 $\begin{smallmatrix} \bigcirc \ \bigcirc \ \vdash \ \circ \ \circ \end{smallmatrix}$ 

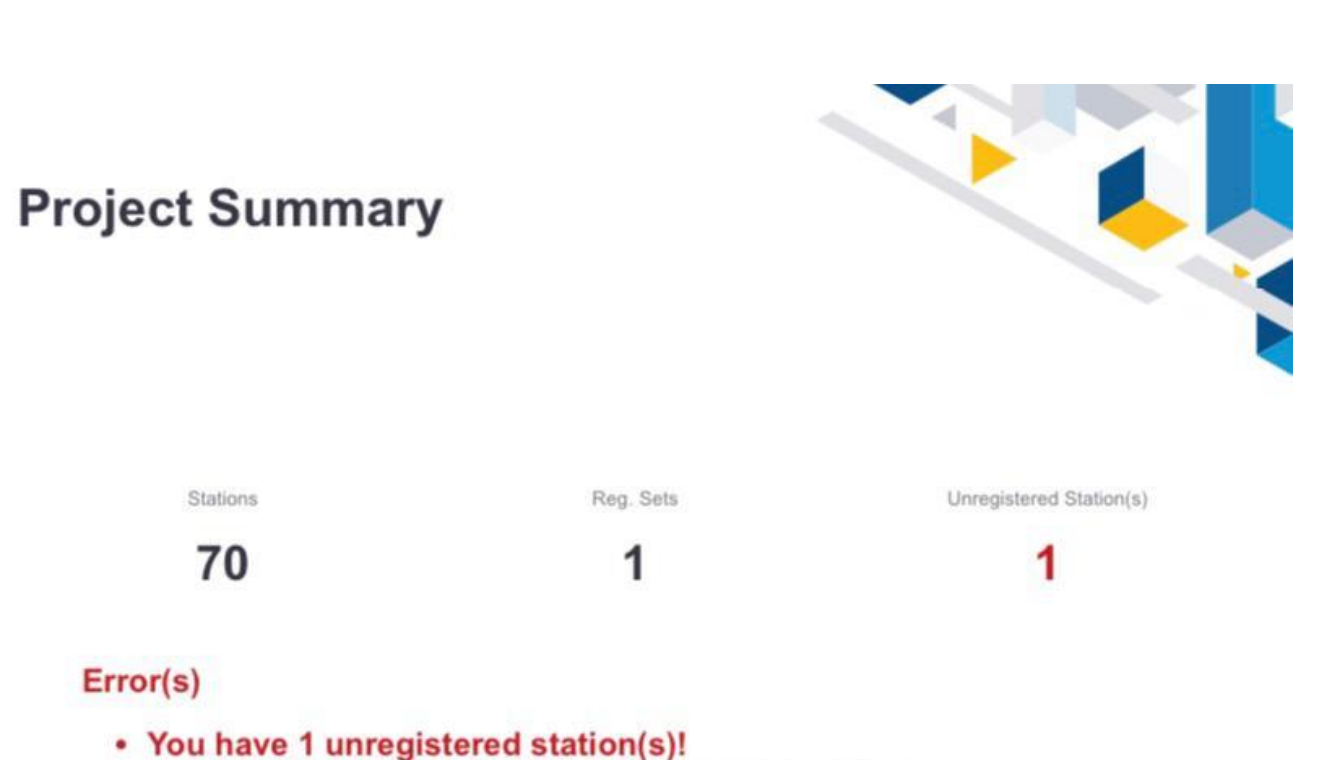

o Consider manually registering them to complete your project.

# **Registration Summary**

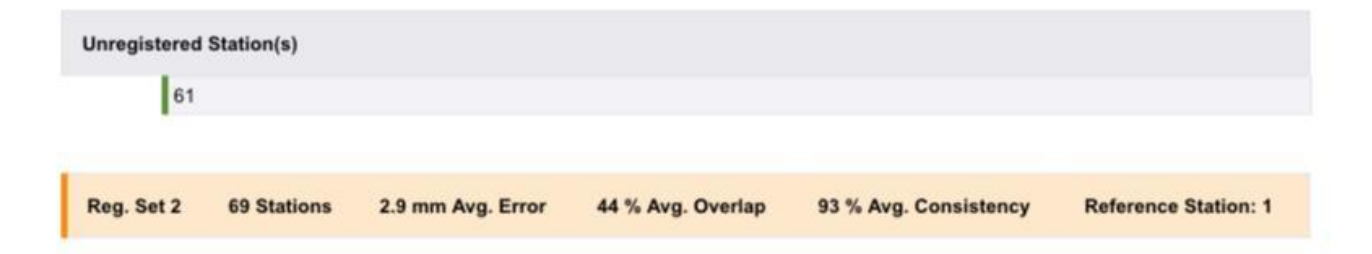

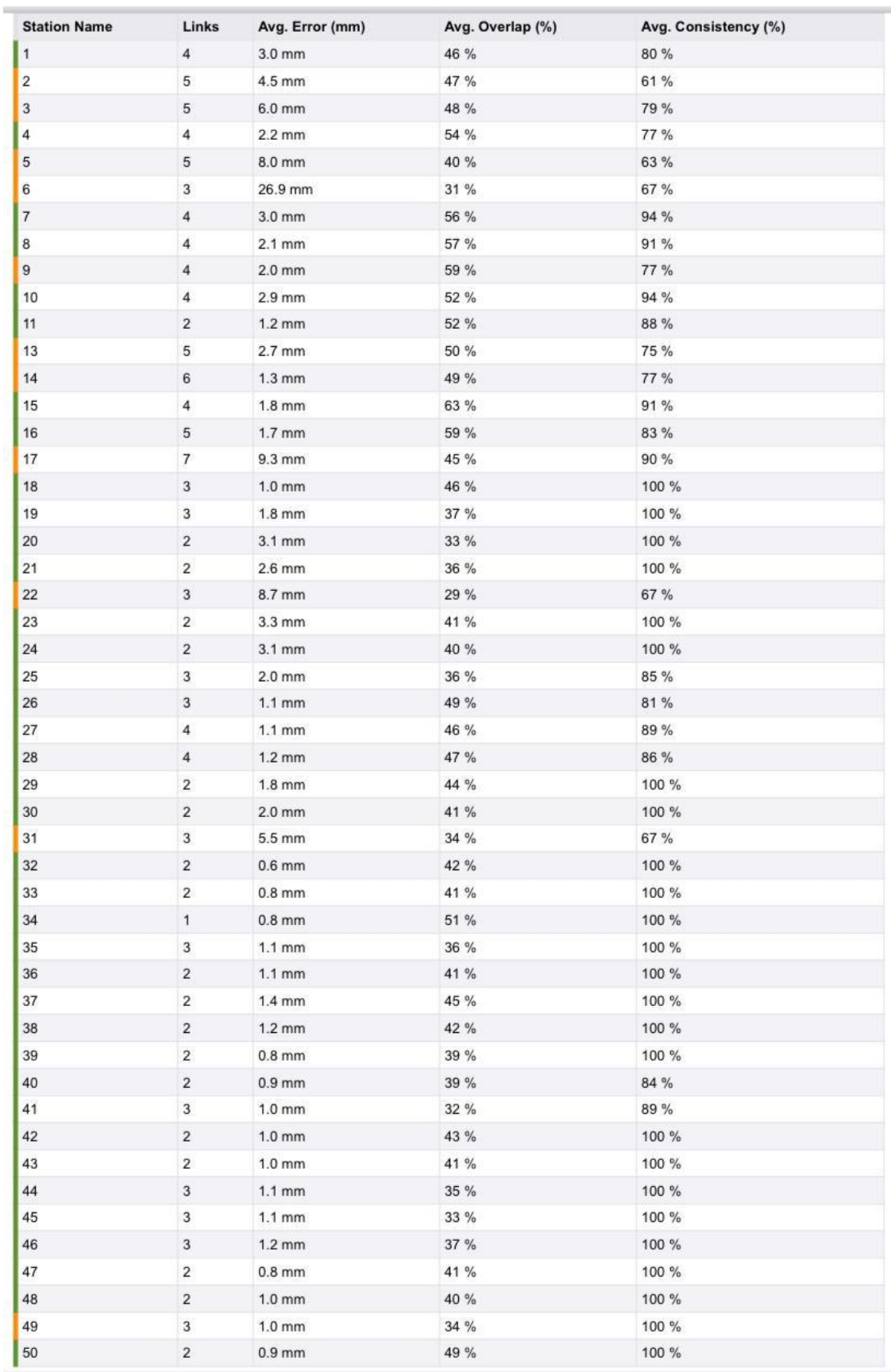

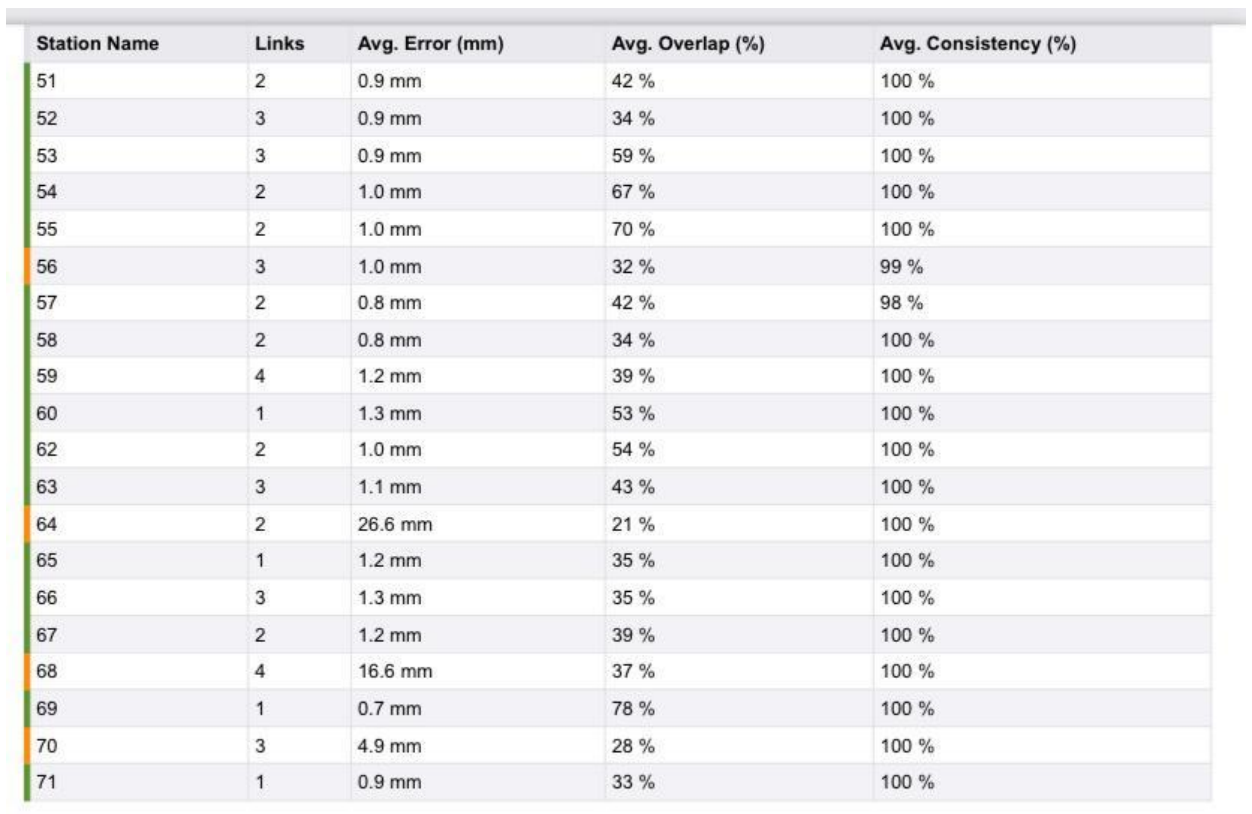

# **Registration Detailed**

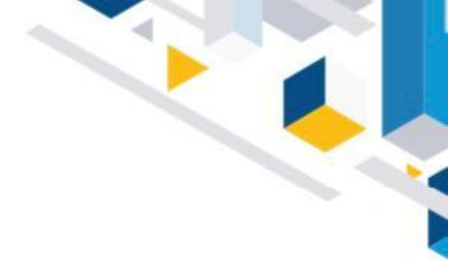

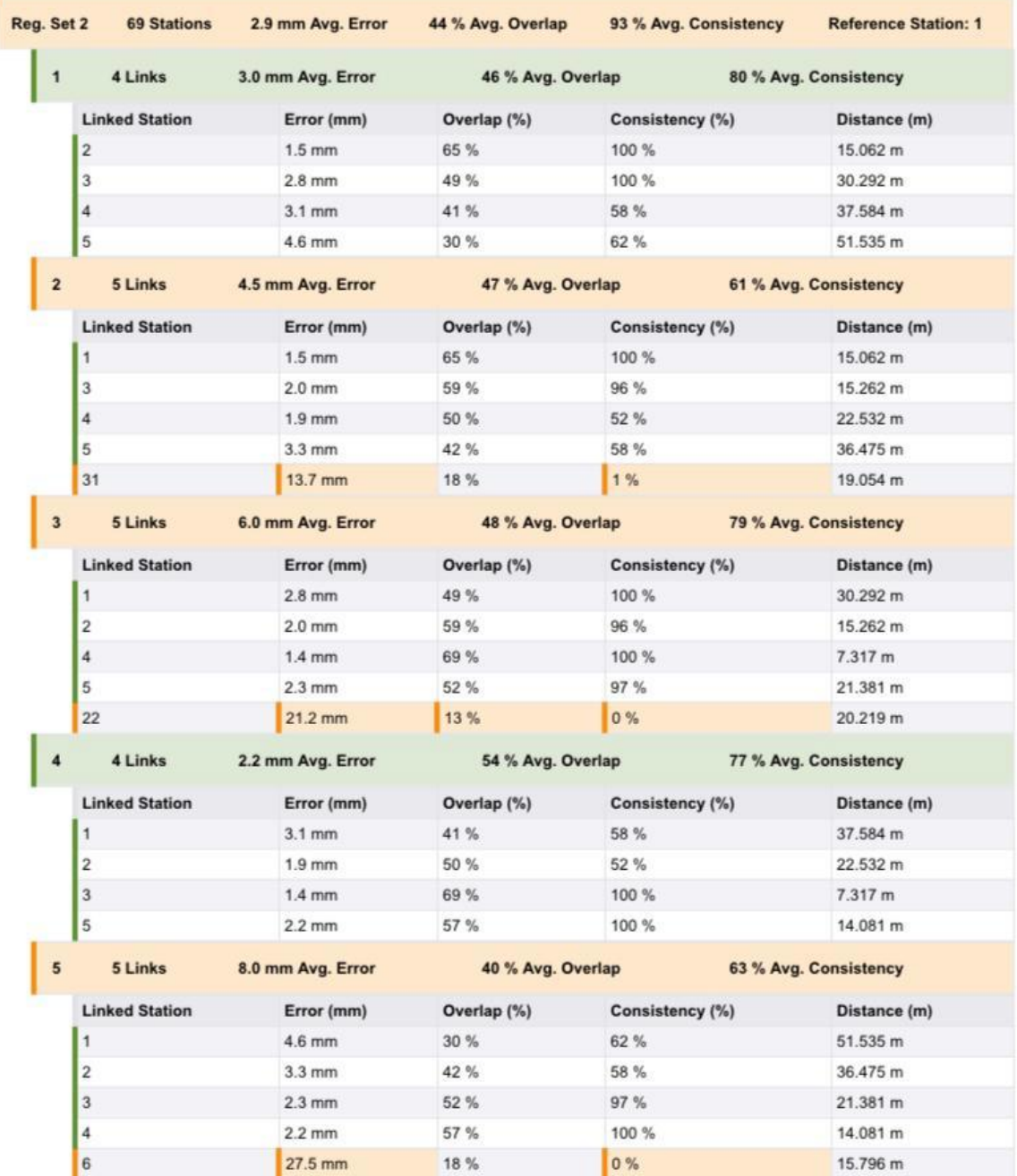

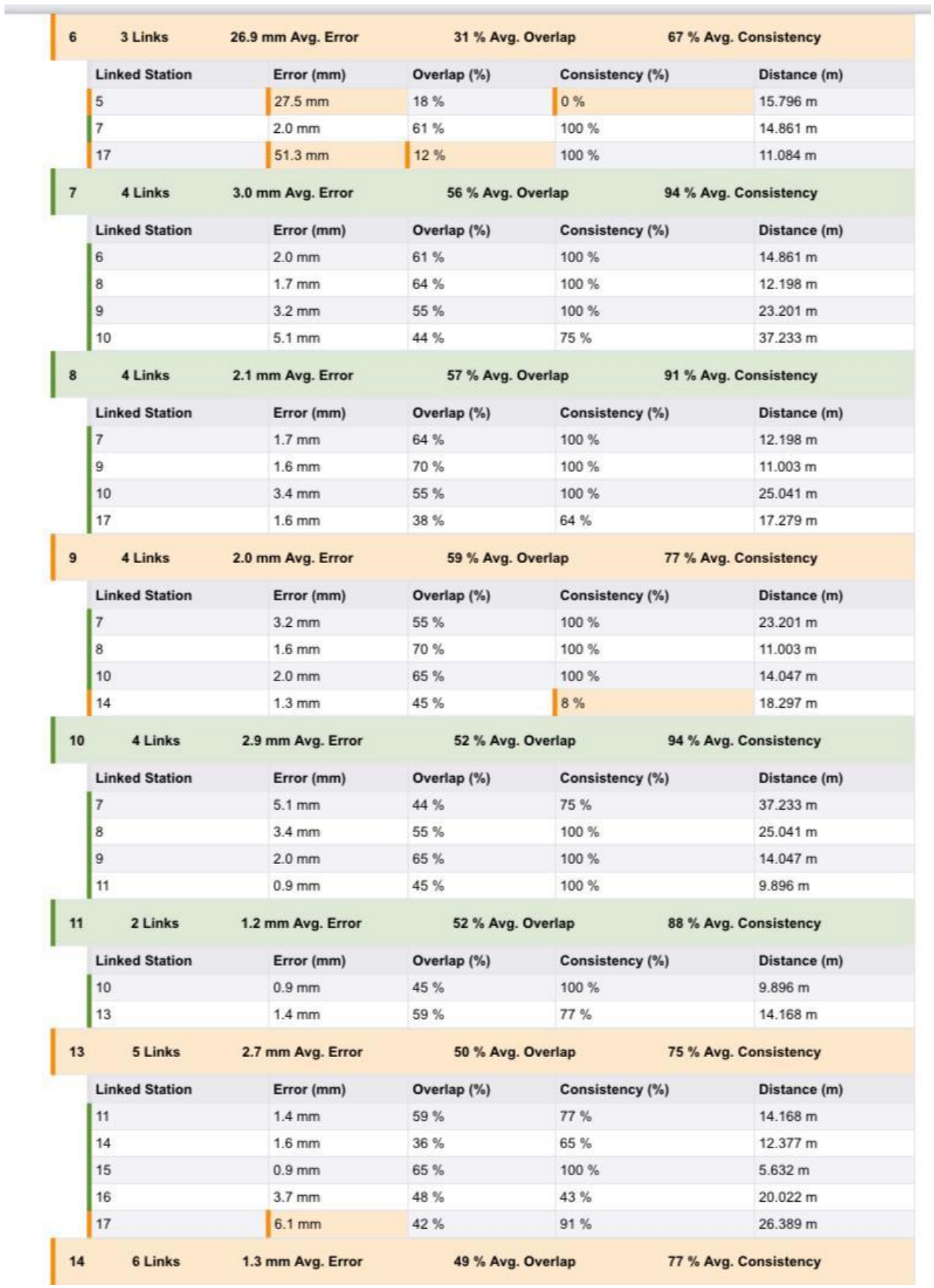

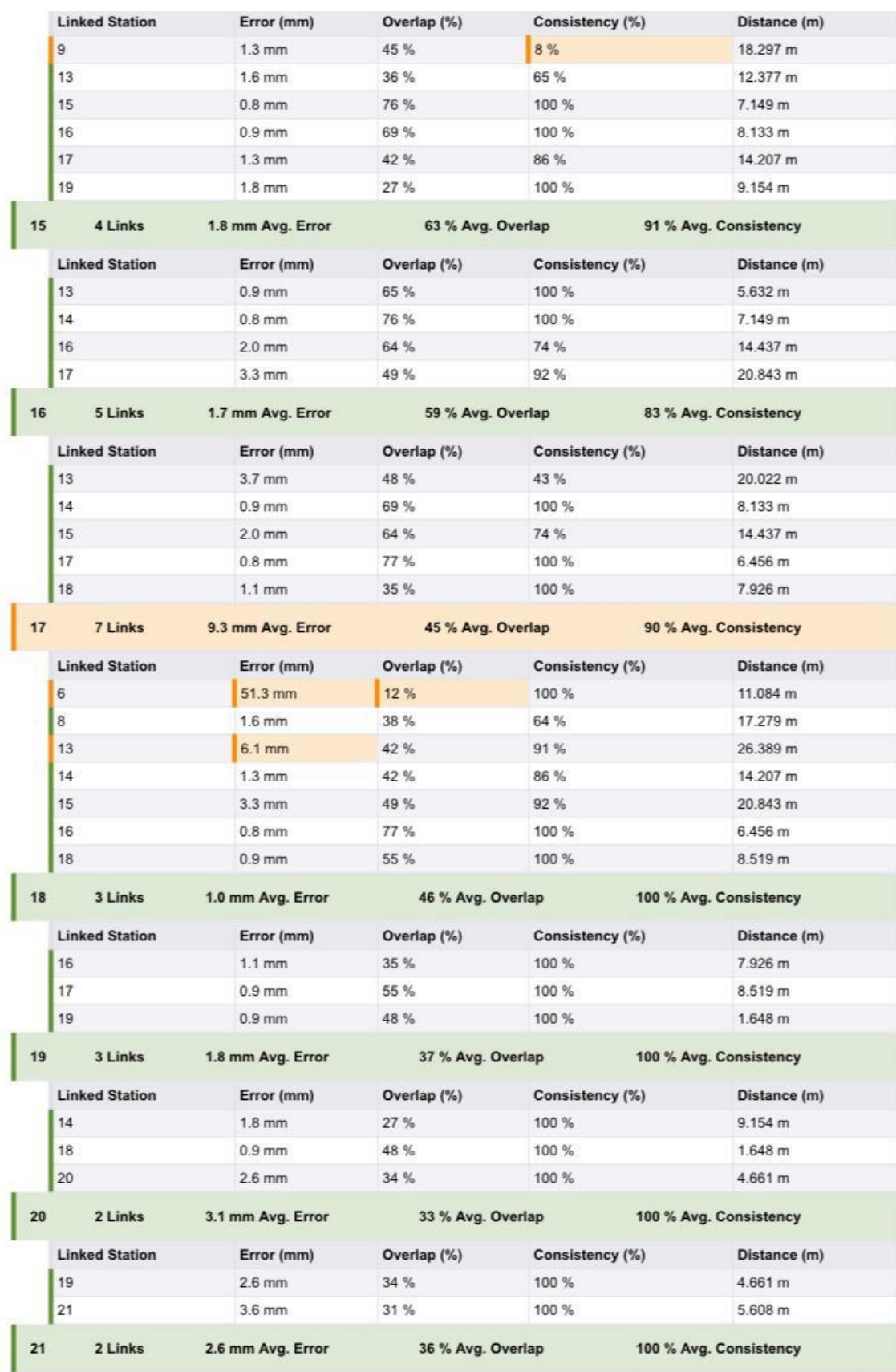

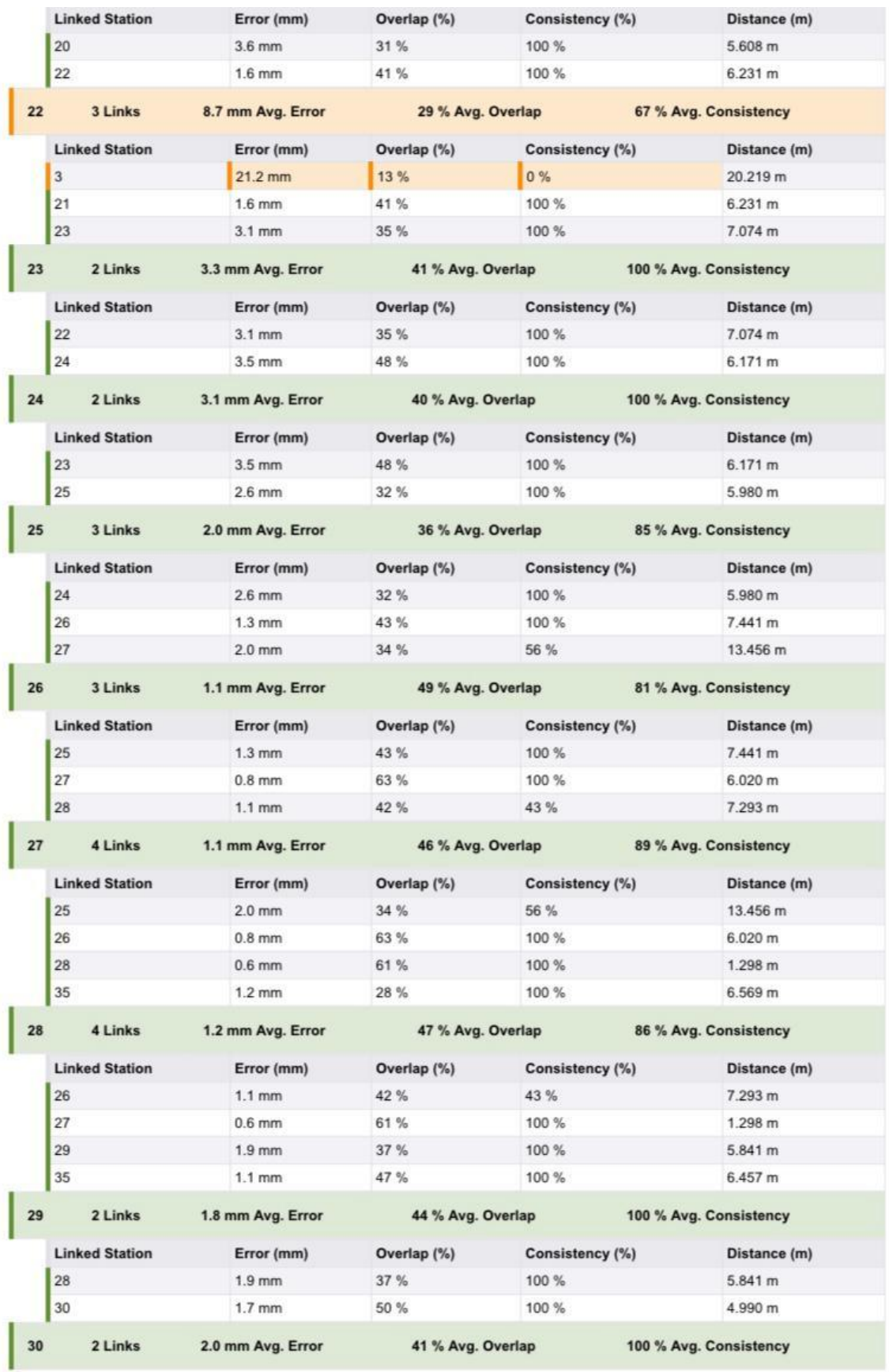

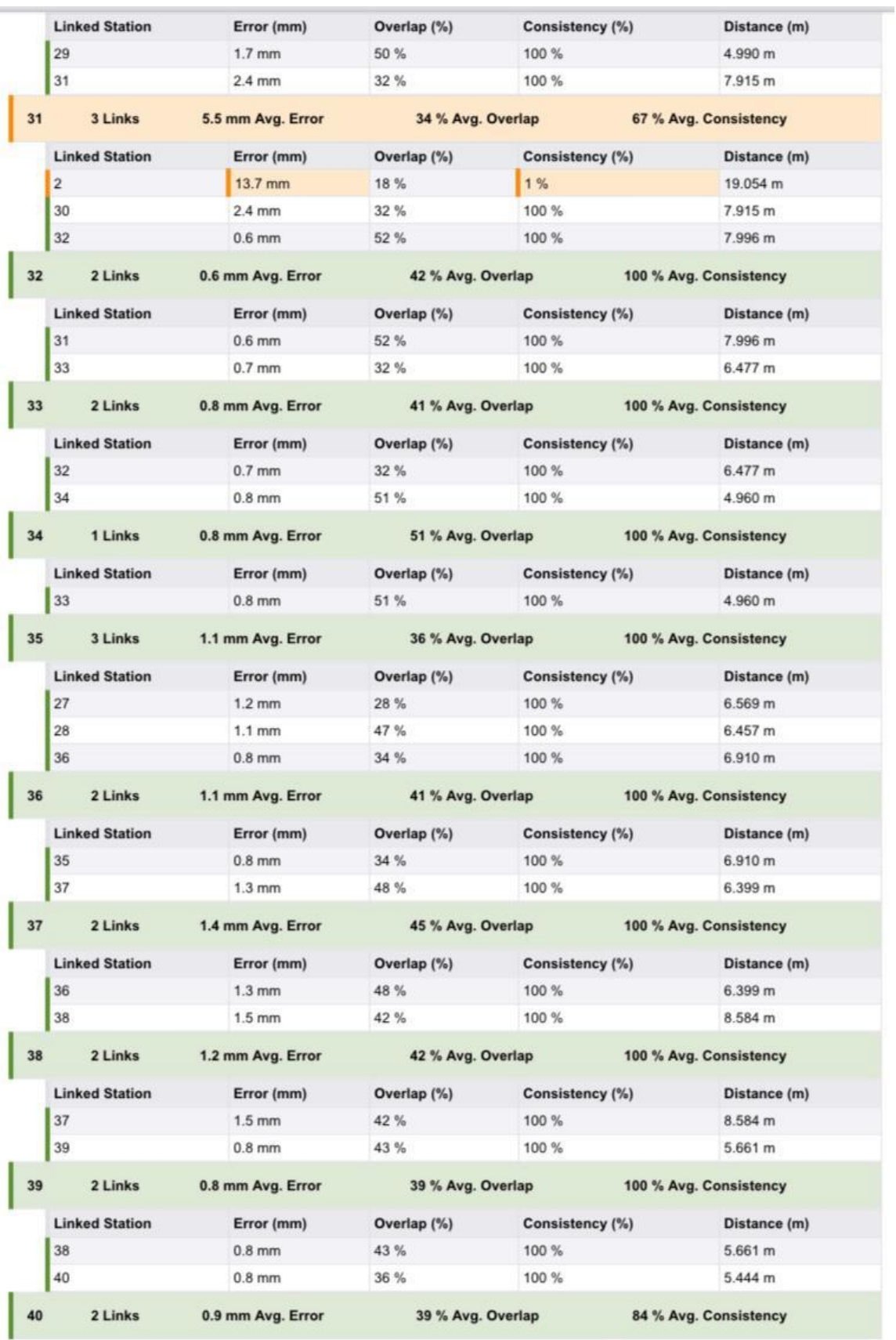

 $\overline{\phantom{a}}$
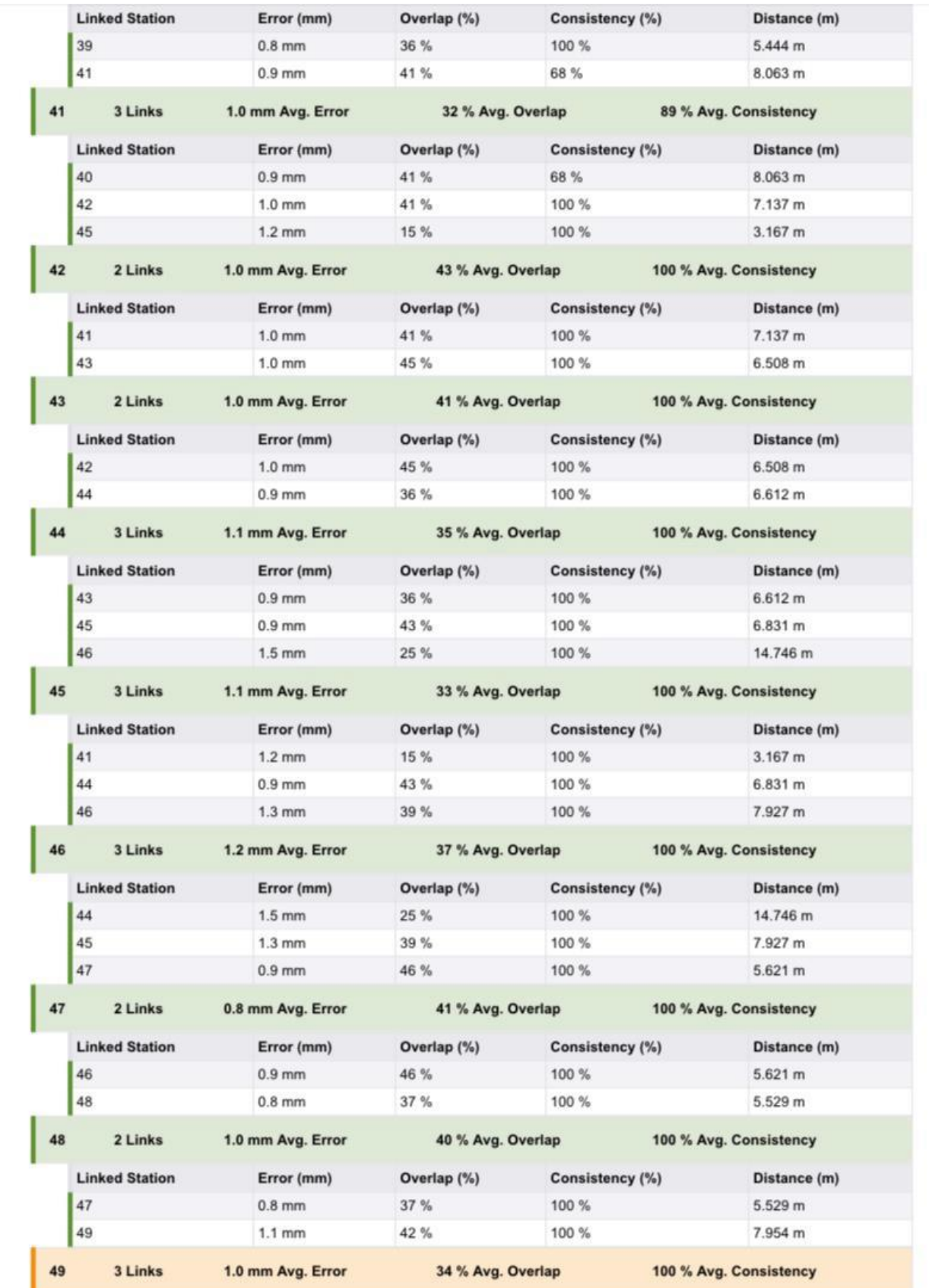

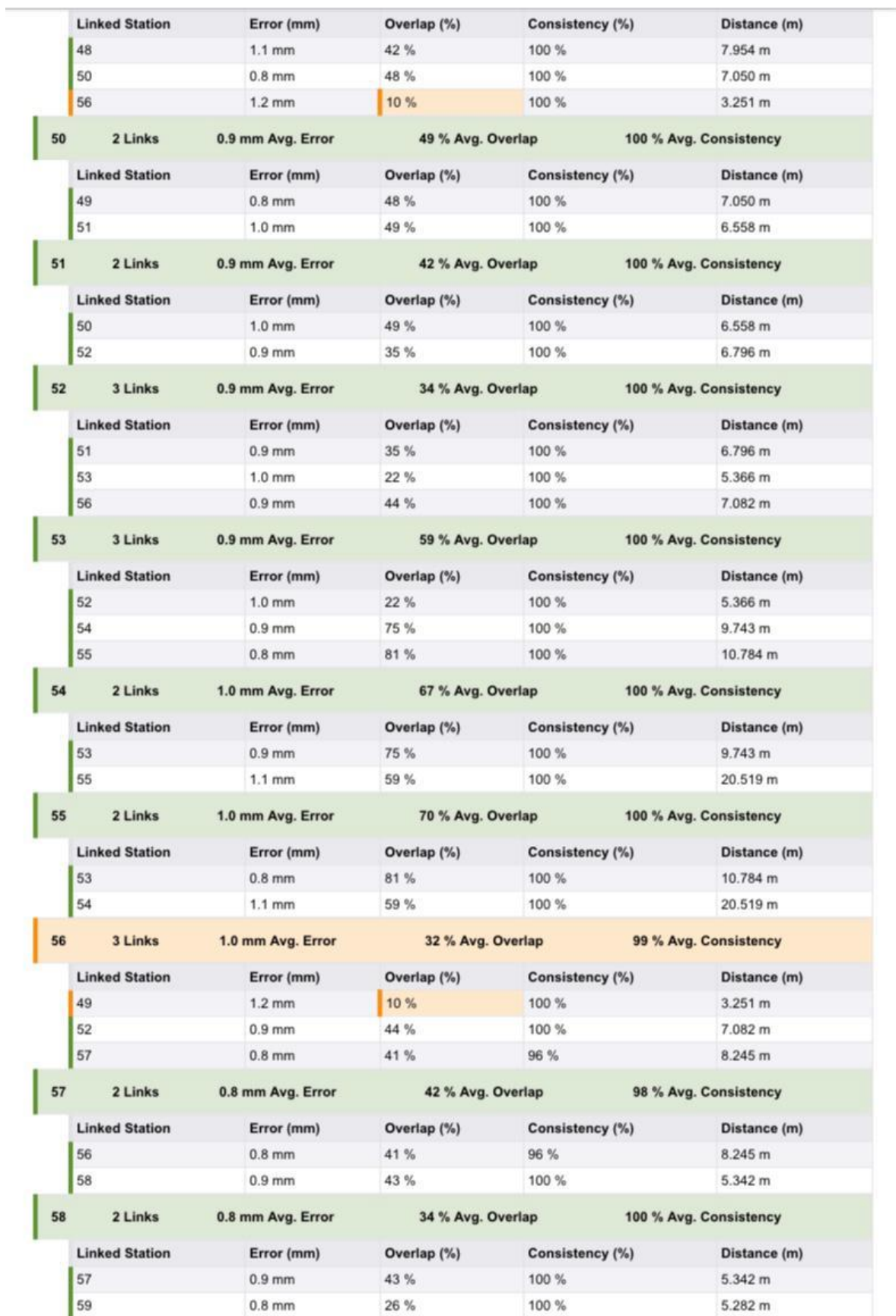

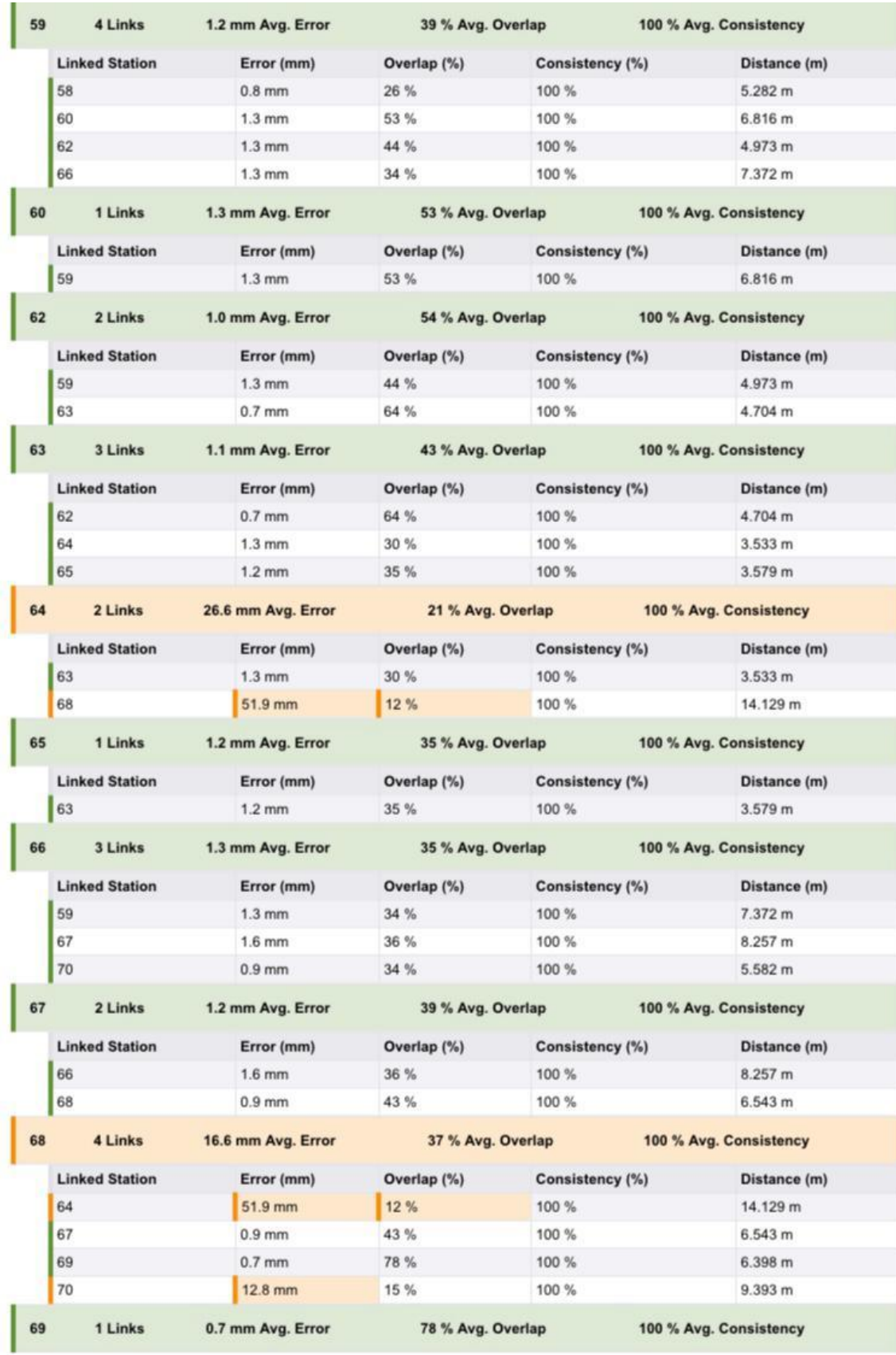

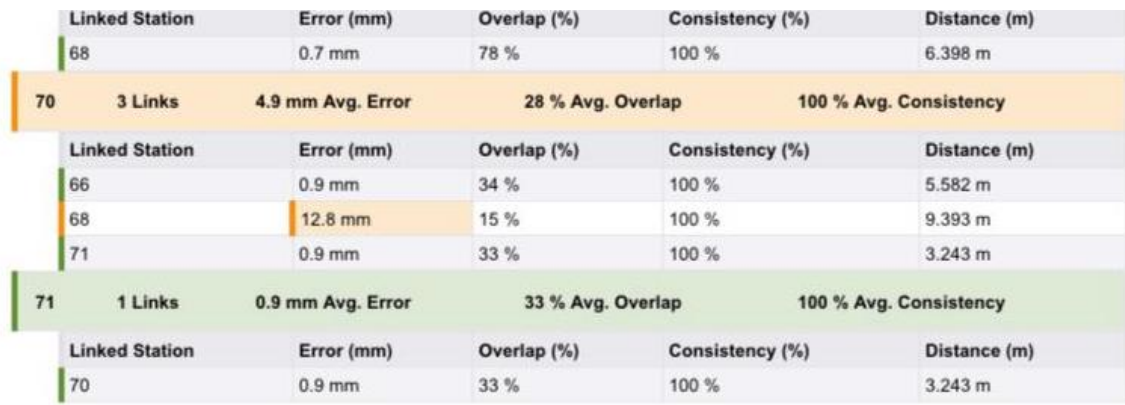

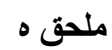

## 123 Main Street

## **Suite #321**

## City, State 01234

## **Parcel Inverse Report** Project Name: Graduation project م Report Date: 03/06/2024 05:35:56

Client: Dr.Musab Shahin انشاء معاملات طابو باستخدام جهاز الليزر سكانر :Project Description Prepared by: Mohammed, Ikhlas, Hiba

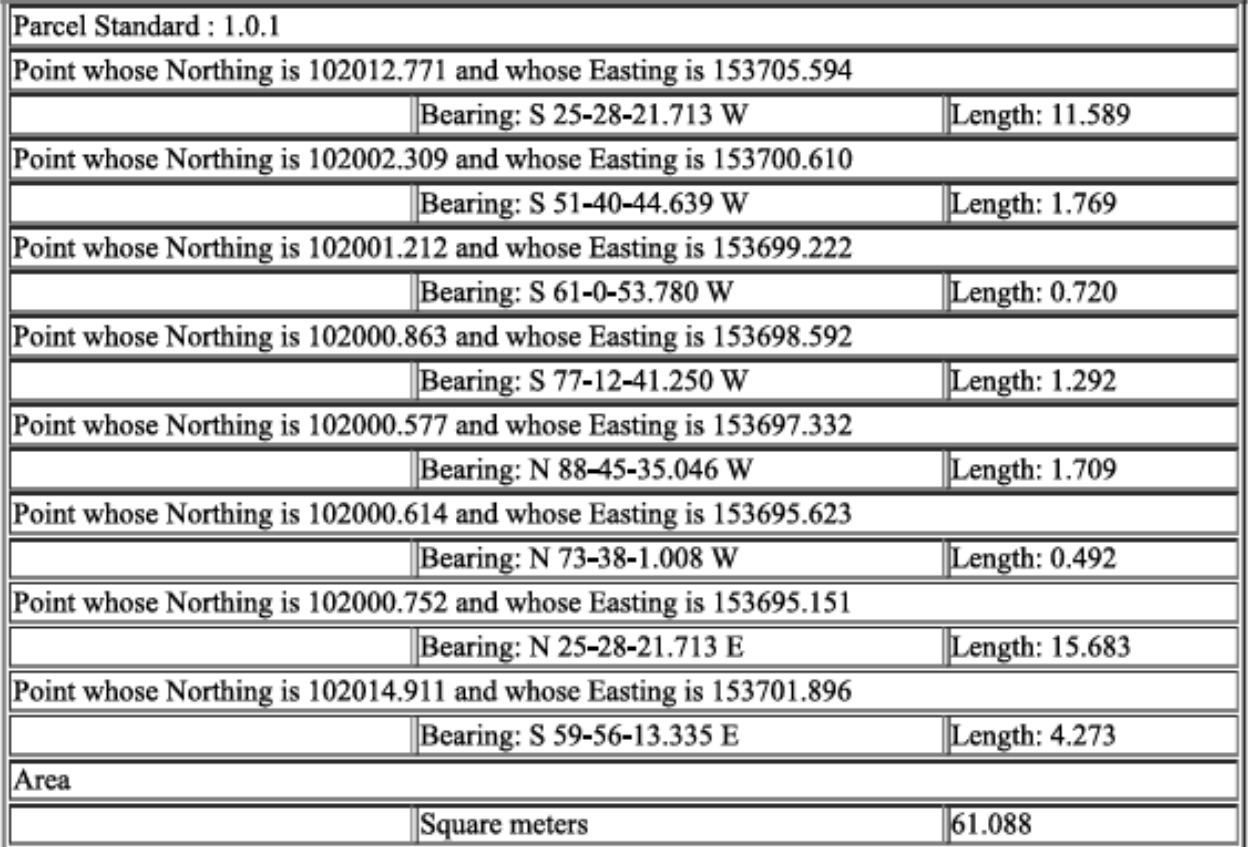

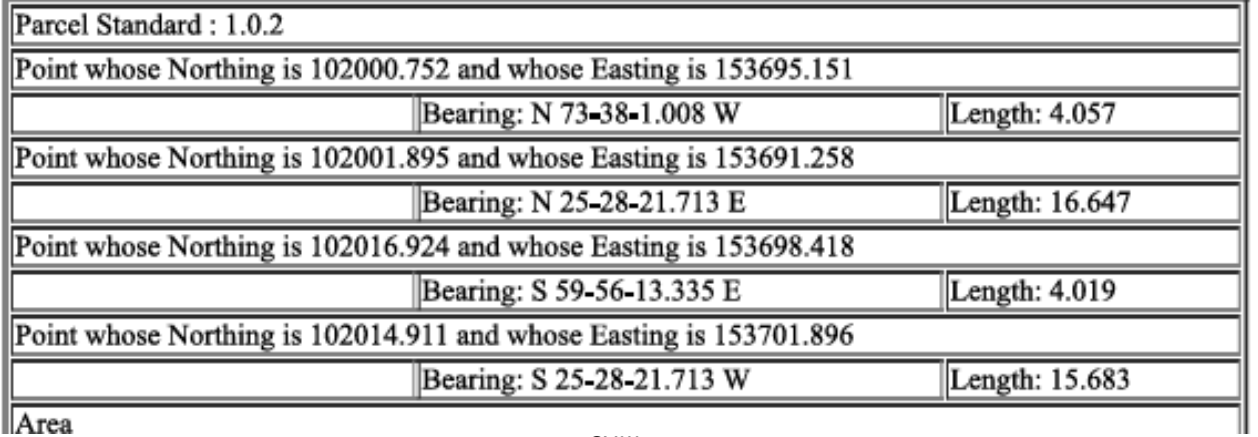

**IlArea** 

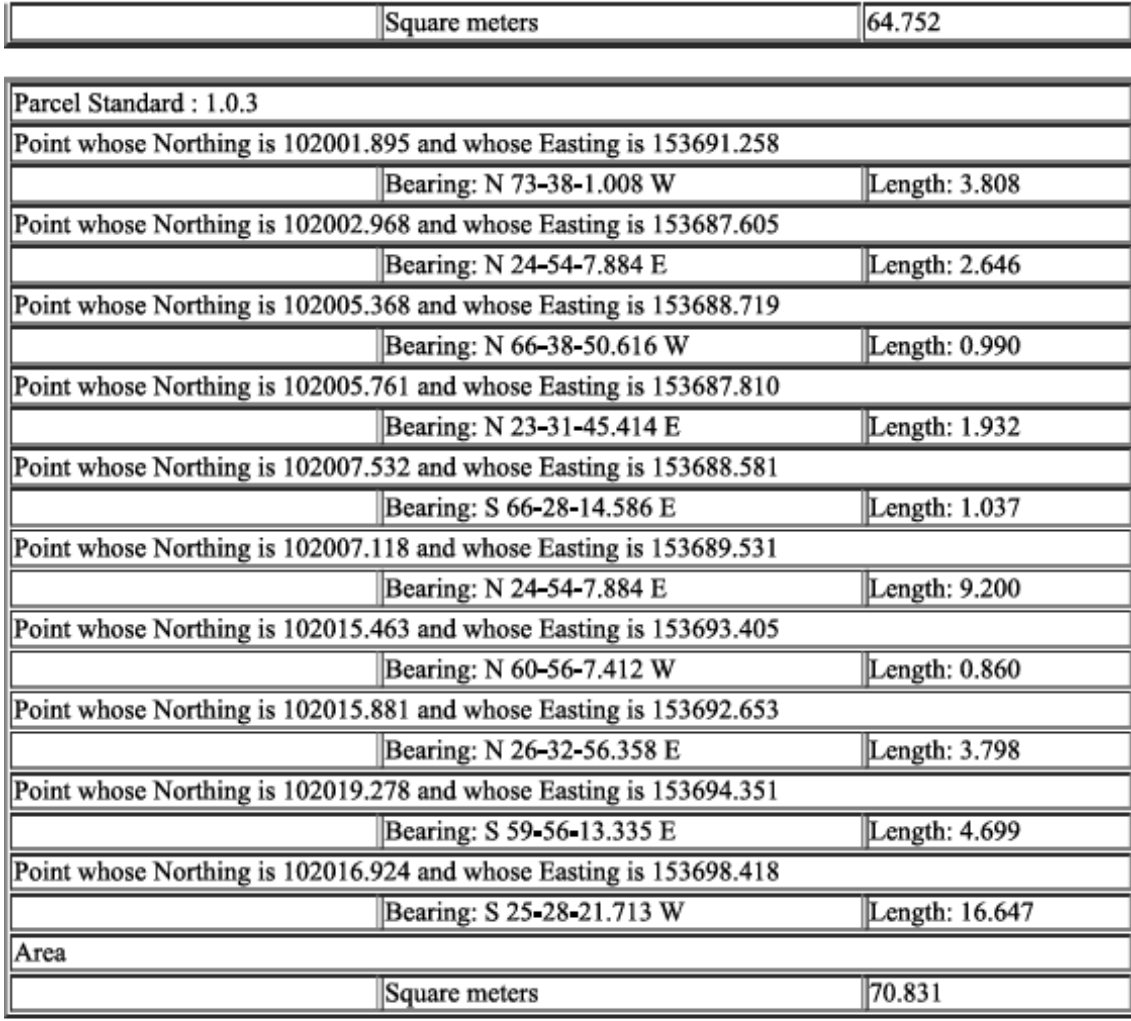

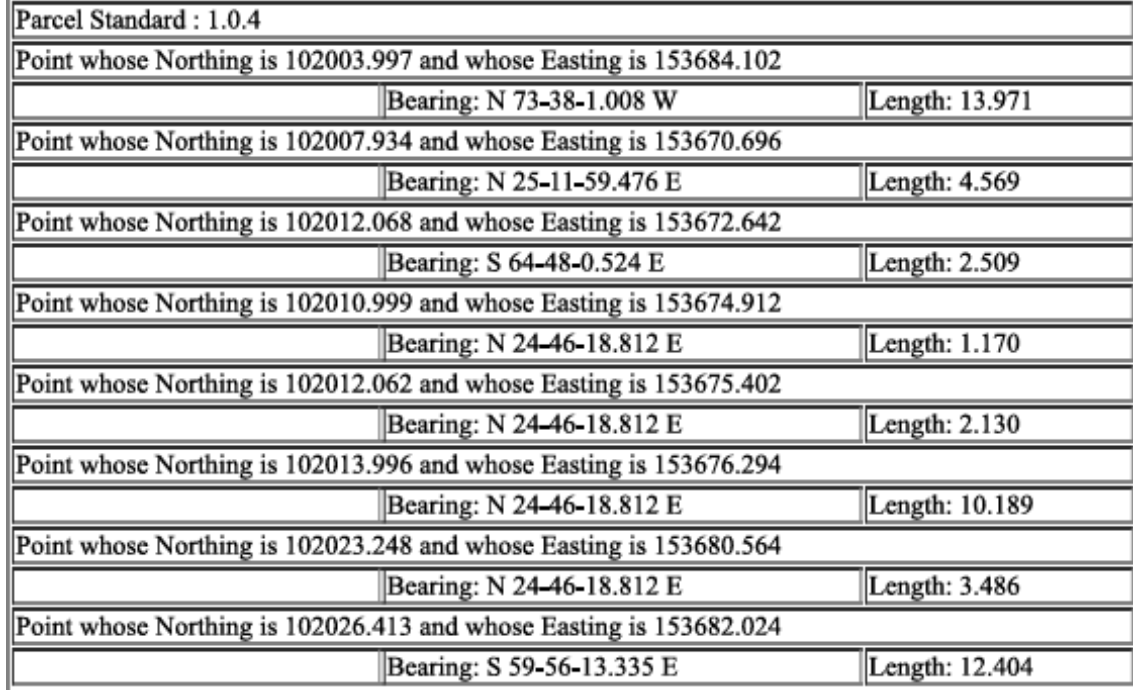

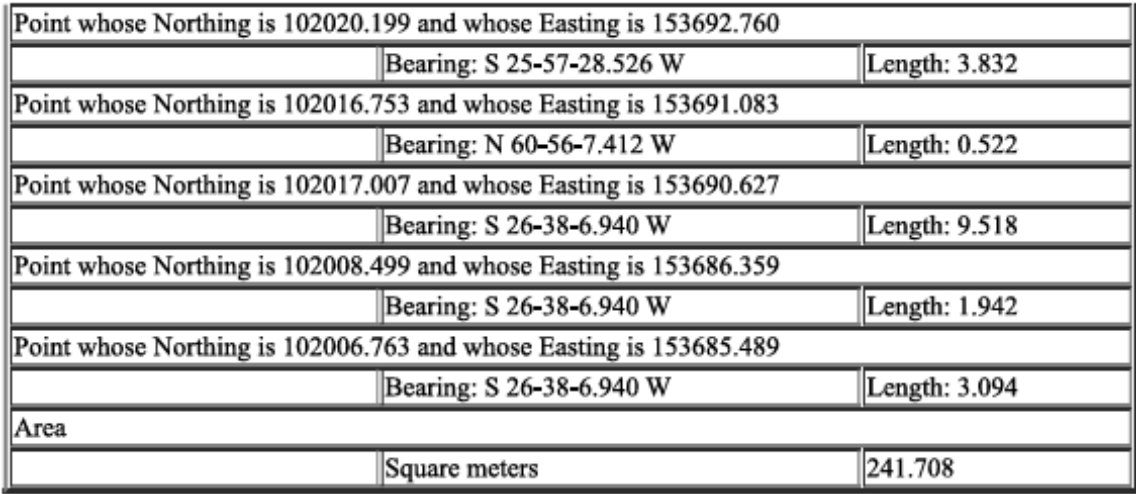

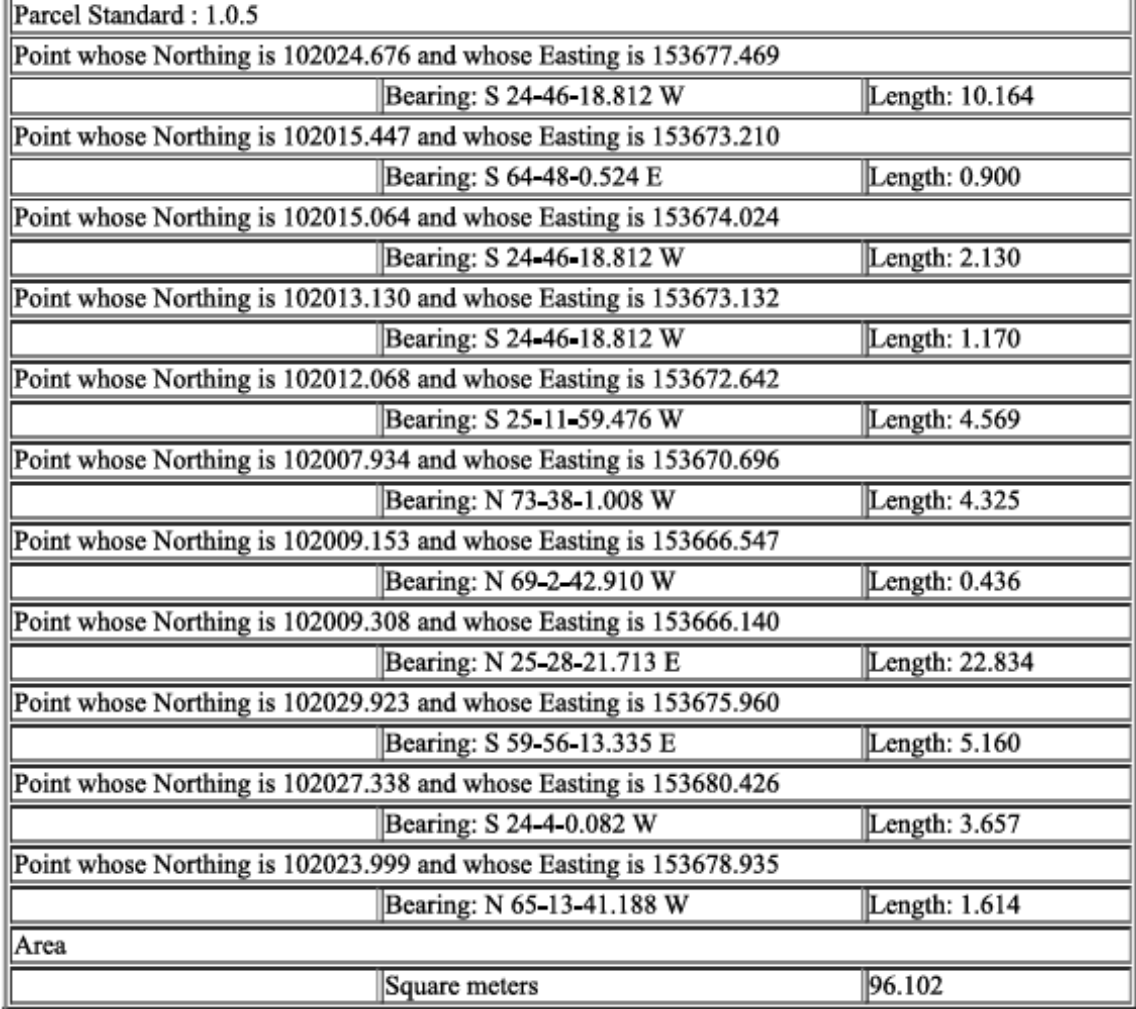

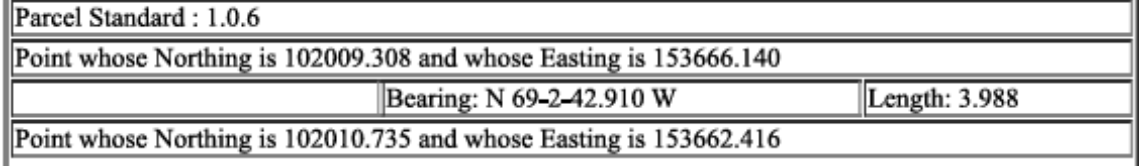

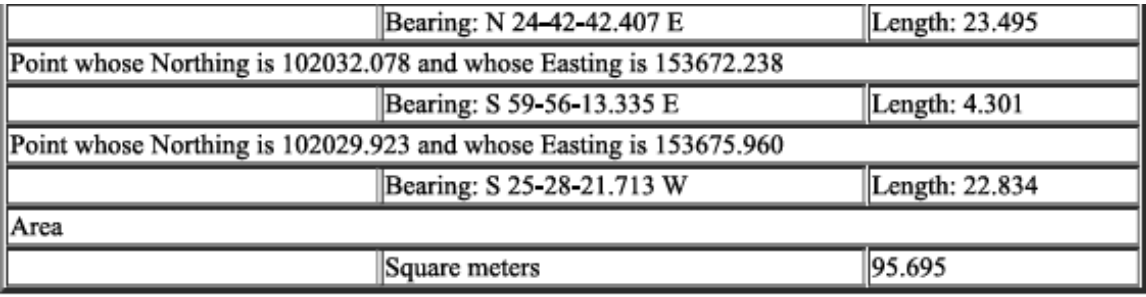

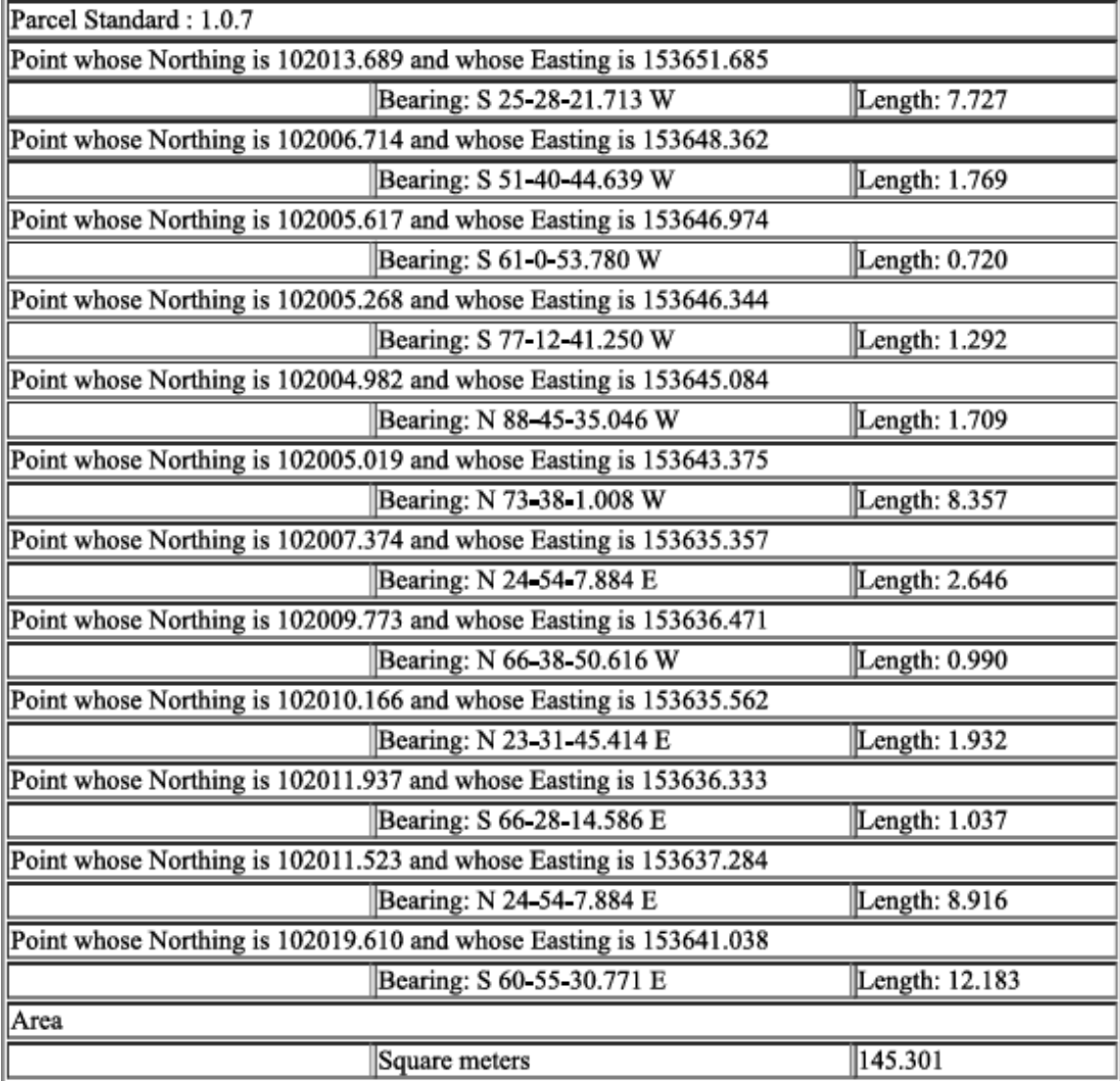

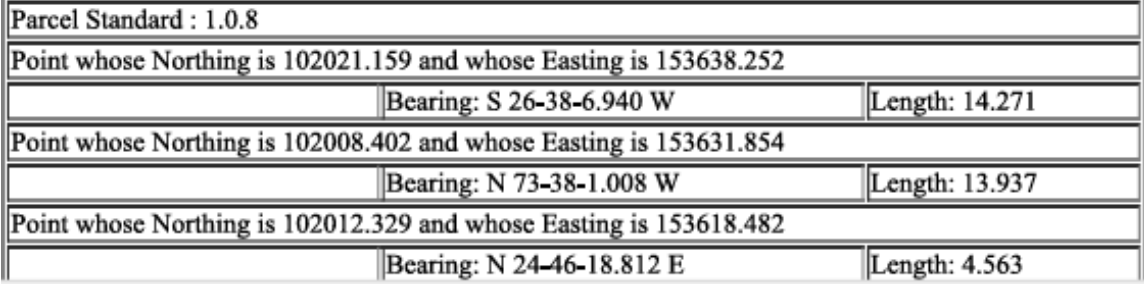

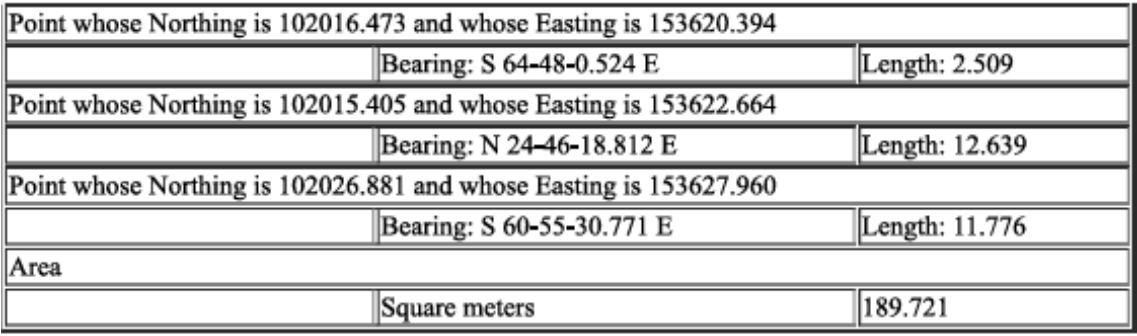

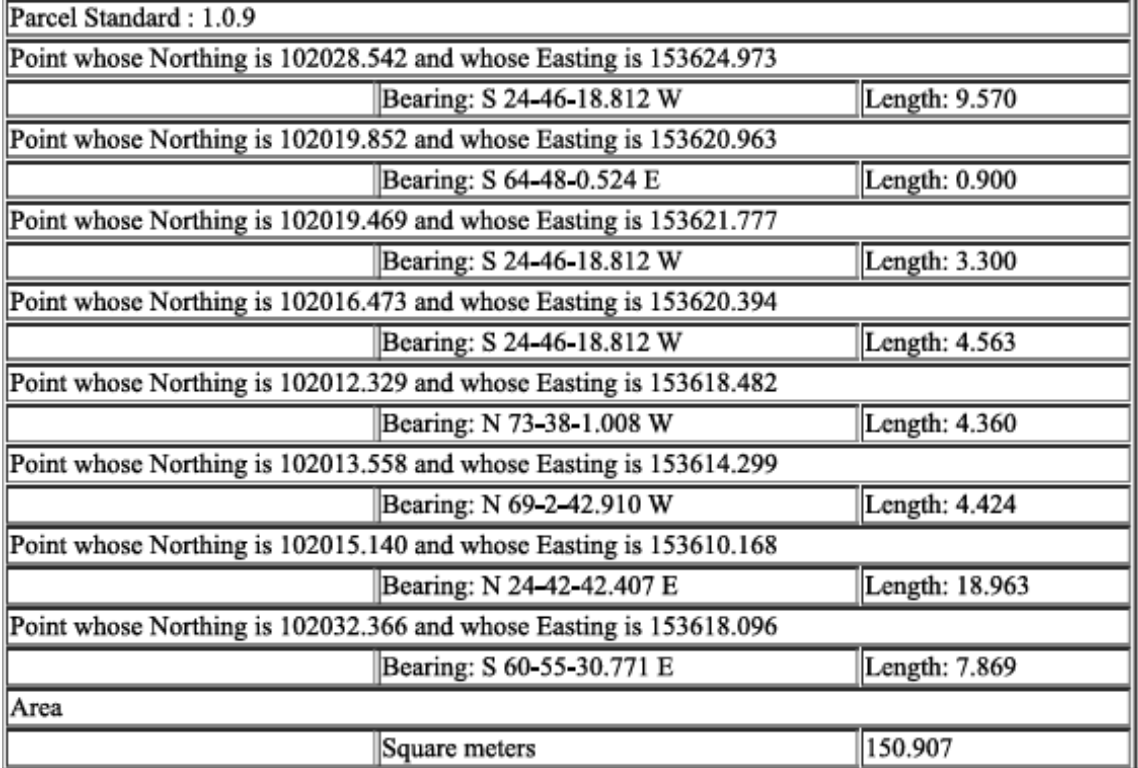

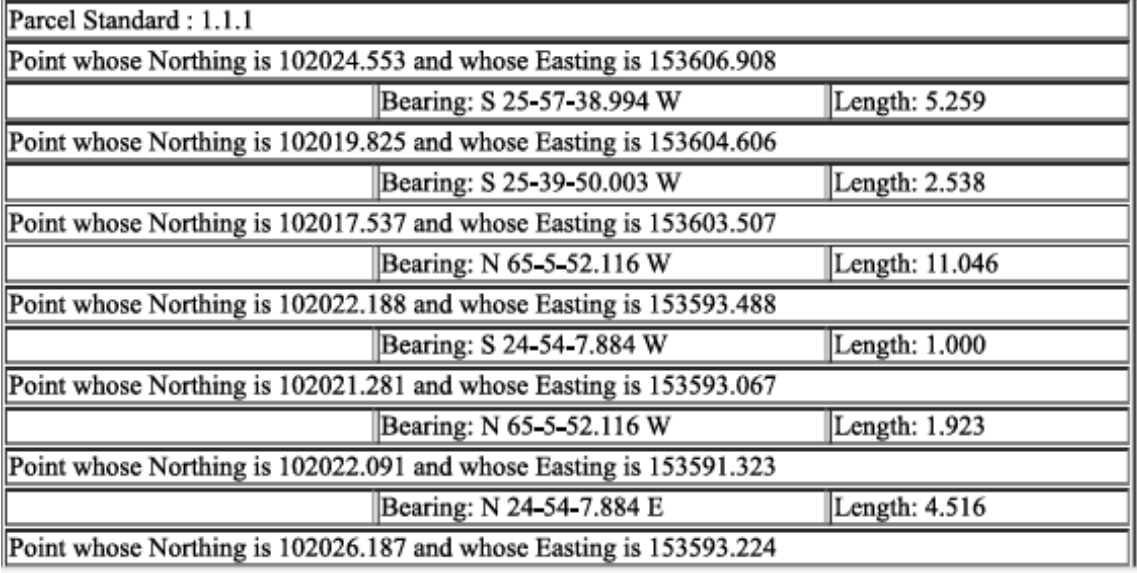

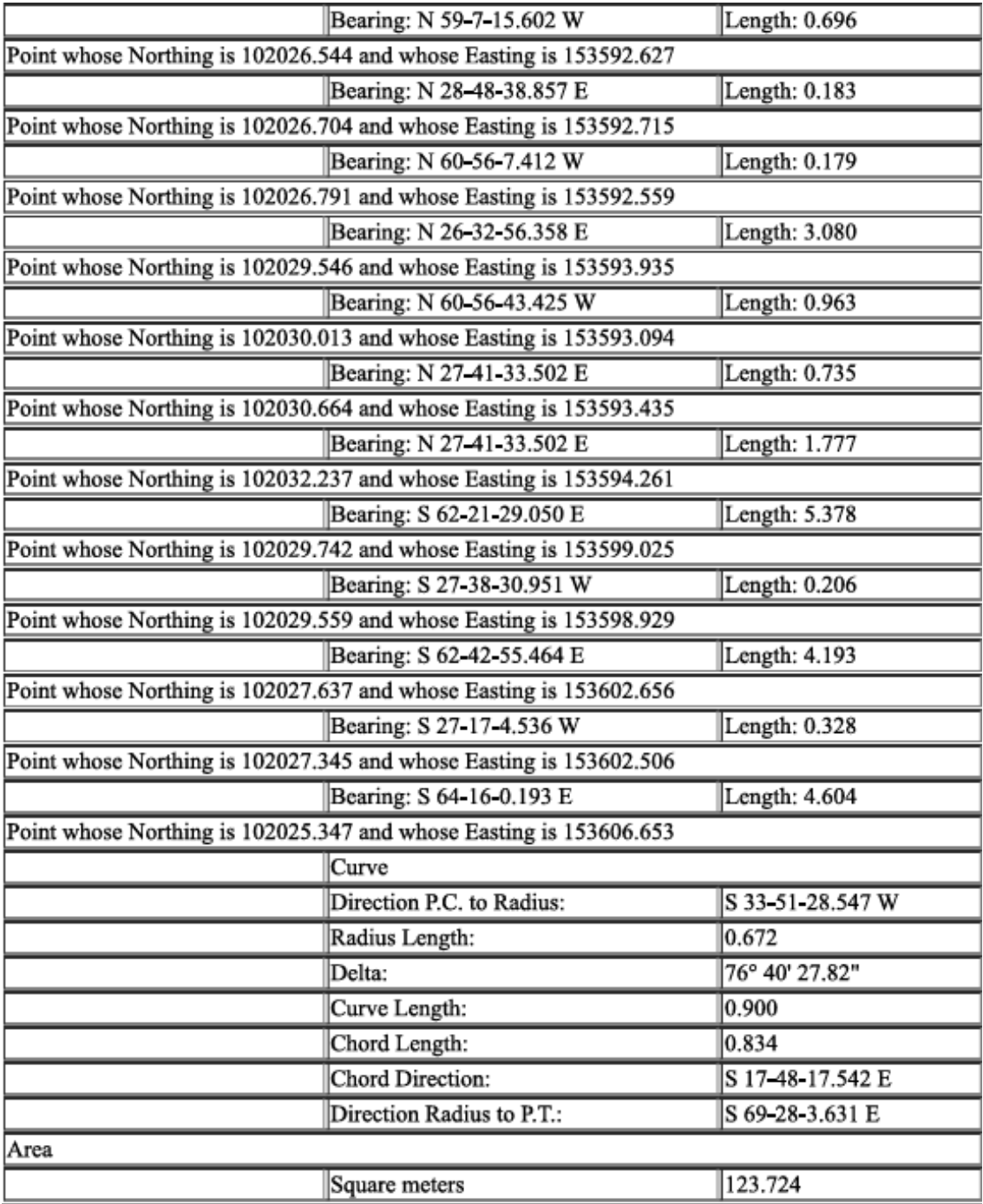

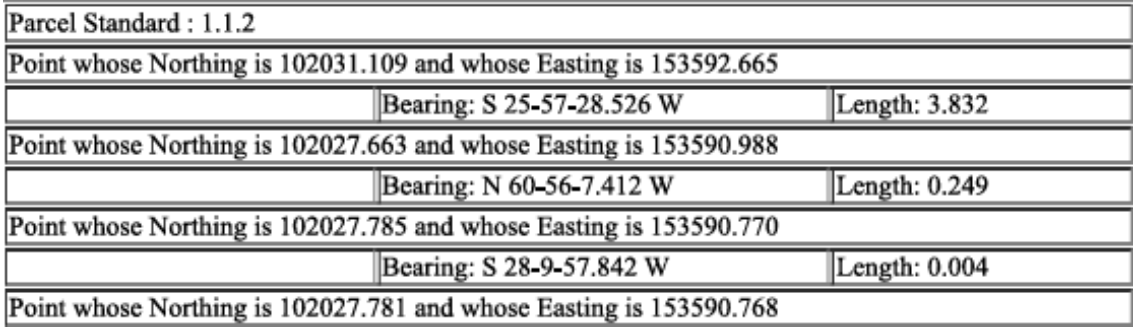

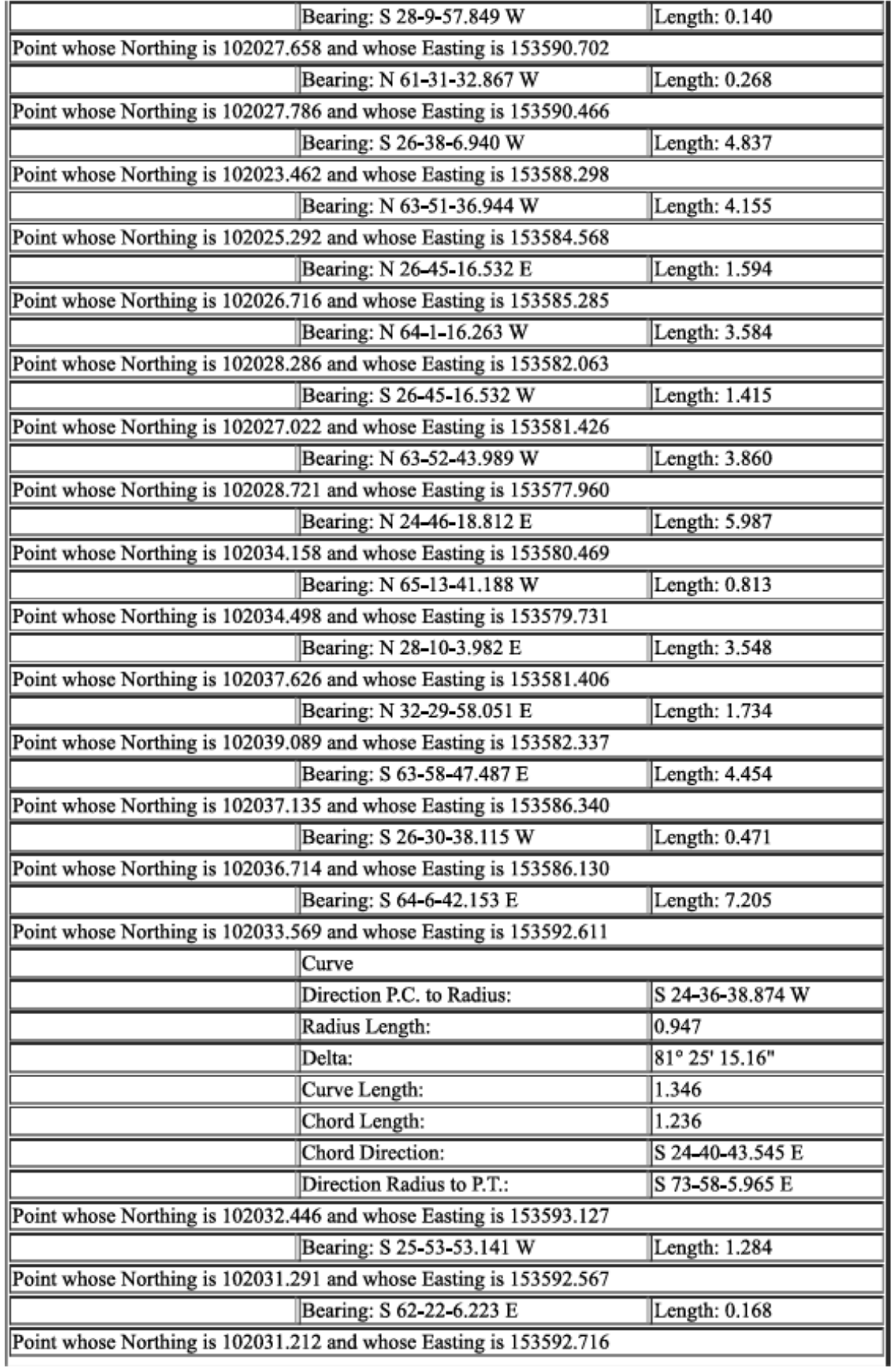

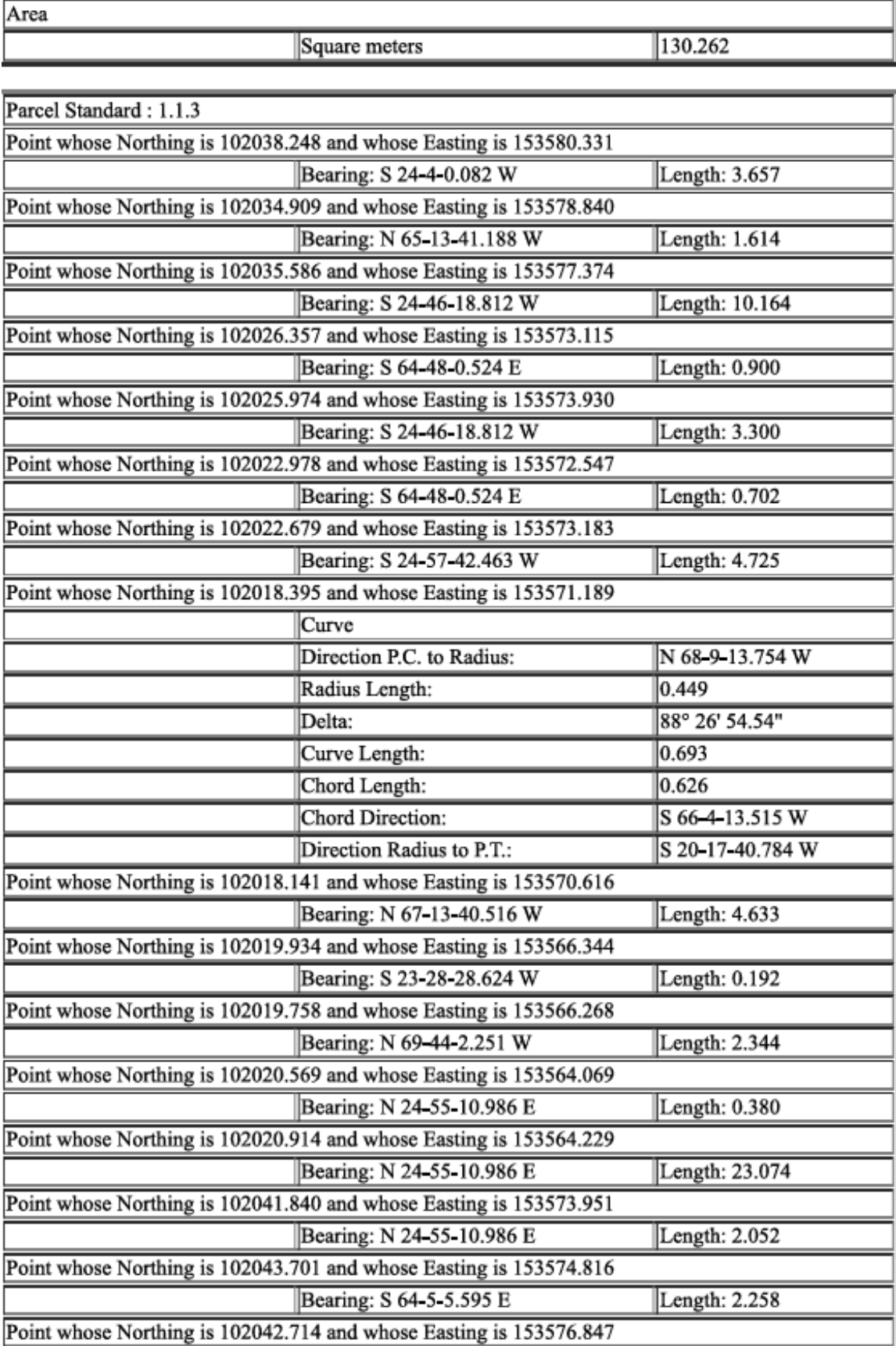

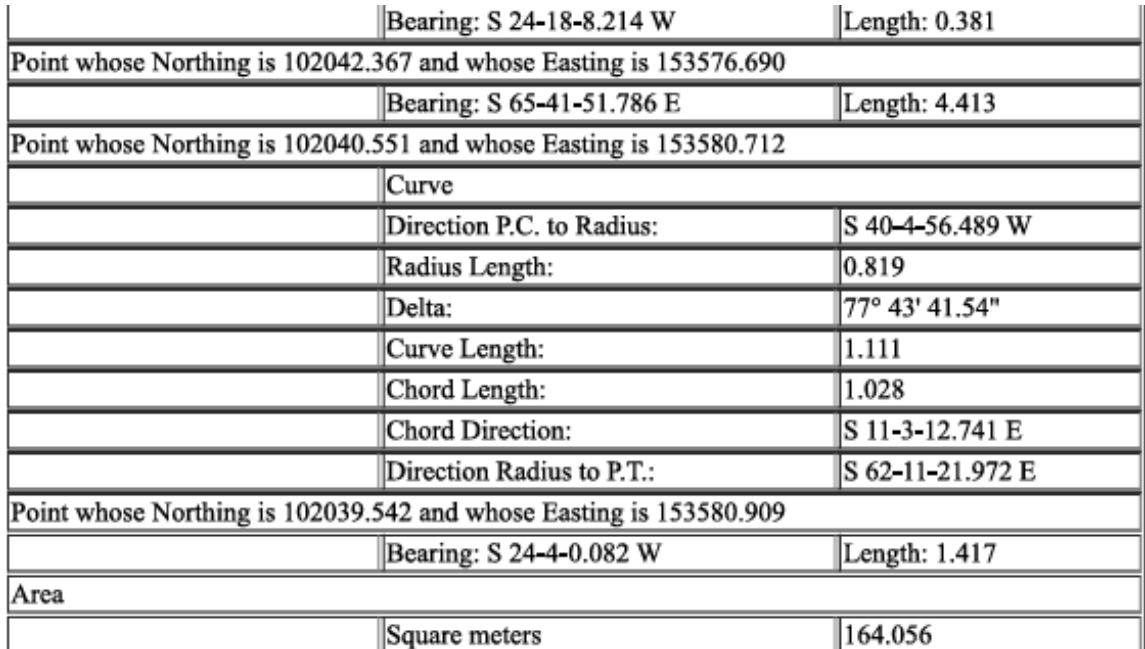

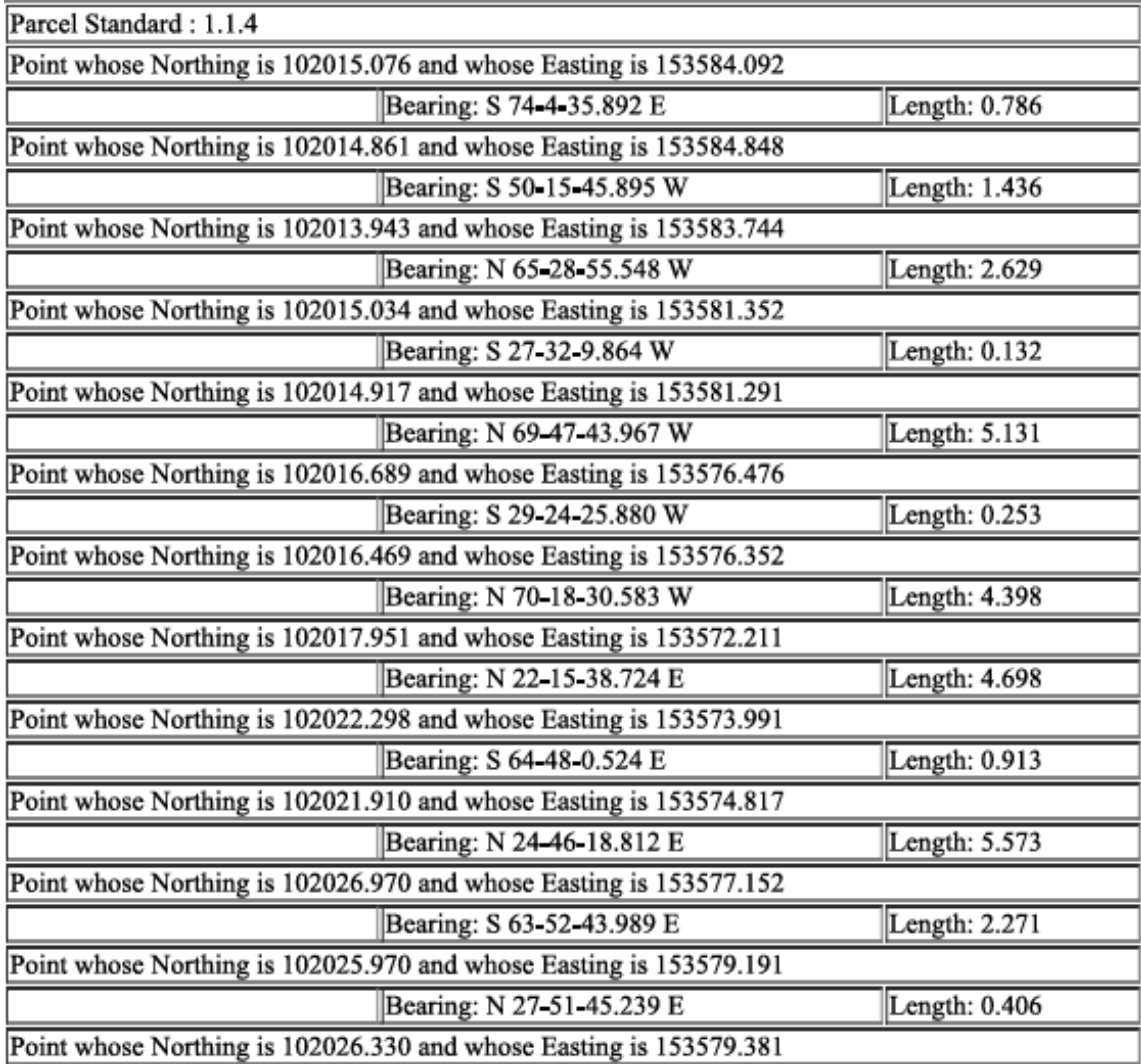

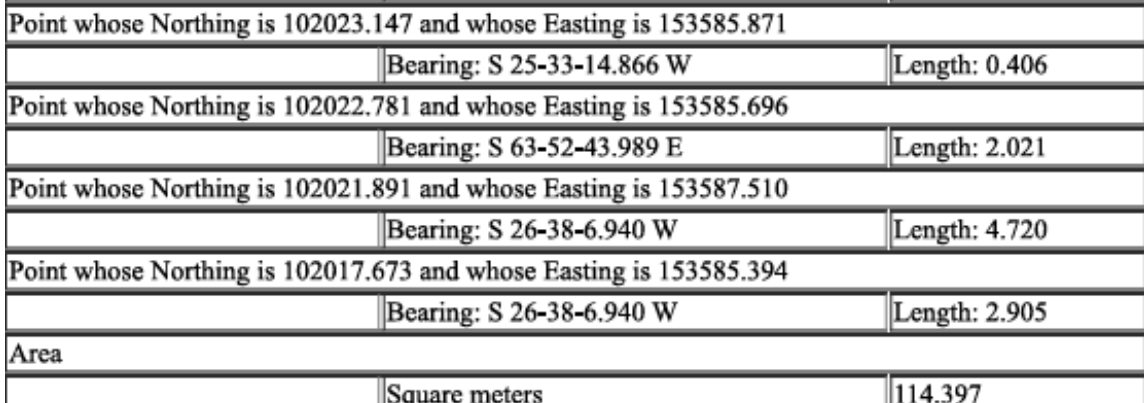

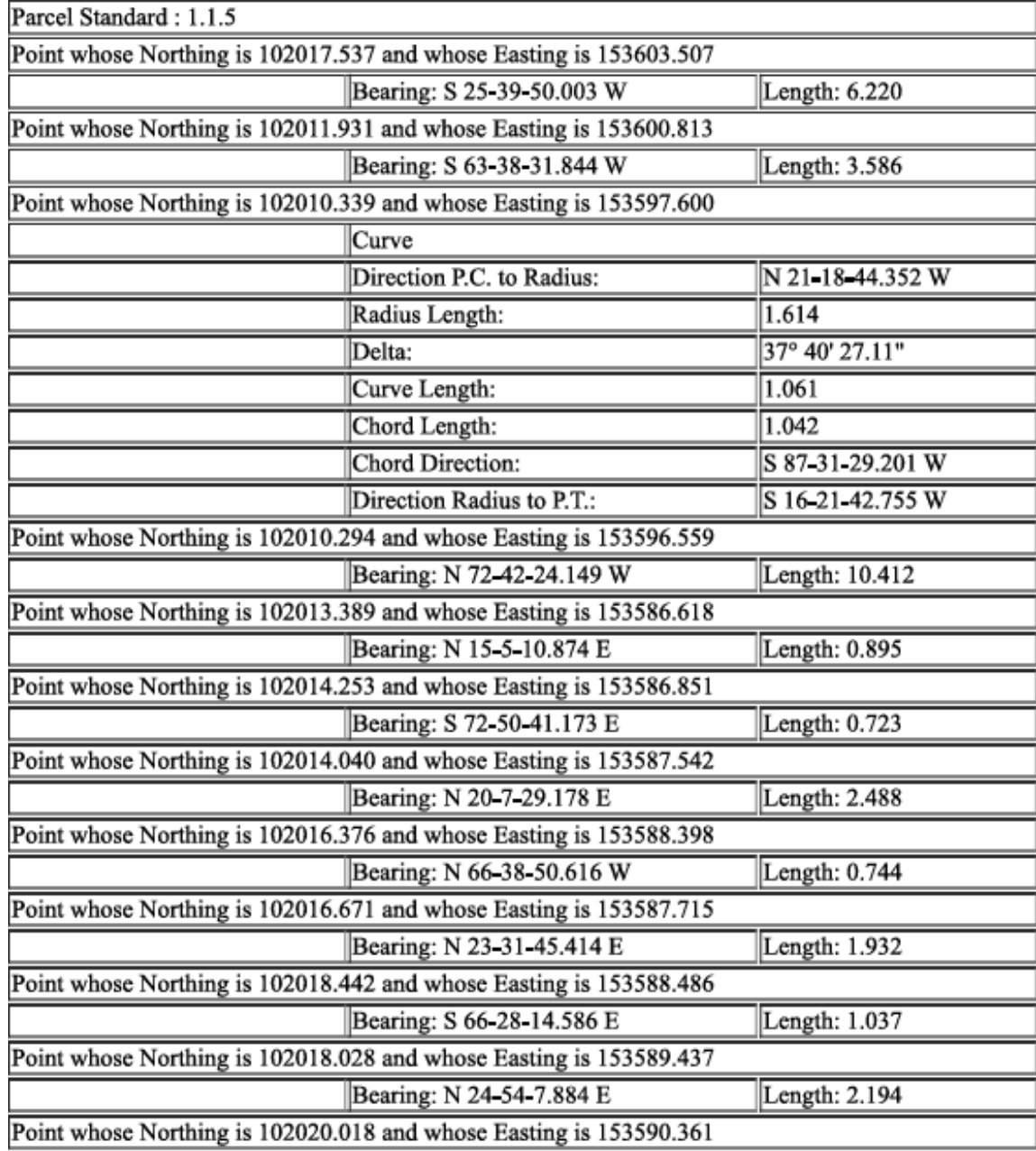

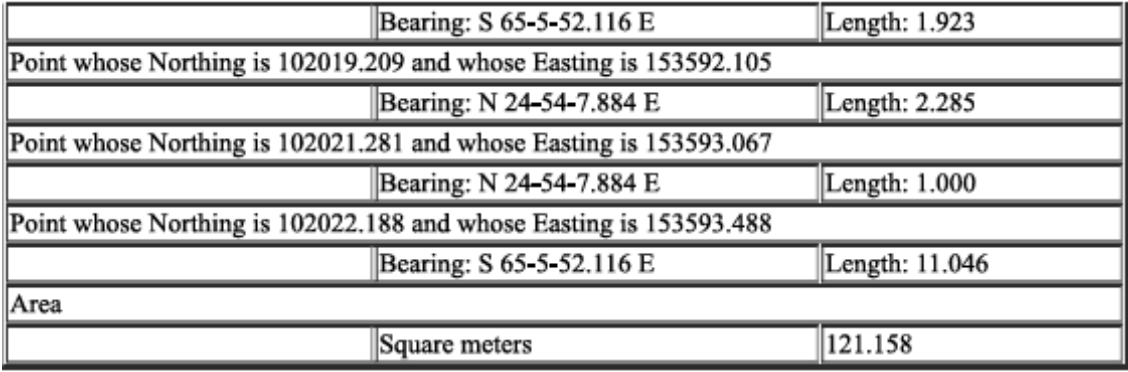

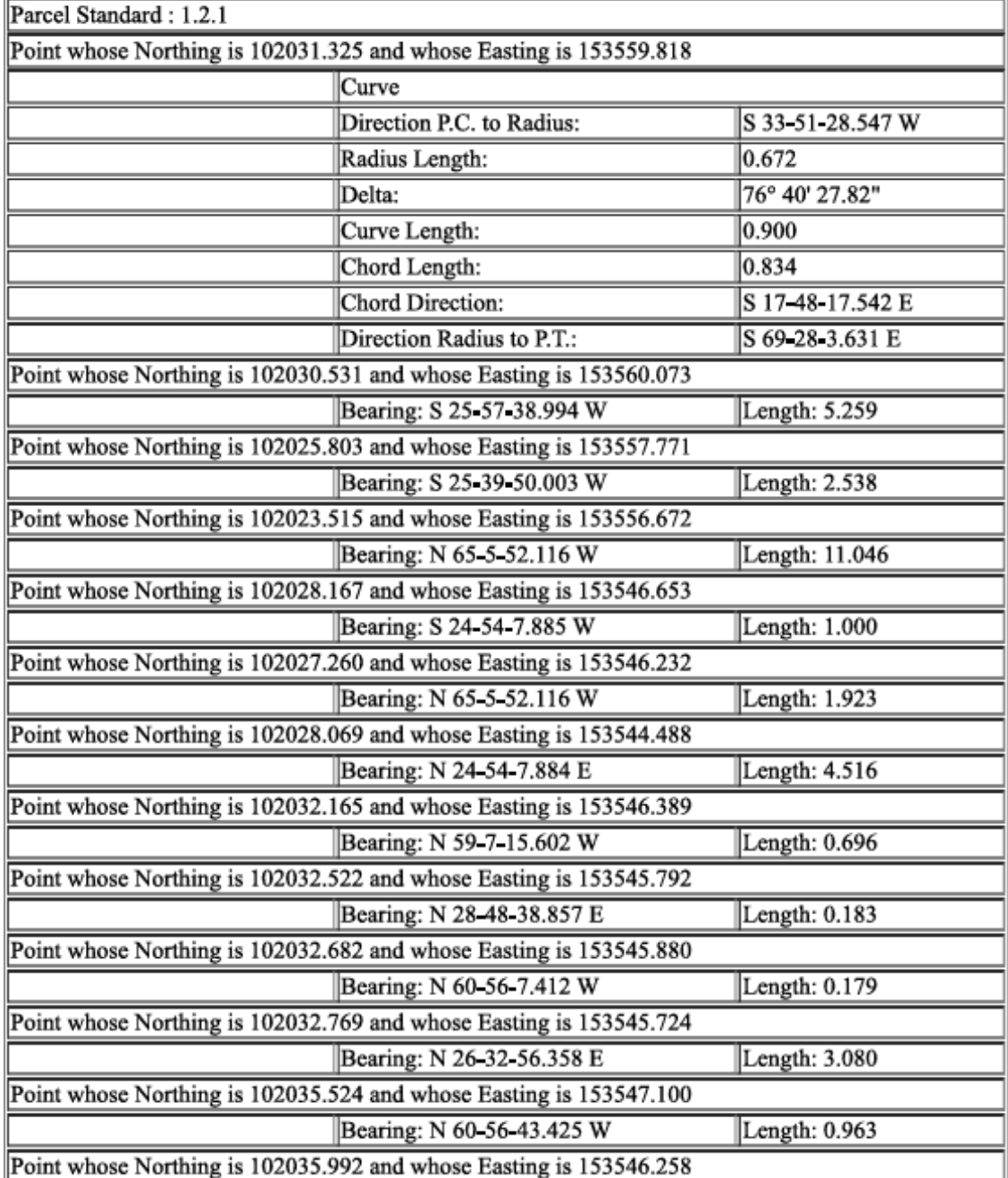

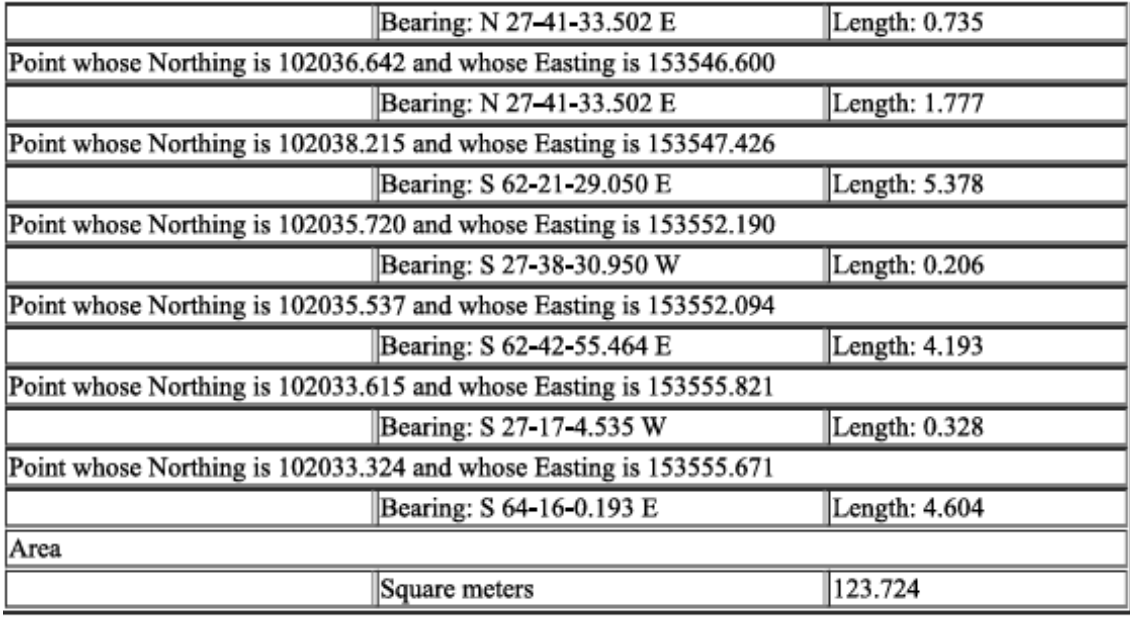

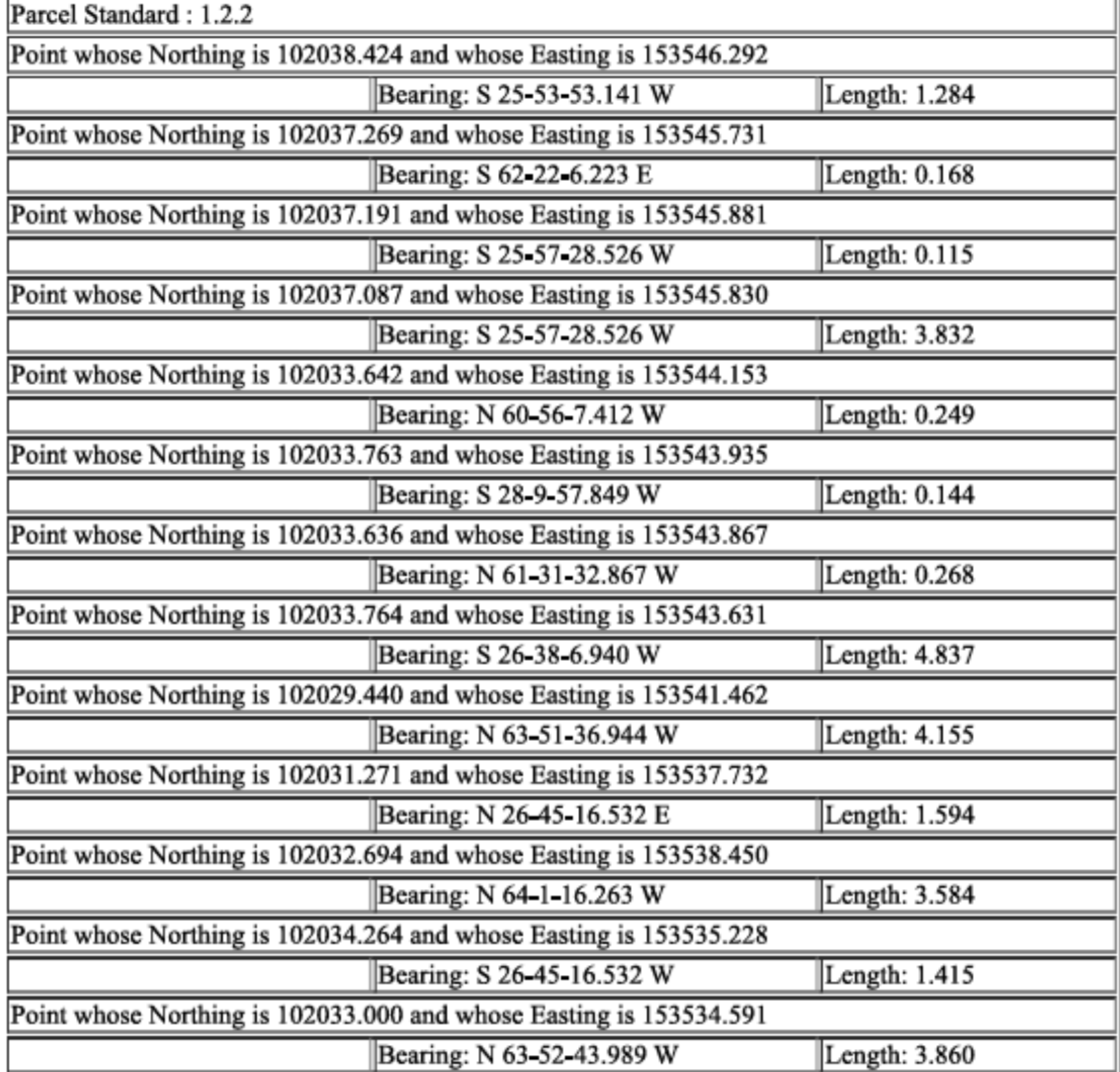

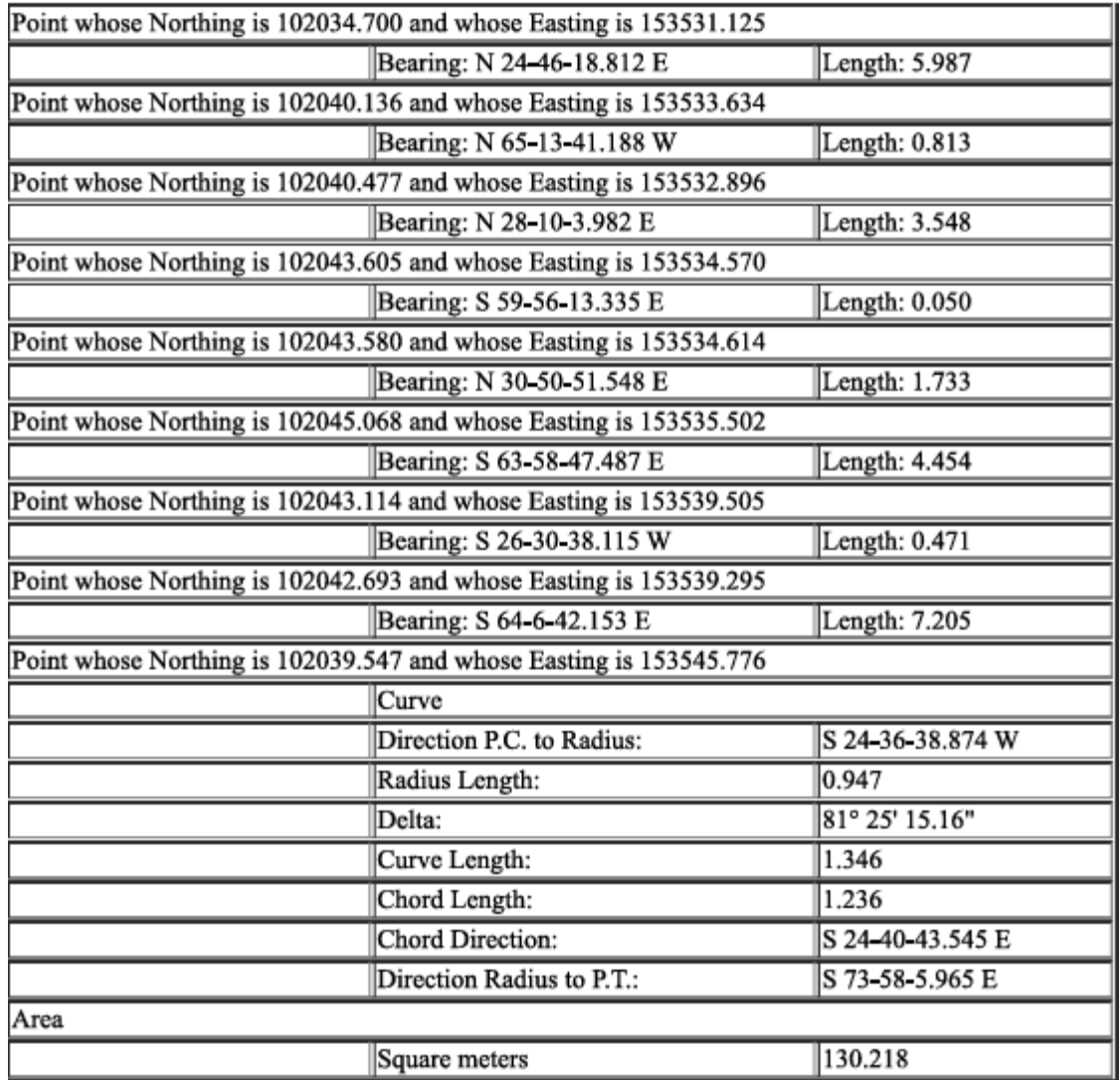

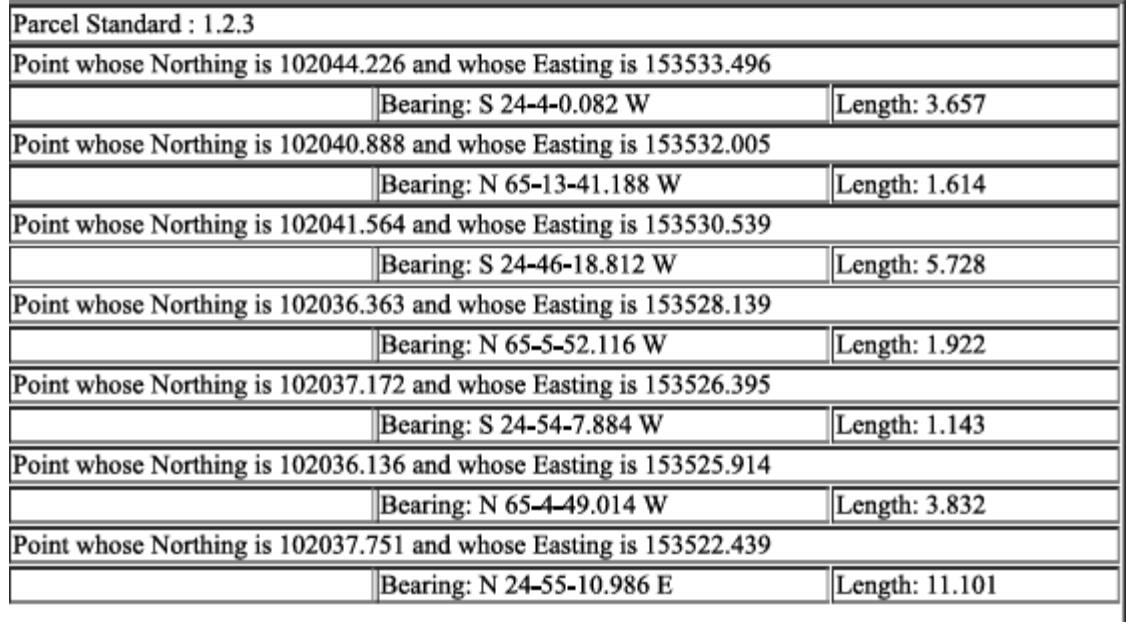

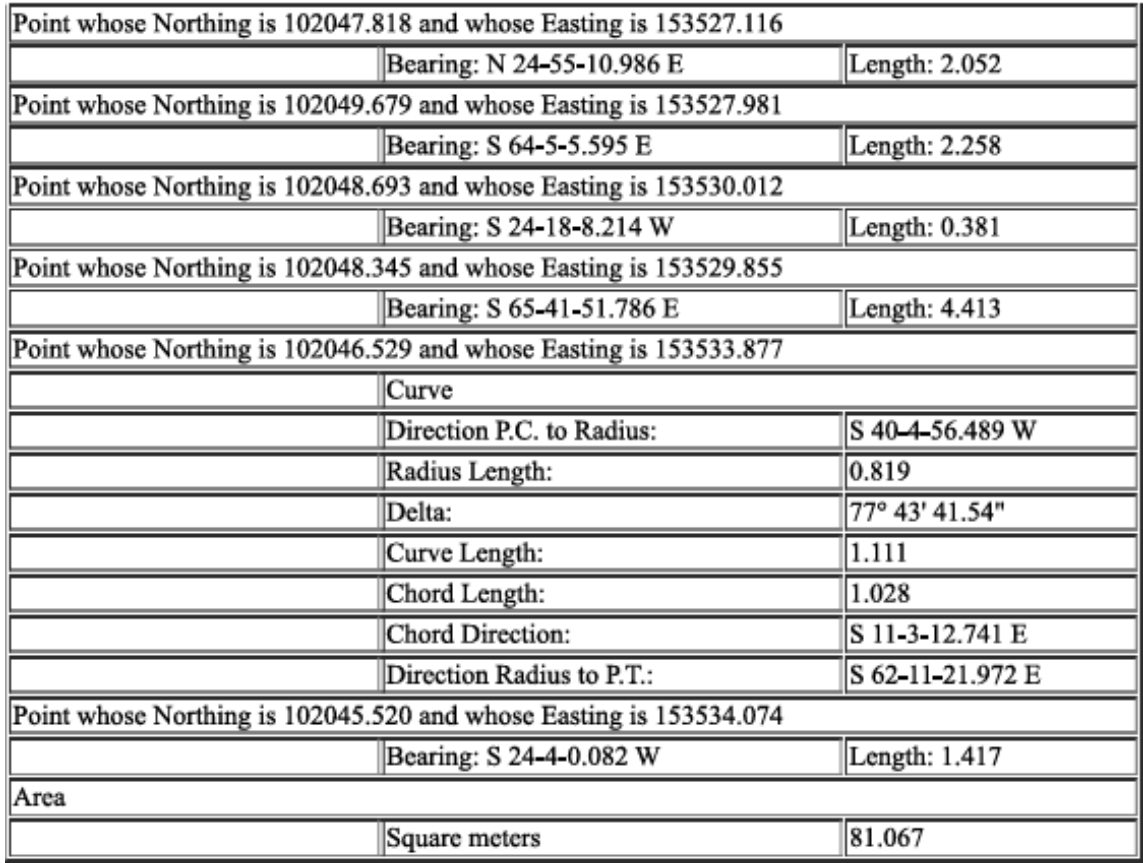

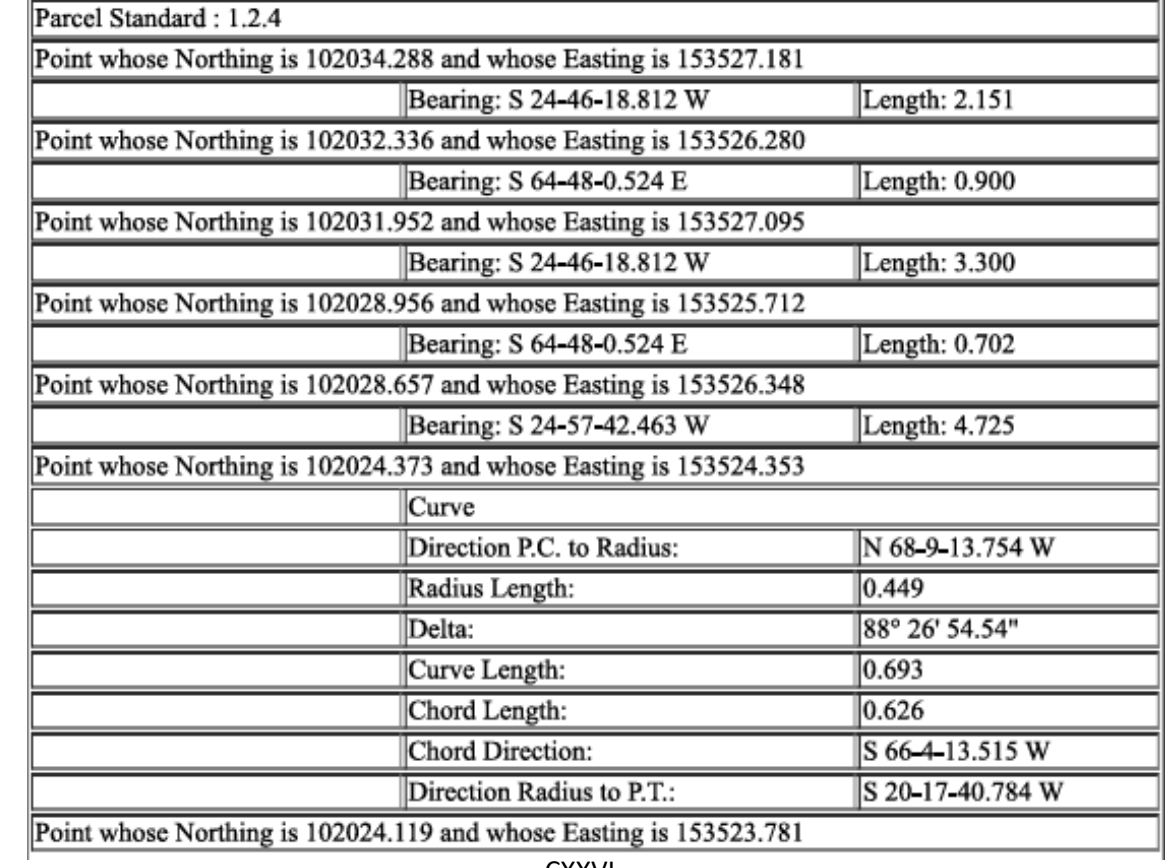

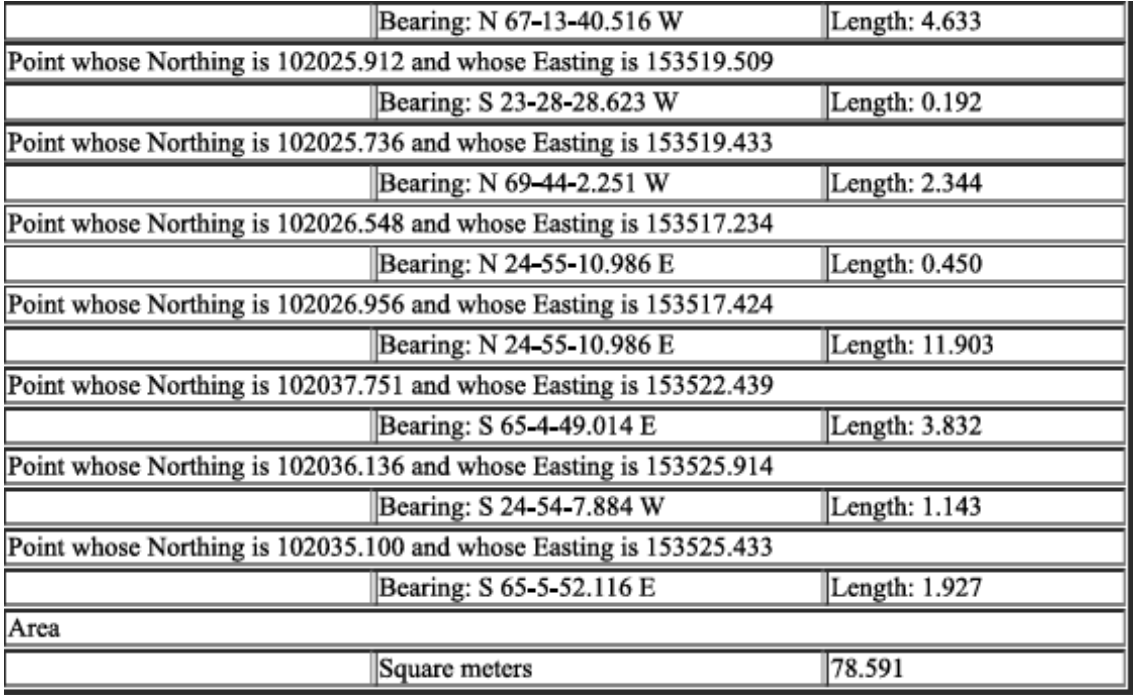

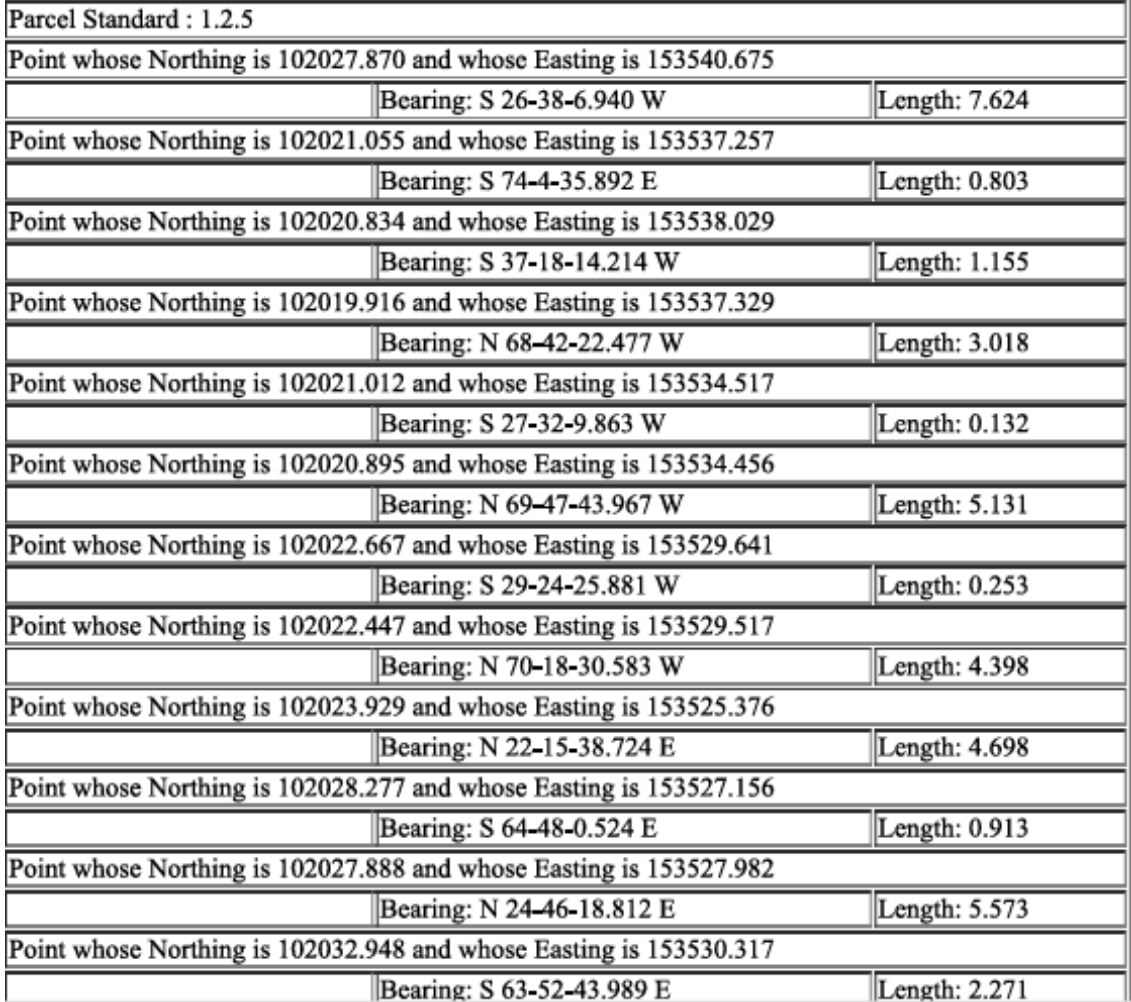

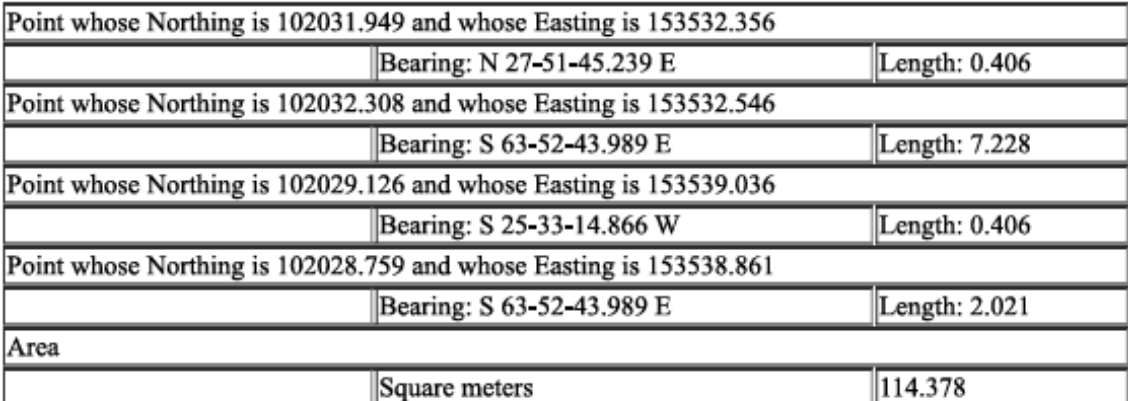

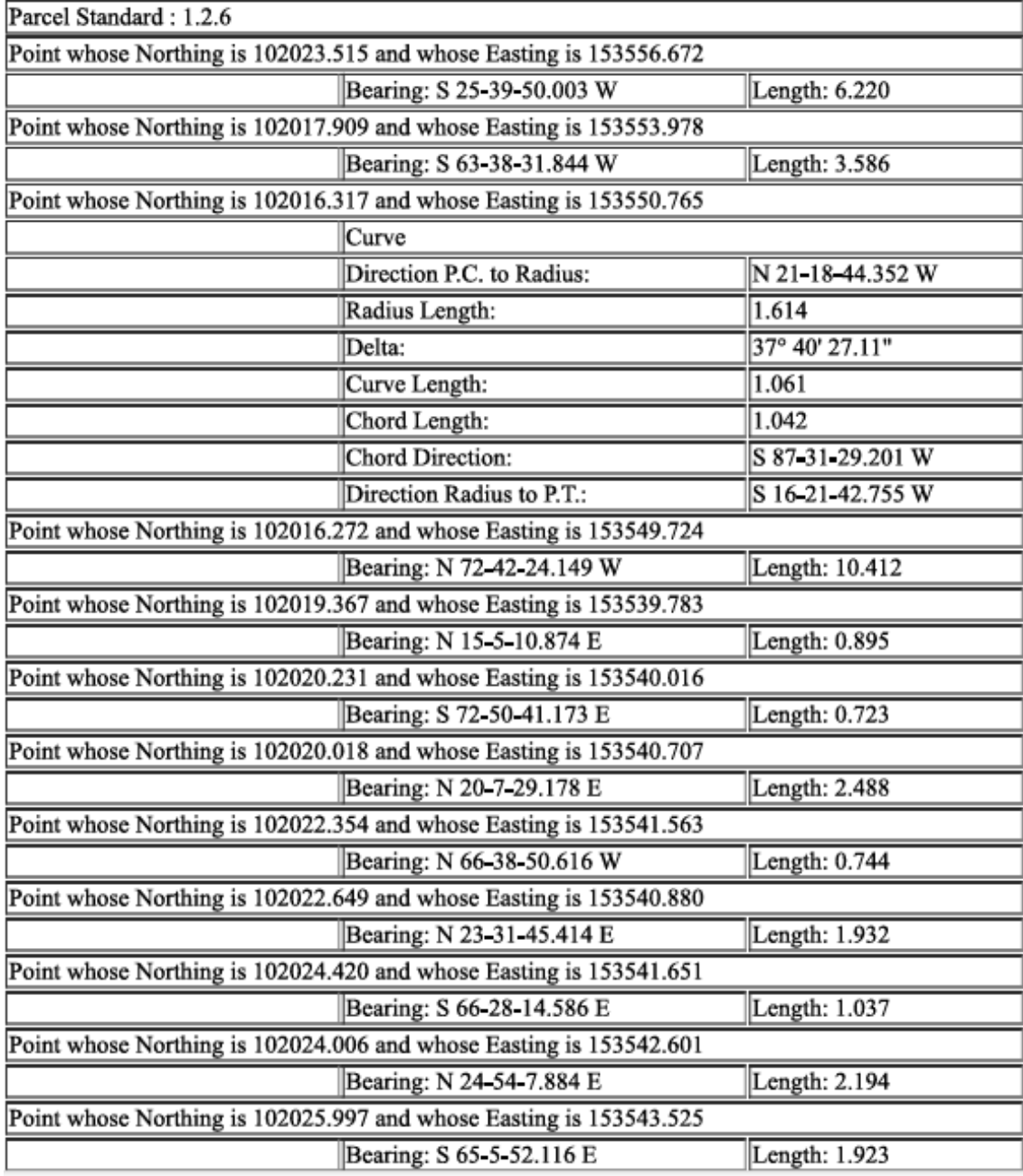

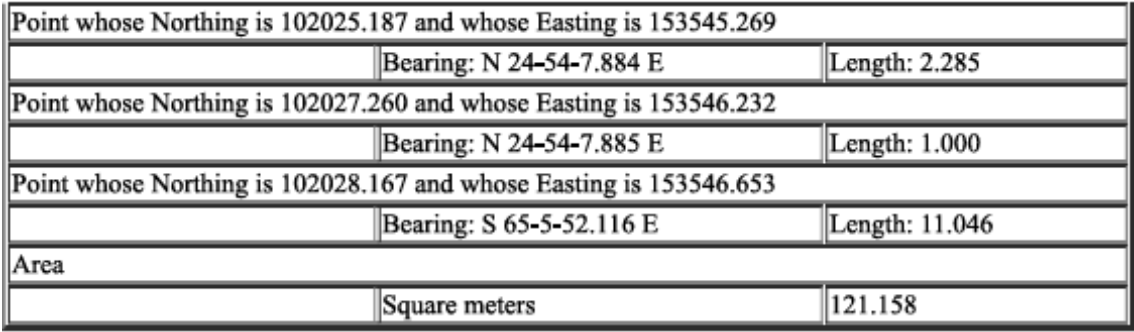

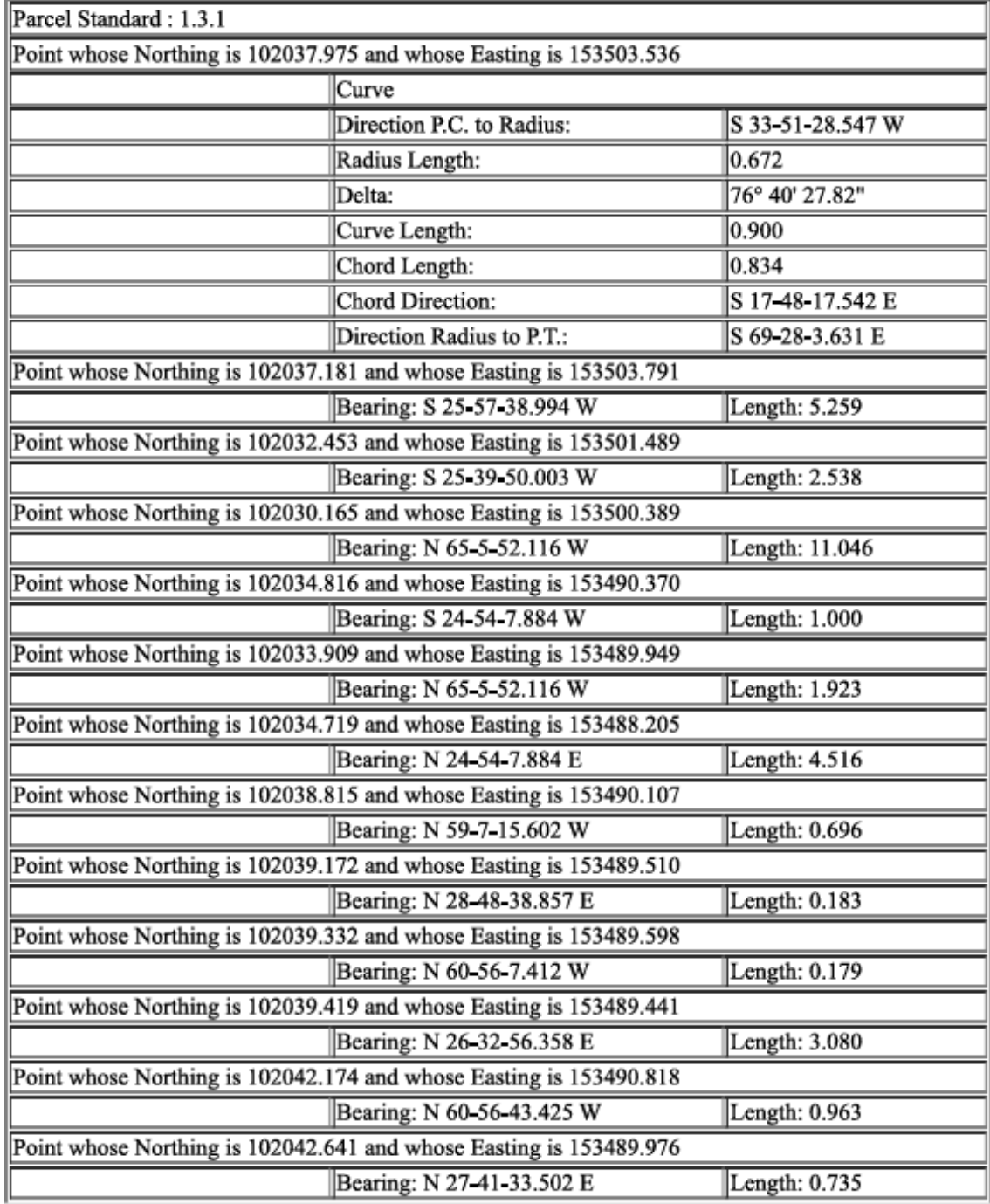

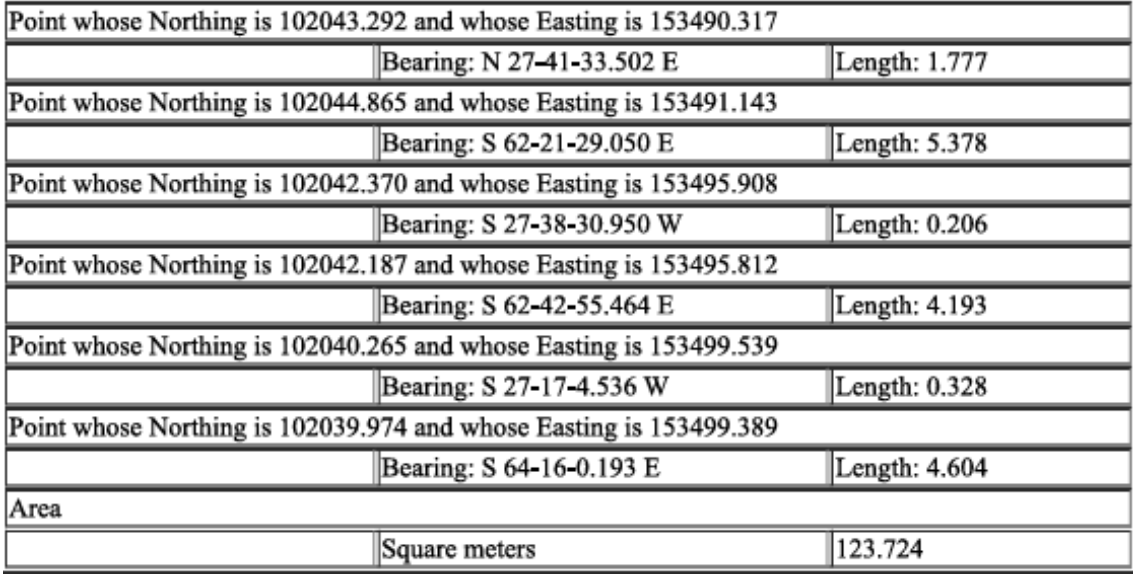

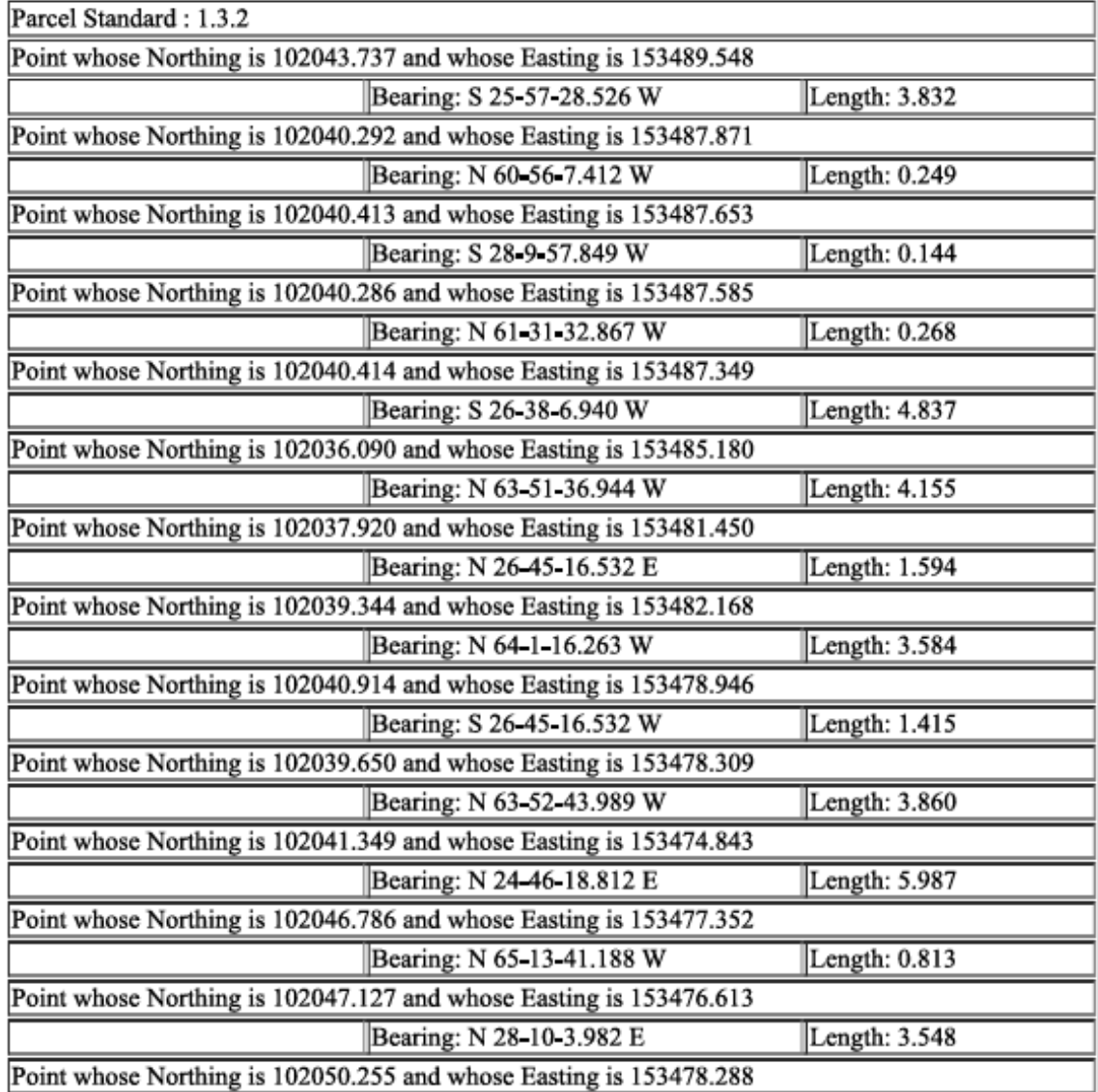

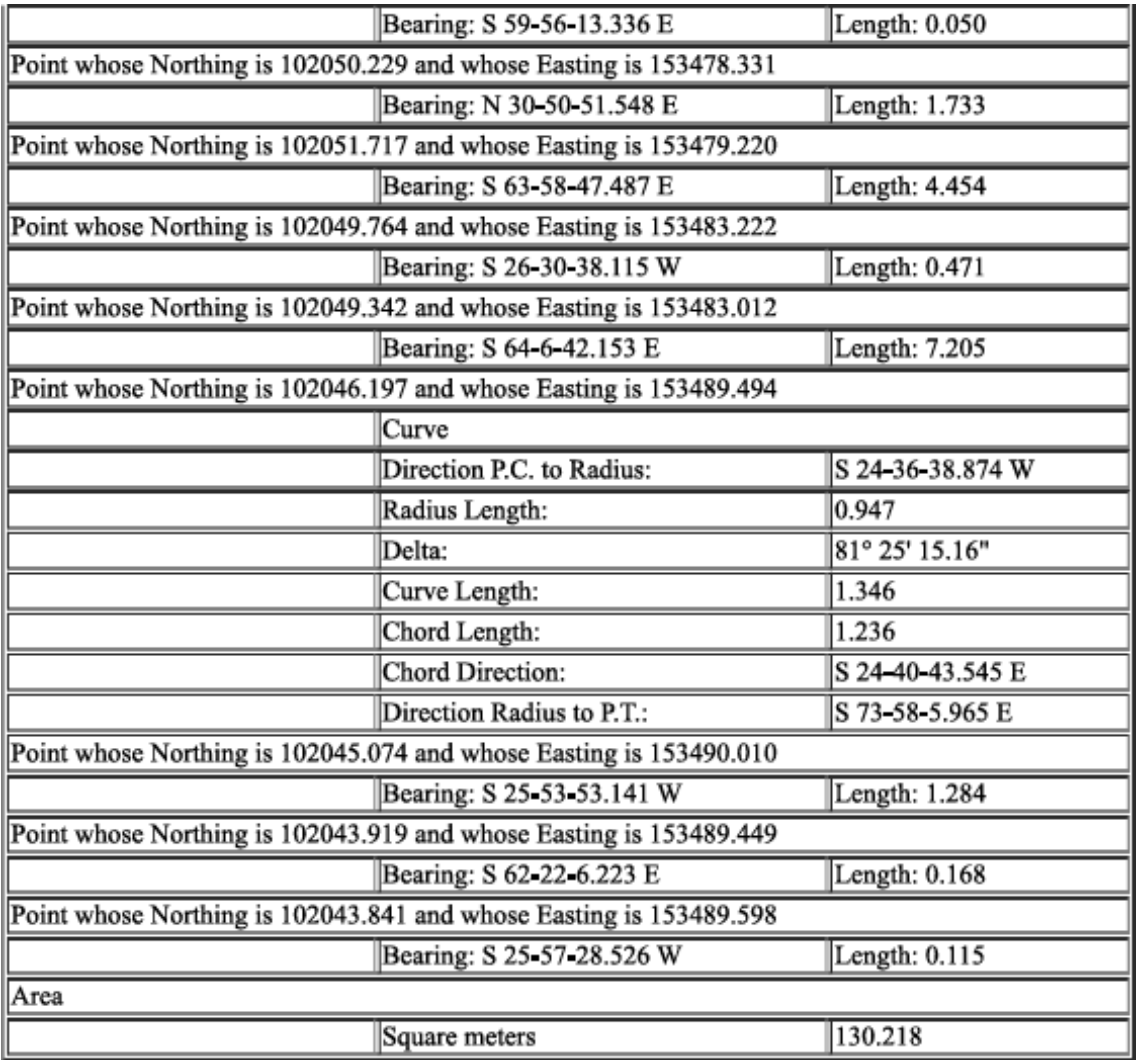

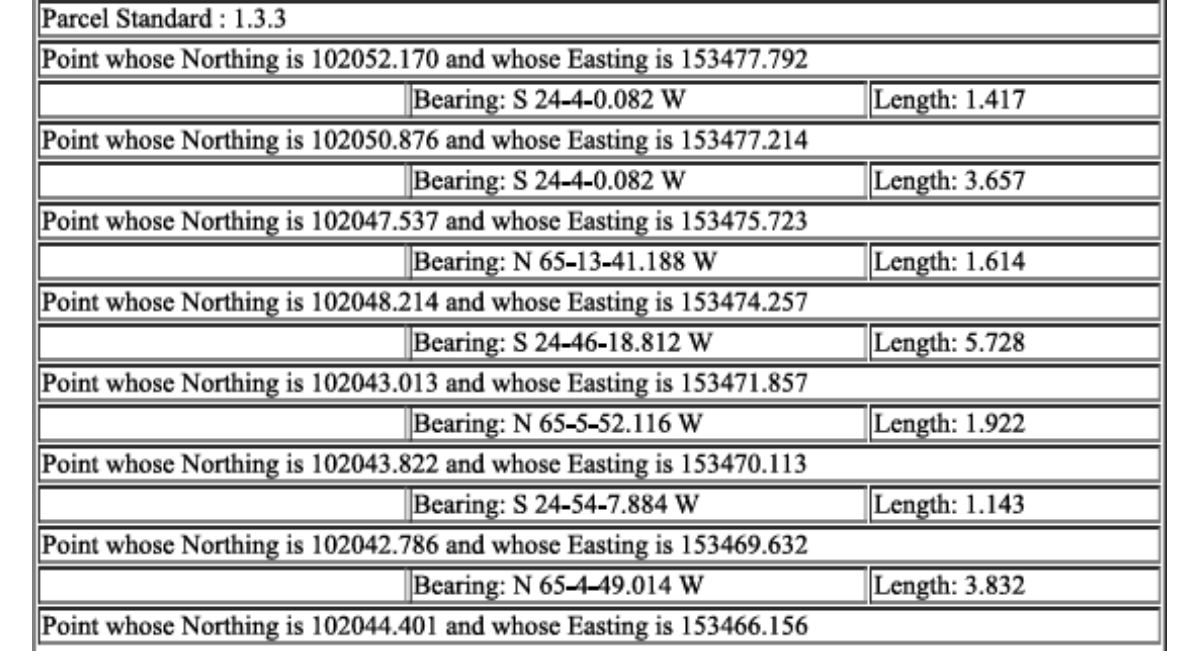

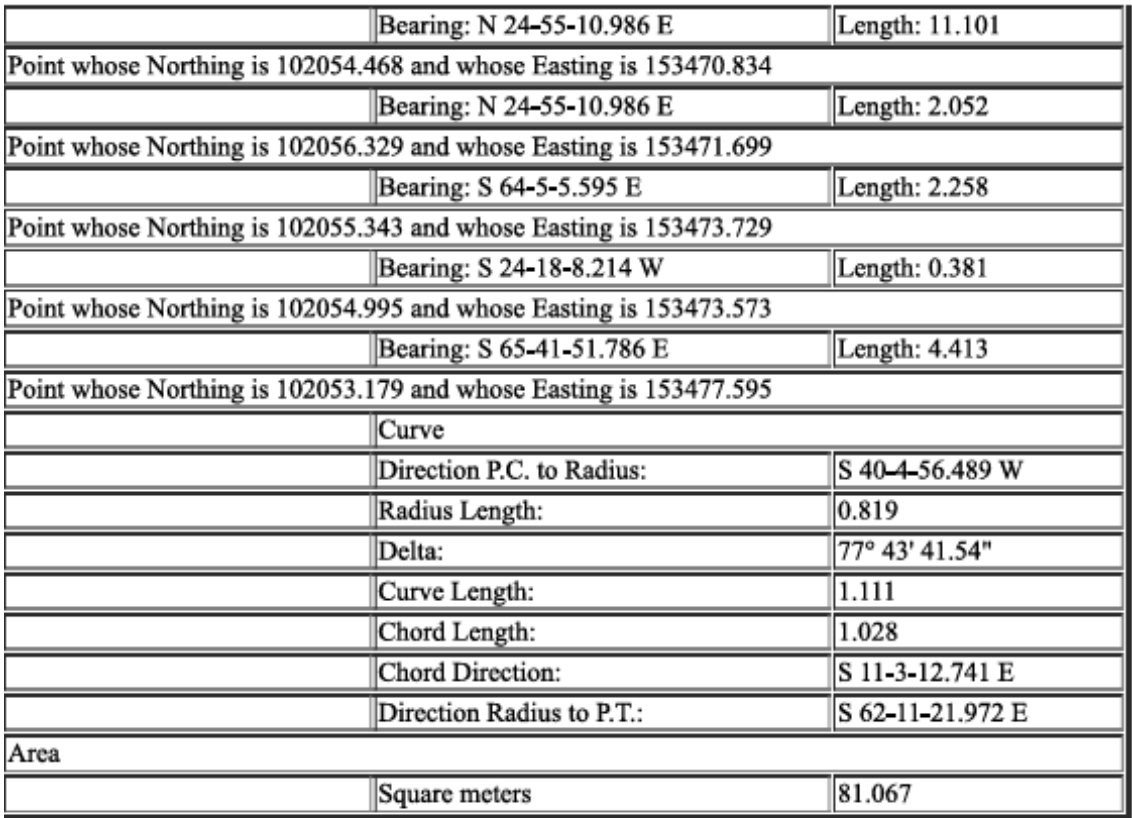

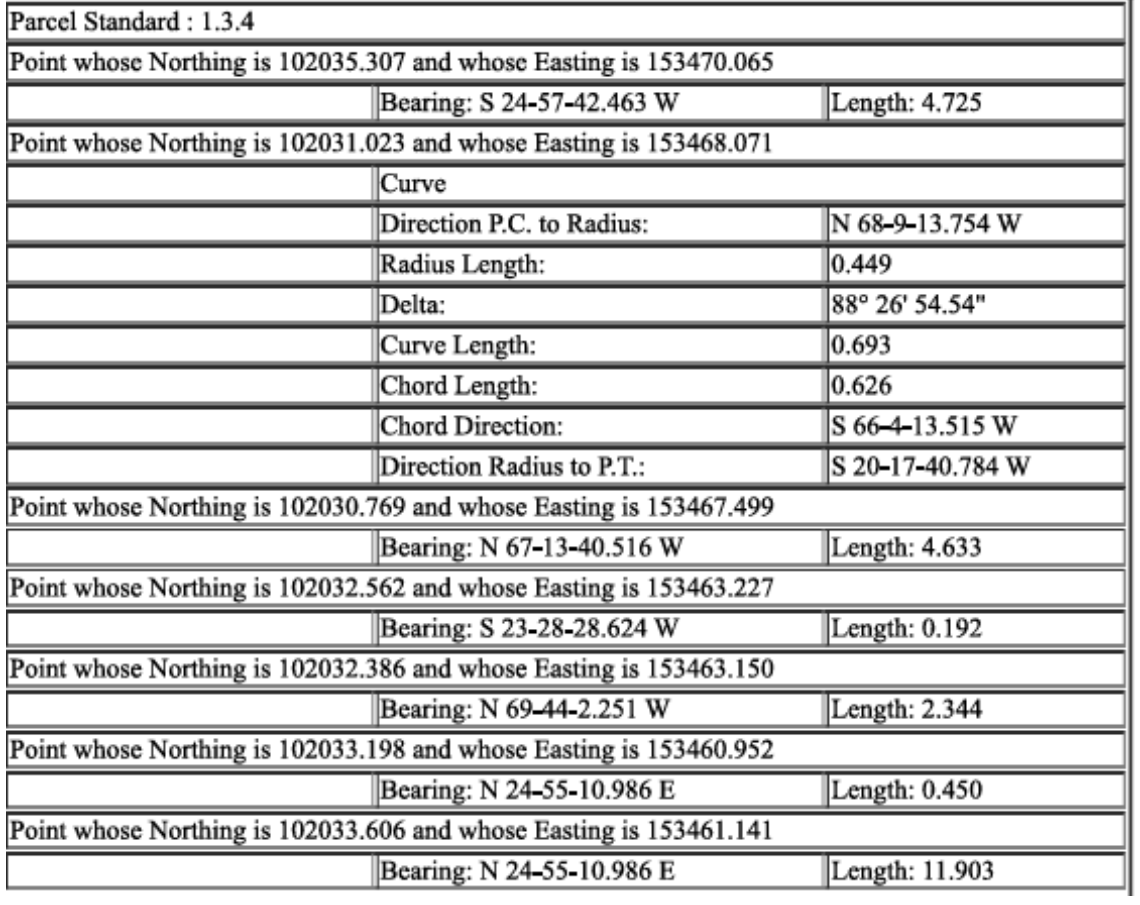

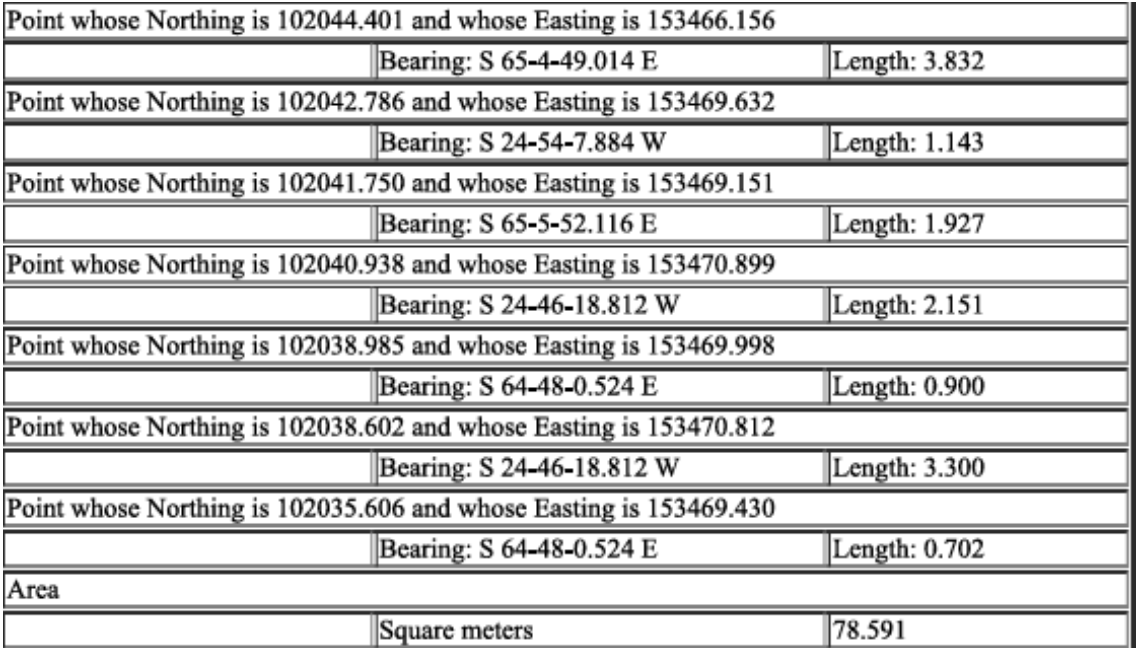

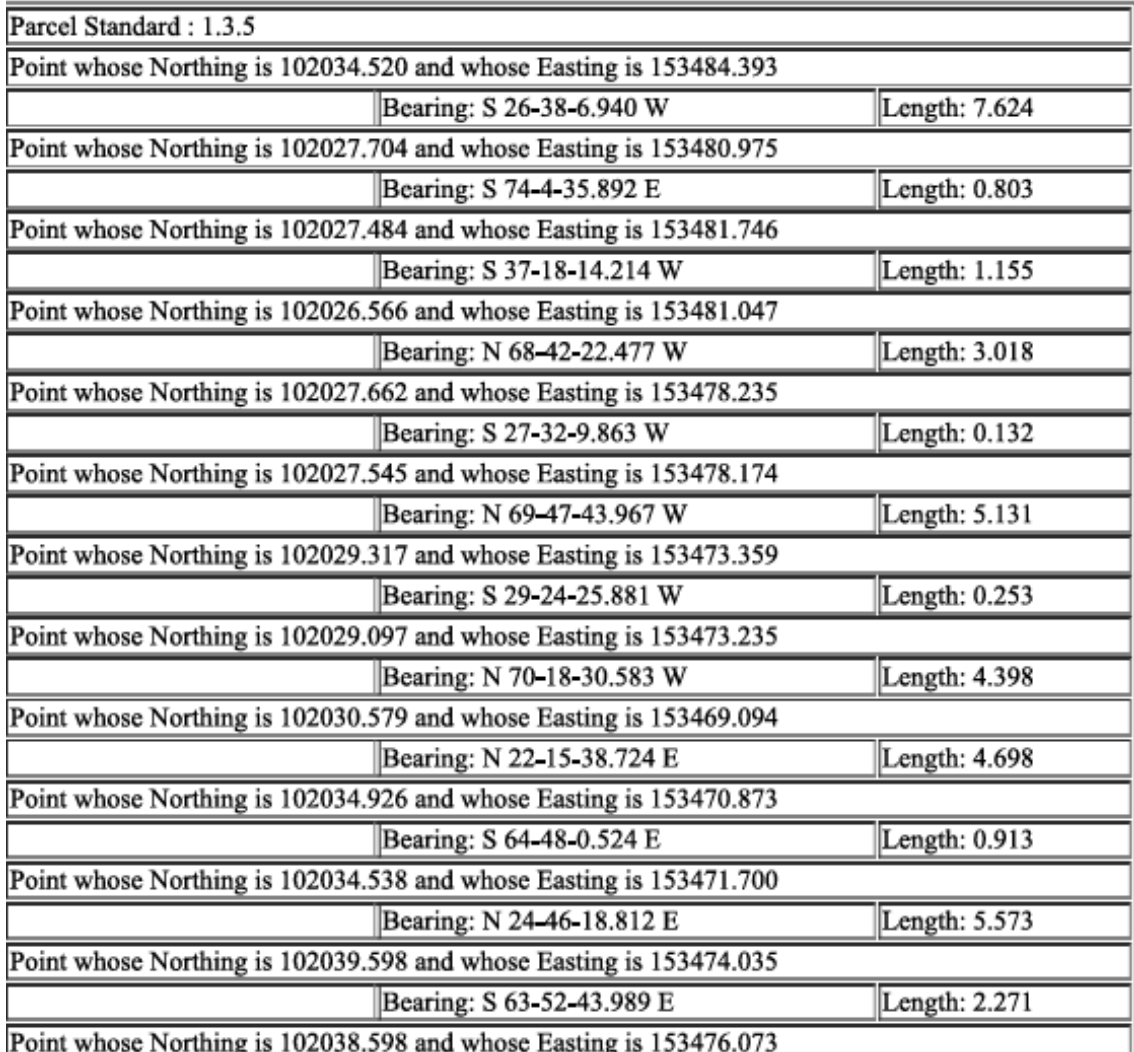

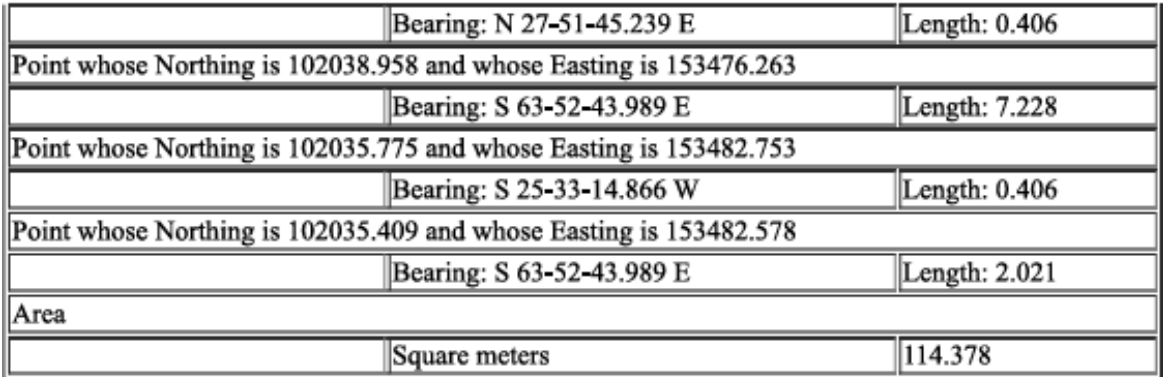

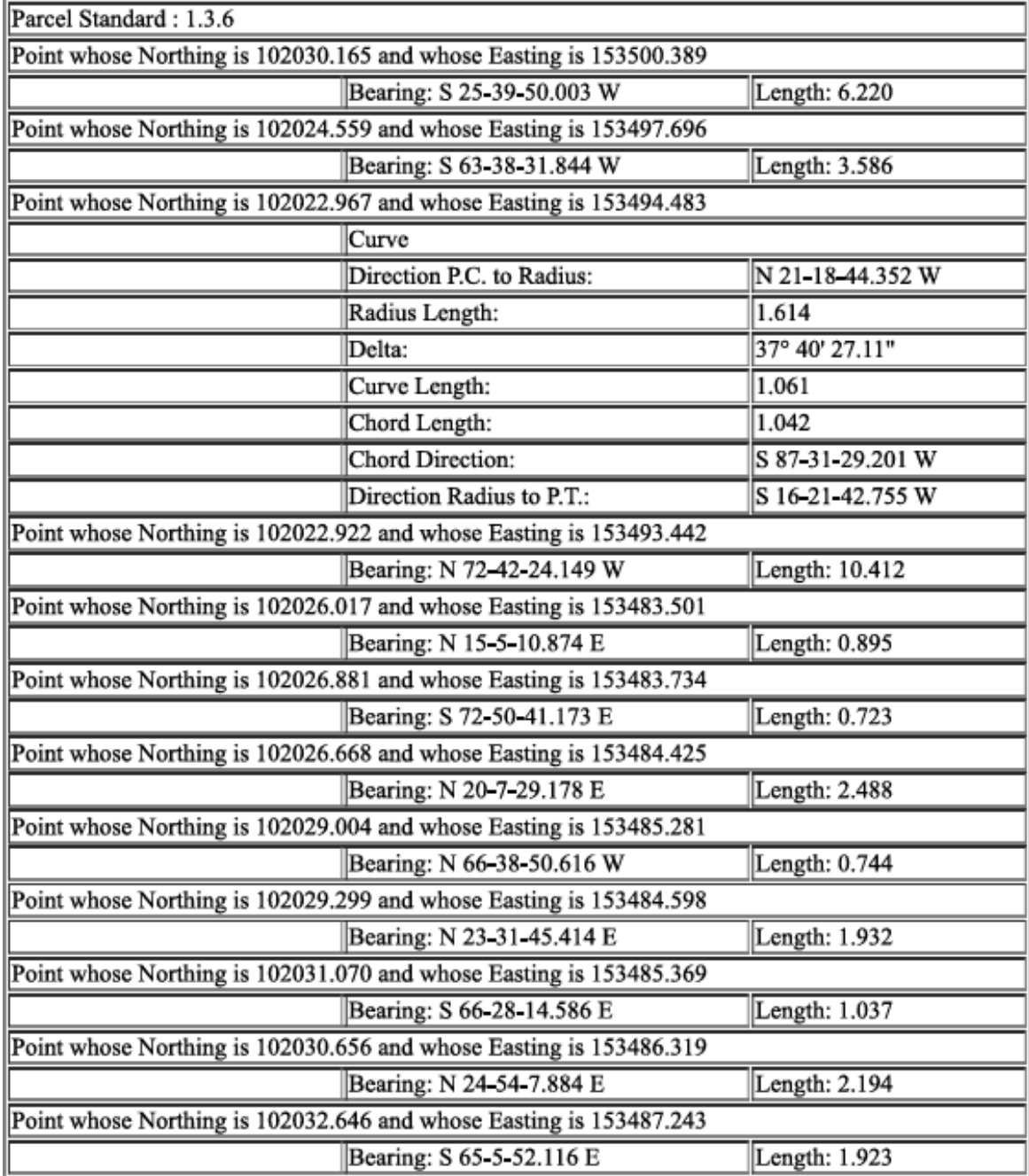

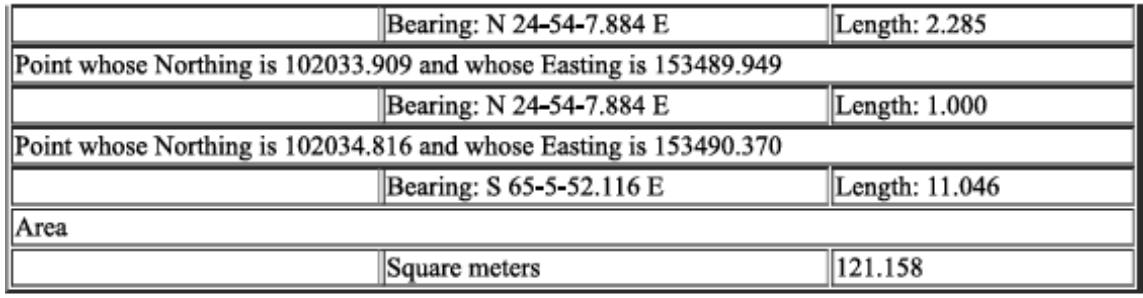

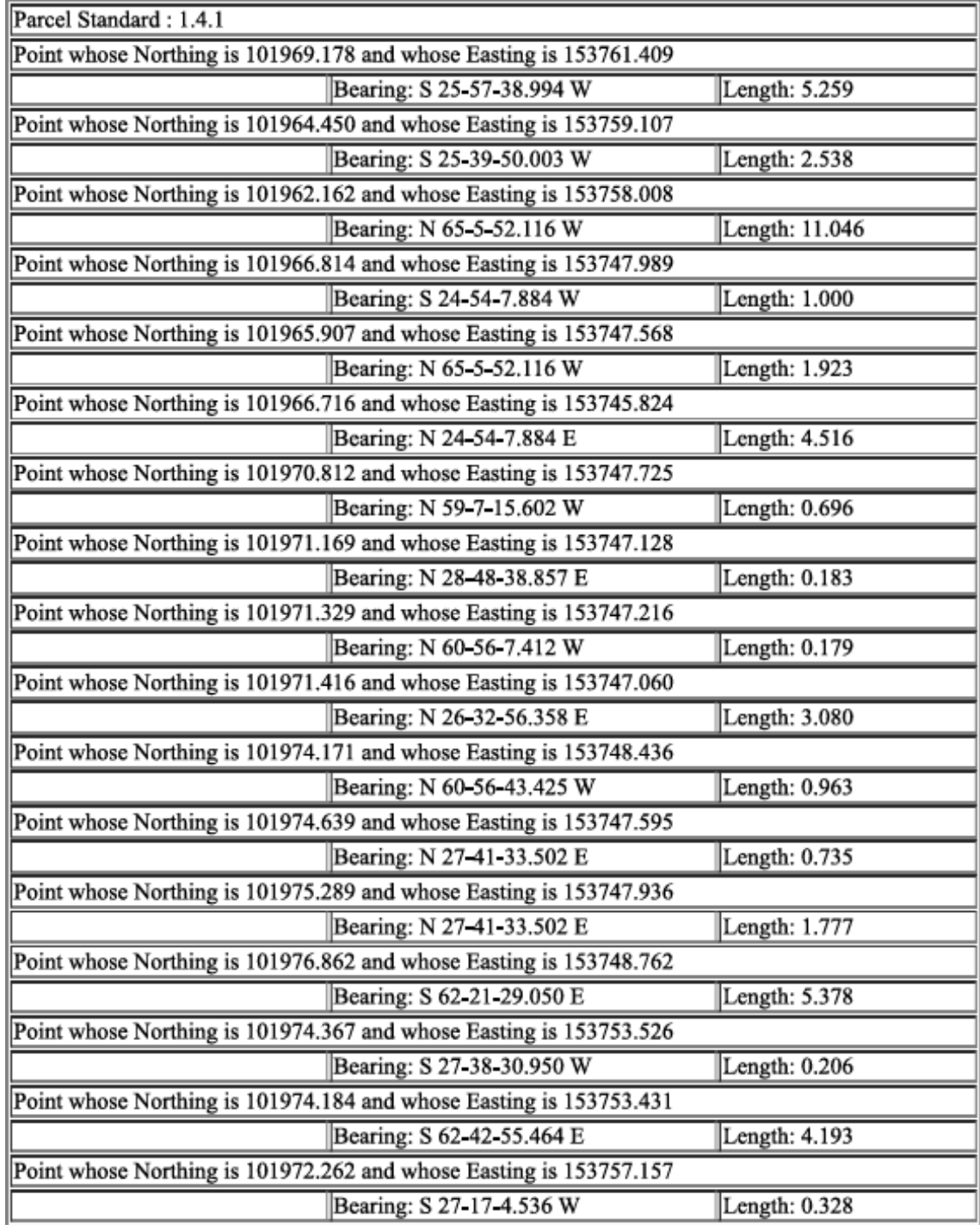

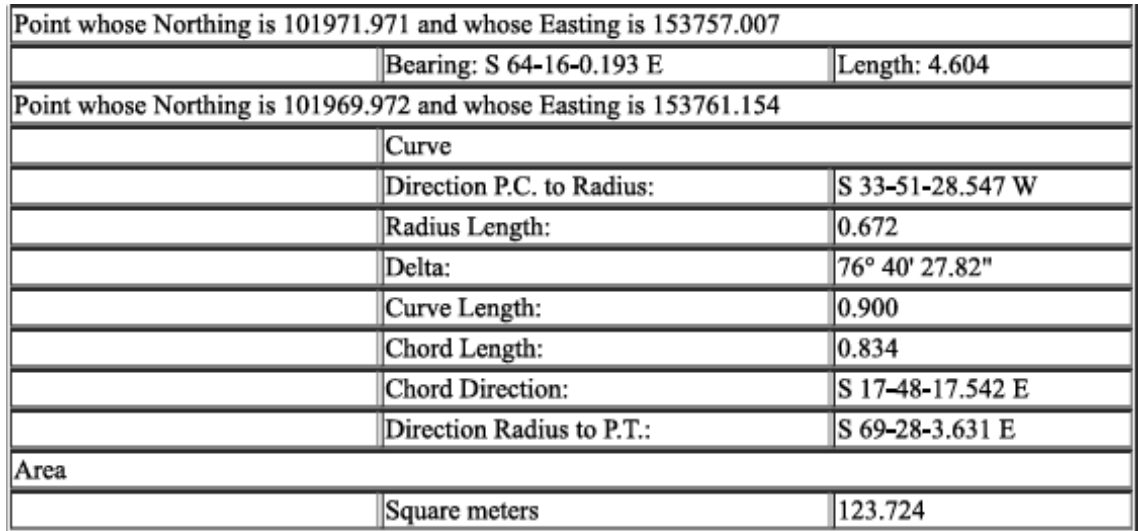

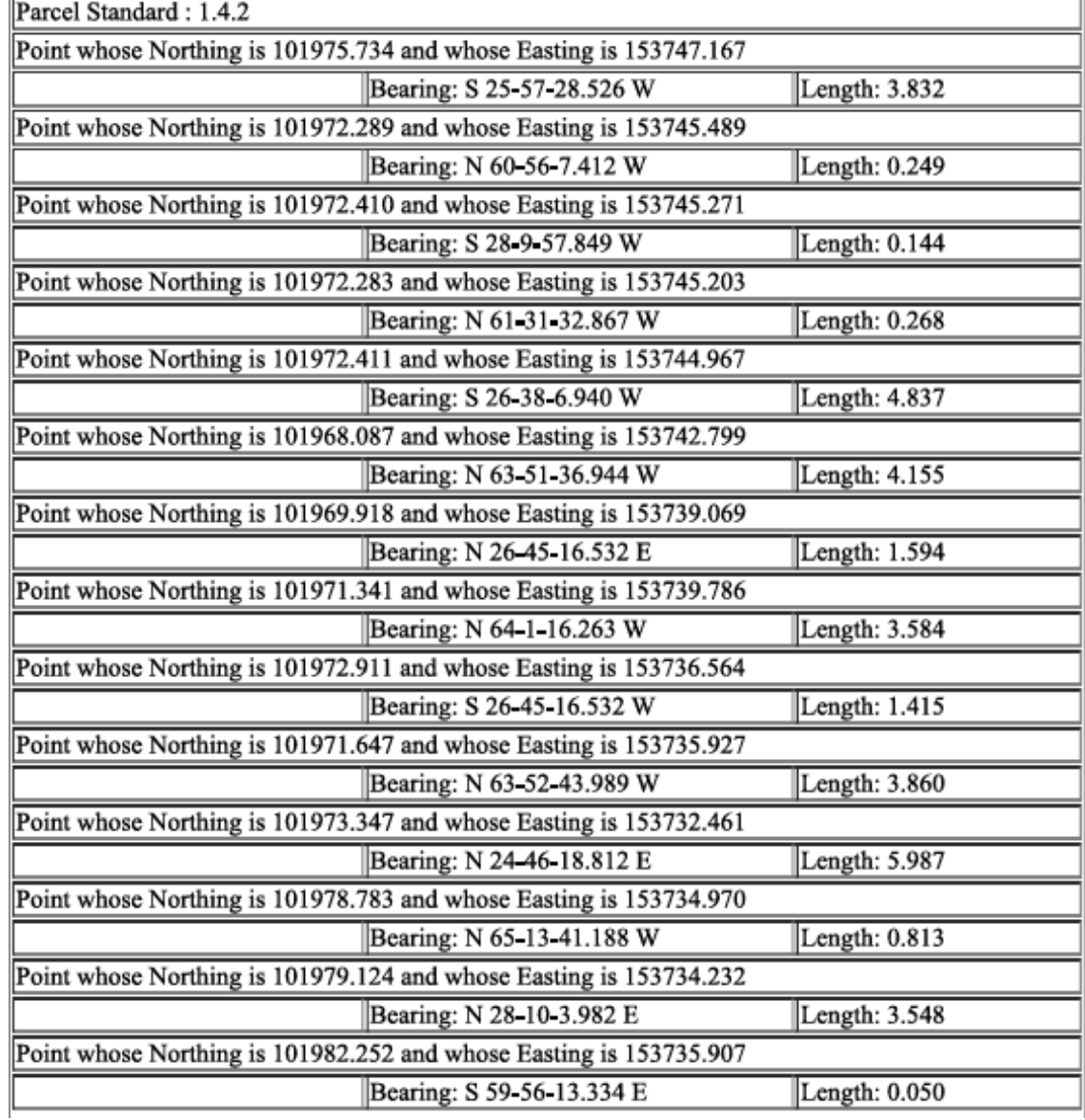

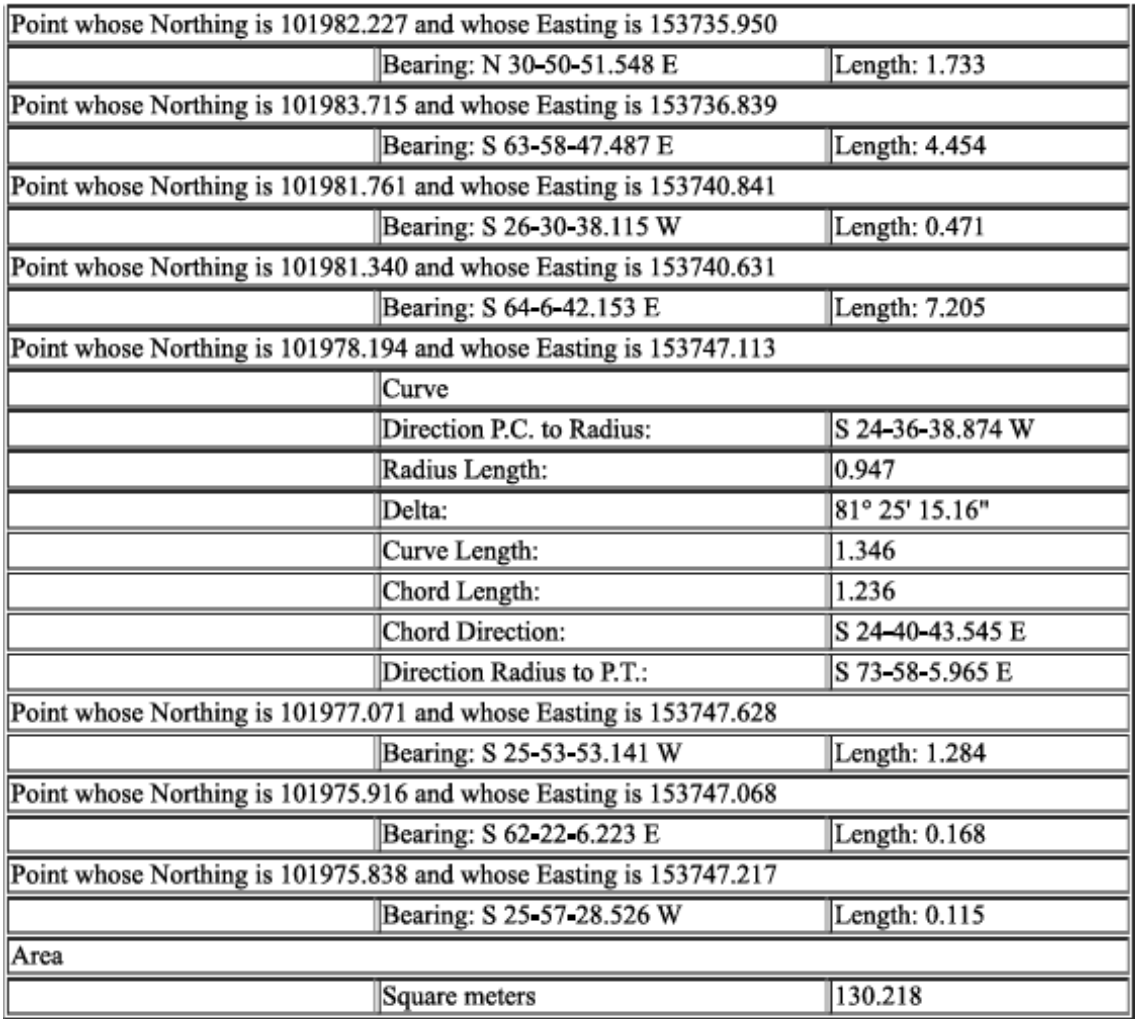

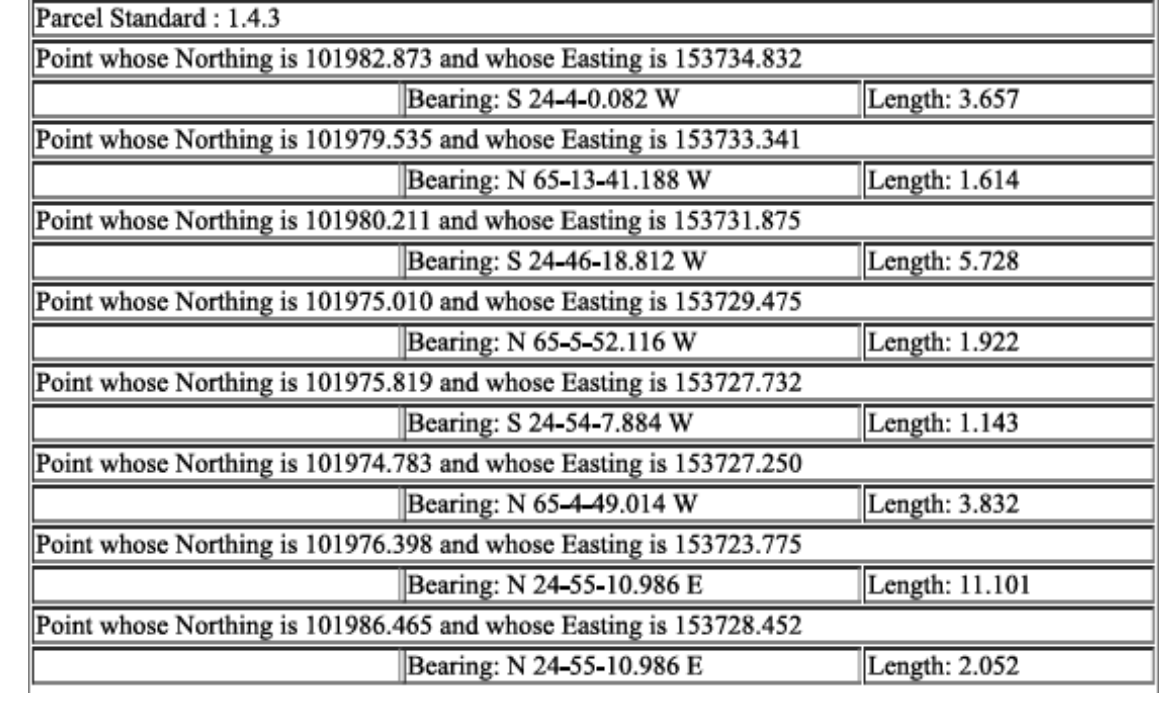

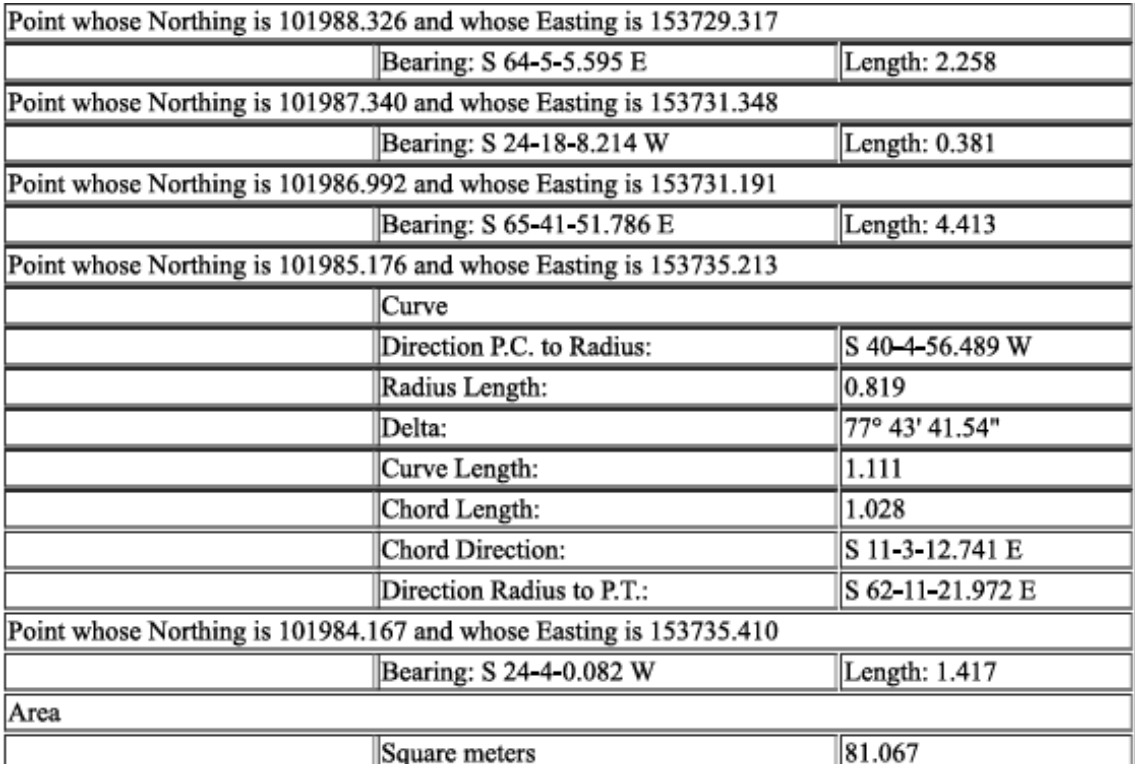

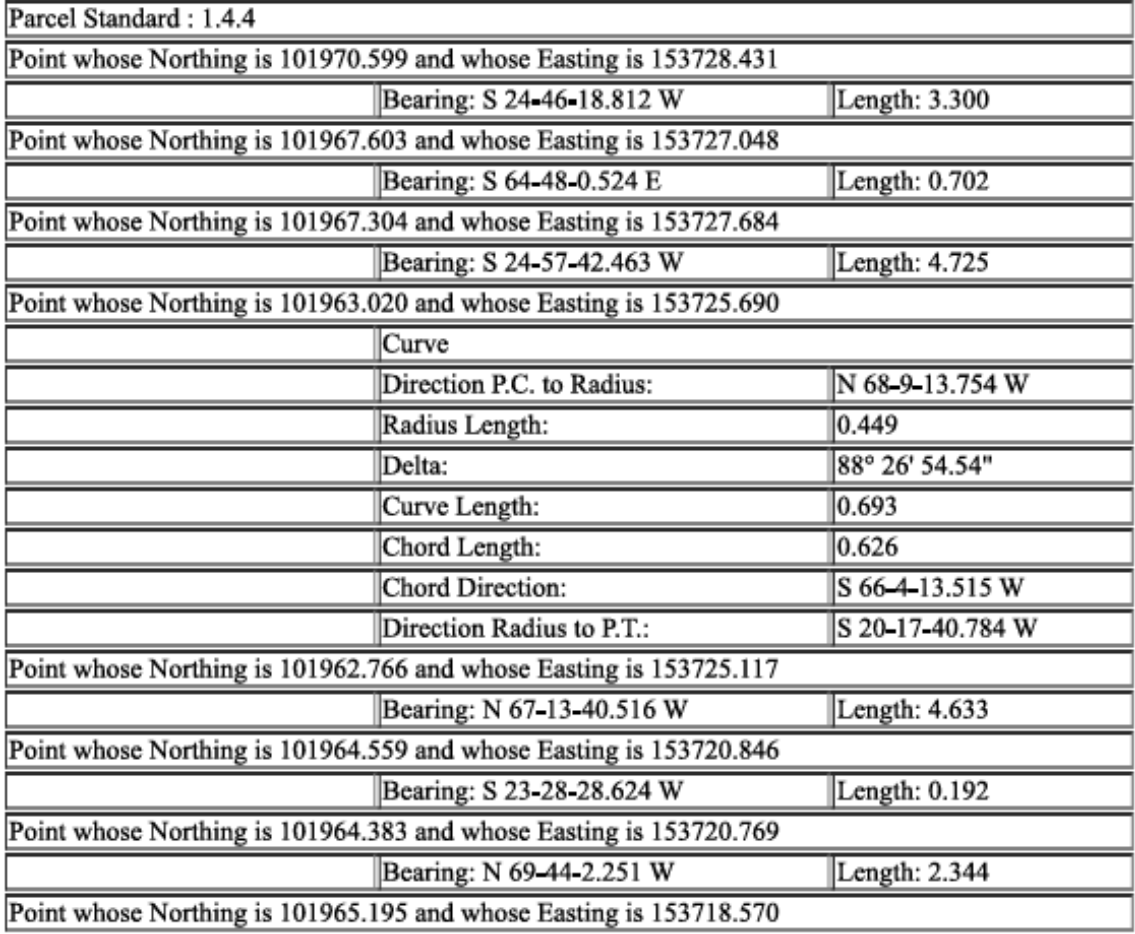

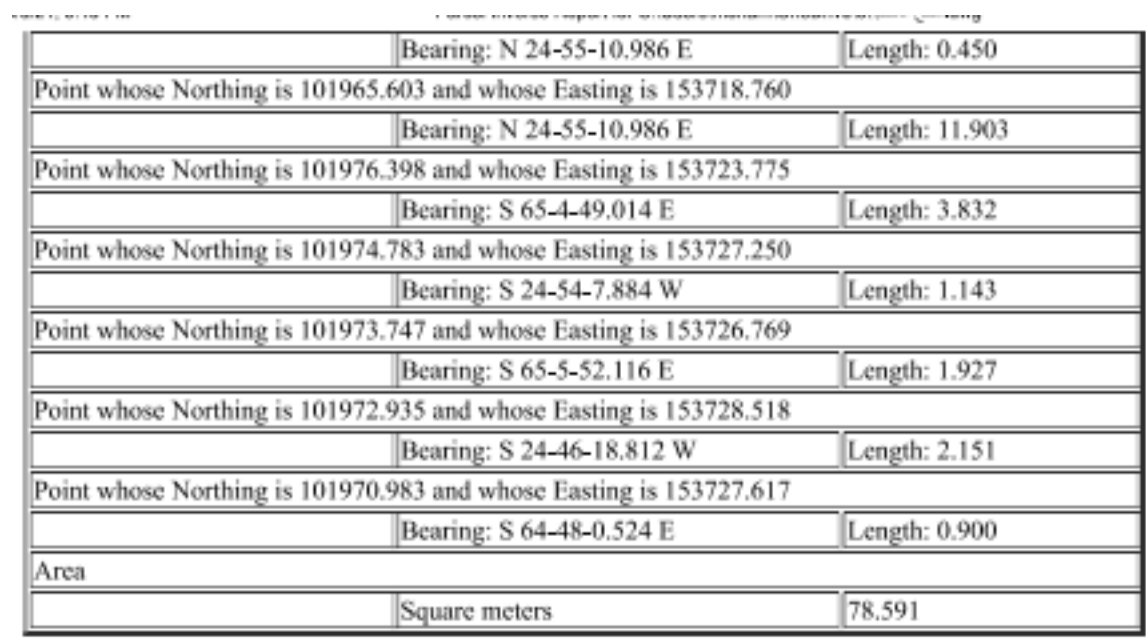

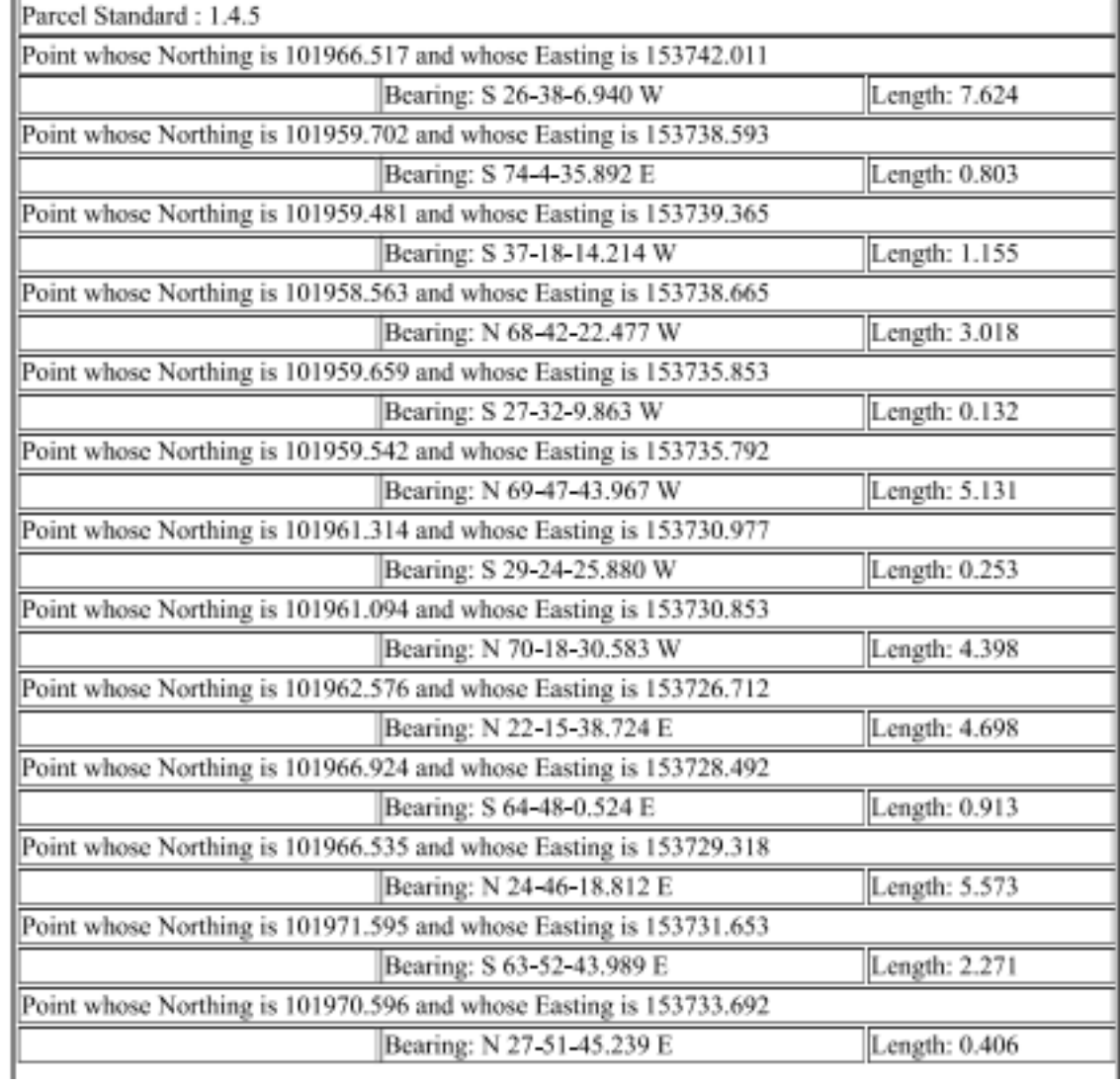

**CXXXIX** 

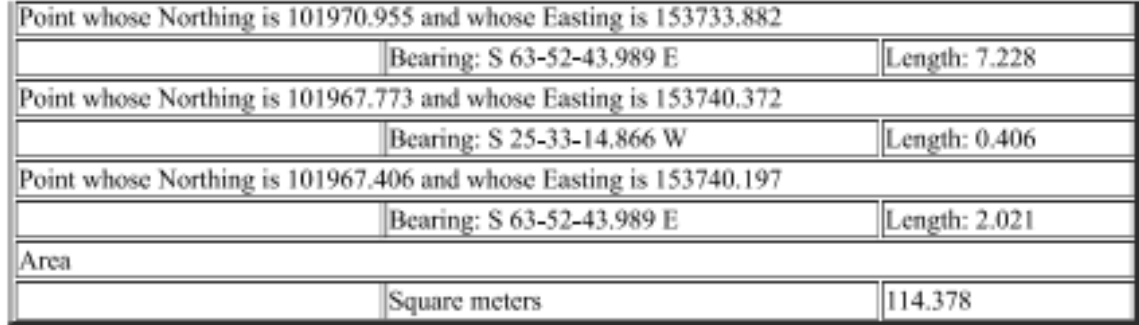

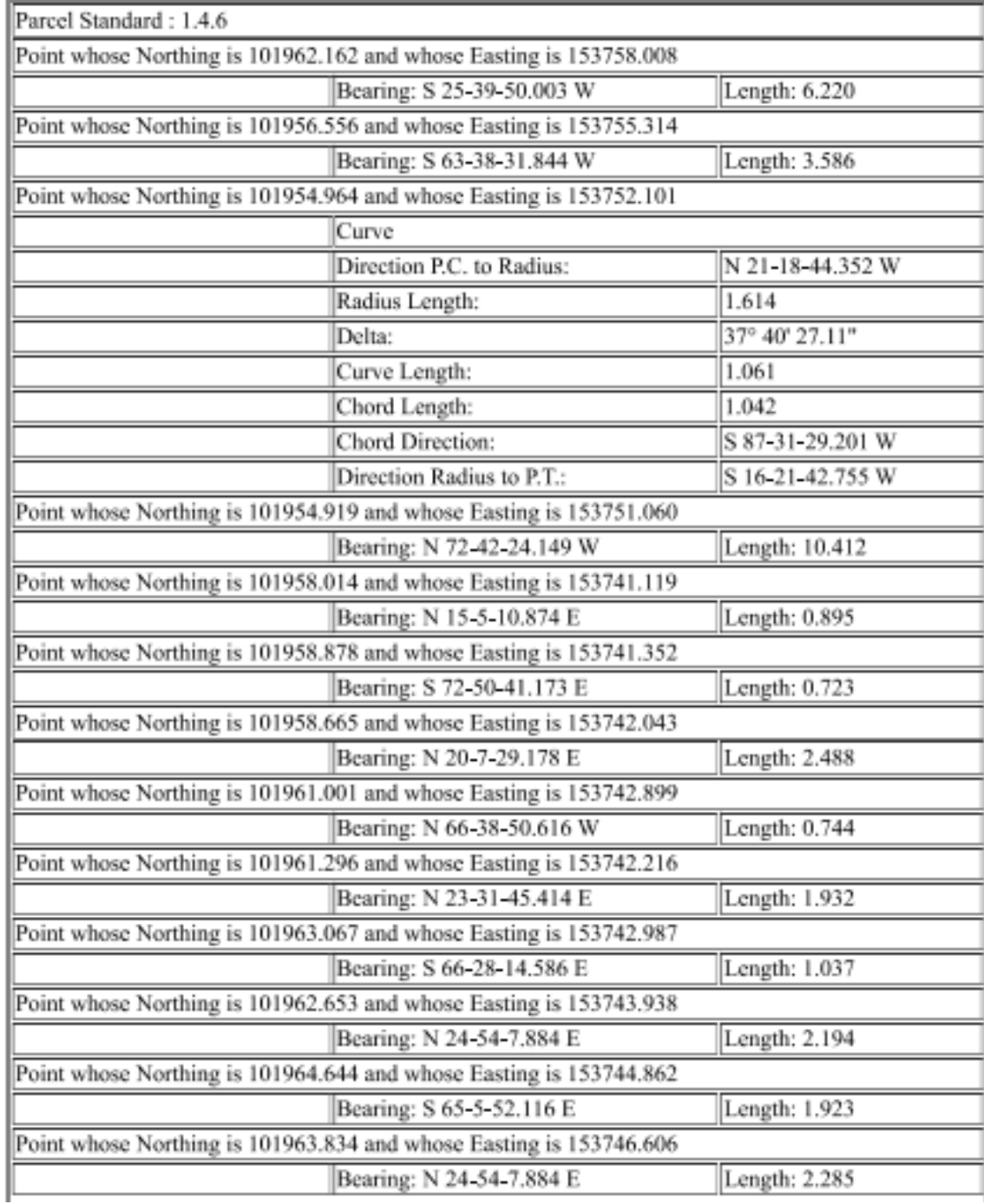

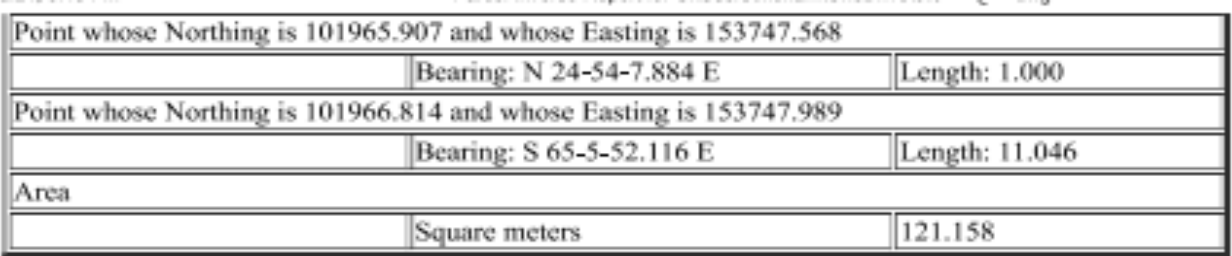

à,

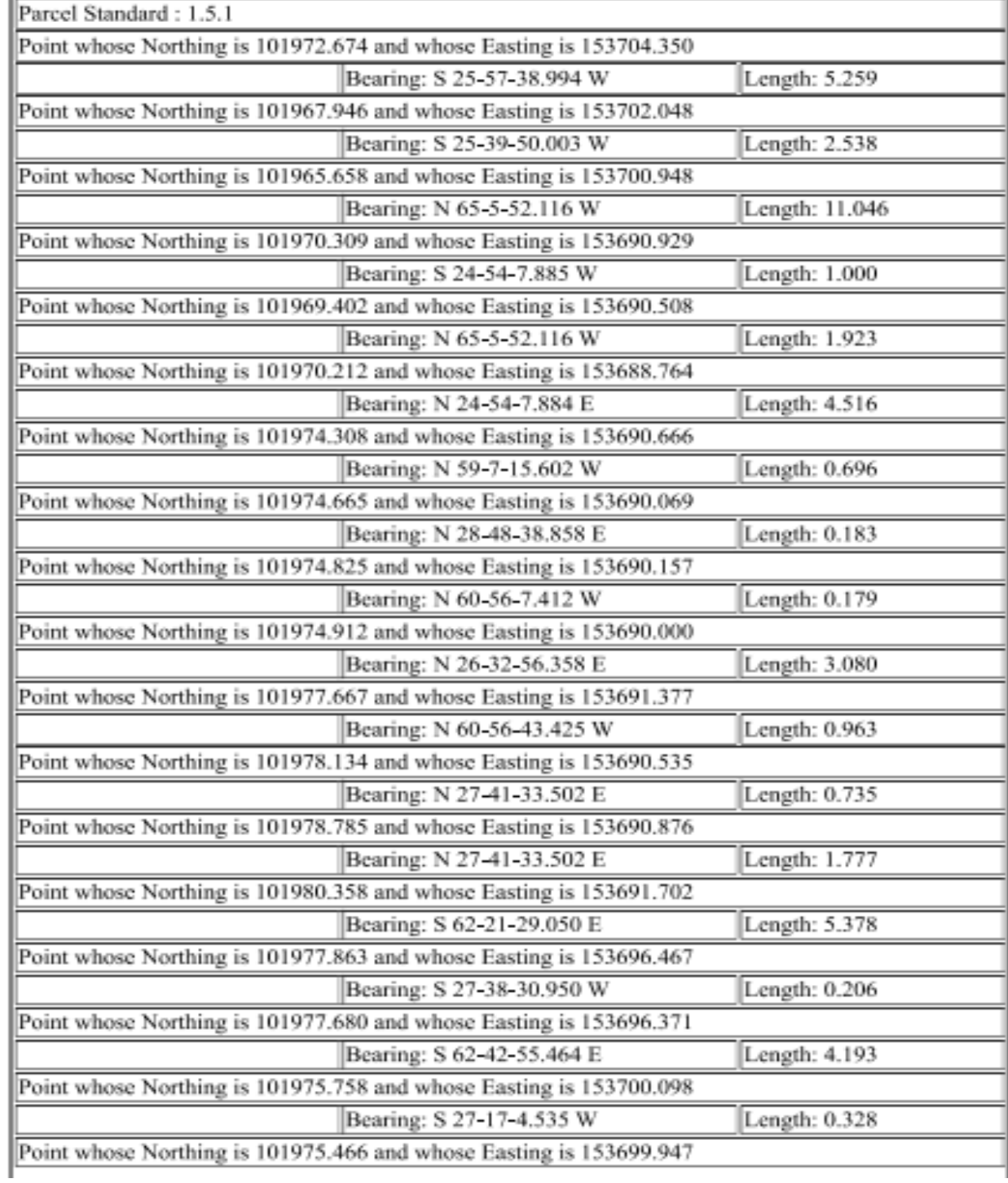

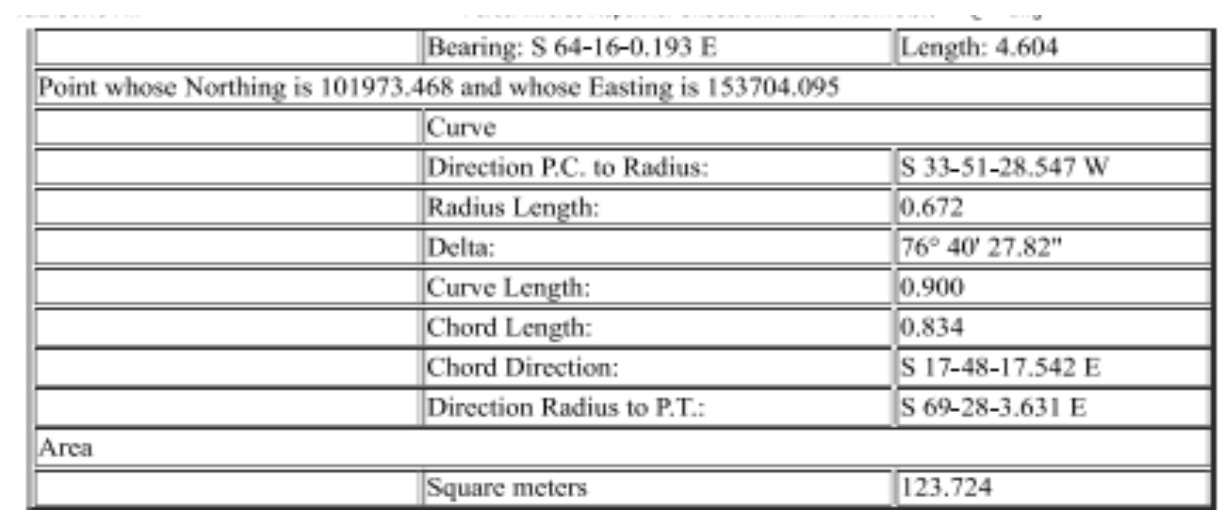

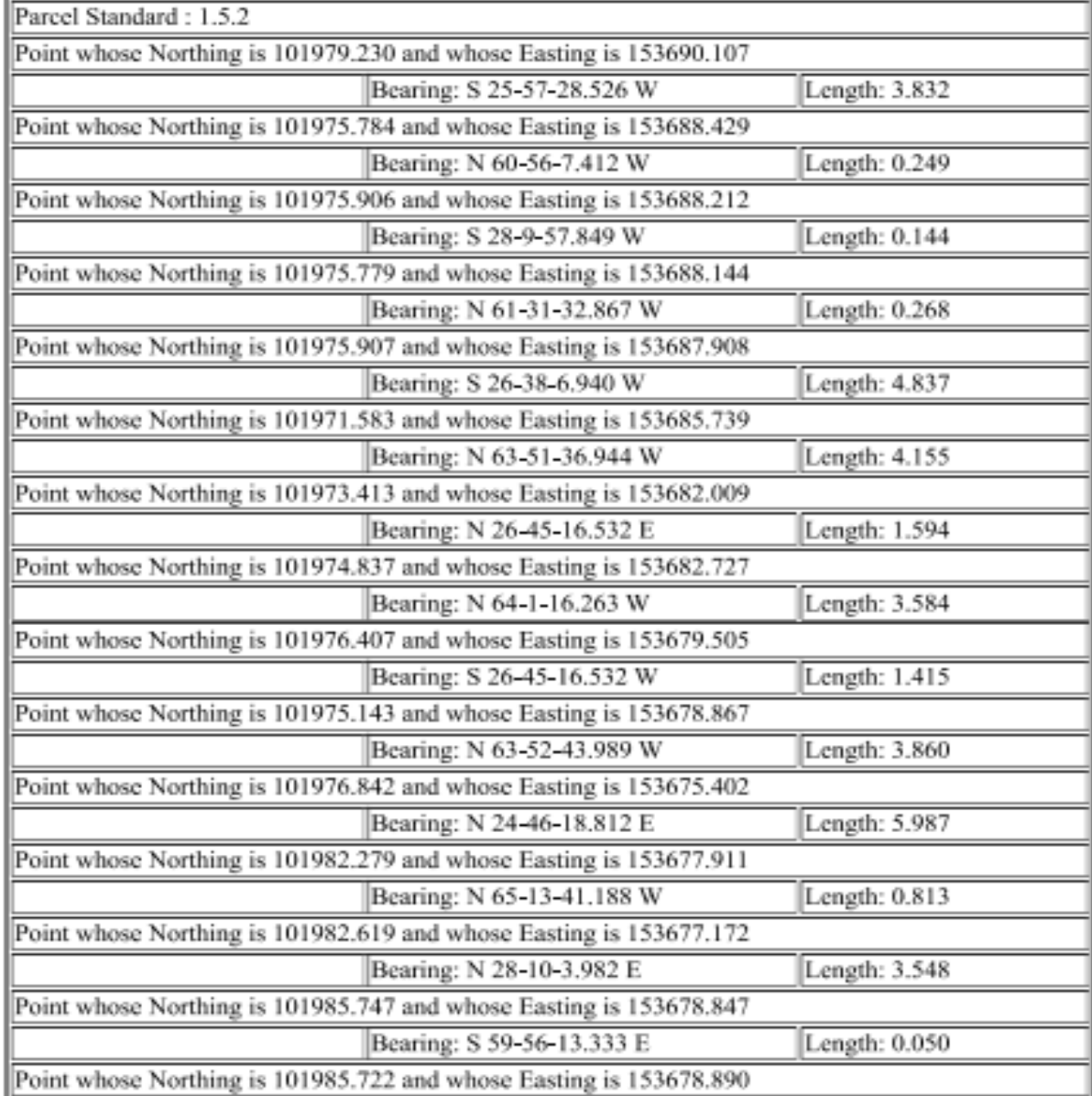

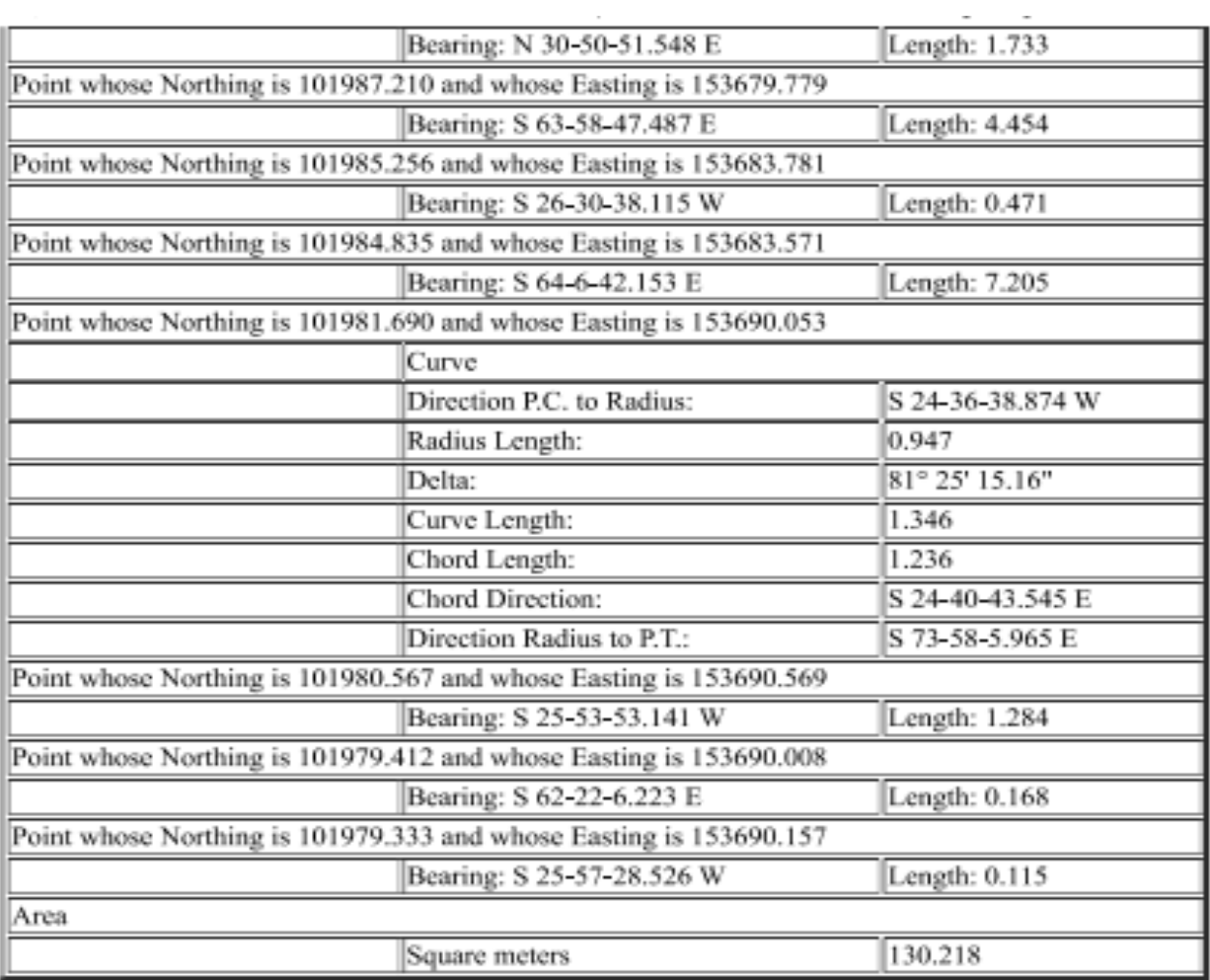

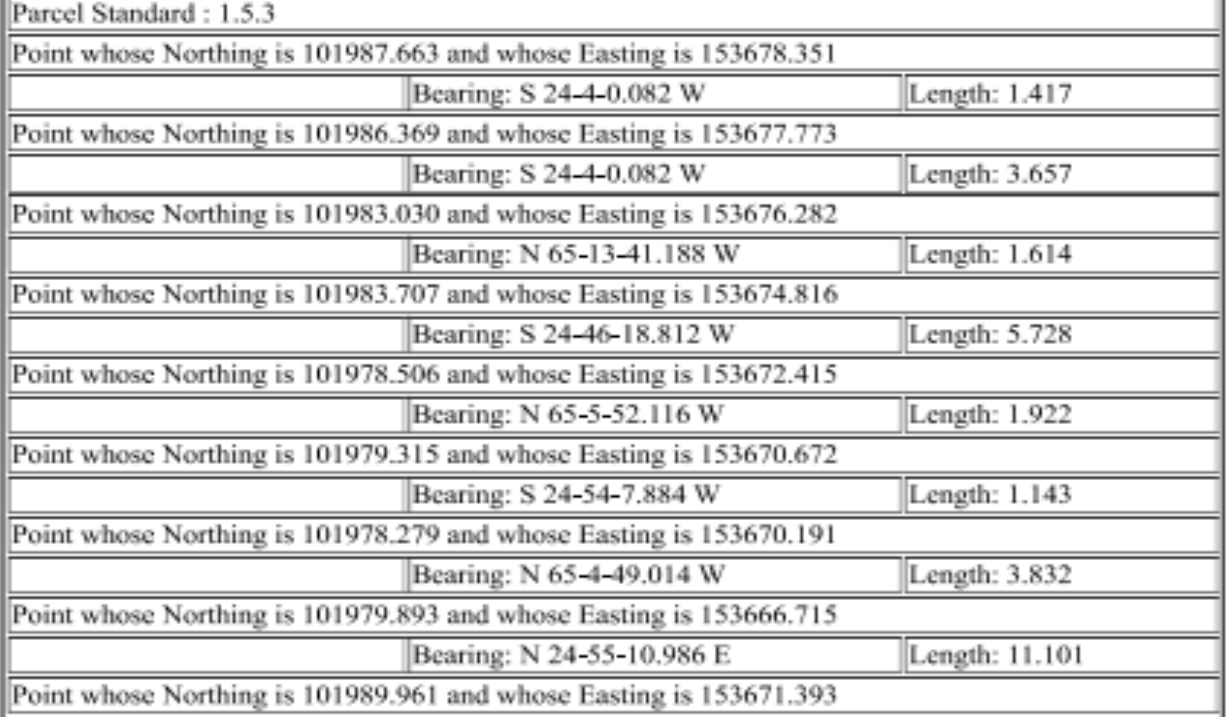
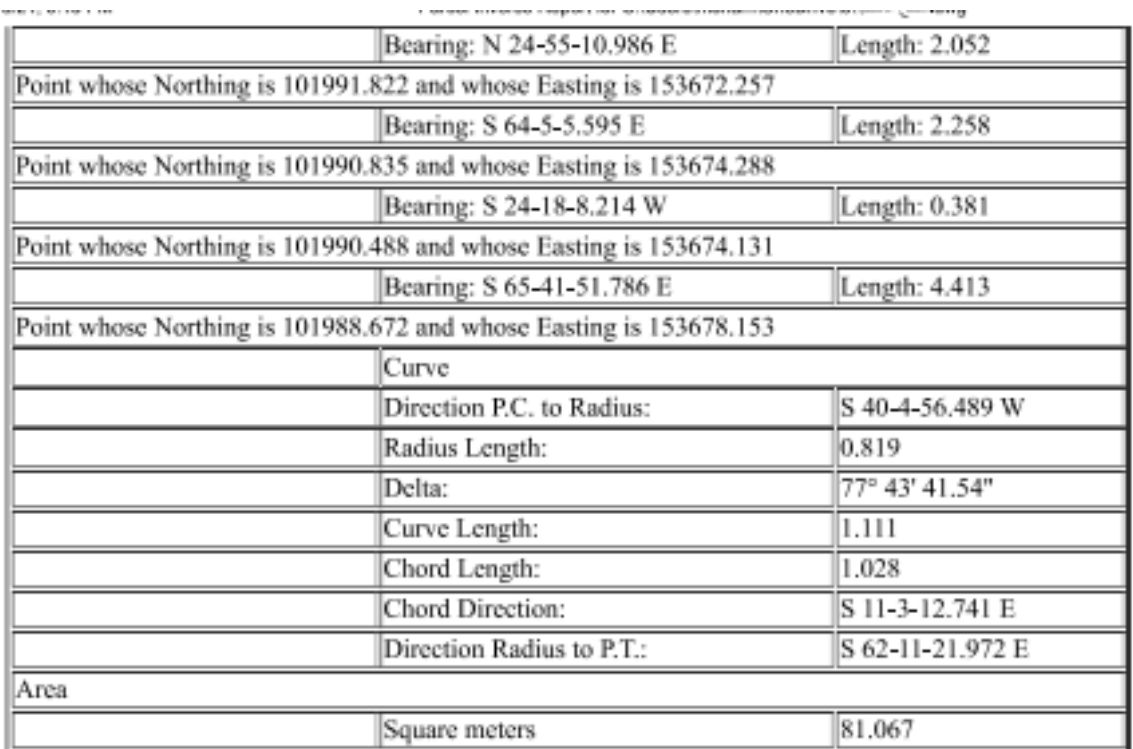

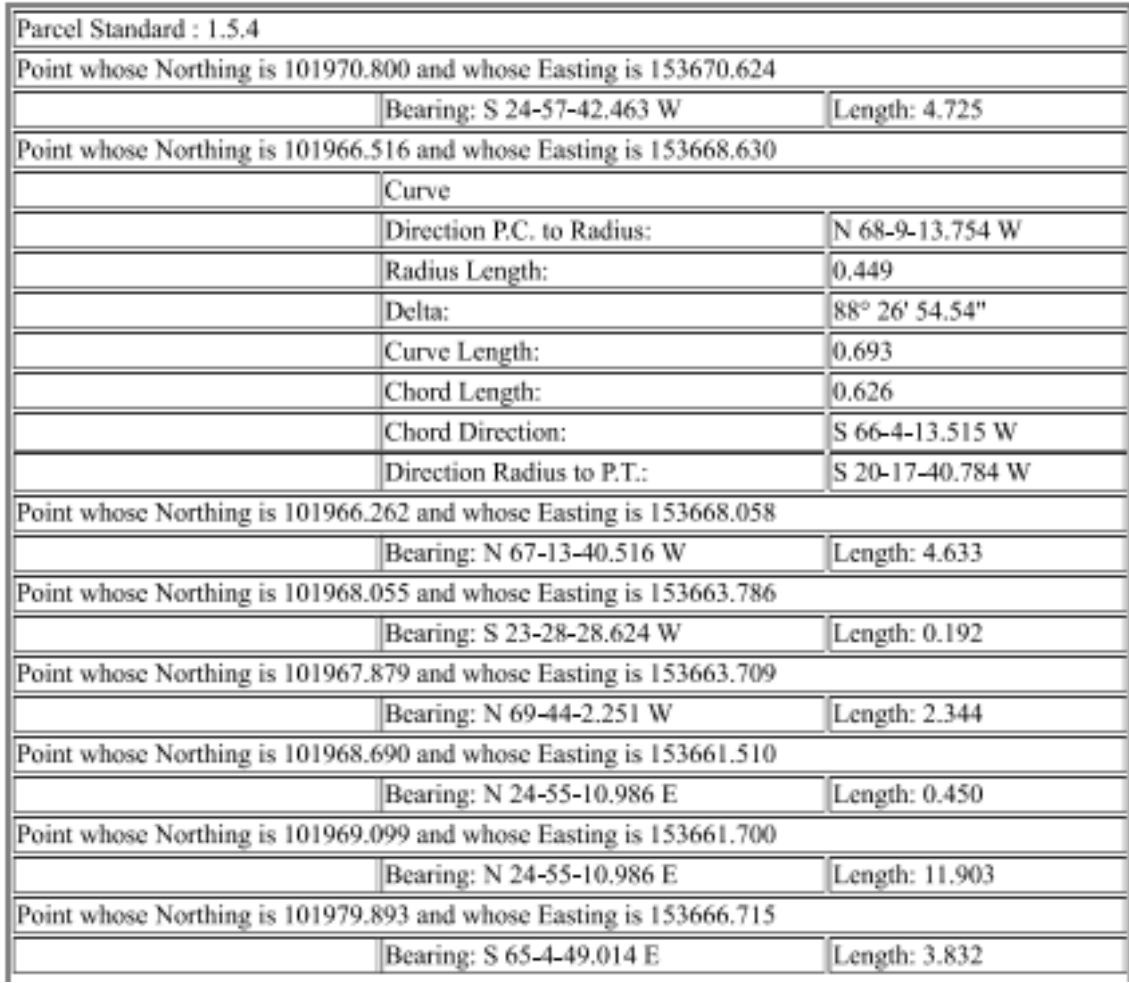

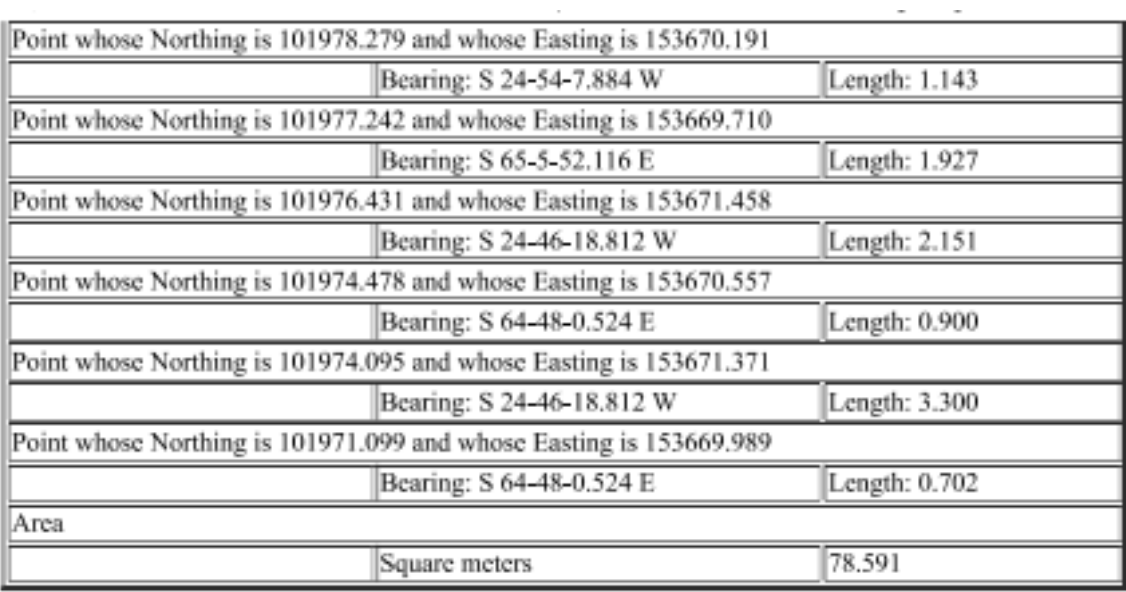

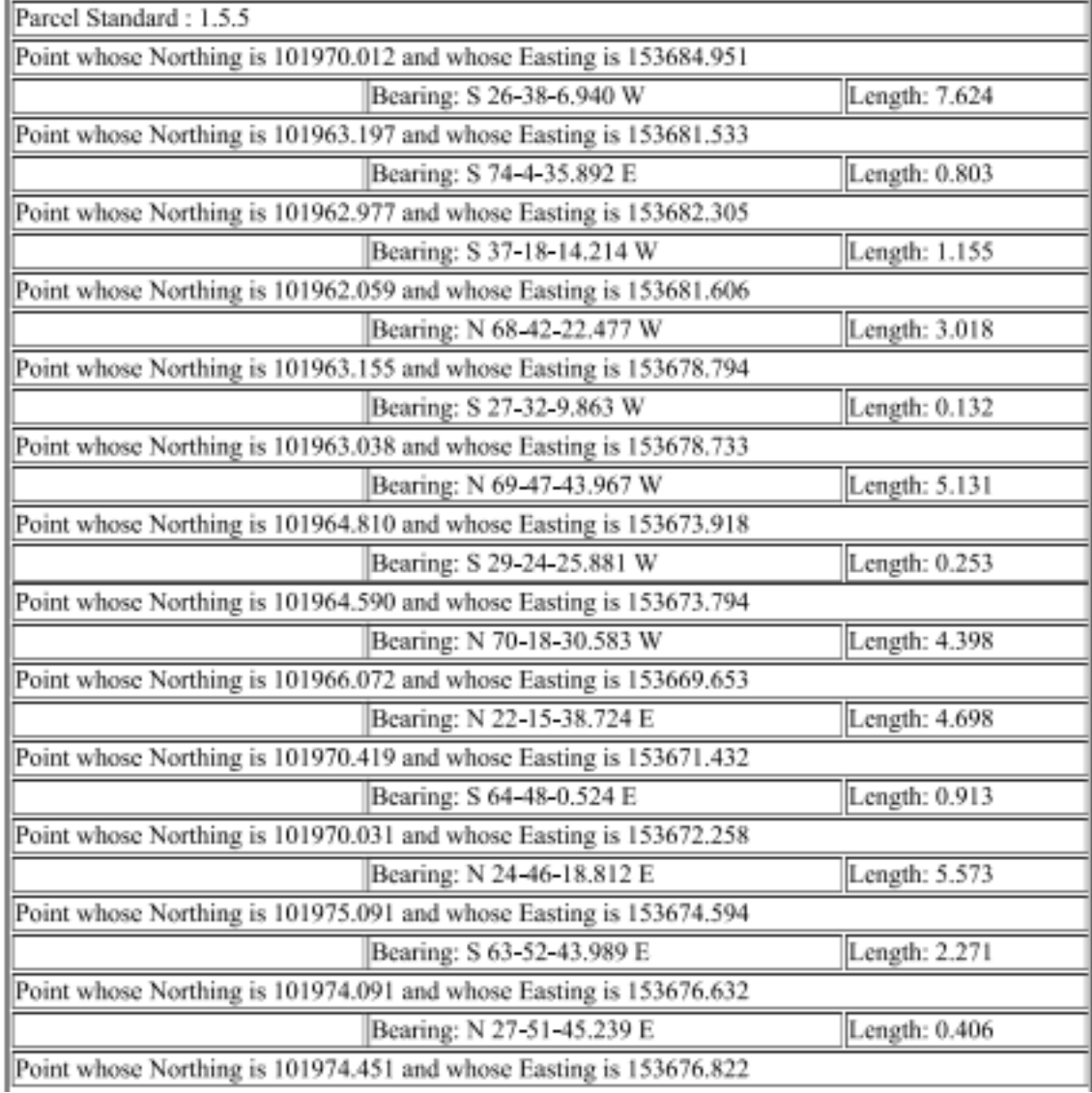

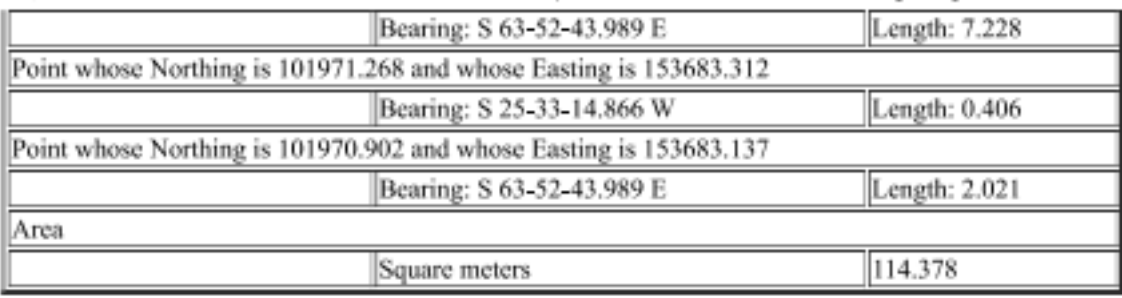

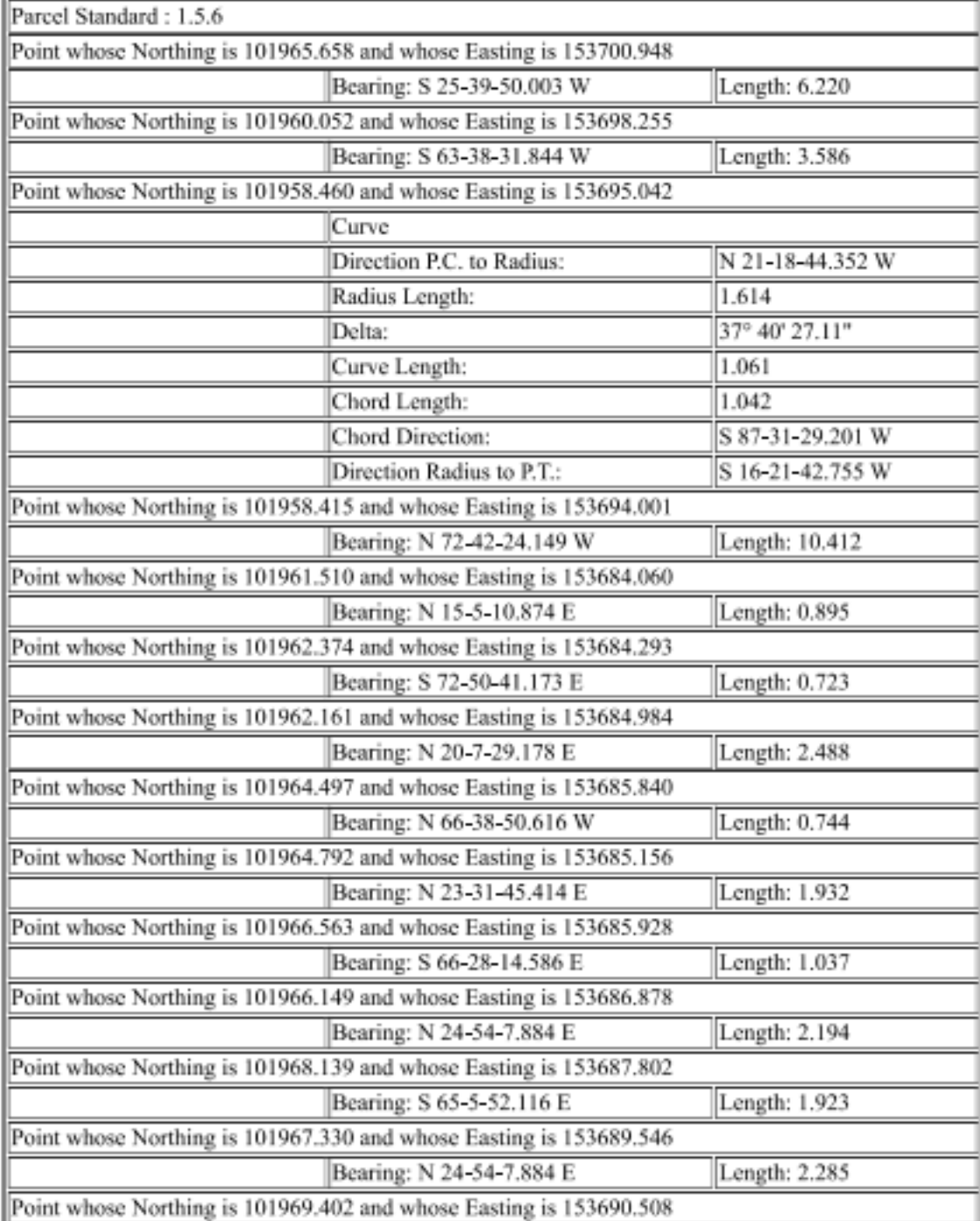

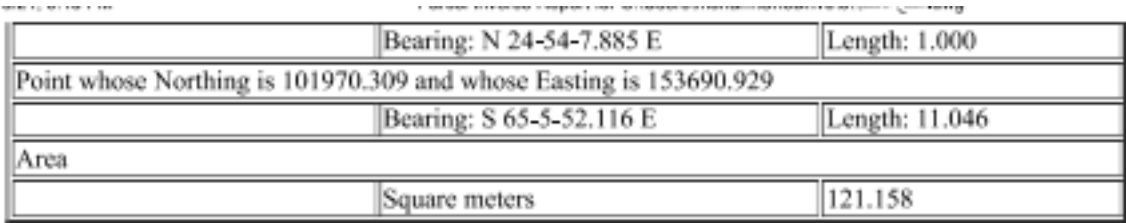

×

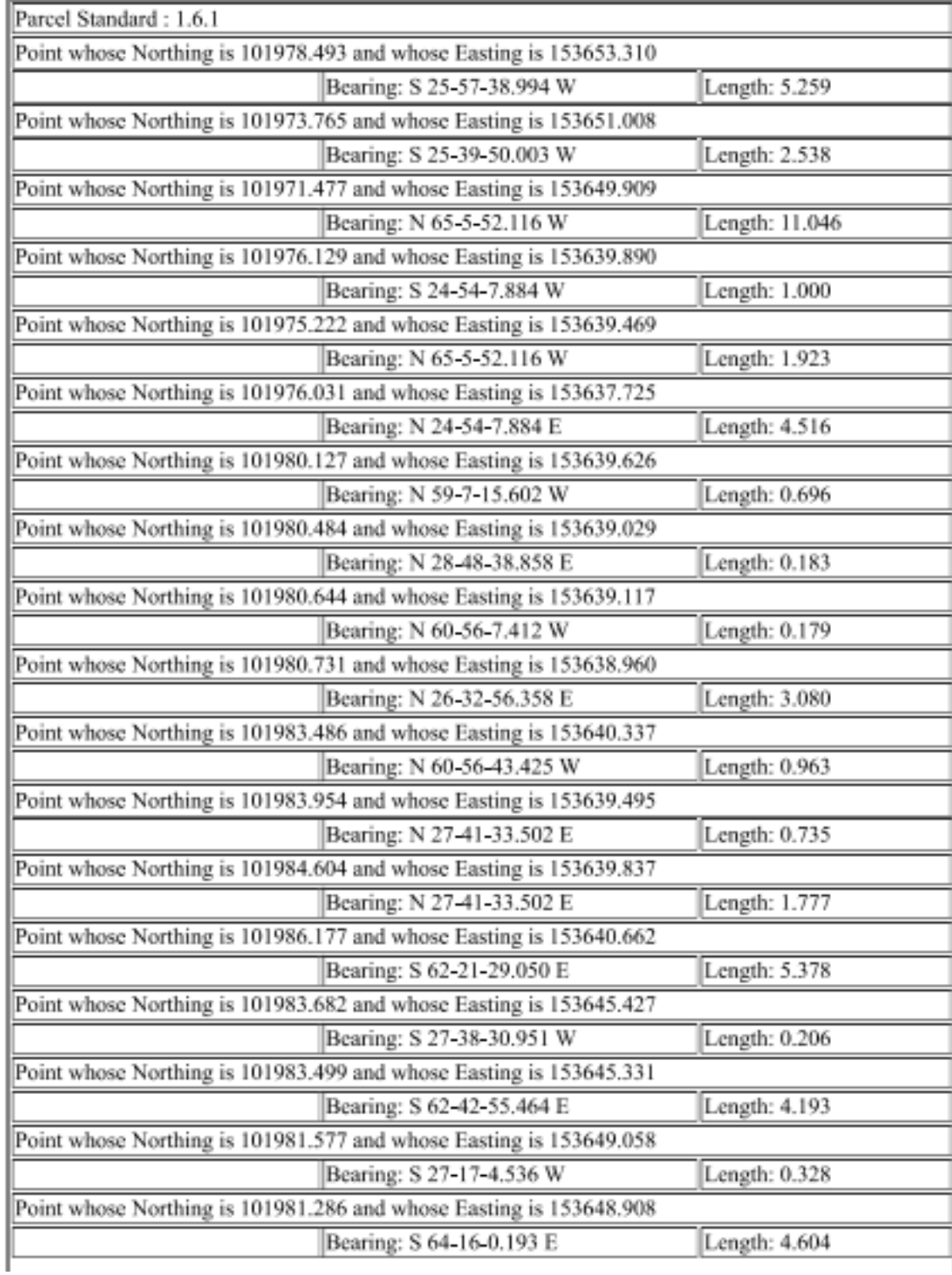

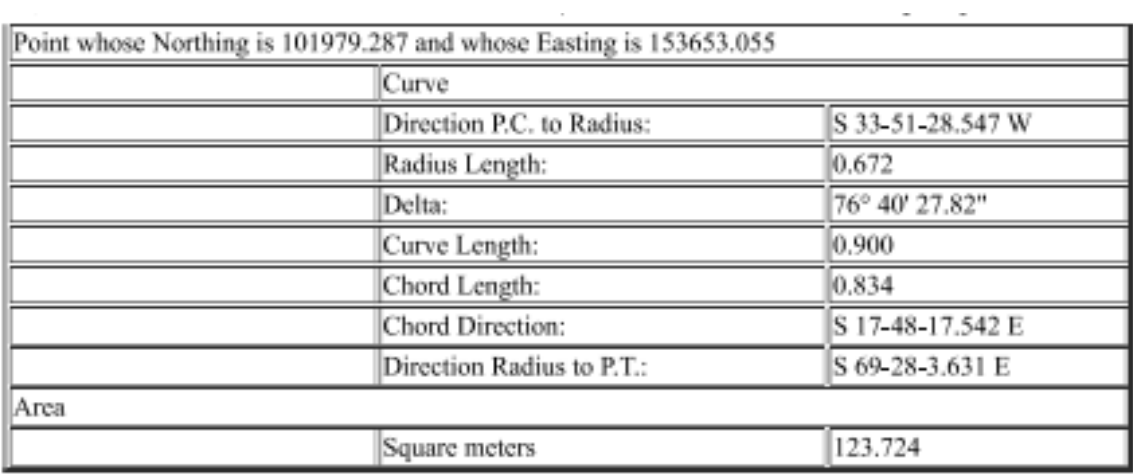

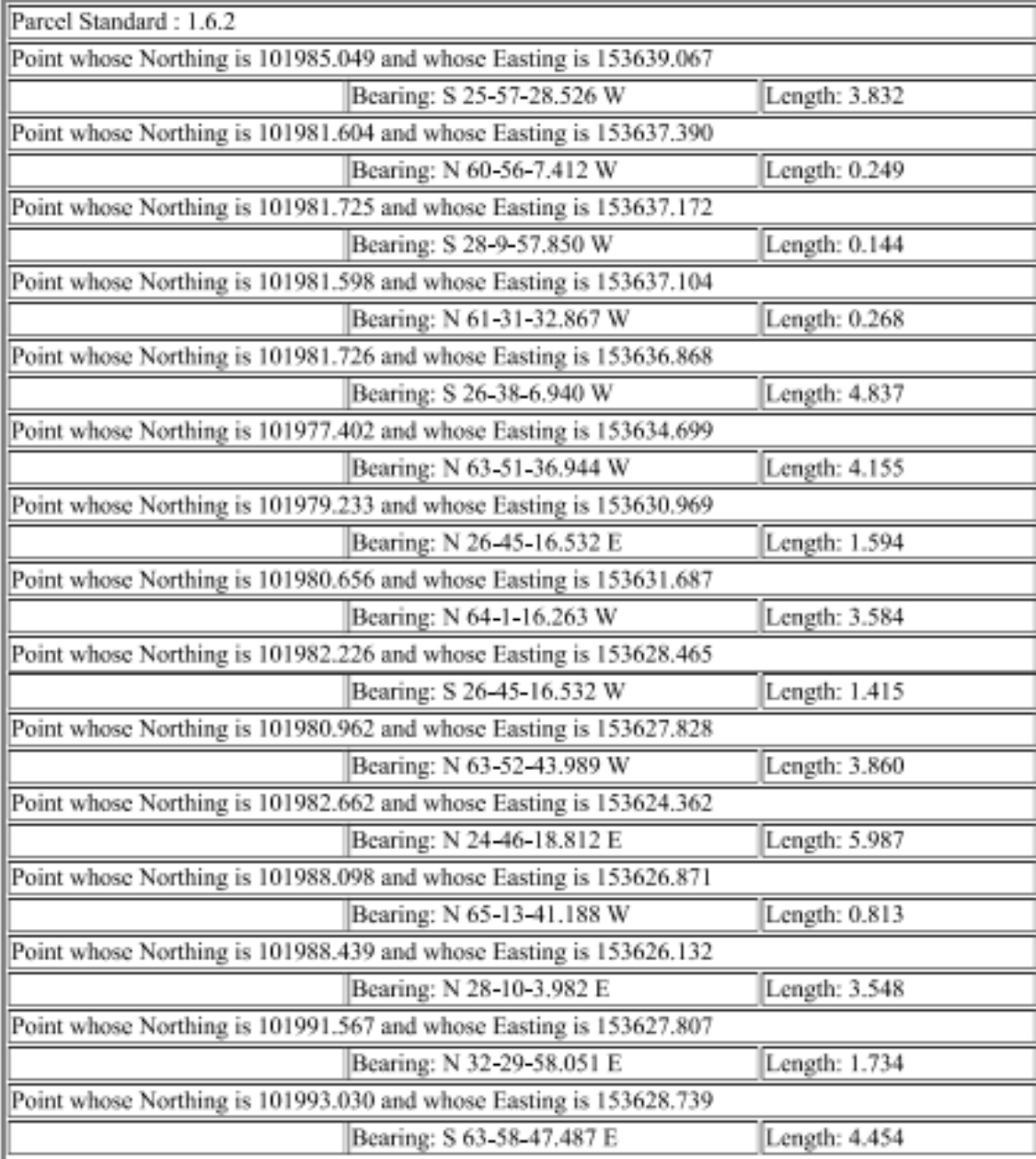

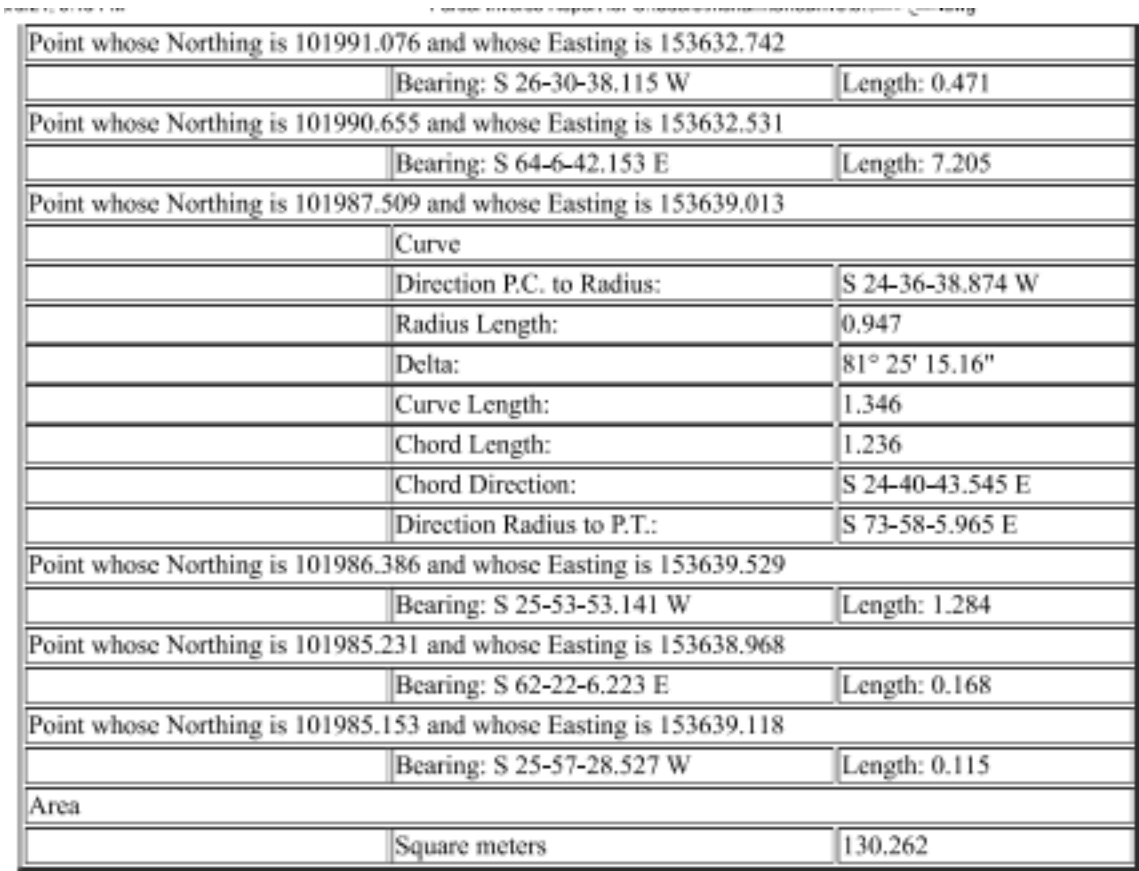

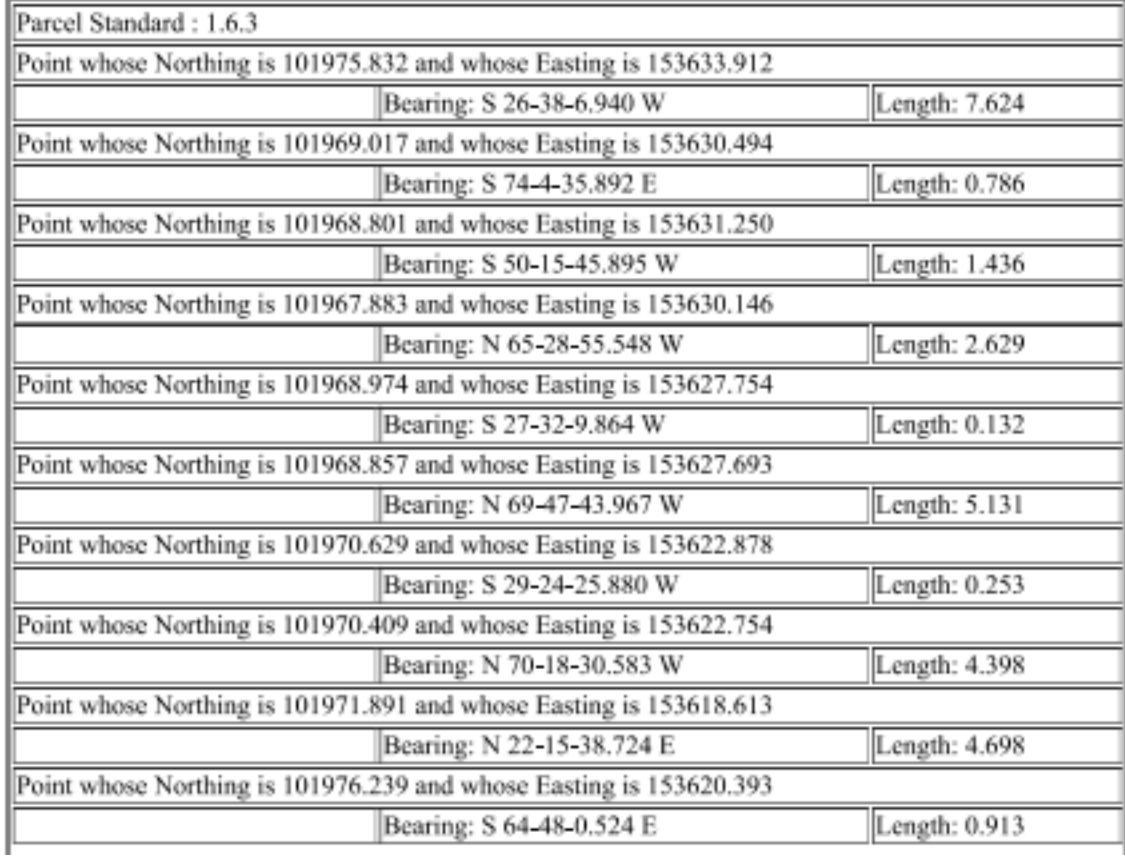

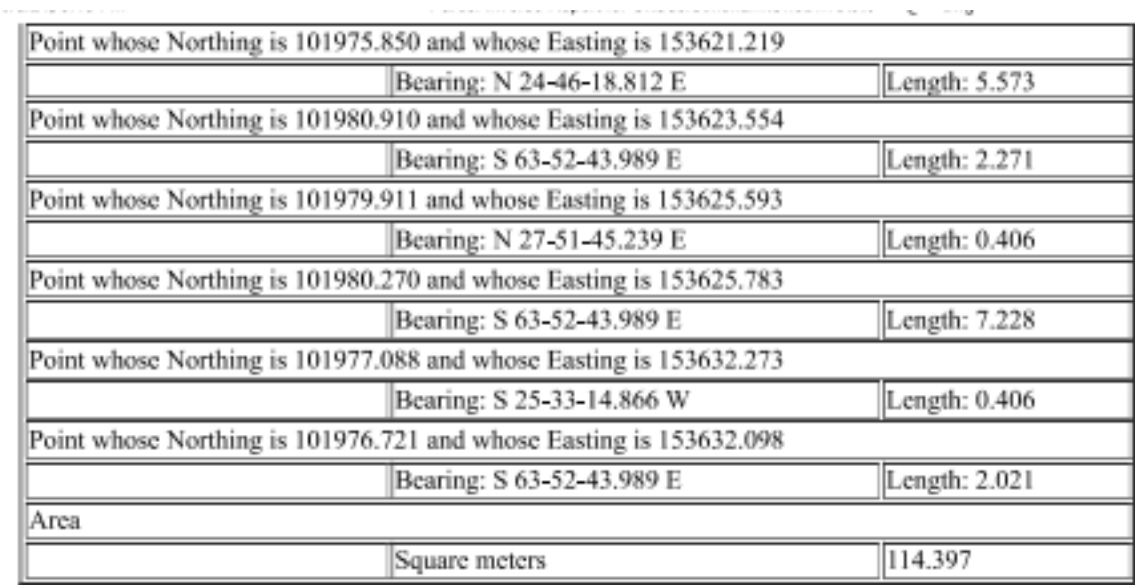

where the company of the company of

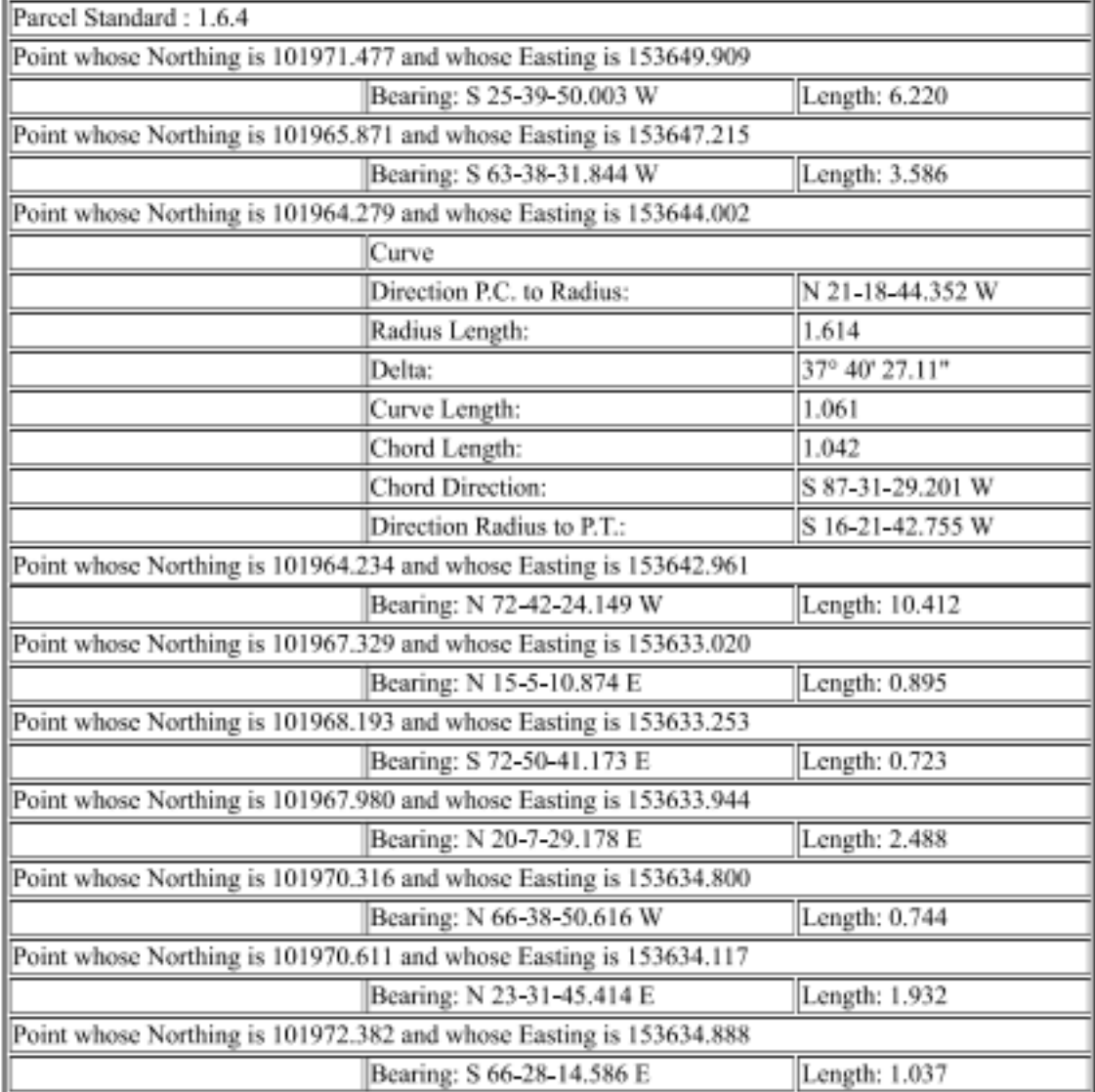

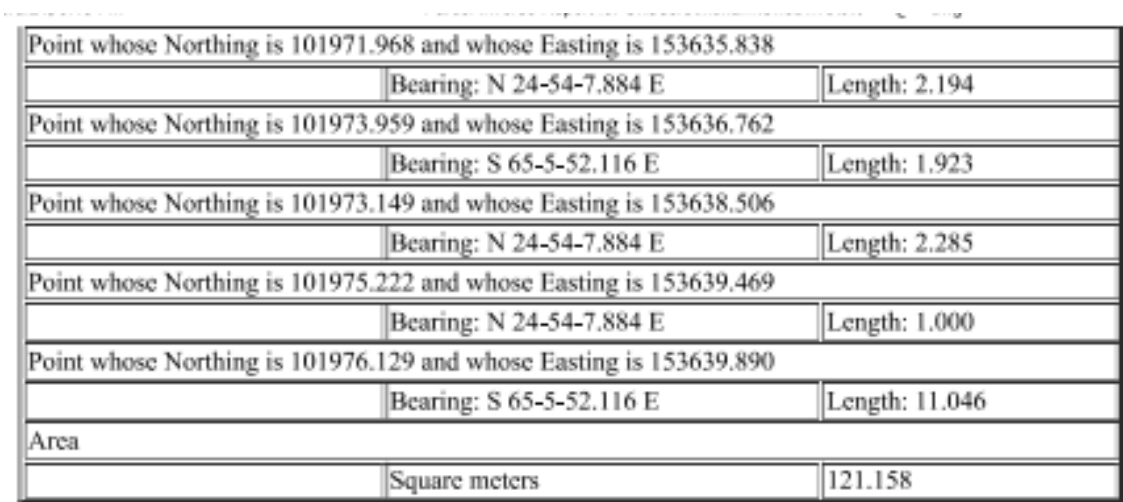

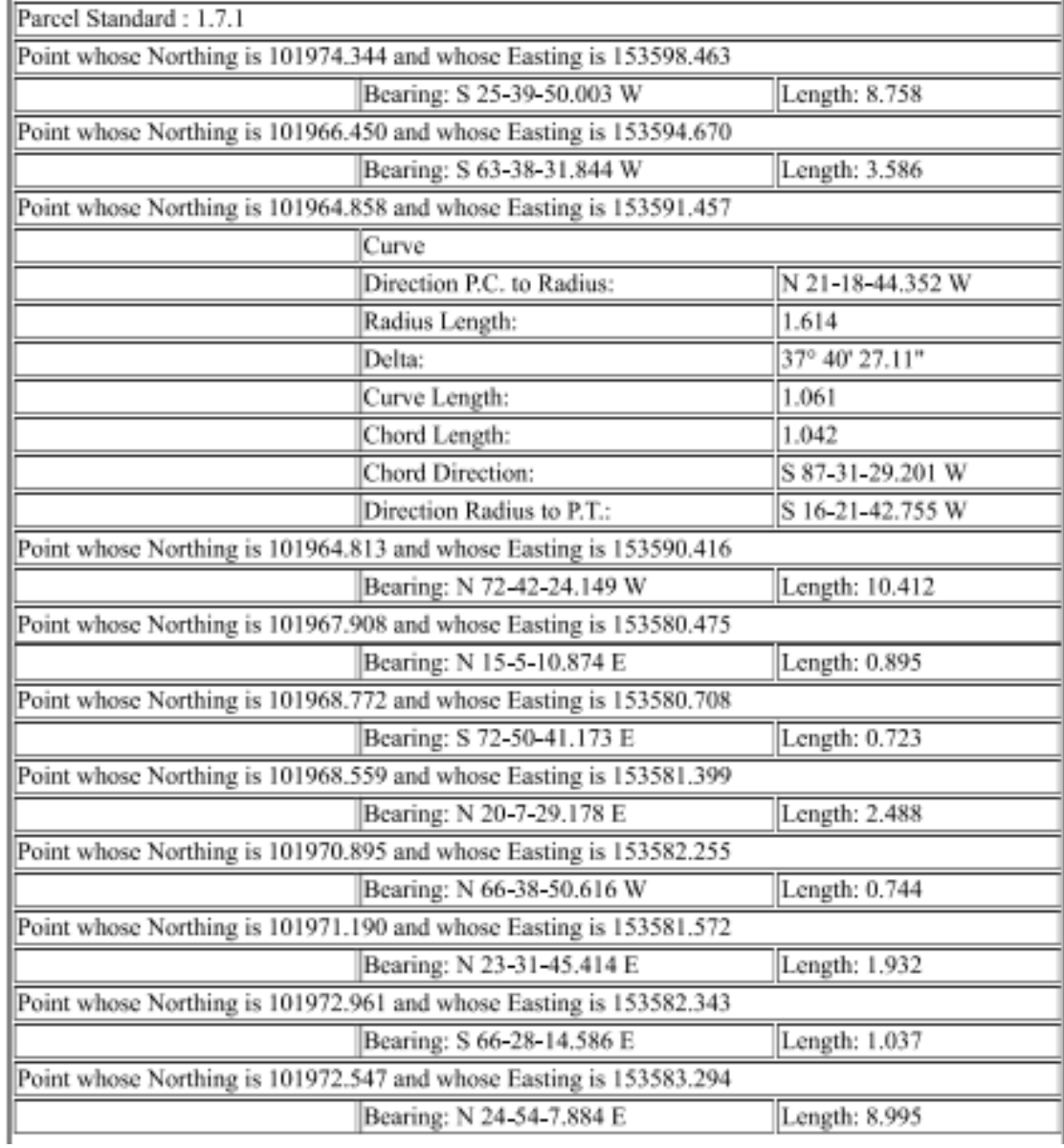

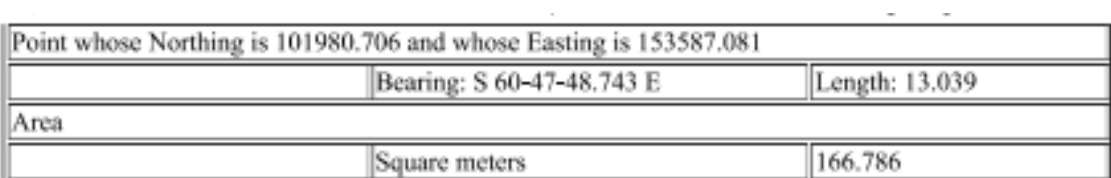

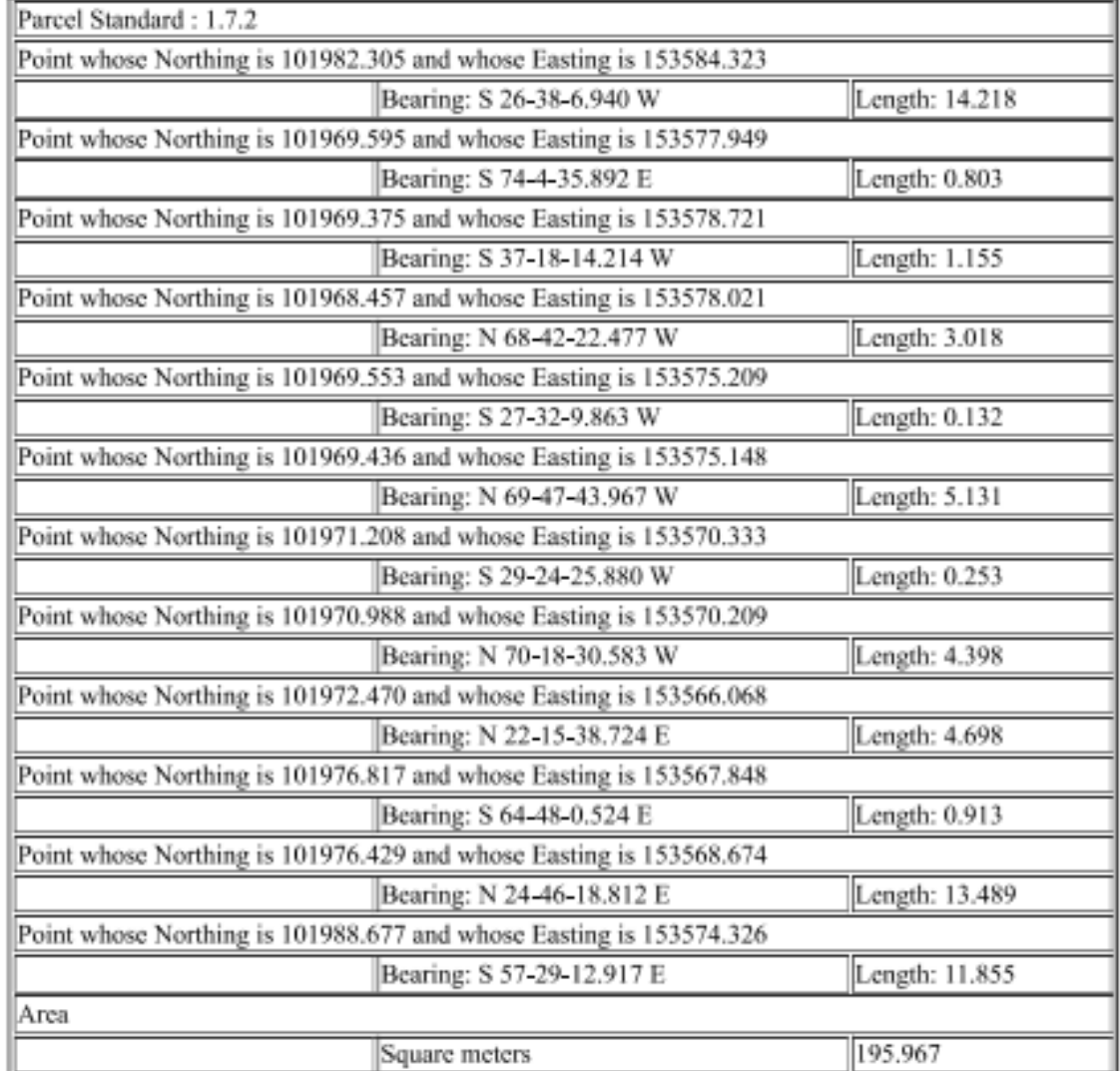

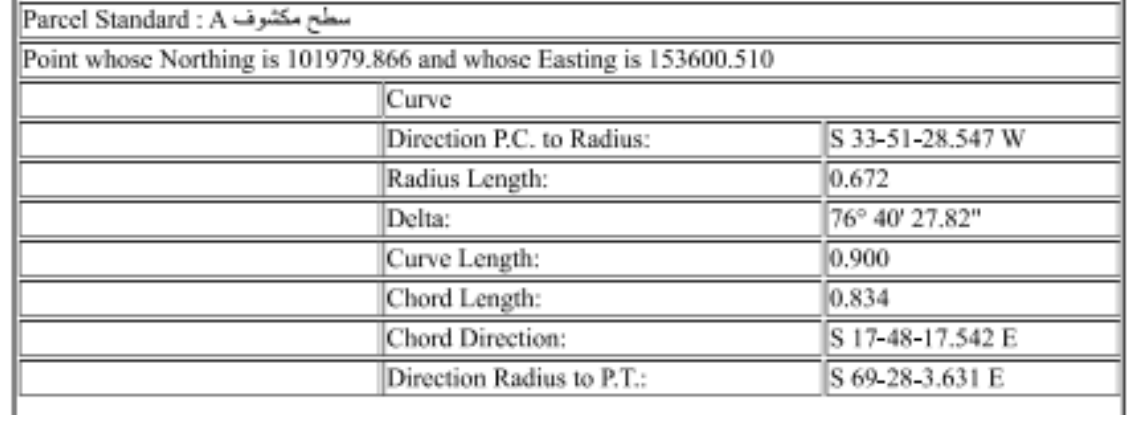

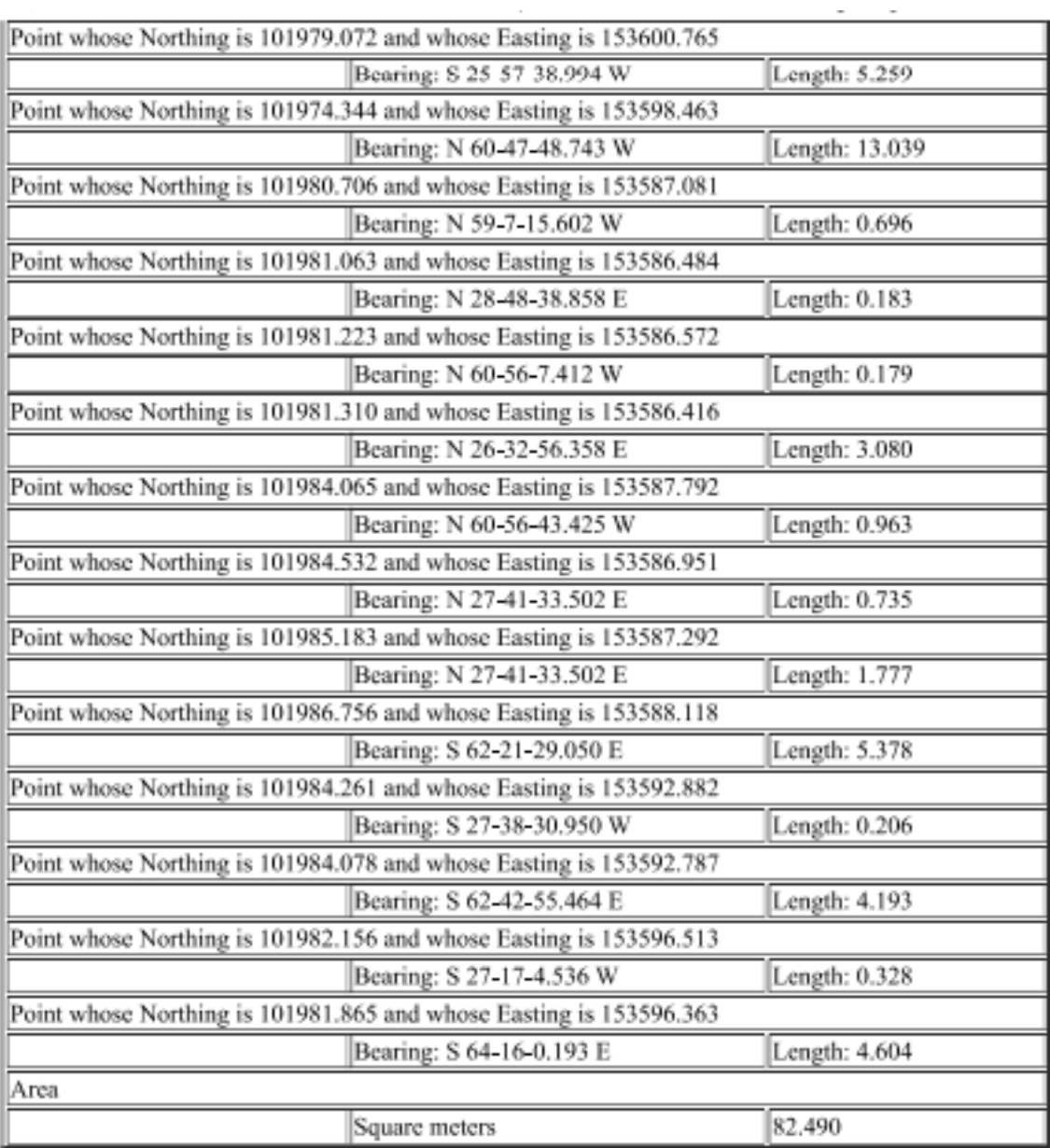

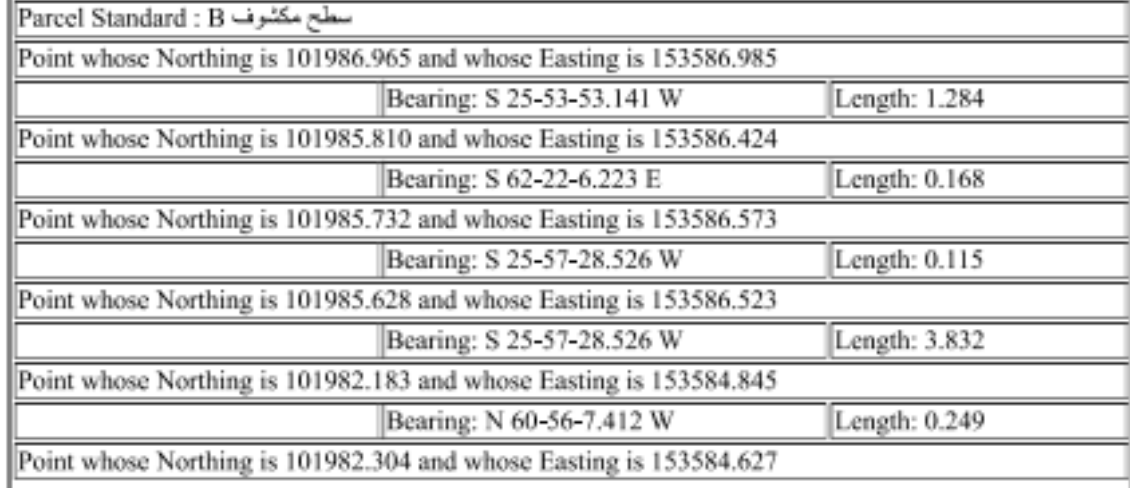

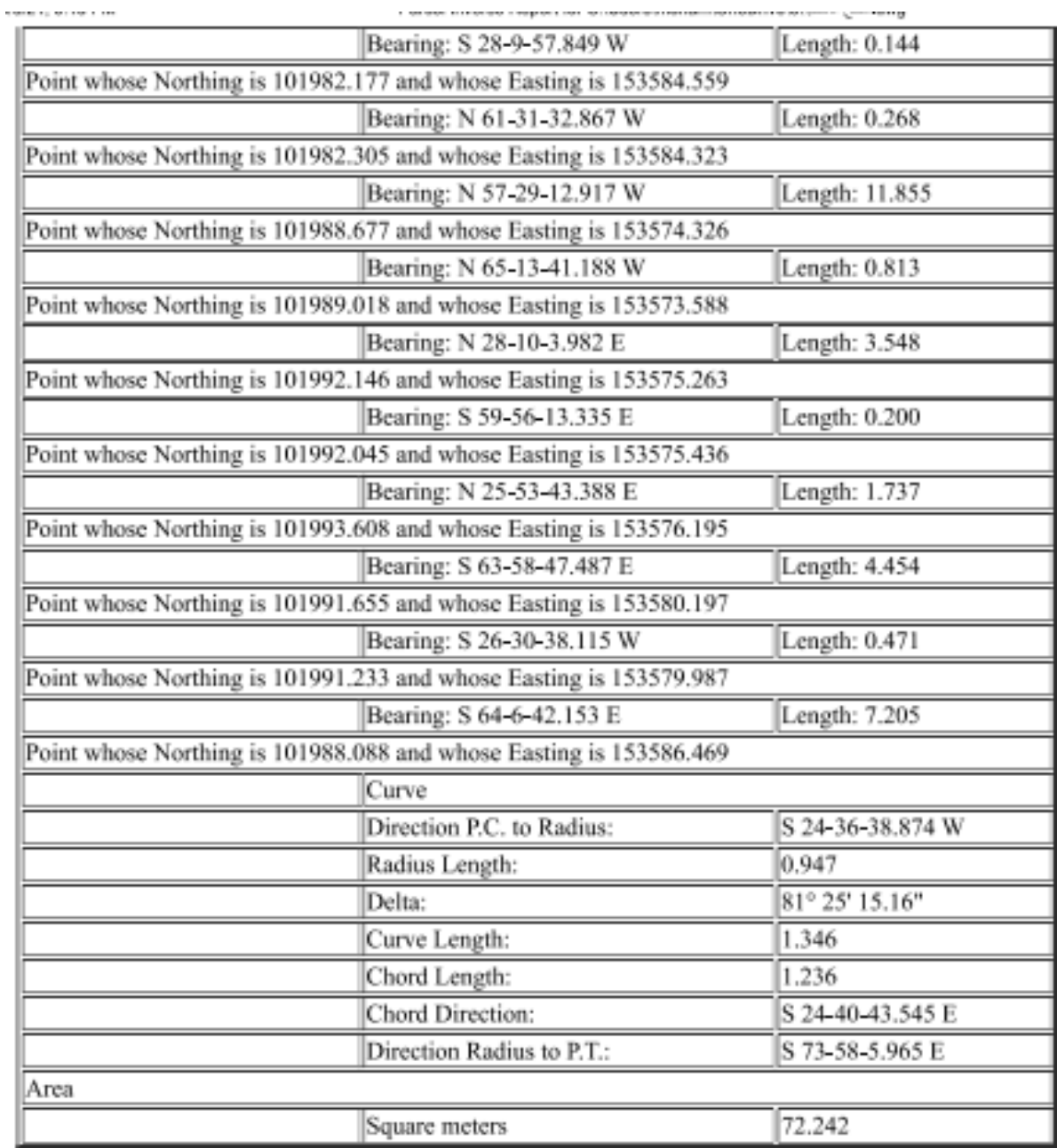

# **Your Company Name**

### 123 Main Street

#### **Suite #321**

#### City, State 01234

**Parcel Inverse Report** Project Name: C:\Users\moham\OneDrive\6\- المكتب م Report Date: 03/06/2024 05:58:40

Client: Client Company **Project Description:** Prepared by: Preparer

Parcel Standard: 1 Area

Square meters

646.731

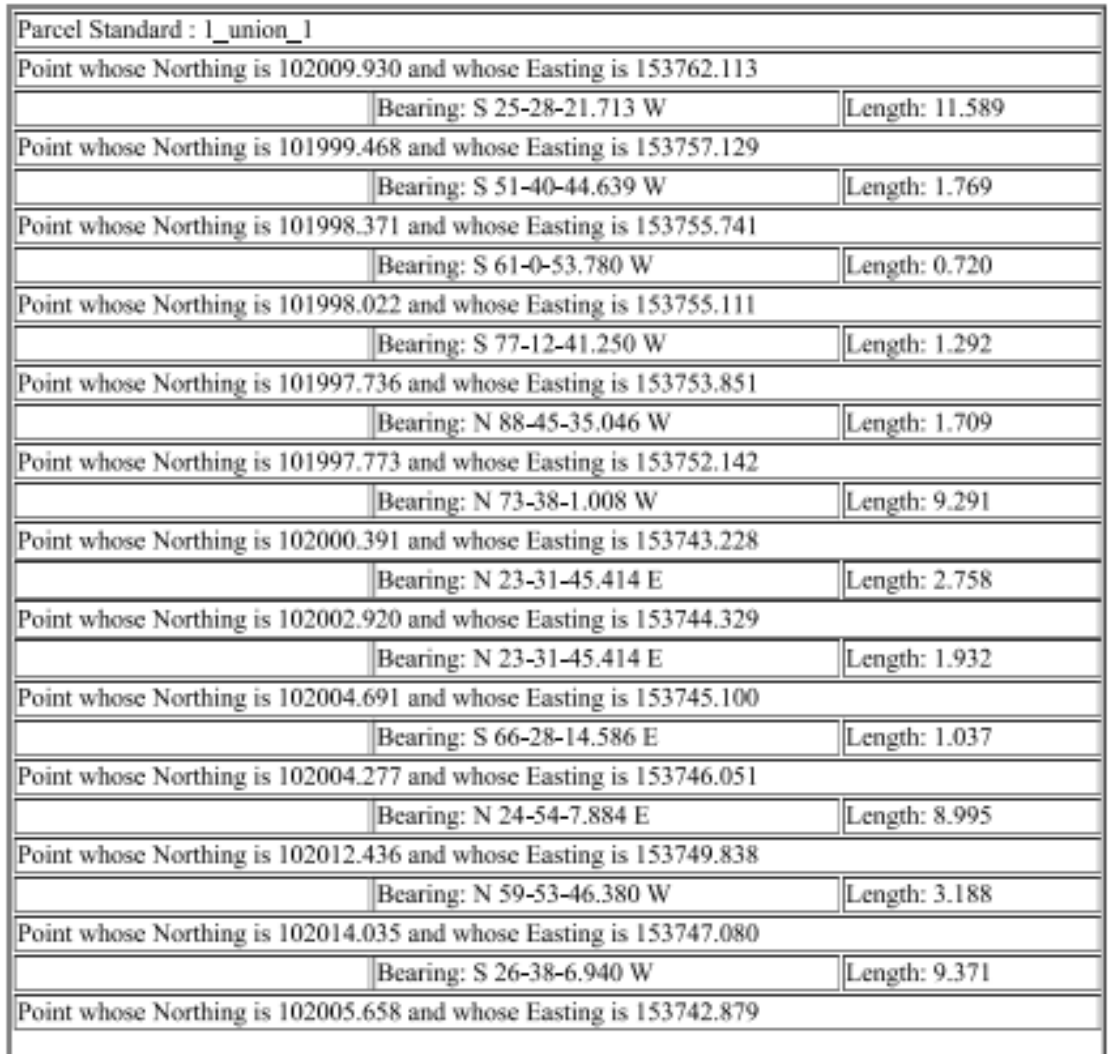

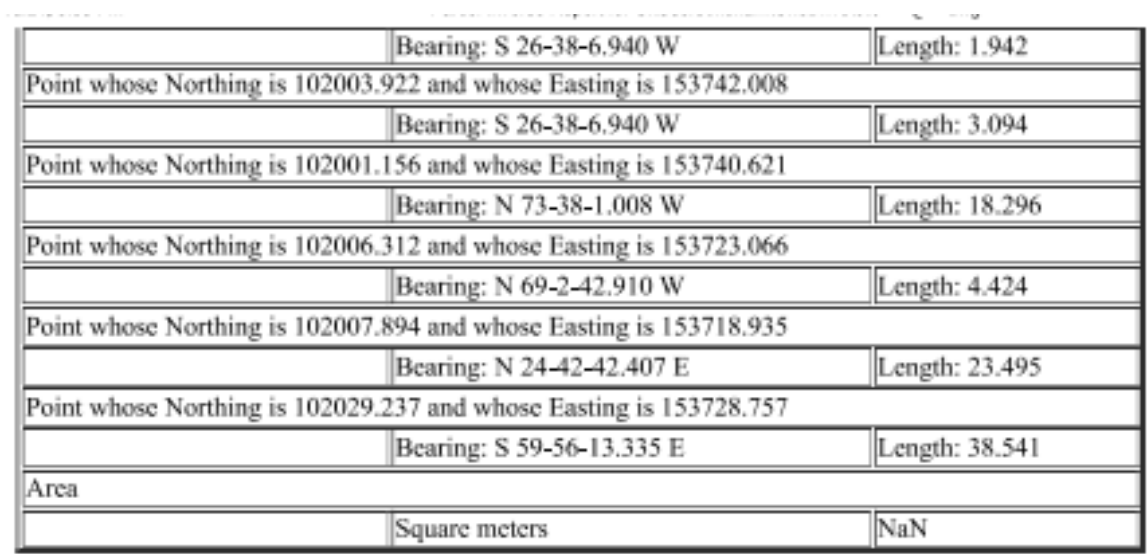

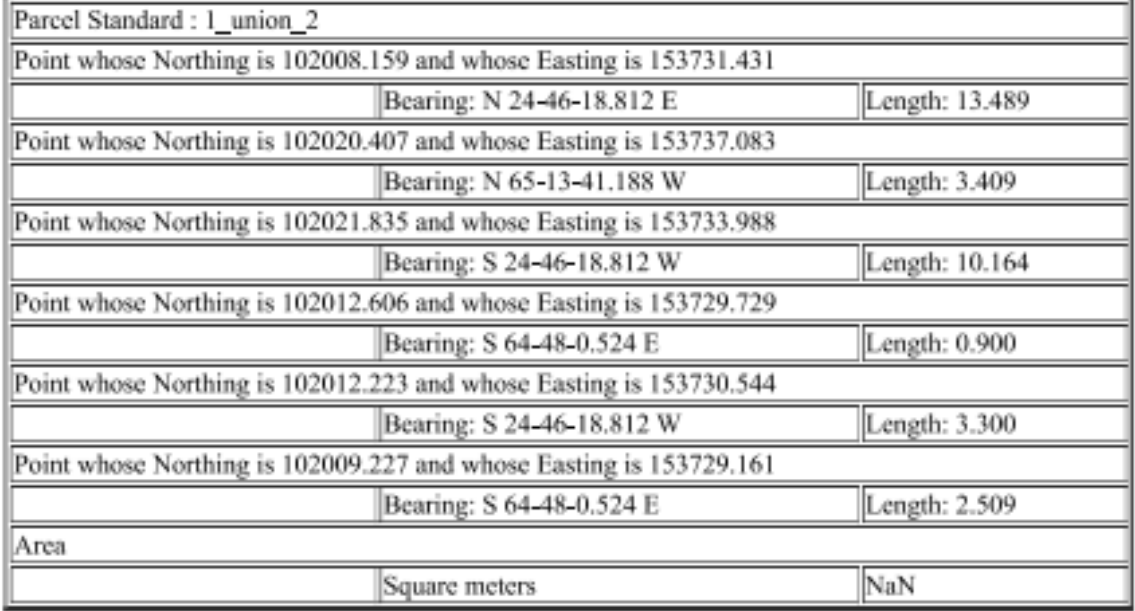

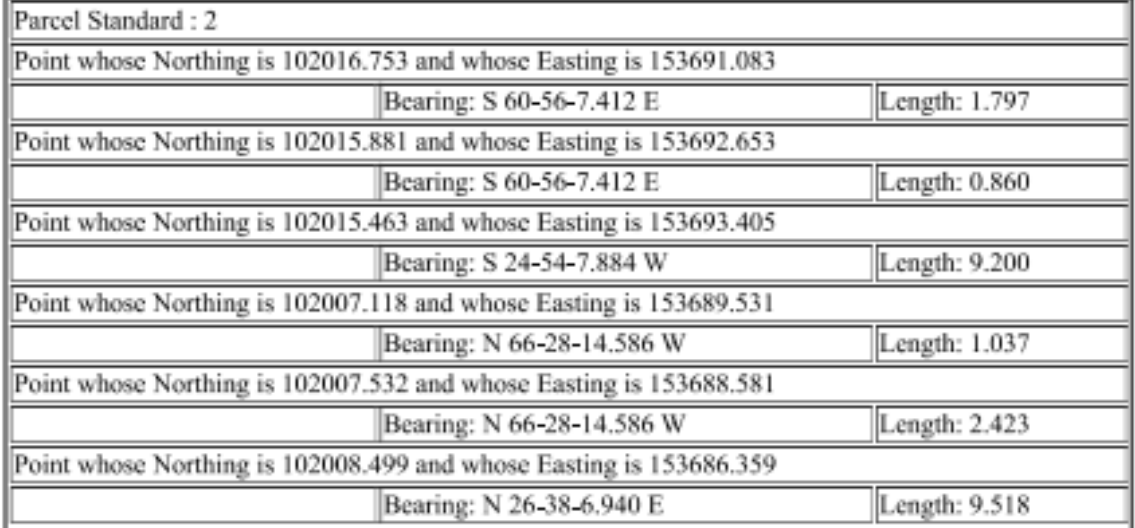

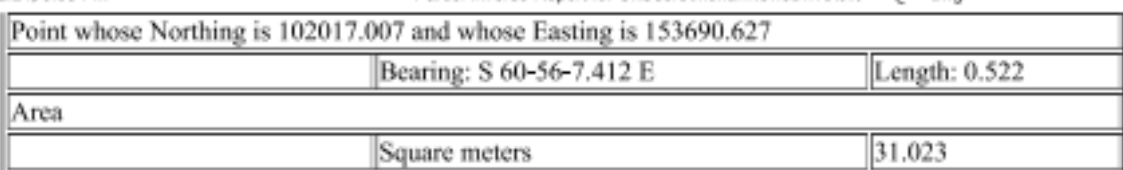

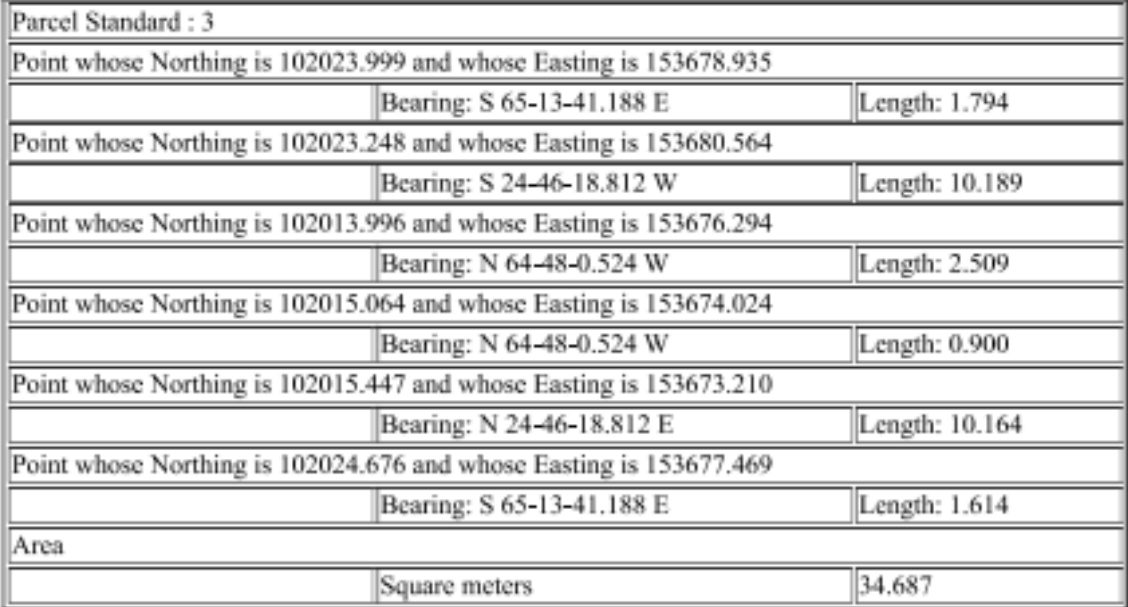

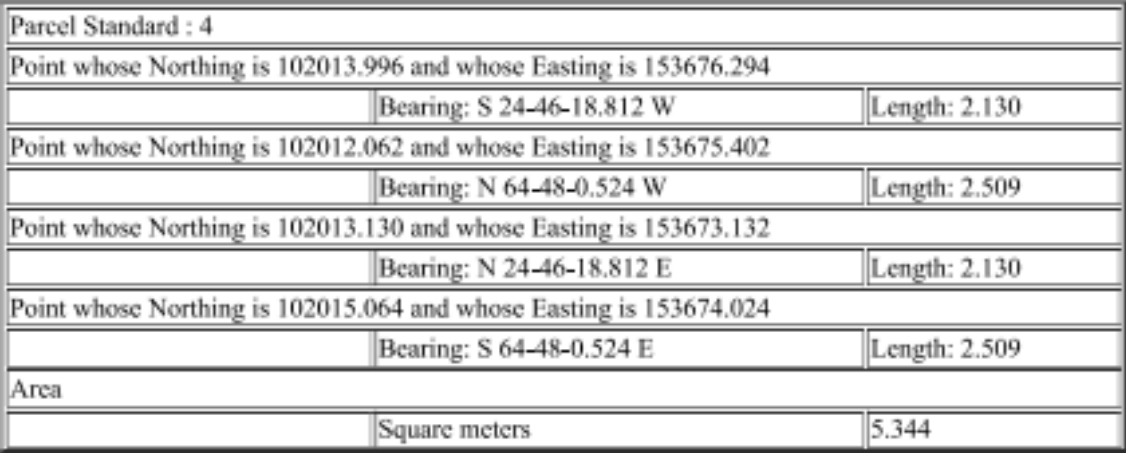

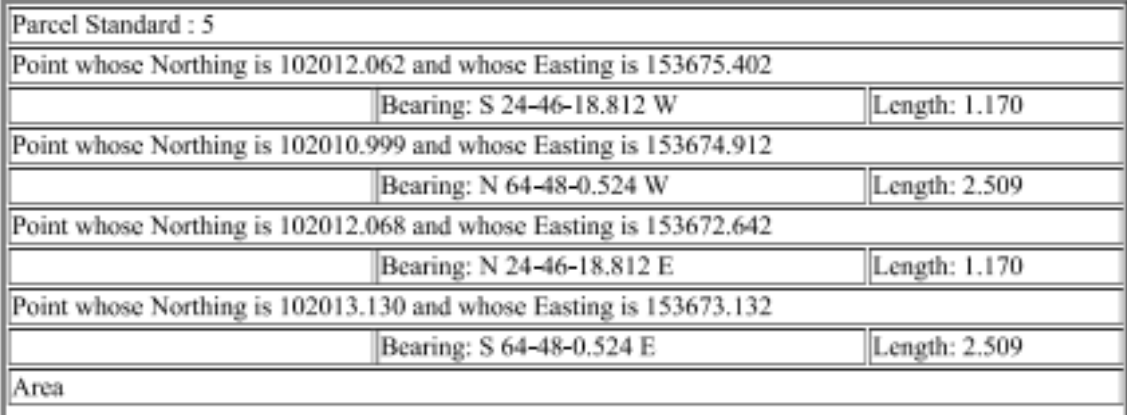

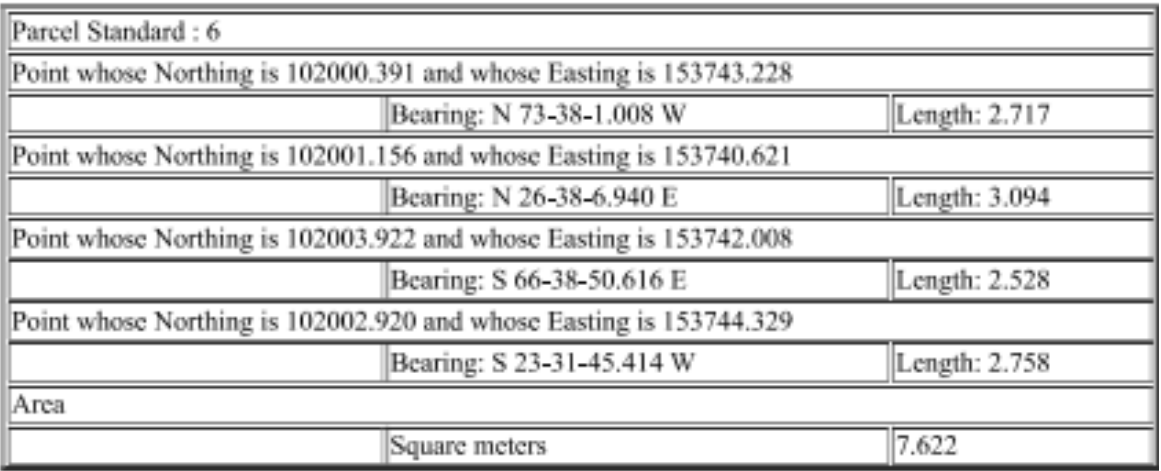

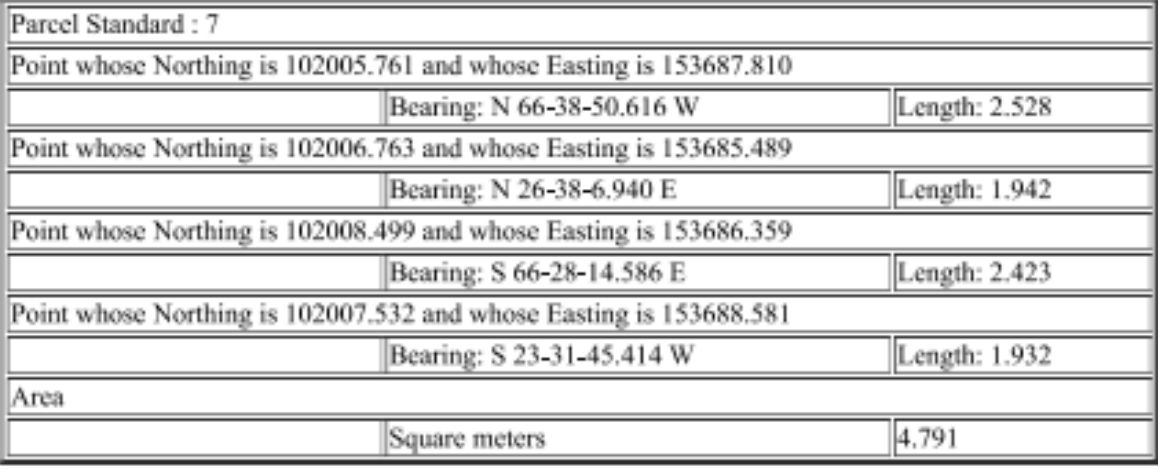

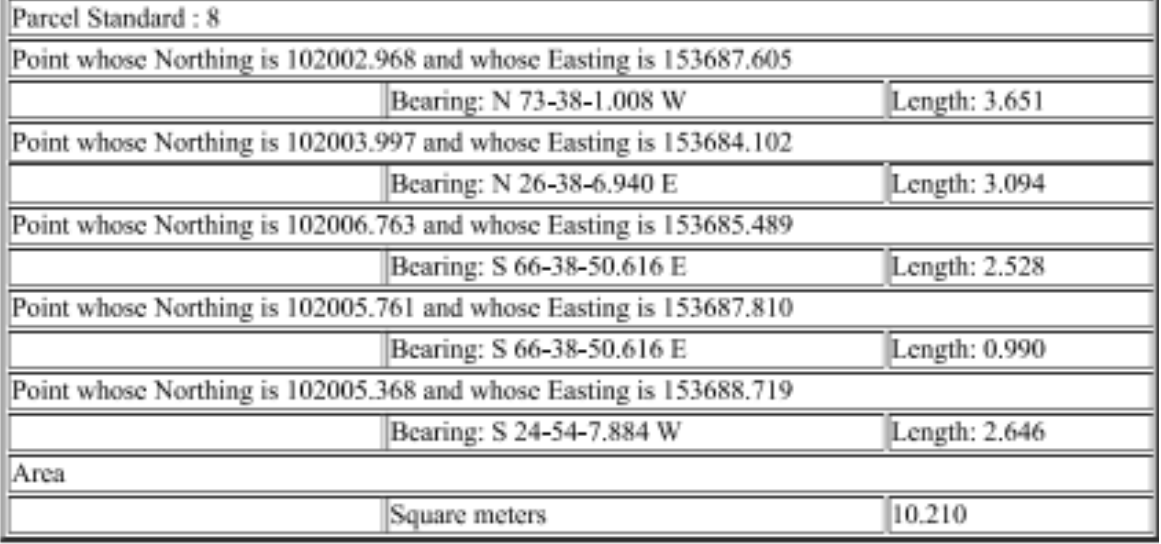

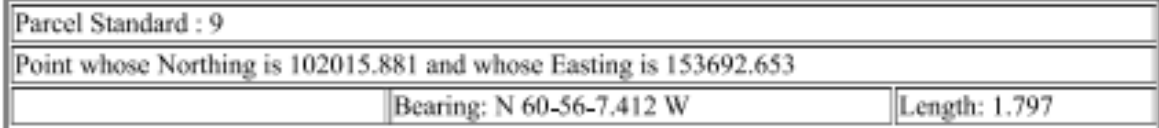

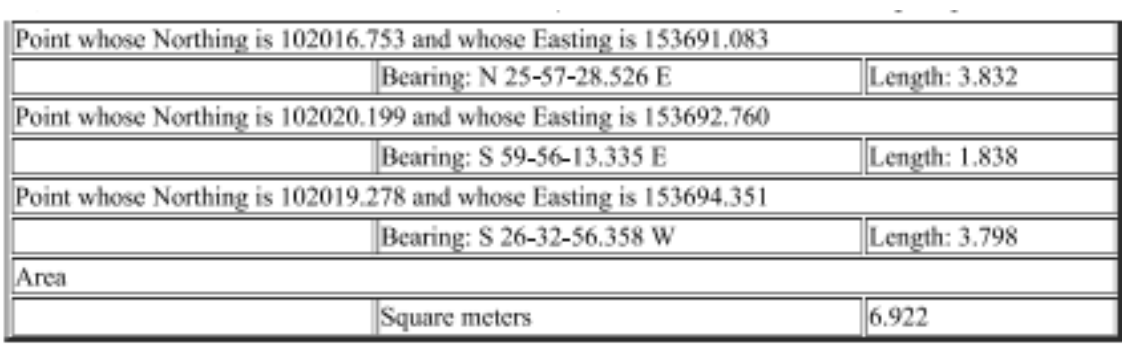

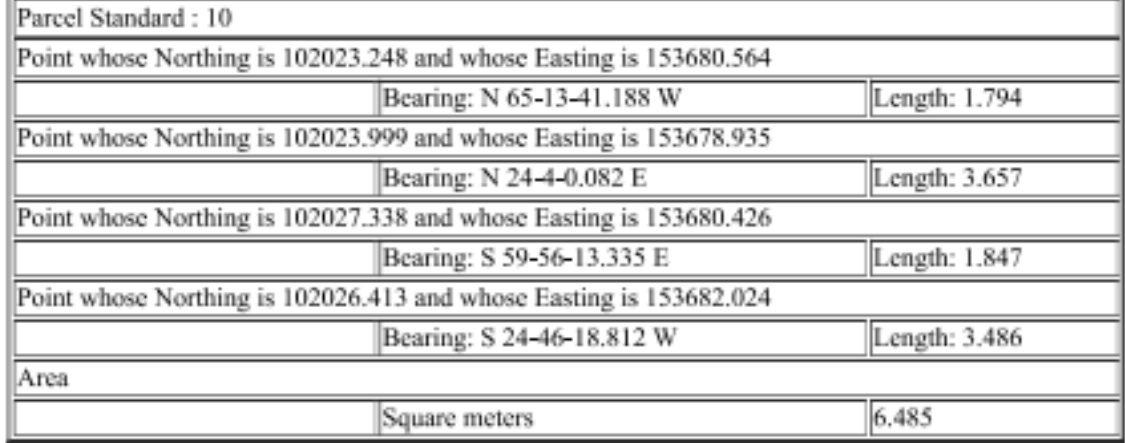

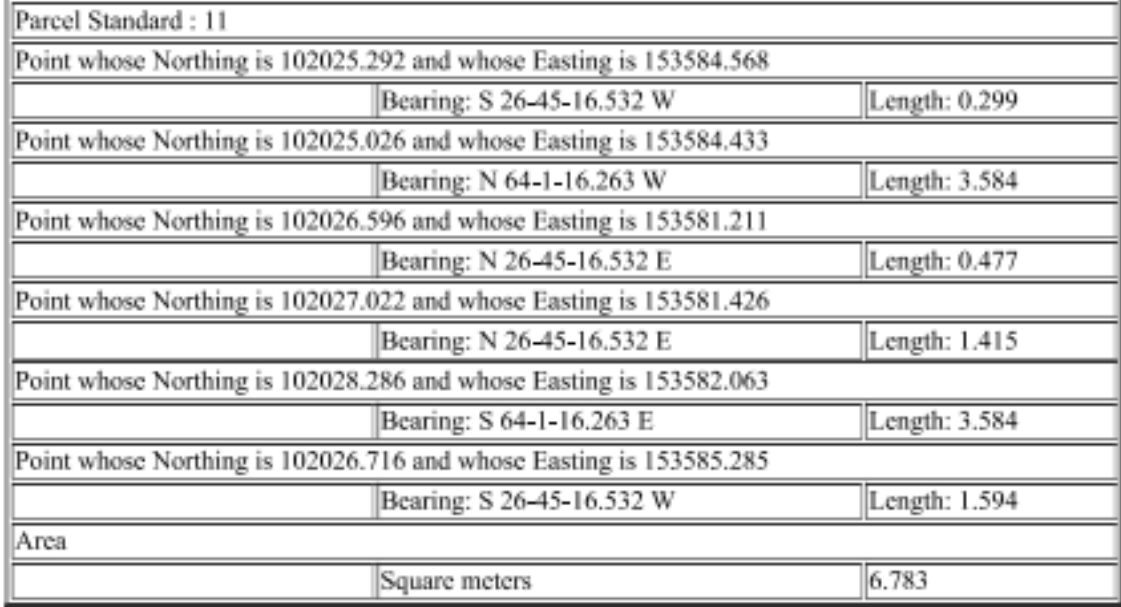

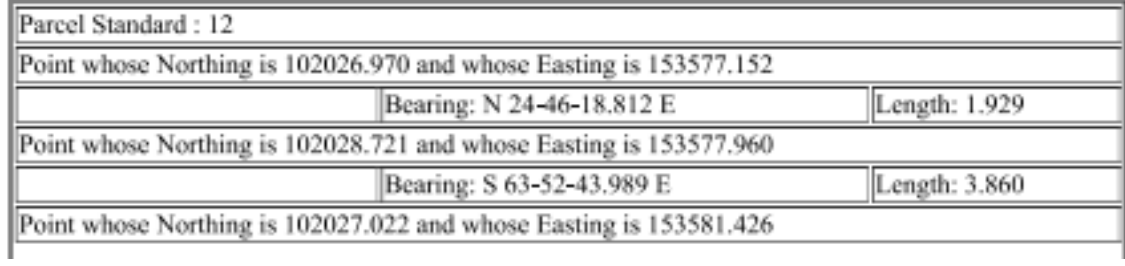

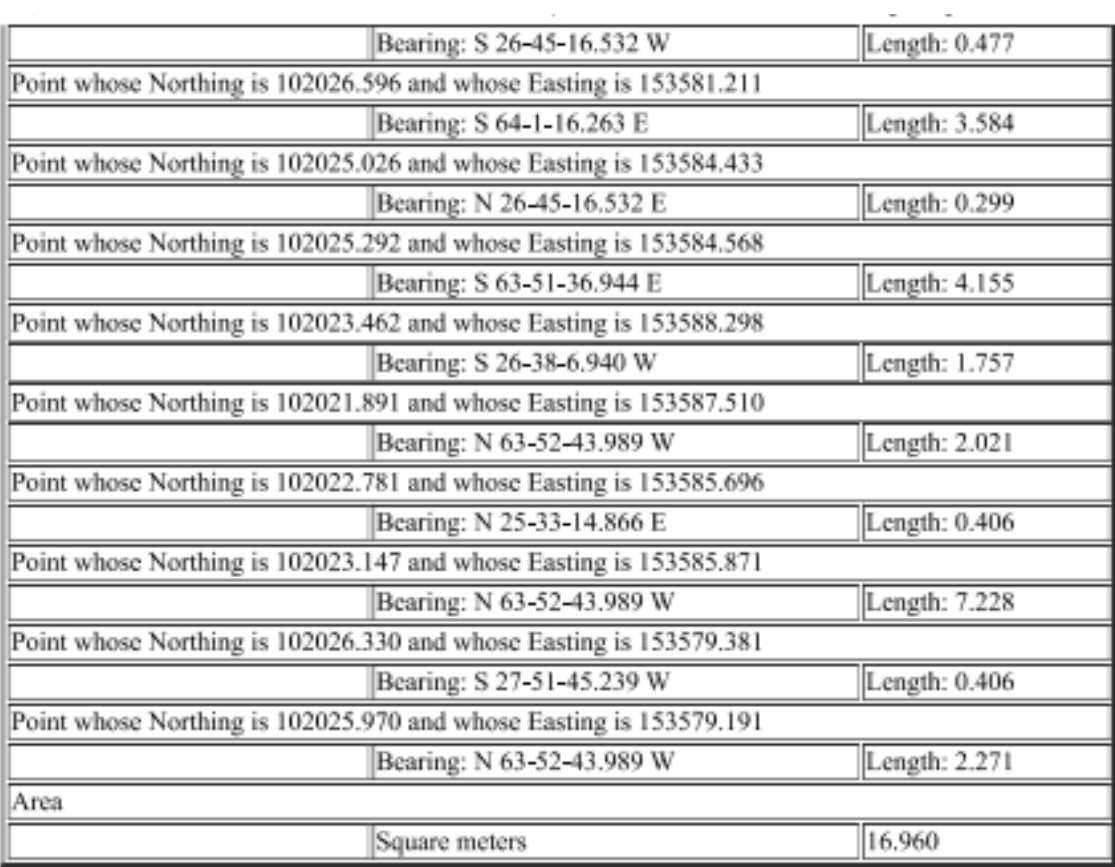

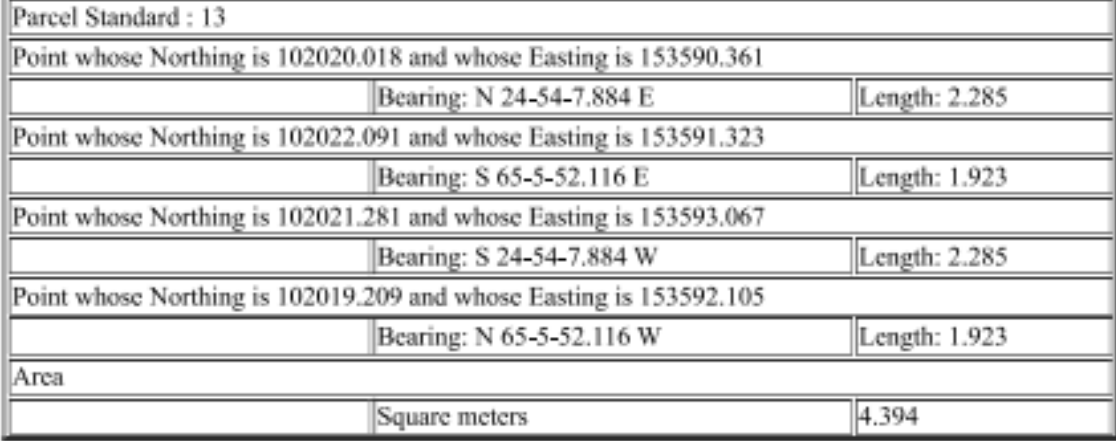

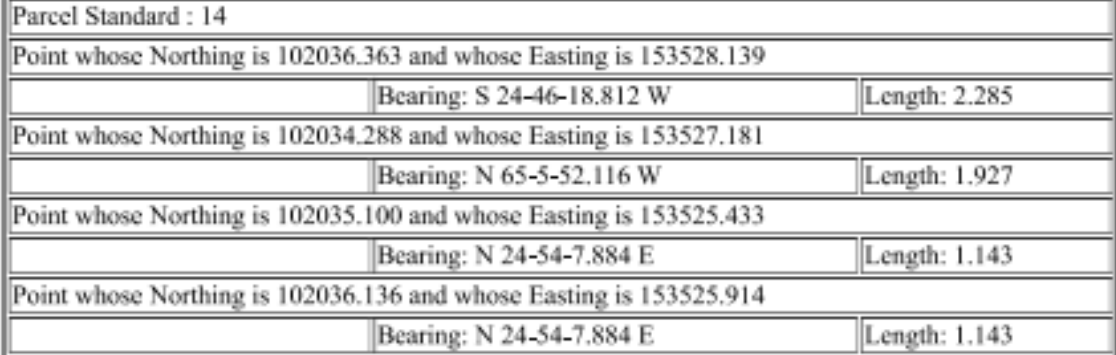

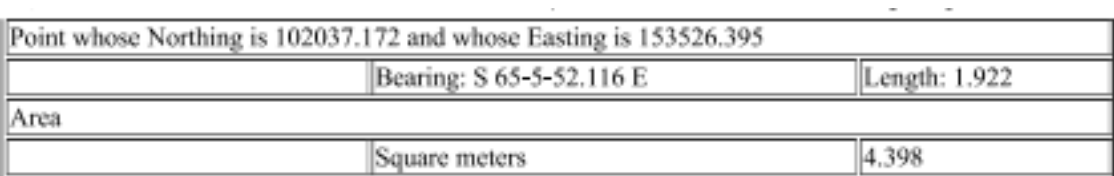

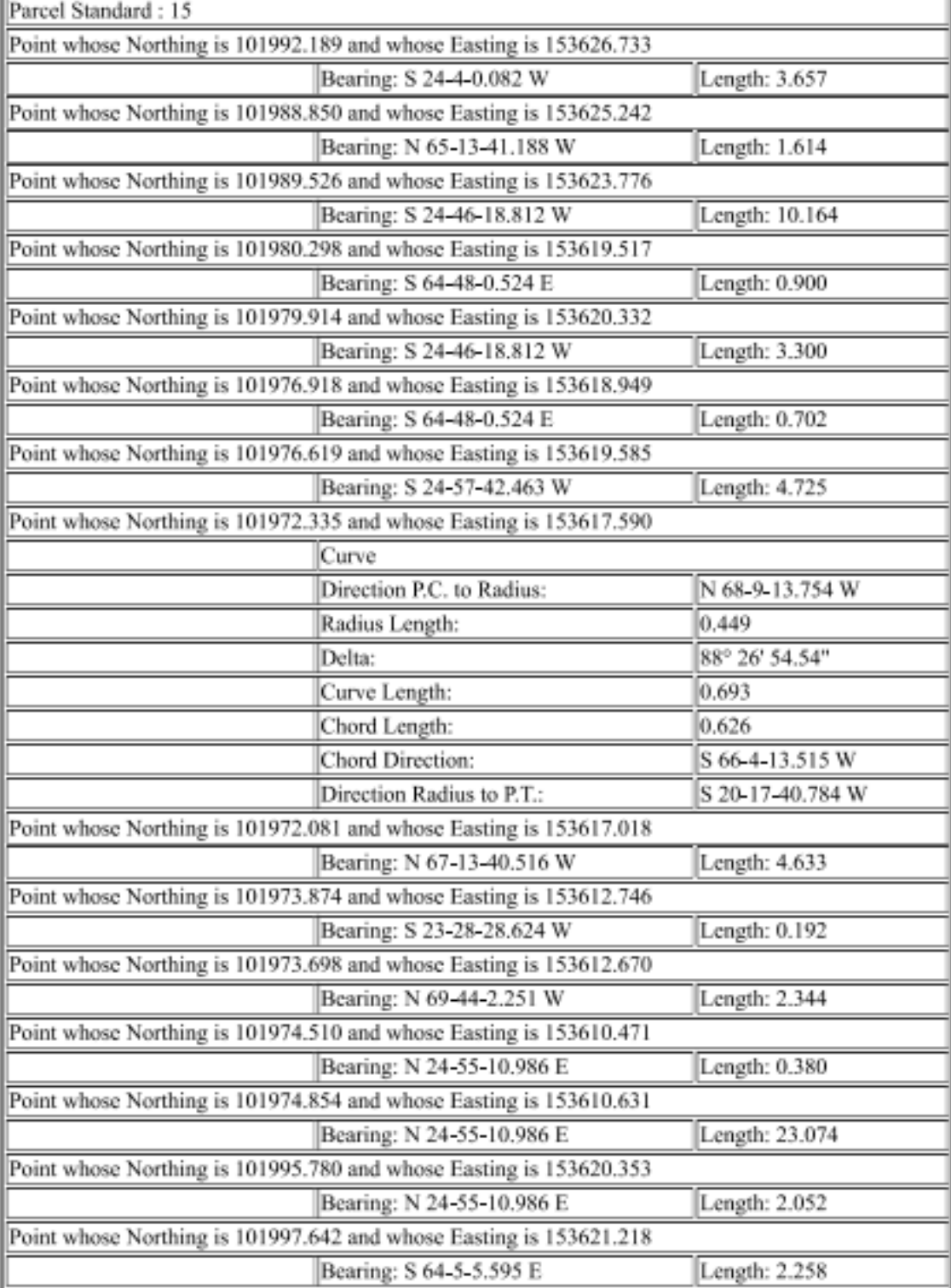

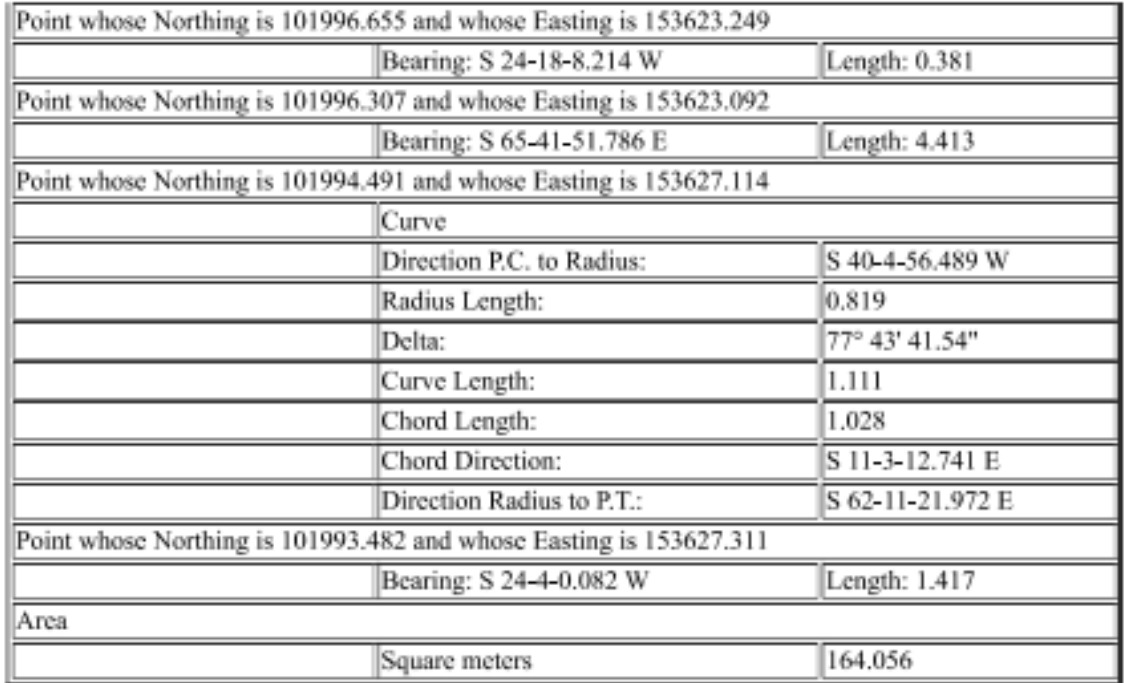

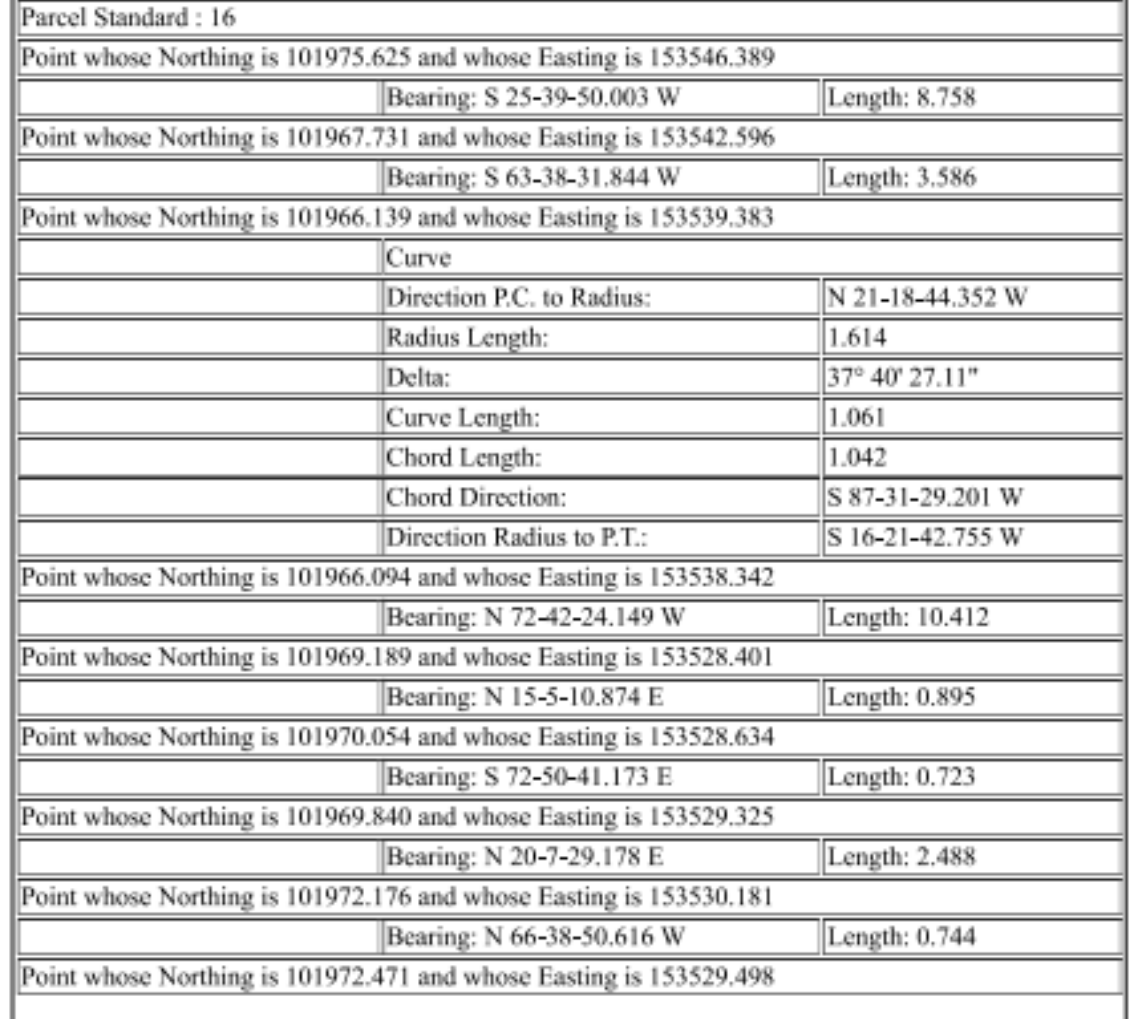

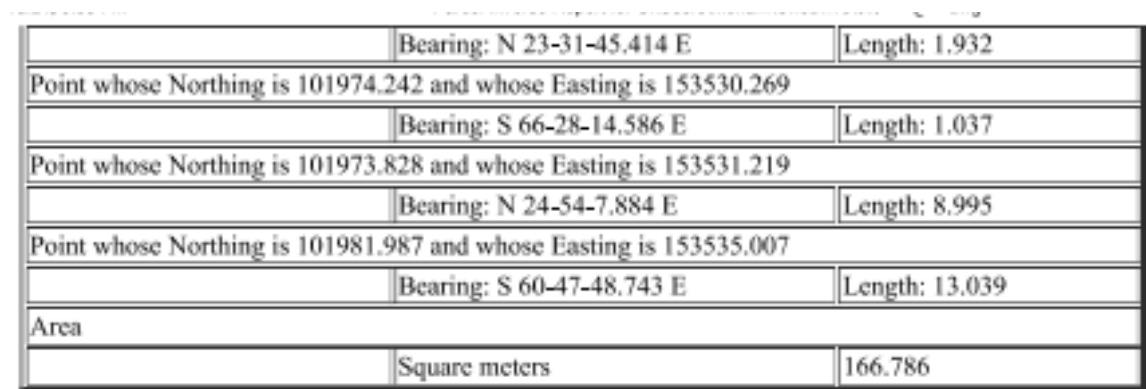

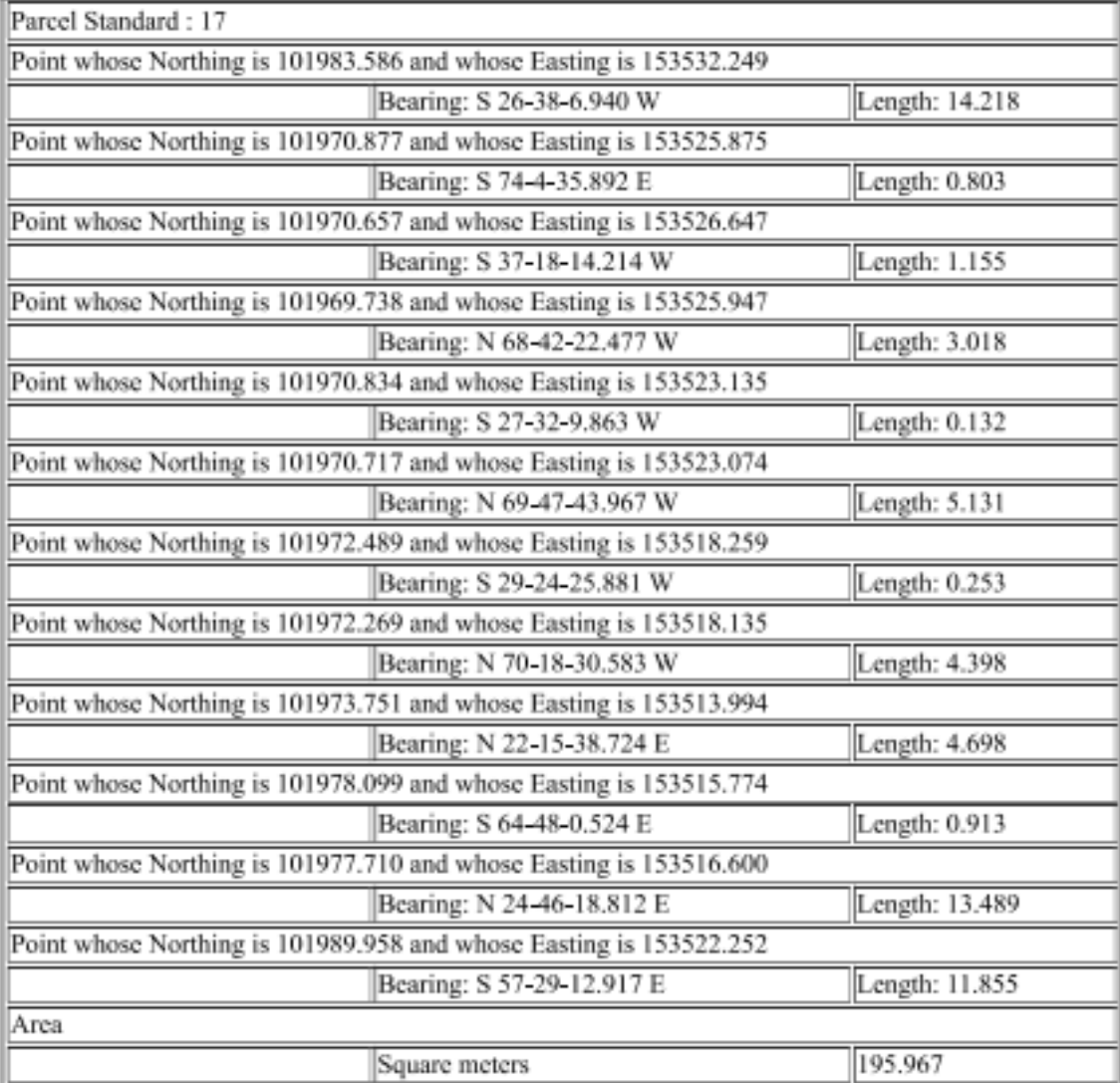

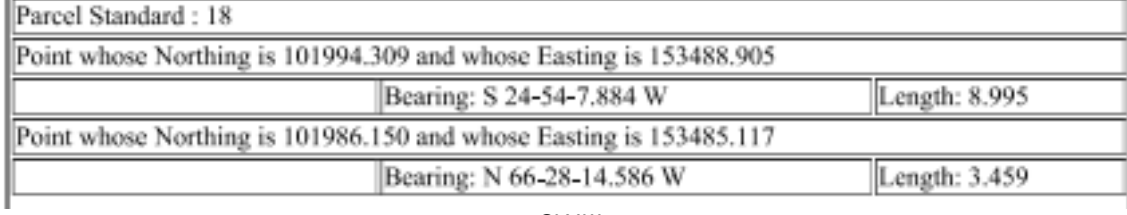

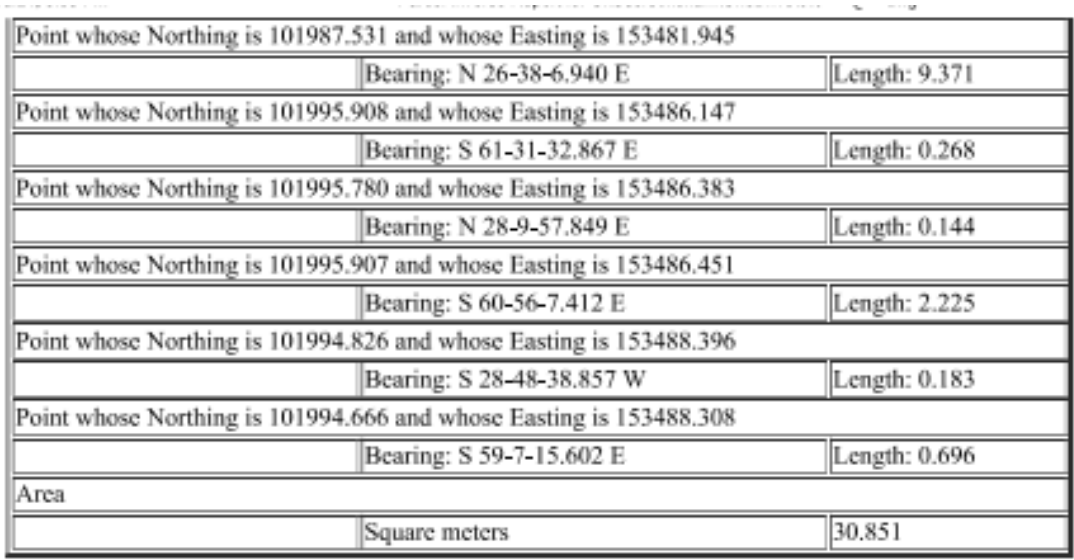

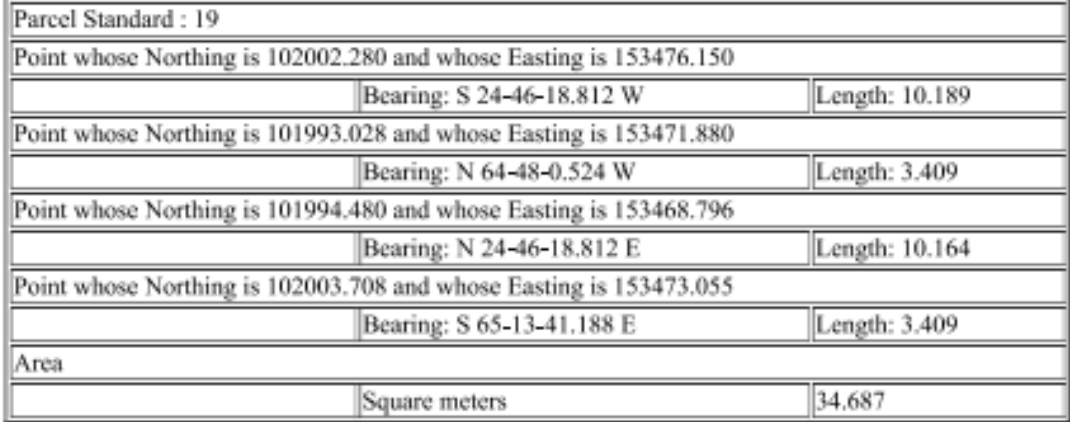

### **ملحق و**

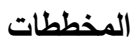

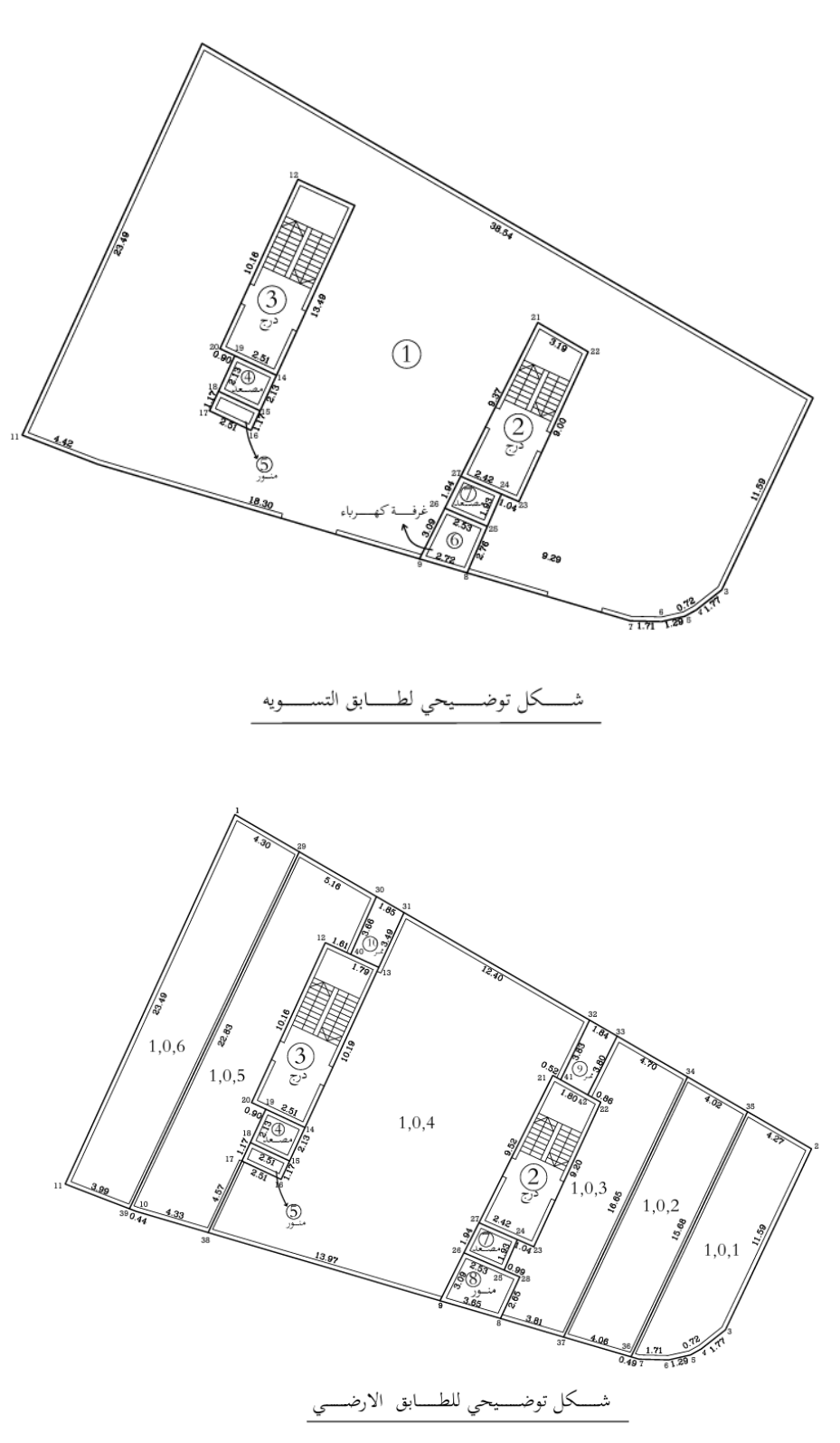

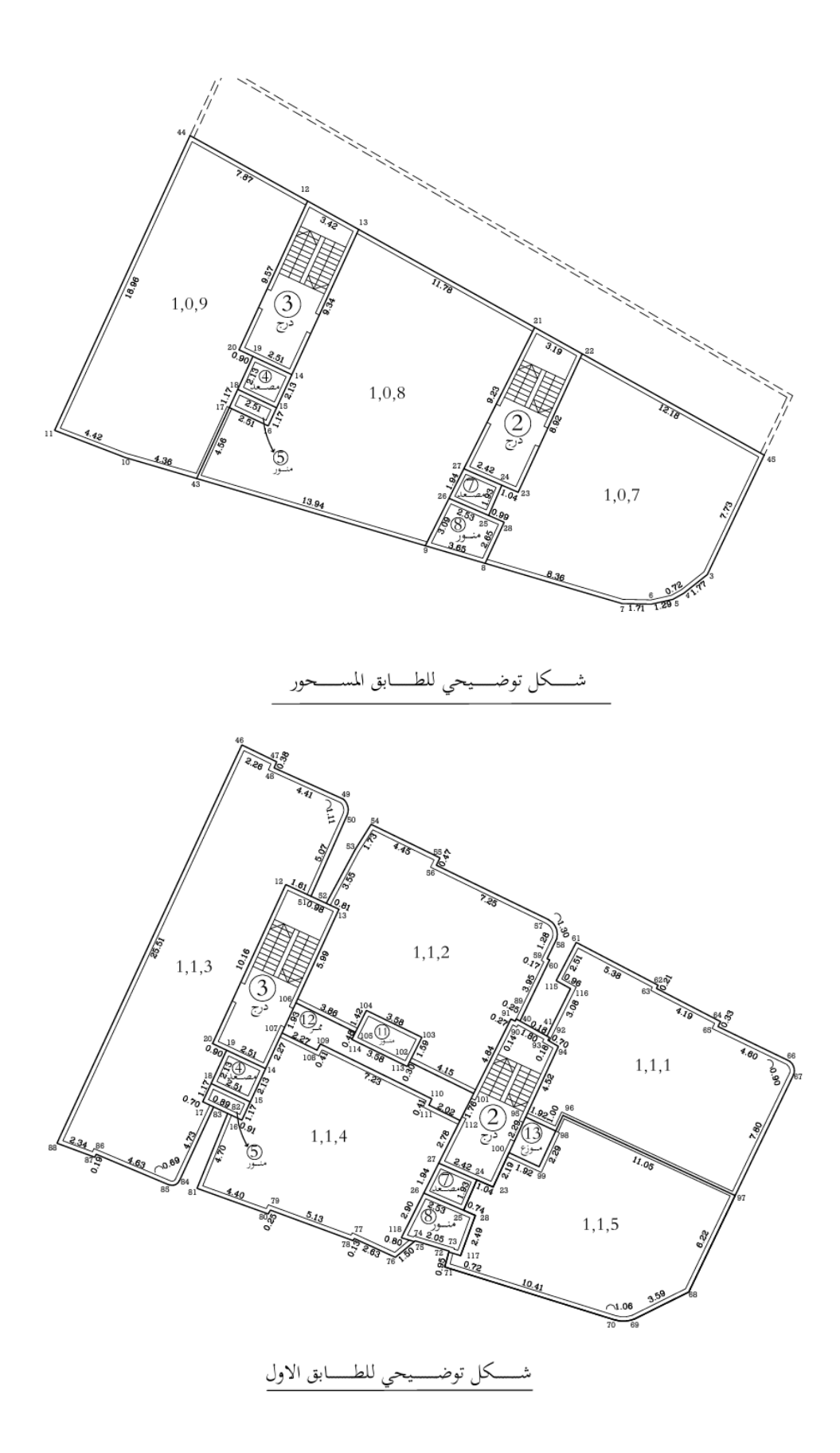

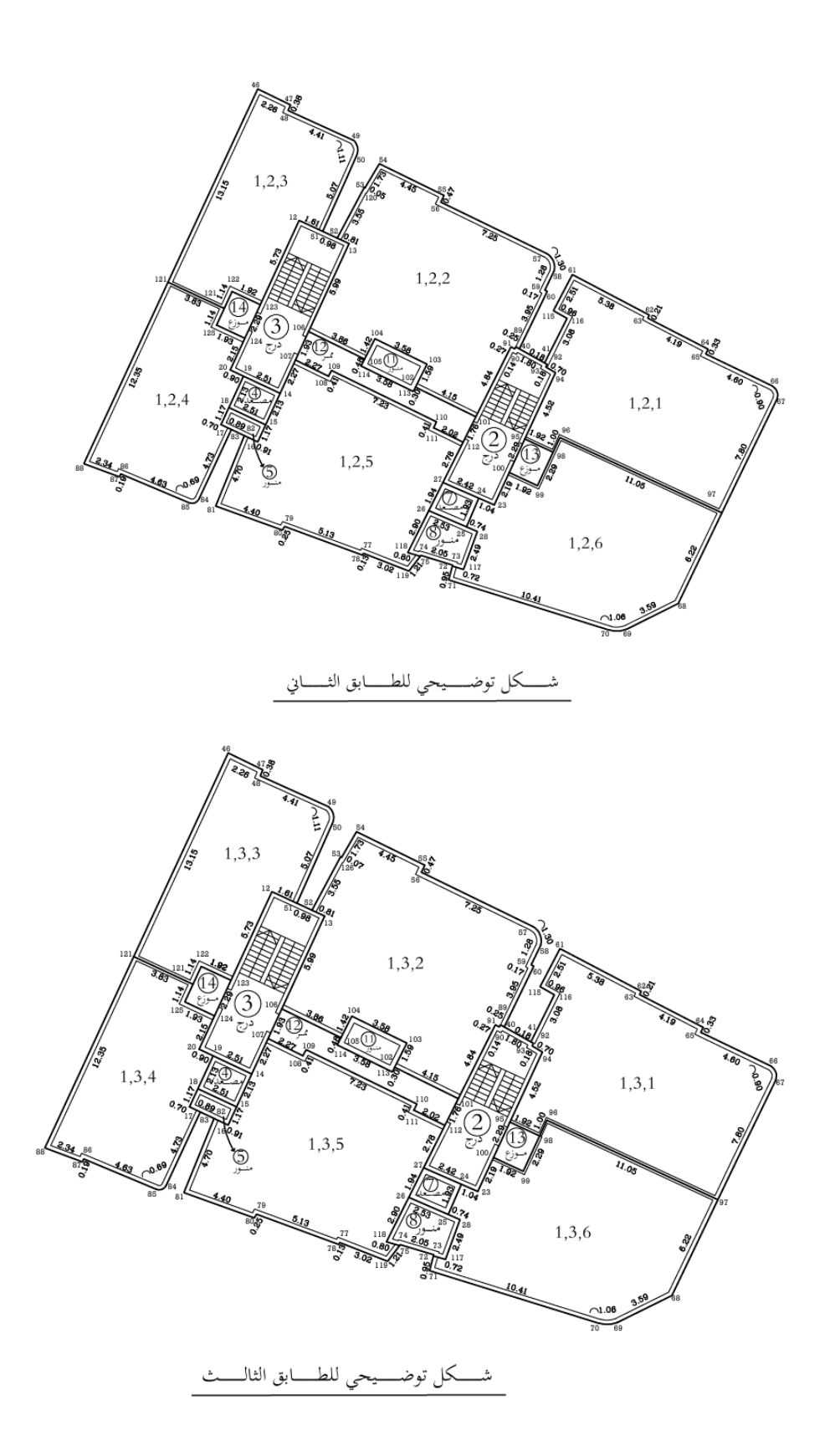

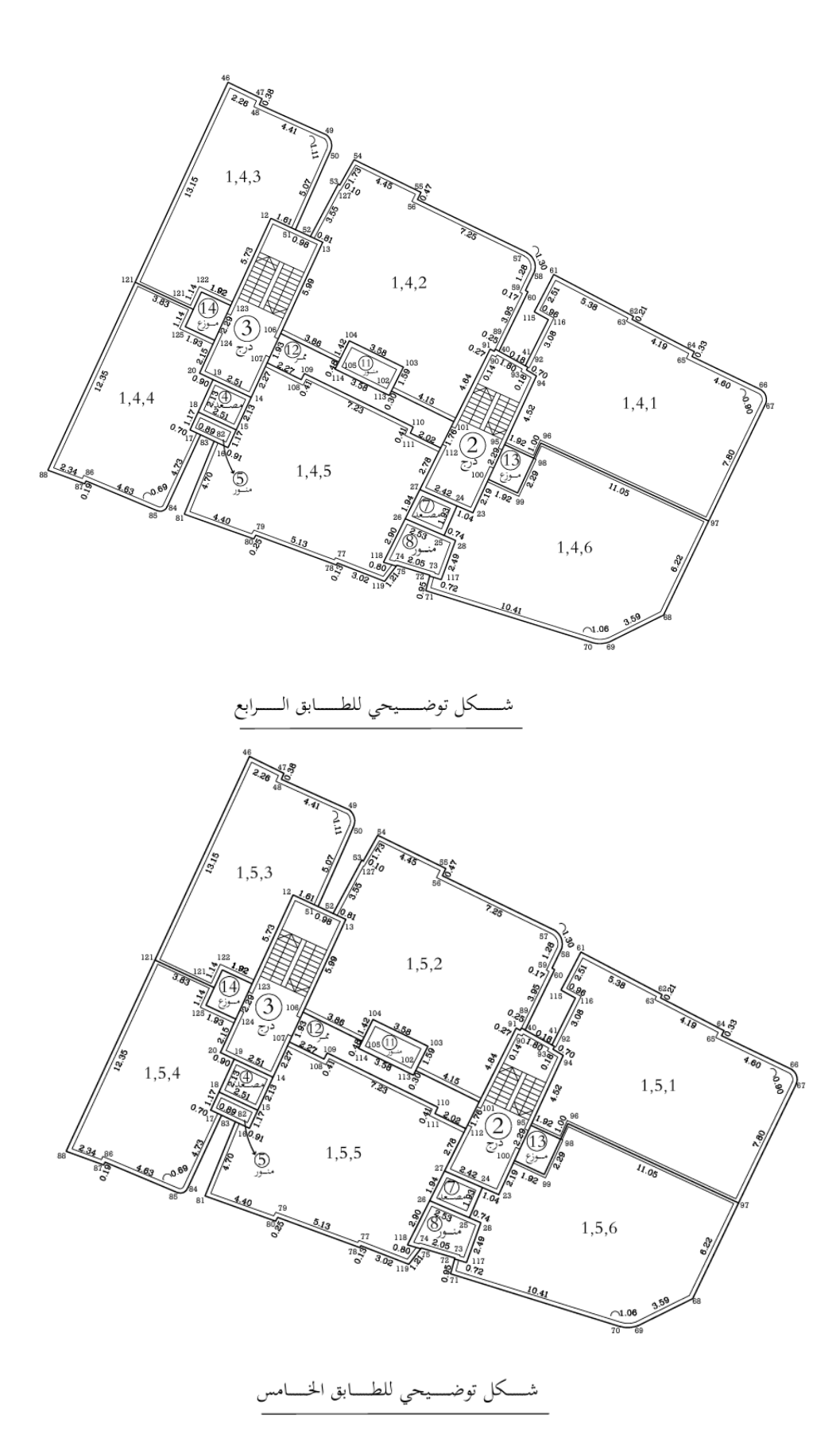

**CLXIX** 

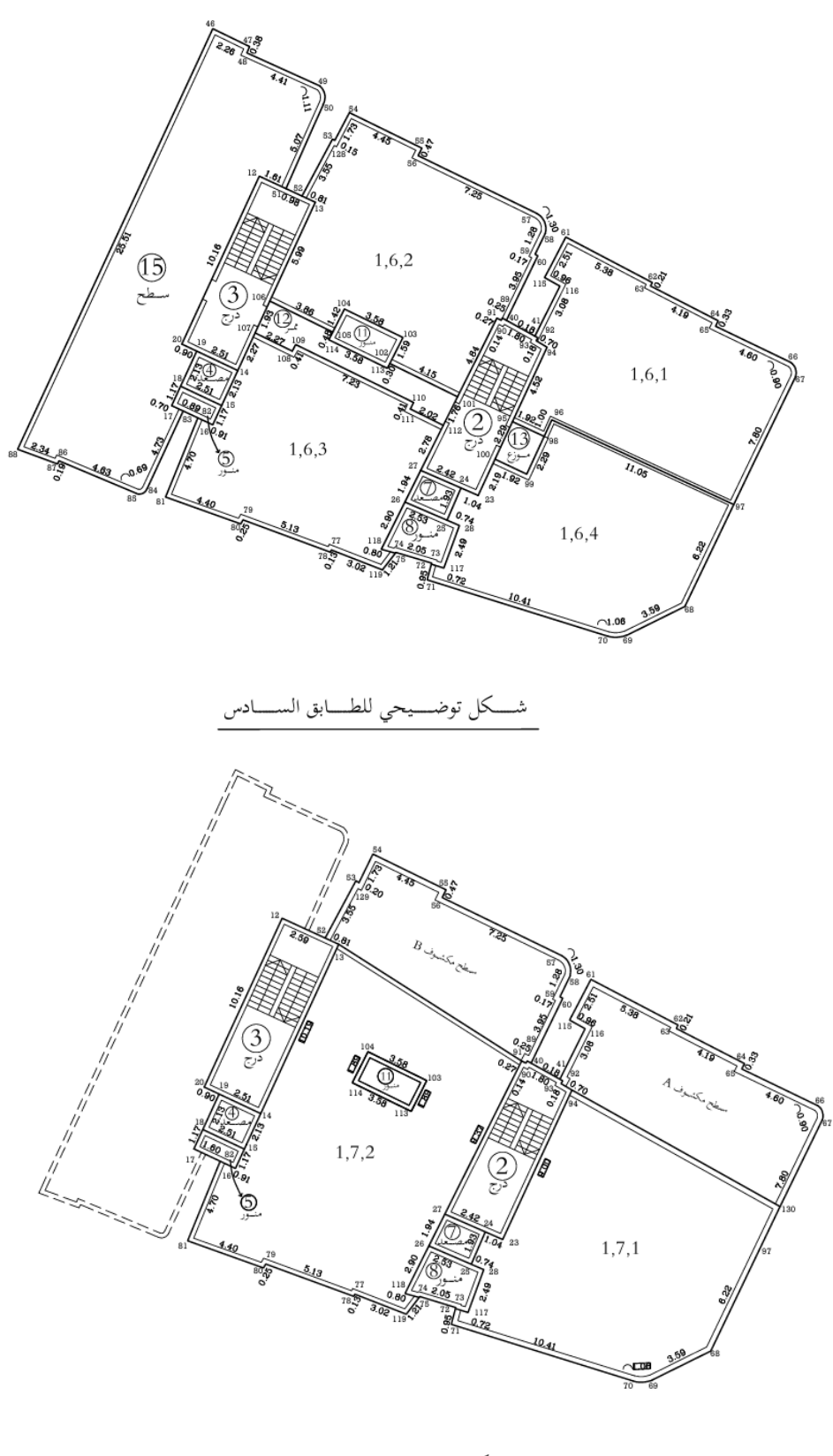

<sub>ت</sub>حى للطـــــابق الـ كل توض بابع

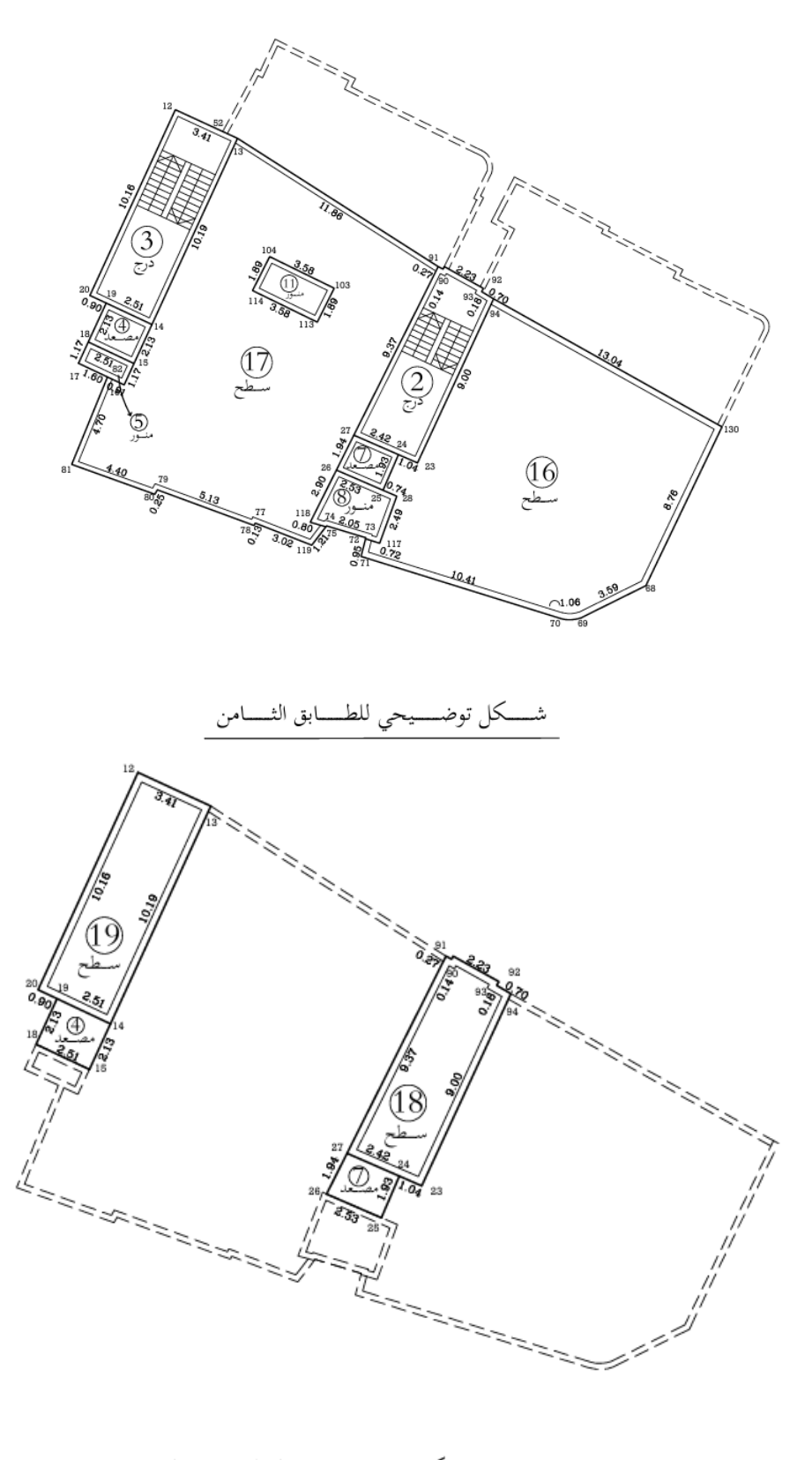

ـيحي للطـــــابق التاس كل توض

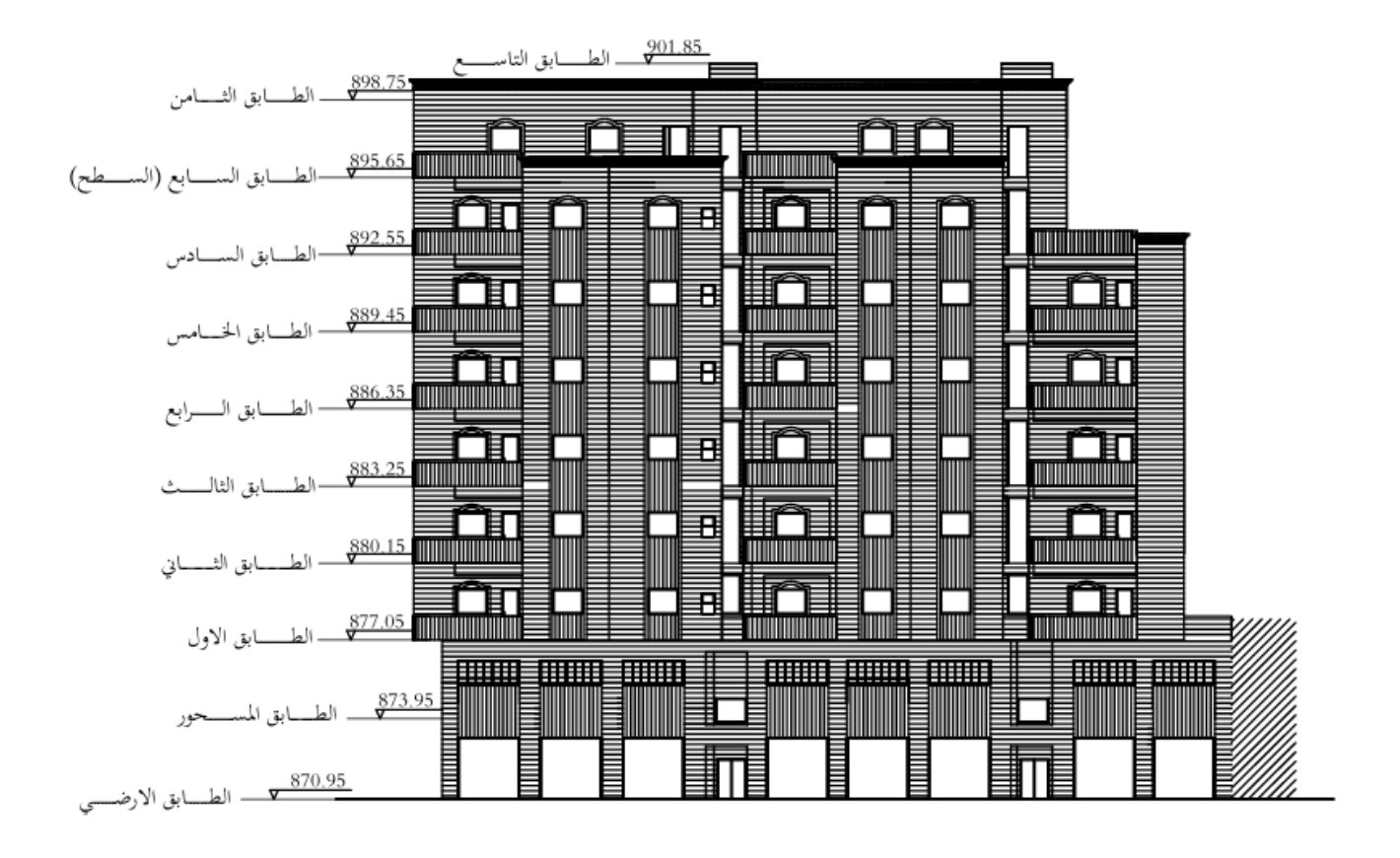

شــــكل توضــــيحي للواجهــــة الشــــمالية للــــمبنى

## **ملحق ز**

نتائج الرصد بواسطة GPS

| point |     | Y        | X        | Z       |
|-------|-----|----------|----------|---------|
|       | 100 | 102067.2 | 153768.4 | 870.936 |
|       | 101 | 102072.6 | 153759.3 | 870.988 |
|       | 102 | 102082.5 | 153742.1 | 870.778 |
|       | 103 | 102085.1 | 153737.9 | 870.738 |
|       | 104 | 102087.4 | 153734   | 870.698 |
|       | 105 | 102089.2 | 153731.4 | 870.71  |
|       | 106 | 102085.7 | 153729.2 | 870.509 |
|       | 107 | 102078   | 153741.2 | 870.634 |
|       | 108 | 102072.2 | 153750   | 870.664 |
|       | 109 | 102061.9 | 153767.6 | 870.795 |
|       | 110 | 102057.2 | 153776.2 | 870.875 |
|       | 111 | 102050   | 153768.9 | 871.453 |
|       | 112 | 102050.2 | 153768.7 | 871.937 |
|       | 113 | 102055.3 | 153762.4 | 870.927 |
|       | 114 | 102072.5 | 153730.5 | 872.528 |
|       | 115 | 102082.2 | 153722   | 870.622 |
|       | 116 | 102074.5 | 153733.8 | 870.731 |
|       | 117 | 102068.7 | 153743.9 | 870.782 |
|       | 118 | 102056.1 | 153764   | 870.899 |
|       | 119 | 102052.2 | 153771.2 | 870.992 |
|       | 120 | 102039.1 | 153740.7 | 899.772 |
|       | 121 | 102039   | 153740.7 | 899.75  |
|       | 122 | 102038.1 | 153740   | 898.859 |
|       | 123 | 102039.2 | 153737.2 | 898.973 |
|       | 124 | 102039.1 | 153737.1 | 898.875 |
|       | 125 | 102040.9 | 153732.3 | 899.432 |
|       | 126 | 102040.6 | 153732.2 | 898.889 |
|       | 127 | 102042.1 | 153728.1 | 898.888 |
|       | 128 | 102046.5 | 153729.8 | 899.912 |
|       | 129 | 102047.1 | 153728.4 | 899.863 |
|       | 130 | 102046.1 | 153730.6 | 900.027 |
|       | 131 | 102047.1 | 153731.1 | 900.927 |
|       | 132 | 102058.3 | 153736.3 | 899.971 |
|       | 133 | 102052   | 153746.3 | 900.107 |
|       | 134 | 102051.8 | 153746.5 | 900.116 |

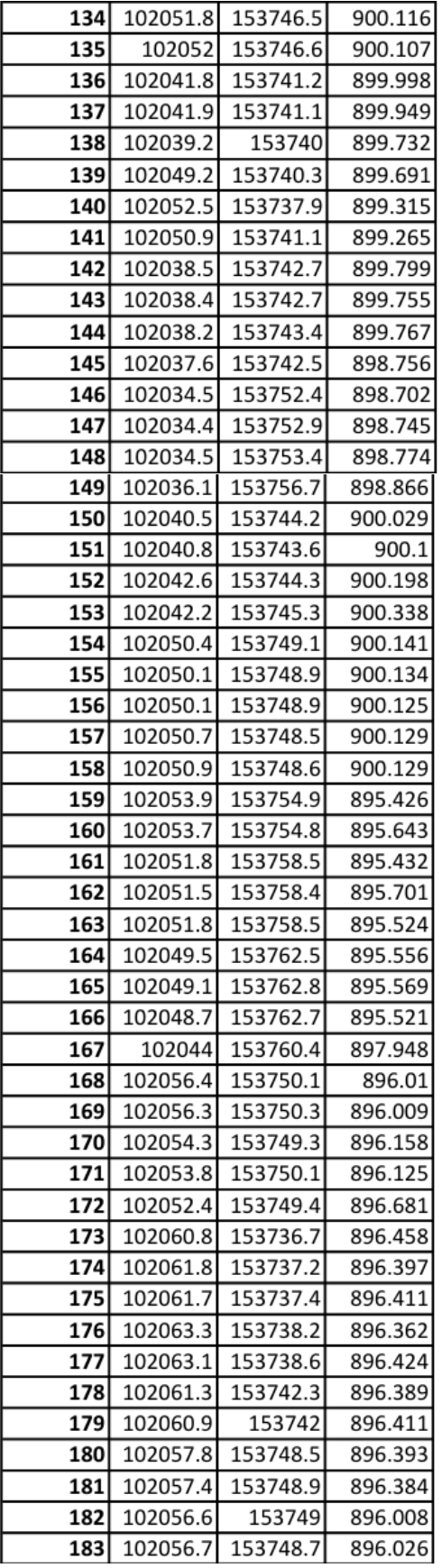

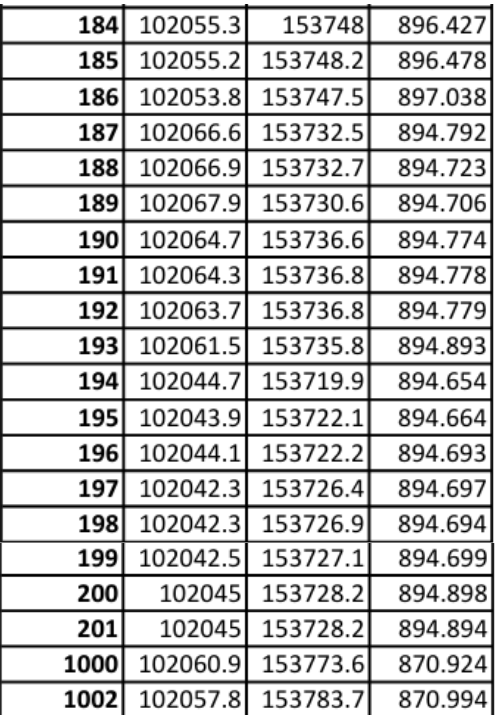

# **ملحق ح**

| <b>POINT</b>   | Y        | x        |
|----------------|----------|----------|
| 1000           | 102060.9 | 153773.6 |
| 1001           | 102057.8 | 153783.7 |
| 1              | 102047.8 | 153761.3 |
| $\overline{2}$ | 102052   | 153754.2 |
| 3              | 102059.6 | 153741.1 |
| $\overline{4}$ | 102067.2 | 153728   |
| 5              | 102048.3 | 153752.5 |
| 6              | 102047.8 | 153753.5 |
| 7              | 102037.4 | 153756.4 |
| 1002           | 102031.8 | 153753.2 |
| 100            | 102036.3 | 153755   |
| 101            | 102035.9 | 153754.3 |
| 102            | 102035.7 | 153753.1 |
| 103            | 102035.7 | 153751.4 |
| 104            | 102044.2 | 153722.3 |
| 105            | 102045.1 | 153717.8 |
| 106            | 102045.8 | 153718.2 |
| 107            | 102038.1 | 153739.6 |

نتائج الرصد بواسطة جهاز المحطة الشاملة

**المصادر والمراجع:** 

**المراجع العربية:** 

 [1]التميمي، عالء. )2023(. دليل إجراءات سلطة األراضي الموحد والشامل. رام هللا، فلسطين. [2] القانون رقم 1 سنة 1996، سلطة الأراضي الفلسطينية. [3] سليمان، سلمى. )2015(. قوانين وتشريعات، رام هللا، فلسطين [4] وزارة الحكم المحلي، تسوية األراضي، دورا. [5] نظام بشأن األبنية المتعددة الطوابق. )1994(. نشر بمواقع المقتفى. بتاريخ 17\9\1994م. جامعة بيرزيت. [6] عودة، يارا. )2014(. gps ، فلسطين. [7] نوفل، رشا، 2019، تقنية الليدار ثورة معلوماتية، السعودية [8] الطابو لمدينة دورا، دائرة المساحة.

المرا**ج**ع الأجنبية:

[9] B. McNeil, The Truth about Drones

[10] M. M. D. C. S. M. &. M. M. Andy Hardy, "Using low-cost drones to map malaria vector habitats," 2017.